ΤΕΧΝΟΛΟΓΙΚΟ ΕΚΠΑΙΔΕΥΤΙΚΟ ΙΔΡΥΜΑ ΚΡΗΤΗΣ ΤΜΗΜΑ ΗΛΕΚΤΡΟΛΟΓΙΑΣ ΣΧΟΛΗ ΤΕΧΝΟΛΟΓΙΚΩΝ ΕΦΑΡΜΟΓΩΝ

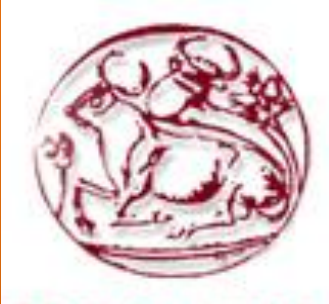

*TEXNOAOFIKO ΕΚΠΑΙΔΕΥΤΙΚΟ* ΙΔΡΥΜΑ ΚΡΗΤΗΣ

ΠΤΥΧΙΑΚΗ ΕΡΓΑΣΙΑ ΜΕ ΘΕΜΑ:

ΣΧΕΔΙΑΣΜΟΣ ΚΑΙ ΥΛΟΠΟΙΗΣΗ ΥΠΗΡΕΣΙΑΣ ΓΙΑ ΜΕΤΑΔΟΣΗ ΣΤΟ ΔΙΑΔΙΚΤΥΟ ΕΙΚΟΝΟΡΟΩΝ **Δ ΠΡΑΓΜΑΣΙΚΟ ΥΡΟΝΟ (REAL TIME STREAMING VIDEO).**

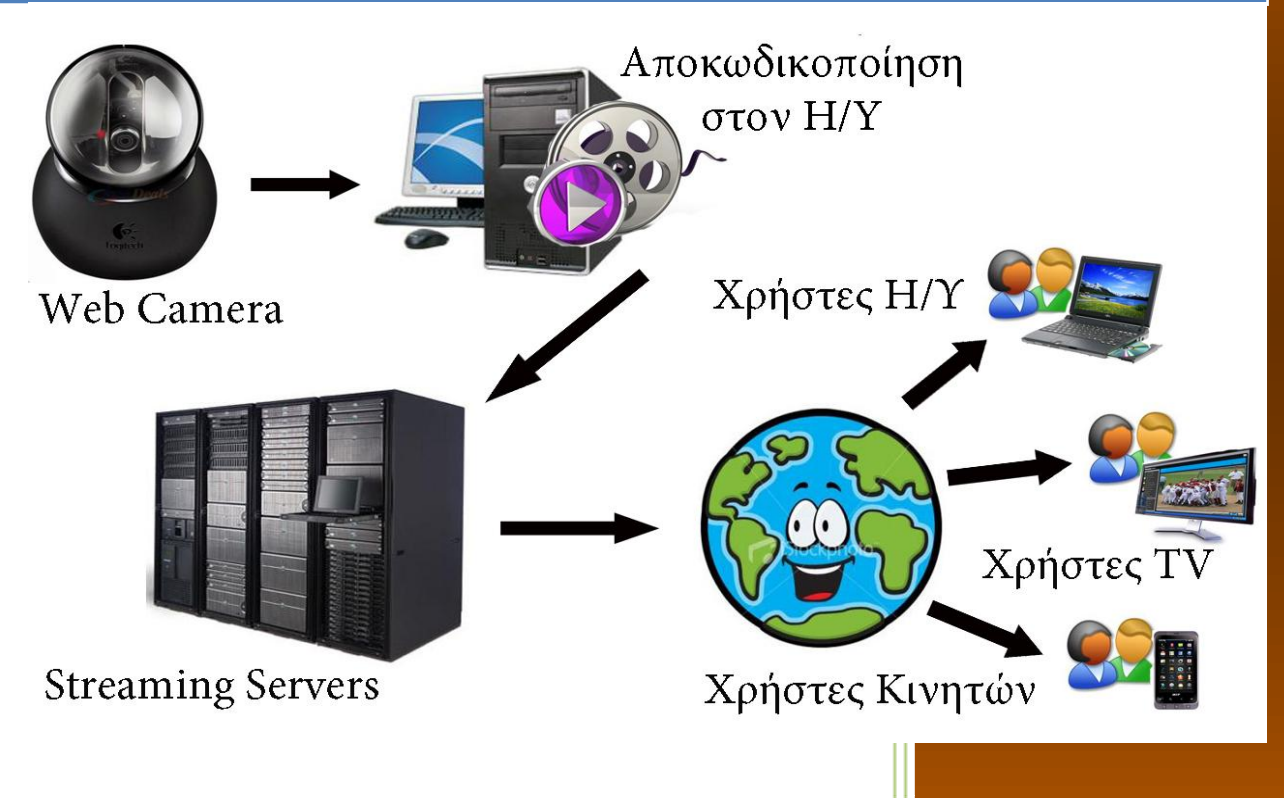

Ηράκλειο, Ιανουάριος 2011

Σπουδαστές: **Βασίλειος Αγγελάκης Φανούριος Ξηράκης Καθηγηηήρ: Κωνσταντίνος Βασιλάκης** 

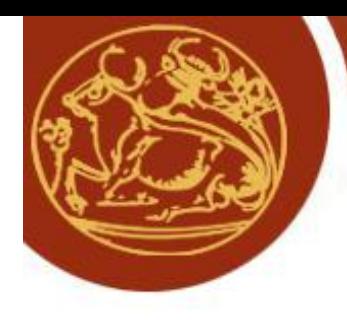

K.

**Tract** 

# ΣΧΟΛΗ ΤΕΧΝΟΛΟΓΙΚΩΝ ΕΦΑΡΜΟΓΩΝ ΤΜΗΜΑ ΗΛΕΚΤΡΟΛΟΓΙΑΣ

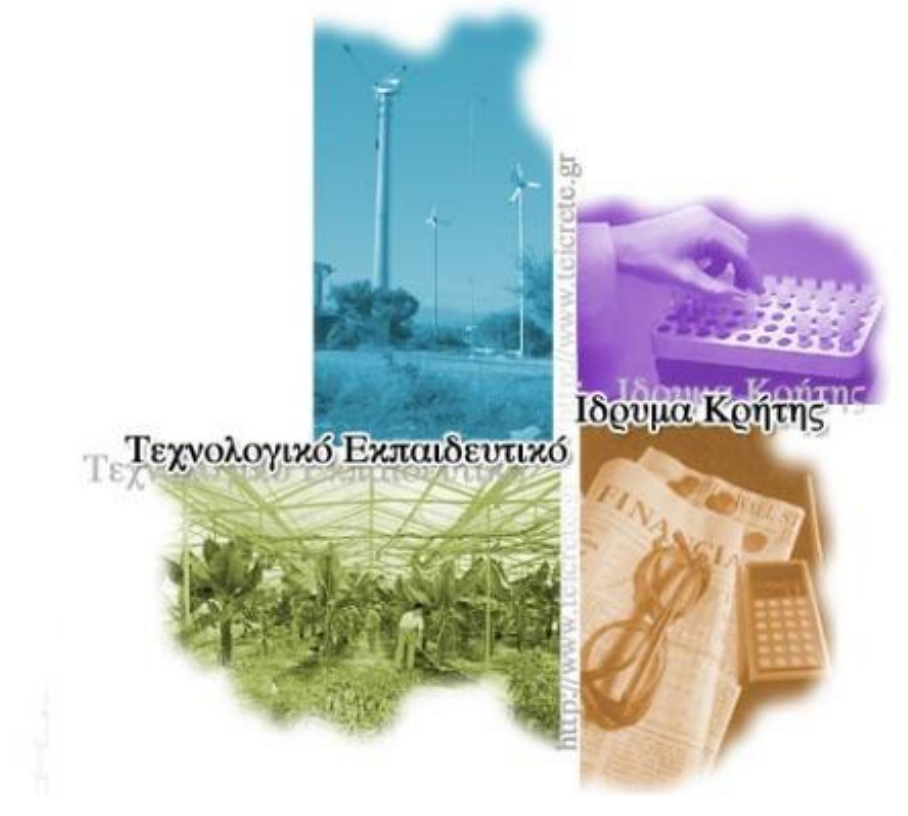

<u>Σπουδαστές:</u> **Βαζίλειορ Αγγελάκηρ Φανούριος Ξηράκης Καθηγηηήρ:** Κωνσταντίνος **Βασιλάκης** 

Ηράκλειο, Ιανουάριος 2011

# **ΠΕΡΙΕΧΟΜΕΝΑ**

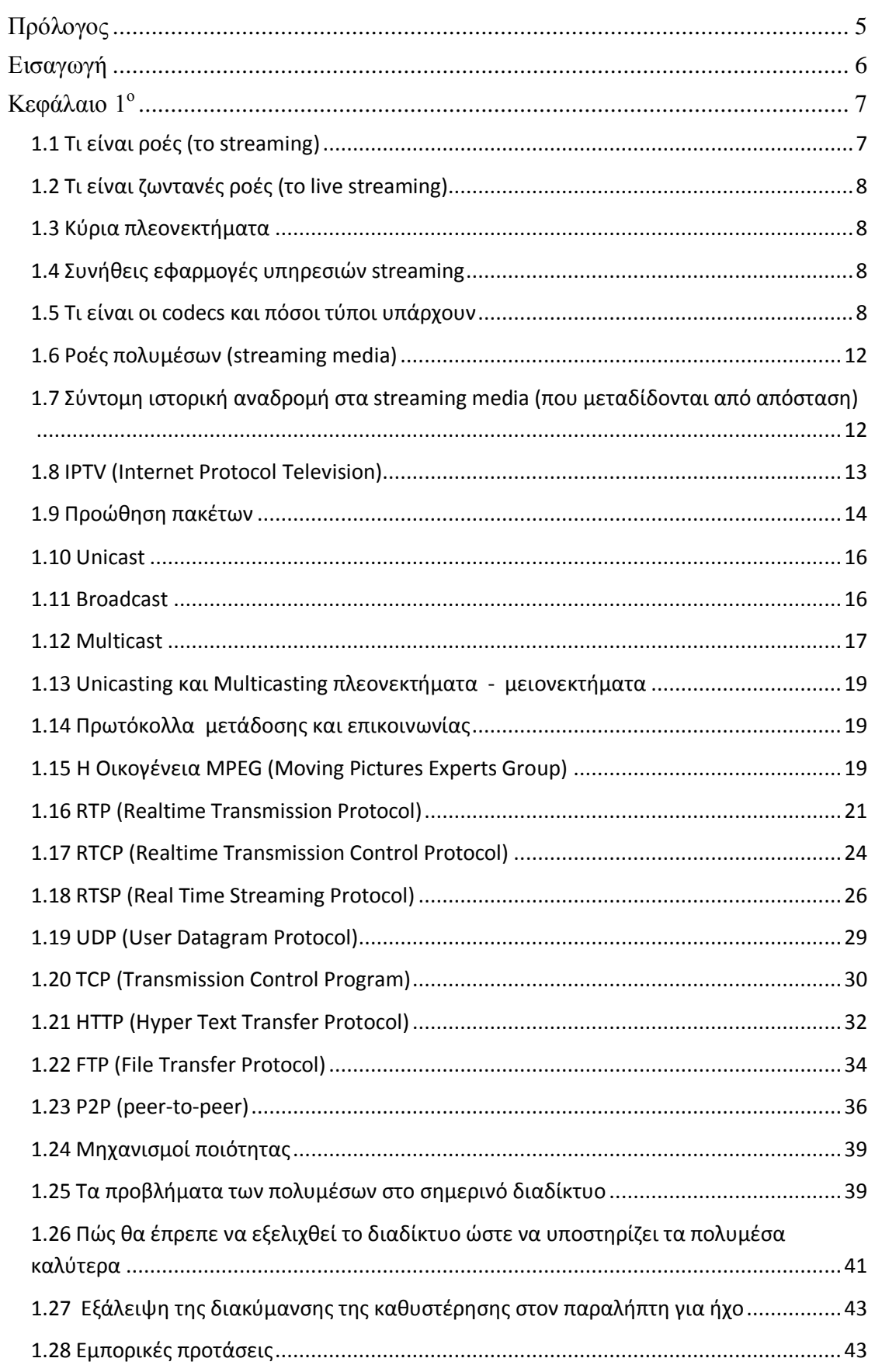

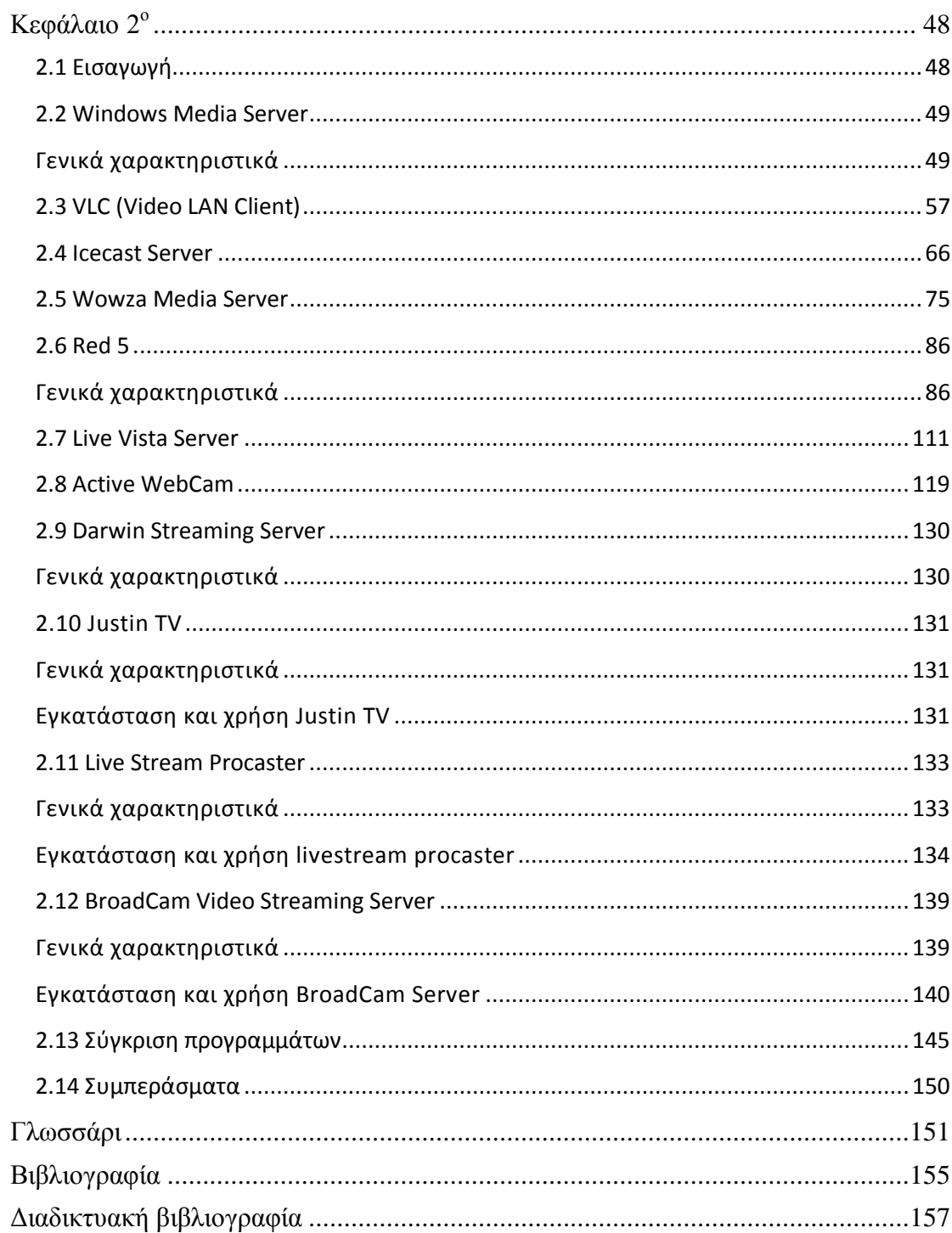

# <span id="page-4-0"></span>ΠΡΟΛΟΓΟ

Σκοπός αυτής της πτυχιακής εργασίας είναι η σχεδίαση και υλοποίηση του τρόπου μετάδοσης ζωντανών εικονοροών μέσο διαδικτύου. Σκοπός δηλαδή, είναι να χρησιμοποιήσουμε τα διαθέσιμα προγράμματα που υπάρχουν στην αγορά για ζωντανή μετάδοση εικονοροών στο διαδίκτυο. Έπειτα θα τα συγκρίνουμε μεταξύ τους αναφέροντας τα πλεονεκτήματα και μειονεκτήματα τους, ώστε να μπορεί ο κάθε χρήστης σύμφωνα με τις ανάγκες του να μπορεί να διαλέξει ποιο ικανοποιεί τις απαιτήσεις του.

Στο πρώτο κεφάλαιο, που είναι το θεωρητικό μέρος, θα δούμε μια σύντομη εισαγωγή στις βασικές αρχές των streaming (ροών), δηλαδή, τι είναι πραγματικά τα streaming (ροές). Επίσης, τους τρόπους προώθησης εικονορροών στο διαδίκτυο, δηλαδή, ποιοι είναι οι τρόποι μετάδοσης στο διαδίκτυο. Ακόμα, τι πρωτόκολλα χρησιμοποιούν και τι αποκωδικοποιητές απαιτούνται. Τέλος, τα μετρά διασφάλισης της ποιότητας των εικονορροών.

Στο δεύτερο κεφάλαιο, που είναι το πρακτικό μέρος, θα δούμε αναλυτικά την εγκατάσταση και λειτουργία των περισσότερων προγραμμάτων για ζωντανή μετάδοση εικονοροών στο διαδίκτυο. Έπειτα, θα αξιολογήσουμε την ικανότητα μετάδοσης εικονορροών για κάθε πρόγραμμα, με κριτήρια όπως: χρονοκαθυστέρηση (delay), ευκολία στη χρήση, κόστος, κλπ. Επίσης, θα συλλέξουμε όλες τις πληροφορίες σε ένα συγκεντρωτικό πίνακα, ώστε να μπορούμε να συγκρίνουμε τα προγράμματα και να καταλήξουμε σε αυτό που μπανοποιεί τις απαιτήσεις μας. Τέλος, πρέπει να αναφέρουμε ότι χρησιμοποιούμε λογισμικά των Windows XP, Windows Vista, Windows Server 2003, Windows Server 2007, Ubuntu Linux.

#### ΕΥΧΑΡΙΣΤΙΕΣ

Στο σημείο αυτό, θα θέλαμε να ευχαριστήσουμε τον κύριο Κωνσταντίνο Βασιλάκη, καθηγητή του Τμήματος Ηλεκτρολογίας του ΤΕΙ Κρήτης, για την επίβλεψη και την καθοδήγηση της παρούσας πτυχιακής εργασίας, καθώς και για τις πολύτιμες συμβουλές και πληροφορίες. Επίσης, ευχαριστούμε τους γονείς μας για της οικονομική και ηθική υποστήριξη, για όλα τα χρόνια των σπουδών μας.

## <span id="page-5-0"></span>ΕΙΣΑΓΩΓΗ

Στο πρώτο μέρος θα αναφερθούμε στη κατανόηση ορών όπως τι είναι το streaming (ροές), το live streaming (ζωντανές ροές), το IPTV (Internet Protocol Television) και οι αποκωδικοποιητές (codecs). Επίσης θα δούμε την προώθηση αρχείων και με ποιους τρόπους γίνεται. Δηλαδή, Unicast, Multicast και Broadcast. Στο κεφάλαιο αυτό θα δούμε και τα βασικά πρότυπα και πρωτόκολλα που χρησιμοποιούνται στις διαδικασίες της κωδικοποίησης και της μετάδοσης των ζωντανών ροών. Θα περιγράφουν οι βασικές αρχές που διέπουν την κωδικοποίηση κινούμενης εικόνας και ήχου και θα παρουσιαστούν τα κύρια χαρακτηριστικά των προτύπων της οικογένειας MPEG. Στο πεδίο της μετάδοσης, θα δούμε τα πρωτόκολλα RTP/RTCP και RTSP, που χρησιμοποιεί η μεγάλη πλειοψηφία των υλοποιήσεων, καθώς και UDP, TCP, HTTP, FTP και P2P. Ακόμα, θα δούμε τους μηχανισμούς ποιότητας της μετάδοση ζωντανών ροών πάνω στο διαδίκτυο. Δηλαδή, τι είναι το Εύρος Ζώνης (Bandwidth), η Καθυστέρηση (Delay), η Απώλεια Πληροφορίας (Packet Loss) και η Ετερογένεια. Επίσης, θα δούμε τα υπάρχοντα προβλήματα των πολυμέσων στο σημερινό διαδίκτυο και τρόπους εξελίξεις τους. Τέλος θα αναφερθούμε σε εμπορικές προτάσεις όπως, Apple's Quicktime Streaming Server, Microsoft Windows Media Services, Realnetworks Helix, Packet Video και Envivio.

Στο δεύτερο μέρος θα εγκαταστήσουμε και θα χρησιμοποιήσουμε προγράμματα για live streaming όπως:

- Windows Media Server 2003
- VLC (Video LAN Client)
- Icecast
- Wowza Media Server
- $\bullet$  Red5
- LiveVista Server
- Active WebCam

Καθώς θα αναφερθούμε στις δυνατότητες του Darwin Streaming Server. Ακόμα θα δούμε και κάποια διαδικτυακά προγράμματα όπως:

- Justin TV
- LiveStream Procaster
- BroadCam Video Streaming Server

Τέλος θα συγκρίνουμε τα αποτελέσματα και θα προτείνουμε το καταλληλότερο σύμφωνα με την προσωπική άποψη.

# <span id="page-6-1"></span><span id="page-6-0"></span>1.1 TI EINAI POEΣ (TO STREAMING)

Μέχρι πρόσφατα, τα πολυμεσικά δεδομένα όπως video και ήχος διανέμονταν μέσω του διαδικτύου χρησιμοποιώντας κοινές μεθόδους ανταλλαγής αρχείων. Οι χρήστες έπρεπε αρχικά να κατεβάσουν ολόκληρο το αρχείο στον προσωπικό τους υπολογιστή και μετά να το αναπαράγουν. Η πρακτική έχει το μεγάλο μειονέκτημα ότι συνεπάγεται μεγάλους χρόνους αναμονής για την μεταφορά του αρχείου. Για να αντιμετωπιστεί το πρόβλημα αυτό, αναπτύχθηκαν τεχνολογίες που δίνουν την δυνατότητα να διανέμονται δεδομένα μέσω του διαδικτύου ταχύτερα και αποδοτικότερα, επονομαζόμενο streaming.

Η λειτουργία του streaming μπορεί να συνοψιστεί στα εξής: Ο εξυπηρετητής κωδικοποιεί ορισμένα δεδομένα που συνήθως είναι video ή ήχος και τα στέλνει στον εξυπηρετούμενο με σταθερό ρυθμό μετάδοσης. Ο εξυπηρετούμενος πρέπει να συλλέγει τα κωδικοποιημένα δεδομένα, να τα επεξεργάζεται και να αναπαράγει το video ή τον ήχο που έστειλε ο εξυπηρετητής. Σε περίπτωση που ο εξυπηρετούμενος λαμβάνει περισσότερα δεδομένα από όσα χρειάζεται την δεδομένη στιγμή τα αποθηκεύει σε ένα προσωρινό αποθηκευτικό χώρο ενώ σε περίπτωση που δεν λαμβάνει αρκετά δεδομένα, η παρουσίαση εμφανίζει διακοπές και προβλήματα.

Το streaming χρησιμοποιεί τεχνολογίες συμπίεσης video και ήχου καθώς και προηγμένα πρωτόκολλα μετάδοσης πολυμεσικών δεδομένων μέσω του διαδικτύου. Με την χρήση της τεχνολογίας αυτής ελαχιστοποιείται ο χρόνος αναμονής του χρήστη που θέλει να έχει πρόσβαση στο περιεχόμενο ενώ δεν απαιτείται η ύπαρξη μεγάλου αποθηκευτικού χώρου στον υπολογιστή του για την αποθήκευση των δεδομένων. Επιπρόσθετα, υπάρχουν λιγότερα προβλήματα όσον αφορά τα δικαιώματα του περιεχομένου καθώς οι χρήστες δεν κρατούν πλήρη αντίγραφα

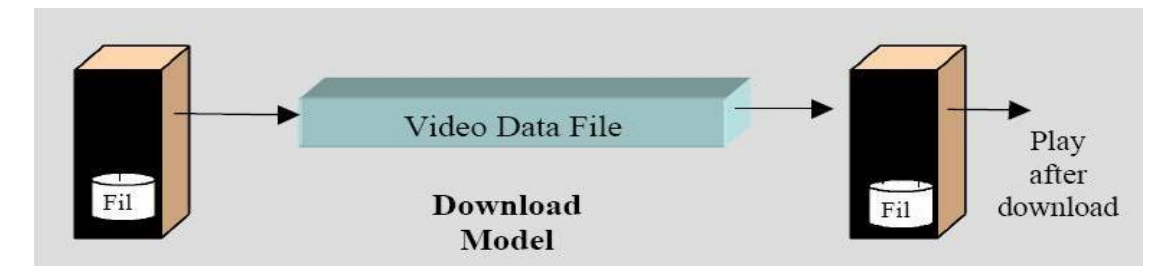

Εικόνα 1.1.1 Απλή μεταφορά αρχείου μέσω δικτύου

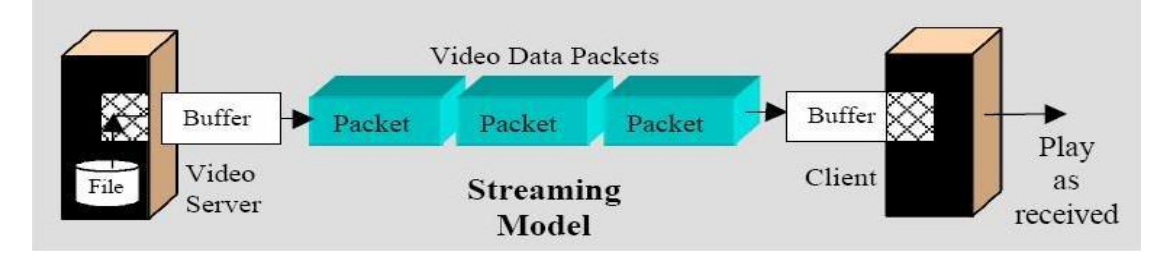

Εικόνα 1.1.2 Streaming

## <span id="page-7-0"></span>1.2 ΤΙ ΕΙΝΑΙ ΖΩΝΤΑΝΕΣ ΡΟΕΣ (ΤΟ LIVE STREAMING)

Οι υπηρεσίες ζωντανής μετάδοσης (live streaming services) επιτρέπουν τη μετάδοση εικόνας και ήχου σε πραγματικό χρόνο στο Internet (live webcast) την ώρα που αυτά παράγονται.

Για να επιτευχθεί η ζωντανή μετάδοση στο Internet μιας εκδήλωσης, απαιτείται κάποιος εξοπλισμός από την πλευρά του φορέα που μεταδίδει το γεγονός. Αυτός το λιγότερο πρέπει να περιλαμβάνει ένα προσωπικό υπολογιστή με μία web κάμερα για την καταγραφή της εικόνας και μία κάρτα νια την εγγραφή του ήχου. Τα δεδομένα που καταγράφονται εισάγονται στον υπολογιστή, που με τη σειρά του τα συμπιέζει με τη βοήθεια ειδικού λογισμικού αποκωδικοποίησης και τα στέλνει σε κατάλληλους servers, που ονομάζονται streaming servers.

Αυτοί με τη σειρά τους όταν λαμβάνουν τα streams μπορούν να τα αναδιανείμουν άμεσα σε μεμονωμένους χρήστες, που μπορούν να παρακολουθήσουν τη ζωντανή μετάδοση μέσω κάποιας ιστοσελίδας, του σταθμού ή με χρήση κάποιου από τους players που αναφέραμε.

#### <span id="page-7-1"></span>1.3 ΚΥΡΙΑ ΠΛΕΟΝΕΚΤΗΜΑΤΑ

- 1. Άμεση παράδοση της πληροφορίας, ζωντανά και ανάλογα με τη ζήτηση.
- 2. Απήχηση σε πολύ μεγάλο κοινό χωρίς έξοδα για μετακινήσεις.
- 3. Απασχόληση του κοινού με ζωντανό ήχο / εικόνα και interactive στοιχεία όπως chat και polling.
- 4. Το streaming επιτρέπει στις εταιρείες να φτάσουν στο κοινό τους πιο γρήγορα, με λιγότερο κόστος και πιο εύκολα από ότι παλαιότερα με προσωπική διανομή.
- 5. Χρησιμοποίηση του web για την αύξηση της επιρροής ενός γεγονότος μέσω ζωντανών εικόνων και ήχου.
- 6. Μεγαλύτερη απήχηση και προβολή σε παγκόσμιο επίπεδο.

#### <span id="page-7-2"></span>1.4 ΣΥΝΗΘΕΙΣ ΕΦΑΡΜΟΓΕΣ ΥΠΗΡΕΣΙΩΝ STREAMING

- 1. Επιδείξεις προϊόντων.
- 2. Εκπαίδευση / εκμάθηση από απόσταση προσαρμογή νέων υπαλλήλων, εκπαίδευση προϊόντος και ασφάλειας.
- 3. Επικοινωνία σχετικά με την πολιτική και τις διαδικασίες που ακολουθεί η εταιρεία (π.χ. όραμα της εταιρείας κτλ).
- 4. Αθλητικά γεγονότα ποδόσφαιρο, μπάσκετ.
- 5. Online tradeshow (πολλαπλή αναμετάδοση και σύμφωνα με τη ζήτηση).
- 6. Διασκέδαση συναυλίες, τελετές βράβευσης κτλ.
- 7. Web-based σεμινάρια συνέδρια, ομιλίες, συζητήσεις, συσκέψεις.

#### <span id="page-7-3"></span>1.5 ΤΙ ΕΙΝΑΙ ΟΙ CODECS ΚΑΙ ΠΟΣΟΙ ΤΥΠΟΙ ΥΠΑΡΧΟΥΝ

Τα "codecs" είναι ψηφιακοί αποκωδικοποιητές που παίρνουν το αναλογικό

ηχητικό σήμα και το μετατρέπουν σε ψηφιακό. Υπάρχουν πολλών ειδών codecs για κωδικοποιήση και αποκωδικοποίηση εικόνας, ήχου, fax και κειμένου.

Ανάλογα λοιπόν με το τι θέλουμε να φτιάξουμε και κυρίως σε τι μέσα θα το αναπαράγουμε επιλέγουμε και την αντίστοιχη λύση η οποία θα μας καθορίσει παράλληλα και τις προδιαγραφές ποιότητας. Για παράδειγμα αν έχετε μεγάλο bandwidth διαθέσιμο τότε δεν υπάρχει λόνος να συμπιέσετε υπερβολικά το βίντεο σας και το MPEG-2 θα σας ήταν αρκετό. Αν ωστόσο το bandwidth είναι μικρό αλλά το βίντεο πρέπει να μεταδοθεί σωστά, θα πρέπει να το συμπιέσετε περισσότερο, χρησιμοποιώντας το MPEG-4 σε αυτή την περίπτωση. Σε τελική ανάλυση η εφαρμογή που χρειάζεται το σήμα video είναι αυτή που θα καθορίσει και την προδιαγραφή της ποιότητας του.

# **Video codecs:**

- *Η.261 (Τηλεφωνία με Video):* Πρότυπο για συμπίεση βίντεο με στόχο τη μεταφορά του μέσω γραμμών χαμηλού εύρους ζώνης, όπως για παράδειγμα των ISDN γραμμών των 64 kbps. Απαιτεί bandwidth από 64kbps έως 2.0 Mbps και έχει λόγο συμπίεσης 24:1.
- **•** *H.263 (Τηλεδιασκέψεις):* Βασίζεται στο Η.261 αλλά έχει σχεδιαστεί για μετάδοση μέσω του πρωτοκόλλου IP.
- **•** *H.264 (MPEG 4 Part 10):* Πρότυπο για υψηλή ποιότητα streaming και video on demand. Μπορεί να χρησιμοποιηθεί και μέσω του πρωτοκόλλου IP (πχ. Internet).
- **•** *AVCHD ( Advanced Video Codec High Definition: Το νεότερο codec* της αγοράς. Βασίζεται στο H.264. Είναι ανταγωνιστικό πρότυπο του HDV και του MiniDV. Ο λόγος συμπίεσης είναι μεταβλητός και ανάλογος των frames και της πολυπλοκότητας του βίντεο που θα κωδικοποιηθεί.
- **•** *Real Media (Real Video):*Πρότυπο για streaming και video on demand μέσω του πρωτοκόλλου IP με διάφορους υποστηριζόμενους ρυθμούς μετάδοσης (διαθέσιμου bandwidth) αναλόγων των αναγκών.
- **•** *MJPEG (Motion JPEG) (Video CD):* Πρότυπο συμπίεσης στο οποίο τα frames ενός βίντεο συμπιέζονται με την τεχνική JPEG (ως ανεξάρτητες εικόνες). Απαιτεί bandwidth από 1.0 έως 10.0 Mbps και έχει λόγο συμπίεσης 7-27:1.
- **•** *MPEG 1 (Moving Pictures Expert Group):* Πρότυπο για αποθήκευση βίντεο ποιότητας VHS σε CD-ROM. Απαιτεί bandwidth από 1.2 έως 2 Mbps και έχει λόγο συμπίεσης 100:1 (το κλασικό VCD οπού η ανάλυση του για το PAL φτάνει τα 352x288).
- *MPEG-2 ή H.262: Πρότυπο για αποθήκευση βίντεο ποιότητας DV* (αλλά και HDTV) σε DVD-ROM. Χρησιμοποιείται επίσης για τηλεοπτική μετάδοση ψηφιακού βίντεο, όπως είναι για παράδειγμα τα δορυφορικά κανάλια. Απαιτεί bandwidth από 4.0 έως 60Mbps και έχει λόγο συμπίεσης 30-100:1 (η ανάλυση ενός DVD είναι 720x576 και ο ήχος του 48khz). Το MPEG-2 χρησιμοποιείται και στην εξέλιξη του απλού νcd σε sVCD (super Video CD) με ανάλυση 480x576 για το PAL.
- *MPEG-4:* Σχεδιάστηκε για να επιτρέπει εκτός από συμπίεση και διαχείριση των αρχείων (πχ. κατηγοριοποίηση, ανάκληση με βάση το περιεχόμενο, πλοήγηση, κλπ). Απαιτεί bandwidth από 4.8Kbps έως 64Κbps.
- *Nero Digital: Δημοφιλές πρότυπο που έχει αναπτυχθεί από την Nero.* Υψηλής ποιότητας Codec (μπορεί να επανασυμπιέσει ένα full DVD 9GB σε ένα 4.7 χωρίς απώλεια στην ποιότητα!) που προτιμούν πολλές εταιρείες hardware που το ενσωματώνουν στα ήδη στα προιόντα τους (περιλαμβάνεται επίσης και σε κινητά τηλέφωνα). Το Nero Digital βασίζεται στο MPEG-4 ISO. Υποστηρίζει πολλά προφίλ (κινητά τηλέφωνα, PDAs, επιτραπέζιες συσκευές αναπαραγωγής και HDTV) ενώ μπορεί να ενσωματώσει και ήχο AAC (2.0 αλλά και 5.1). Απαιτεί bandwidth από 16 kb/s to 4 Mb/s, ή και μεταβλητό bit rate αναλόγως των αναγκών.
- **-** *Sorensen Video Codec Version 3:* Κλειστό πρότυπο (proprietary) το οποίο χρησιμοποιείται κυρίως από την Apple στο QuickTime και στο Flash της Macromedia (SWF). Υψηλής ποιότητας codec με μεταβλητό λόνο συμπίεσης.
- **•** On2. TrueMotion VP3.2: Μπορεί το όνομα να μην σας λεει και πολλά ωστόσο είναι ένας από τους πλέον ισχυρούς codec υποστηριζόμενο από τους Macromedia Flash, Skype, Muvee, iFilm, Intel, Texas Instruments, Sony, ABC News, BBC κ.α. Είναι κλειστό πρότυπο (proprietary) αλλά μέρος του διατίθεται και ως Public Domain με το όνομα Theora.
- **•** *DV, DVCAM και DVC-PRO:* Το DV είναι ένα διεθνές πρότυπο δημιουργημένο αρχικά από μια ένωση 10 εταιρειών (πλέον συμμετέχουν περισσότερες από 60) και περιλαμβάνεται στα λεγόμενα Consumer Electronics (βίντεο-κάμερες, συσκευές αναπαραγωγήςεγγραφής κλπ). To DV είναι γνωστό και ως DVC (Digital Video Cassette) γιατί χρησιμοποιεί ειδική κασέτα των 6.35mm για την καταγραφή υψηλής ποιότητας ψηφιακού video. Απαιτεί κατ ελάχιστο bandwidth 25Mbits/sec (το DV-50 απαιτεί 50Mbits/s) μόνο για το video ενώ αν προσθέσετε και ήχο το απαιτούμενο bandwidth αυξάνεται στα 30Mbits/sec. Για να καταλάβετε το μέγεθος είναι σαν να κάνετε downloading κάποιο αρχείο μεγέθους 3,6Mbyte σε ένα μόλις δευτερόλεπτο. Υπάρχουν και τα πρότυπα DVCAM και DVC-PRO όπου ο βασικός αλγόριθμος κωδικοποίησης είναι ο ίδιος ωστόσο έχουν διαφορές που μπορούν να χρησιμοποιηθούν κυρίως από επαγγελματίες που χρειάζονται υψηλής ποιότητας video.
- **·** *DivX και XVID:* Από τα πλέον γνωστά πρότυπα κωδικοποίησης. Βασίζονται στο Microsoft MPEG-4 Version 3. Επιτρέπει εκτενή έλεγχο της ποιότητας της εικόνας και του μεγέθους του παραγόμενου αρχείου. Οι παραγόμενες ταινίες με αυτή την κωδικοποίηση μπορούν να αναπαραχθούν σε υπολογιστή ή σε συμβατές συσκευές του εμπορίου. Μπορεί δε να δημιουργηθούν αρχεία video ακριβώς στις ανάγκες του χρήστη, με μεταβλητό λόγο συμπίεσης και αναλόγως της πολυπλοκότητας του βίντεο.
- **•** Cinepak και Indeo: Τα εν λόγω πρότυπα είναι πολύ παλιά και δεν έχουν σύγχρονες δυνατότητες ή καλύπτονται οι δυνατότητες τους από άλλα codecs. Δεν υπάρχει κανένας λόγος σήμερα να ασχοληθείτε με απηά

Από την στιγμή που έχετε αποφασίσει με ποιο τρόπο θα επεξερναστείτε το video σας, και ποιο codec θα χρησιμοποιήσετε ήρθε η ώρα να αποφασίσετε πως θα διανέμετε την δουλειά σας. Αυτό μπορεί να αποδειχθεί πονοκέφαλος γιατί καλό και όμορφο το βίντεο σε MPEG-2 που φτιάξατε, πρέπει όμως να το αποθηκεύσετε ή αναπαράγετε με κάποιο τρόπο. Αν πρόκειται να κάνετε streaming ή απλά downloading θα πρέπει να επιλέξετε και το κατάλληλο format αρχείου.

Λίνα λόγια για το Media Packaging ή Container. Με αυτό τον όρο εννοούμε τον τρόπο με τον οποίο ομαδοποιούμε ή συγκεντρώνουμε τα βίντεο που έχουμε δημιουργήσει. Για να καταλάβετε καλύτερα το media packaging ας αναφέρουμε ένα παράδειγμα. Έχετε τραβήξει το προσωπικό σας βίντεο με την ψηφιακή σας βιντεοκάμερα. Εισάγετε το βίντεο-υλικό στον υπολογιστή σας για επεξεργασία. Χρησιμοποιείτε κάποιο πρόγραμμα επεξεργασίας για να δημιουργήσετε την ιστορία σας και την νοηματική γραμμή της ταινίας σας. Μέσω της εφαρμογής επεξεργασίας video αποφασίσατε ότι θα χρησιμοποιήσετε το MPEG-2 και έχετε προχωρήσει στο rendering της ταινίας σας. Αυτή την στιγμή έχετε ένα επεξεργασμένο αρχείο το οποίο πρέπει να το κάνετε κάτι. Προφανώς πρέπει να το αποθηκεύσετε ή να γράψετε σε κάποιο DVD. Εδώ έρχονται τα media containers. Ουσιαστικά πρόκειται για πρότυπα αρχείων τα οποία περιέχουν το επεξεργασμένο βίντεο σας. Για παράδειγμα ένα αρχείο με κατάληξη .avi είναι δυνατόν να περιέχει συμπιεσμένη ταινία με κάποιο codec ή ακόμα και ολόκληρη ασυμπίεστη ταινία. Συνήθως το πρόγραμμα επεξεργασίας βίντεο που χρησιμοποιείτε κάνει αυτόματα όλη αυτή την διαδικασία επιλέγοντας για εσάς το κατάλληλο format αποθήκευσης και τον κατάλληλο codec συμπίεσης. Αναφερόμαστε στο media packaging για λόγους πληρότητας του άρθρου. Ο απλός χρήστης μπορεί απλά να επιλέγει τι θέλει ανάλογα με τις επιλογές που του δίνει το εκάστοτε πρόγραμμα που χρησιμοποιεί. Τα απλά και ημι-επαγγελματικά προγράμματα επεξεργασίας video κάνουν αυτή την διαδικασία αδιαφανή για τον χρήστη. Απλά επιλέγετε το μέγεθος, το μέσο αποθήκευσης ή τον τρόπο διακίνησης και το πρόγραμμα φροντίζει να δημιουργήσει αυτόματα τα κατάλληλα αρχεία και την βέλτιστη συμπίεση-κωδικοποίηση.

**Microsoft AVI (Audio Video Interleave)**. Η μορφή AVI είναι η συνηθέστερη για δεδομένα ήχου και βίντεο. Το περιεχόμενο βίντεο που έχει συμπιεστεί με κάποιο codec μπορεί να αποθηκευτεί σε ένα αρχείο .avi και να αναπαραχθεί από κάποιο πρόγραμμα αναπαραγωγής όπως ο Windows Media Player, το Winamp, QuickTime, κλπ. Ένα αρχείο .avi μπορεί να περιέχει συμπιεσμένη ταινία με τους codecs, DivX, Cinepak, Indeo, DV και MJPEG.

**Microsoft ASF (Advanced Systems Format).** To ASF είναι μια μορφή αρχείου που μπορεί να εμπεριέχει όλα τα είδη βίντεο και χρησιμοποιείται κυρίως για streaming video.

H τηλεόραση High Definition στην πράξη. Η ανάλυση της PAL εικόνας είναι 720 Χ 576 pixels. Όταν πρωτοβνήκε μας φαινόταν άψονη, αλλά οι περισσότεροι δουλεύουμε πλέον σε οθόνες υπολογιστή με σχεδόν διπλάσια ανάλυση. Συγχρόνως η καλύτερη εικόνα και ο surround ήχος από τα DVD μας έχουν καλομάθει και – ειδικά αν έχετε μεγάλη τηλεόραση ή προβολικό σύστημα – το παλιό PAL δείχνει τα χρονάκια του. Το HD Video είναι και αναφέρεται στη μετάδοση βίντεο σε υψηλή ανάλυση. Για να σας μπερδέψουν περισσότερο, έχουν βγάλει με το ίδιο όνομα διάφορες παραλλαγές. Για παράδειγμα 720p - 1280x720 progressive, 1080i - 1920x1080 interlaced και 1080p - 1920x1080 progressive, κλπ. Ο χαρακτηρισμός Progressive αναφέρεται στον τρόπο κατά τον οποίο "ανανεώνεται" ολόκληρη η εικόνα κάθε 1/60 του δευτερολέπτου.

Τι σχέση έχει με την δορυφορική ψηφιακή τηλεόραση; Το HD είναι ψηφιακός τρόπος μετάδοσης. Δεν μεταδίδεται από κεραίες όπως η απλή τηλεόραση αλλά δορυφορικά -συνήθως-. Άρα απαιτείται δορυφορικό πιάτο και ο κατάλληλος αποκωδικοποιητής. Αν έχετε ήδη πιάτο και αποκωδικοποιητή τότε το "πιάτο" πιθανώς να αρκεί αλλά η εικόνα HD λόνω της υψηλότερης ανάλυσης απαιτεί ειδικό αποκωδικοποιητή.

Εννοείται ότι ο εξοπλισμός HD που θα αγοράσετε είναι συμβατός και με τις χαμηλότερες αναλύσεις και δεν θα έχετε κανένα πρόβλημα με αυτό. Για παράδειγμα θα μπορείτε να βλέπετε κανονικά δορυφορικά κανάλια ή επίγεια τηλεόραση όπως κάνετε ήδη μέχρι τώρα.

Ένα άλλο σημαντικό στοιχείο είναι η οθόνη. Η οθόνη στην οποία θα δείτε το κανάλι ή το περιεχόμενο (πχ. ένα trailer που κατεβάσατε από το Internet) μπορεί να είναι βέβαια και μια απλή τηλεόραση. Αλλά για να δείτε την εικόνα σε όλο της το μεγαλείο, χρειάζεστε μεγαλύτερη ανάλυση, σαν αυτή που σας δίνει μια οθόνη flat (προσοχή όμως – ελέγξτε την ανάλυσή της πρώτα!) ή ένα προβολικό HD. Η οθόνη του υπολογιστή σας φυσικά και μπορεί να παρουσιάσει HD Video (εκτός και αν έχετε καμιά "σκουριασμένη" παλιά οθόνη).

Επίσης, αν σας ενδιαφέρει να μετατρέψετε ή να δημιουργείτε στο εξής ταινίες σε HD ίσως να μην αρκεί το υπάρχον λονισμικό. Θα χρειαστείτε λογισμικό (και φυσικά HD-DVD δισκάκια και HD Burner) που να υποστηρίζει την επεξεργασία και την εξαγωγή (αποθήκευση, rendering κλπ.) σε HD Video. Για παράδειγμα το Corel Ulead Video Studio 11 υποστηρίζει αυτή την δυνατότητα. Θα πρέπει λοιπόν να έχετε υπόψη σας όλες αυτές τις παραμέτρους για το μέλλον.

#### <span id="page-11-0"></span>1.6 ΡΟΕΣ ΠΟΛΥΜΕΣΩΝ (STREAMING MEDIA)

Την έννοια ροή πολυμέσων ή μέσα συνεχούς ροής (streaming media) τη χρησιμοποιούμε κυρίως για τη μετάδοση πολυμεσικού περιεχομένου σε τηλεπικοινωνιακά δίκτυα, όπου οι χρήστες λαμβάνουν συνεχώς και αναπαράγουν στον τοπικό τους υπολογιστή πολυμεσικό περιεχόμενο (κυρίως σε μορφή βίντεο και ήχου), το οποίο μεταδίδεται από κάποιο πάροχο.

Οι τεχνολογίες ροών χρησιμοποιούνται για την ακρόαση ραδιοφώνου και την παρακολούθηση τηλεόρασης μέσω Διαδικτύου (IPTV), για την αναμετάδοση εκδηλώσεων (webcasting), καθώς και για την παρακολούθηση βίντεο κατόπιν αιτήσεως (video on-demand).

# <span id="page-11-1"></span>1.7 ΣΥΝΤΟΜΗ ΙΣΤΟΡΙΚΗ ΑΝΑΔΡΟΜΗ ΣΤΑ STREAMING ΜΕDIΑ (ΠΟΥ ΜΕΤΑΔΙΔΟΝΤΑΙ ΑΠΟ ΑΠΟΣΤΑΣΗ)

Η τεχνική ενσωμάτωσης βίντεο με αμφίδρομη κατεύθυνση επικοινωνίας βελτιώθηκε σημαντικά στα χρόνια που μεσολάβησαν από τη δεκαετία του'80 που έγινε η πρώτη χρήση τους, μέχρι σήμερα. Συμπιεσμένα βίντεο άρχισαν τότε να μεταδίδονται μέσω δορυφόρου και καλωδίου. Σταδιακά η μετάδοση βίντεο έγινε κοινό γνώρισμα στις αίθουσες συνεδρίων. Με την εξέλιξη του διαδικτύου, εξελίχτηκαν και οι τεχνολογίες συμπίεσης και το κόστος μετάδοσης βίντεο και ήχου έπεσε σημαντικά. Σαν αποτέλεσμα η τηλεδιάσκεψη(video- conferencing) έγινε κάτι κοινότυπο. Έτσι βρήκε τελικά το δρόμο για τις τάξεις τηλε- εκπαίδευσης, προσφέροντας αυξημένο επίπεδο αλληλεπίδρασης μεταξύ του εκπαιδευτικού και του μαθητή μέσω του βίντεο και του ήχου, σε broadband (ευρυζωνικές) ταχύτητες και με λογικό κόστος, ειδικά στις συνδέσεις xDSL.

Τεχνικά, η ταχύτητα μετάδοσης, παράμετροι στην ποιότητα της εικόνας, καθώς και οικονομικοί παράνοντες έκαναν τη χρήση του πρωτοκόλλου διαδικτύου (UDP/IP or TCP/IP) πρότυπο για την τηλεοπτική μετάδοση. Η σημερινή διαθέσιμη υποδομή, στα περισσότερα μέρη της Ευρώπης, είναι κάτι παραπάνω από επαρκής για να εξυπηρετήσει τη μετάδοση των streaming media. Η αναμενόμενη σε πανευρωπαϊκή κλίμακα ζήτηση για μεγαλύτερο bandwidth (εύρος- ταχύτητα σύνδεσης), δεν αναμένεται να δημιουργήσει προβλήματα, αφού η ανάπτυξη νέων γραμμών με αυξημένη χωρητικότητα ξεπερνούν κατά πολύ την προβλεπόμενη ζήτηση. Προς το παρόν σημαντικά δίκτυα τηλεφωνικής επικοινωνίας κινούνται από την τωρινήκατάσταση διακοπτών "circuit switched", στην κομψή κατάσταση "packet switching", που προσφέρει μια επιπλέον μείωση της δαπάνης λειτουργίας στην ακόμα υψηλότερη χρησιμοποιούμενη ταχύτητα. Προβλέπεται ότι η μετάδοση των streaming media (οποιασδήποτε μορφής), για εκπαιδευτικούς ή εμπορικούς λόγους, θα είναι η πρωταρχική χρήση αυτής της αυξανόμενης ικανότητας επικοινωνιών.

Στην εκπαίδευση, οι αυξανόμενες ταχύτητες επικοινωνίας και η παρουσία τουweb έχει δημιουργήσει στην πραγματικότητα, ένα νέο ενιαίο εκπαιδευτικό μέσο. Οι βασισμένες στο WEB τεχνολογίες των streaming media εμφάνισαν ταχύτατη ανάπτυξη. Με τη χρησιμοποίηση συνηθισμένων internet browsers, τα streaming media μπορούν να ενσωματωθούν ή να συνδεθούν με διαφάνειες, και άλλα πιο παραδοσιακά μέσα όπως κείμενα διάσκεψης, text conferencing, whiteboards, τηλε-διάσκεψη, κ.λπ. Αυτό οδηγεί αναρίθμητους συνδυασμούς του ψηφιακού βίντεο με άλλα μέσα, για τη δημιουργία ενός εικονικού περιβάλλοντος μάθησης και βοηθάει στην μετάβαση από ένα μονόδρομο βίντεο σε ένα αλληλεπιδραστικό μέσο που προσθέτει οπτικά ερεθίσματα σε ένα στατικό περιβάλλον(κείμενο ή εικόνα).

Θεωρείται πλέον πολύ πιθανό ότι τα streaming media θα γίνουν μια πανταχού παρούσα μορφή επικοινωνίας και θα βρουν εφαρμογή σε κάθε τάξη. Η καλή προοπτική των streaming media είναι τελικά μέσα στα χέρια μας.

# <span id="page-12-0"></span>1.8 IPTV (INTERNET PROTOCOL TELEVISION)

Το τηλεοπτικό περιεχόμενο παραδοσιακά διανέμονταν μέσω επίγειων μικροκυμάτων, υβριδικού ινοοπτικού ομοαξονικού καλωδίου (hybrid-fiber coax, HFC) και γεωστατικών δορυφορικών καναλιών Στις μέρες του Διαδικτύου όμως, υπάρχει τεράστιο ενδιαφέρον για το IPTV- δηλαδή, την διανομή τηλεοπτικού περιεχομένου μέσω του Διαδικτύου.

Μία από τις προκλήσεις του IPTV είναι η διαχείριση του τεράστιου εύρους ζώνης που απαιτείται, ιδιαίτερα στον εξυπηρέτη προέλευσης. Για παράδειγμα, αν πρέπει να διανέμουμε ένα μεγάλο αθλητικό γεγονός, π.χ., ένα παιχνίδι του Παγκόσμιου Κυπέλλου, από ένα μόνο εξυπηρέτη μέσω του Διαδικτύου σε 100 εκατομμύρια ταυτόχρονους χρήστες. Αν ο ρυθμός βίντεο είναι ένας μετριοπαθής ρυθμός 1 Mbps, τότε το εύρος ζώνης εξυπηρέτης που απαιτείται θα είναι το τρομακτικό 1 terabits/sec! Άρα, η κλασική διανομή πελάτηεξυπηρέτη είναι τελείως ανέφικτη. Αν χρησιμοποιούνταν πολυεκπομπή σε όλο το Διαδίκτυο, τότε θα ήταν ευκολότερο να κάνουμε το IPTV μια πραγματικότητα. Μια άλλη εναλλακτική λύση είναι να διανείμουμε το βίντεο σε ένα δίκτυο επικάλυψης πολυεκπομπής, όπως αυτά που παρέχονται από δίκτυα διανομής περιεχομένου (Content Distribution Networks, CDN)

Μια άλλη εναλλακτική λύση είναι να χρησιμοποιήσουμε διανομή μεταξύ ομότιμων, με βάση την οποία κάθε ομότιμος που δέχεται ένα τηλεοπτικά κανάλι βοηθά επίσης την αναδιανομή του καναλιού σε άλλους ομότιμους. Το μεγαλύτερο ίσως πλεονέκτημα μιας τέτοιας προσέγγισης είναι το χαμηλό κόστος διανομής: αν οι ομότιμοι παρέχουν συνολικά αρκετό αντιρρευματικό εύρος ζώνης, τότε θα χρειάζεται λίγο εύρος ζώνης εξυπηρέτη (ίσως λίγα μόνο πολλαπλάσια του ρυθμού του βίντεο). Με τέτοιο χαμηλό κόστος, όποιος διαθέτει μια κάμερα Web μπορεί να διανείμει ένα ζωντανό πρόγραμμα σε εκατομμύρια χρήστες με ελάχιστο κόστος!

Μέχρι σήμερα αρκετά συστήματα P2P IPTV τύπου BitTorrent έχουν αναπτυχθεί με επιτυχία. Ο πρωτοπόρος στο πεδίο, CoolStreaming, ανέφερε ότι είχε περισσότερους από 4000 ταυτόχρονους χρήστες το 2003 [CoolStream-ing 2005]. Πιο πρόσφατα, αρκετά άλλα συστήματα, περιλαμβανομένων των PPLive και ppstream, έχουν αναφέρει μεγάλη επιτυχία, με δεκάδες χιλιάδες ταυτόχρονους χρήστες να παρακολουθούν κανάλια με ρυθμούς ανάμεσα στα 300 Kbps και 1 Mbps. Σ' αυτά τα συστήματα τύπου BitTorrent, οι ομότιμοι δημιουργούν ένα δυναμικό δίκτυο επικάλυψης και ανταλλάσσουν τμήματα βίντεο με τους γείτονες επικάλυψης, θα ήταν ενδιαφέρον να δούμε πώς εξελίσσεται το IPTV τα επόμενα 5-10 χρόνια. Ποια τεχνολογία βάσης θα χρησιμοποιηθεί: CON ή Ρ2Ρ, ή κάποιο υβρίδιο τους; Επίσης θα ήταν ενδιαφέρον να δούμε ποιο ποσοστό των θεατών θα παρακολουθήσουν το Παγκόσμιο Κύπελλο του 2014 μέσω του Διαδικτύου

#### <span id="page-13-0"></span>1.9 ΠΡΟΩΘΗΣΗ ΠΑΚΕΤΩΝ

Στα δίκτυα υπολογιστών προώθηση είναι η μεταβίβαση πακέτων δεδομένων από έναν κόμβο σε έναν ή περισσότερους άλλους κόμβους μέσω των συνδέσεων του υποκείμενου δικτύου.

Το απλούστερο μοντέλο προώθησης, η μονοδιανομή (unicast), περιλαμβάνει τη μετανωνή ενός πακέτου από σύνδεση σε σύνδεση κατά μήκος του δικτύου, με αλυσιδωτό τρόπο, από τον αποστολέα έως τον μοναδικό παραλήπτη. Ωστόσο, άλλες στρατηγικές προώθησης που είναι διαθέσιμες είναι: η εκπομπή (broadcast), όπου ένα πακέτο αντιγράφεται και τα αντίγραφά του αποστέλλονται σε όλους τους κόμβους του δικτύου (σε μεγάλα δίκτυα βέβαια, στην πράξη παραλήπτες είναι μόνο τα μέλη κάποιου, εκ των προτέρων προσδιορισμένου υποσυνόλου «γειτονικών» μεταξύ τους κόμβων) και η πολυδιανομή (multicast), όπου ένα αντίγραφο του πακέτου αποστέλλεται σε όλα τα μέλη ενός ρητά προσδιορισμένου υποσυνόλου των κόμβων (όχι απαραίτητα «γειτονικών», όπως ορίζεται κατά περίπτωση η γειτνίαση στο δίκτυο). Η πολυδιανομή συνήθως είναι δυσκολότερο να επιτευχθεί, ενώ τόσο σε αυτήν όσο και στην εκπομπή, απαιτούνται πιο περίπλοκοι αλνόριθμοι δρομολόνησης απ' ότι για τη συνήθη περίπτωση της μονοδιανομής.

Οι διάφορες δικτυακές τοπολογίες συνήθως ταιριάζουν από τη φύση τους σε συγκεκριμένα μοντέλα προώθησης. Έτσι π.χ. οι οπτικές ίνες και τα καλώδια χαλκού από σημείο σε σημείο, τα οποία συνδέουν μεταξύ τους δύο μηχανήματα, αποτελούν φυσικά μέσα μονοδιανομής. Από την άλλη, οι κόμβοι μπορούν επίσης να προωθήσουν πακέτα δεδομένων ώστε να δημιουργήσουν τελικά κατανομές πολυδιανομής ή εκπομπής από μέσα μονοδιανομής. Παρόμοια, το παραδοσιακό καλώδιο του [Ethernet](http://el.wikipedia.org/wiki/Ethernet) αποτελεί φυσικό μέσο εκπομπής, αφού όλοι οι κόμβοι είναι προσκολλημένοι σε ένα μακρύ καλώδιο και κάθε πακέτο που αποστέλλεται από έναν κόμβο γίνεται αντιληπτό από όλους τους άλλους. Έτσι, οι κάρτες δικτύου Ethernet υλοποιούν τη μονοδιανομή αγνοώντας τα πακέτα που δεν προορίζονται αποκλειστικά γι' αυτούς (δεν φέρουν δηλαδή ως ένδειξη παραλήπτη τη διεύθυνση MAC της συγκεκριμένης κάρτας δικτύου). Ένα ασύρματο δίκτυο είναι εκ φύσεως μέσο πολυδιανομής, αφού όλοι οι κόμβοι εντός της εμβέλειας του αποστολέα λαμβάνουν τα πακέτα του. Οι ασύρματοι κόμβοι αγνοούν τα πακέτα που απευθύνονται σε άλλες συσκευές, ενώ τα πακέτα απαιτούν προώθηση για να φτάσουν σε έναν κόμβο εκτός της εμβέλειας του αποστολέα (Ad hoc δίκτυο).

Σε κόμβο με πολλαπλές διαθέσιμες εξερχόμενες συνδέσεις, η απόφαση για το ποια θα χρησιμοποιηθεί για προώθηση, απαιτεί έναν αλγόριθμο ο οποίος μπορεί να χαρακτηρίζεται από μεγάλη υπολογιστική πολυπλοκότητα. Αφού μία απόφαση προώθησης πρέπει να ληφθεί για κάθε εισερχόμενο πακέτο το οποίο δεν απευθύνεται αποκλειστικά στον τρέχοντα κόμβο, μπορεί να περιορίσει σημαντικά την απόδοση και τη διαμεταγωγή του δικτύου. Οι πιο γρήγοροι δρομολογητές αξιοποιούν ειδικούς αλγορίθμους για να προωθούν γρήγορα μεγάλο πλήθος πακέτων.

Η απόφαση προώθησης λαμβάνεται συνήθως με έναν από τους δύο παρακάτω τρόπους: α) Δρομολόγηση, η οποία χρησιμοποιεί πληροφορίες κωδικοποιημένες στη διεύθυνση μίας συσκευής, για να υπολογίσει τη θέση της στο δίκτυο, β) Γεφύρωση, η οποία δεν υπολονίζει την τοπολονική θέση που αντιστοιχεί σε κάθε διεύθυνση και βασίζεται στην εκπομπή για να εντοπίσει άγνωστες διευθύνσεις. Η μεγάλη επιβάρυνση στην οποία οδηγεί η εκπομπή έχει οδηγήσει σε επικράτηση της δρομολόγησης σε μεγάλα δίκτυα όπως το Διαδίκτυο. Επειδή όμως τα μεγάλα δίκτυα συνήθως αποτελούνται από μικρότερα υποδίκτυα διασυνδεδεμένα μεταξύ τους, στην πραγματικότητα η γεφύρωση χρησιμοποιείται στο Internet αλλά σε τοπικό μόνο επίπεδο.

Στα παράλληλα και κατανεμημένα συστήματα και στον παράλληλο προγραμματισμό η εκπομπή και η πολυδιανομή αποτελούν μόνο δύο τύπους συλλογικής επικοινωνίας, όπου στο πλαίσιο ενός κατανεμημένου υπολογισμού μία ή περισσότερες διεργασίες πρέπει να αποστείλουν δεδομένα σε μία ή περισσότερες άλλες διεργασίες. Κάθε διεργασία εκτελείται σε διαφορετικό υπολογιστή και η αποστολή γίνεται μέσω του υποκείμενου δικτύου διασύνδεσης, το οποίο μπορεί να είναι (όχι απαραίτητα) ένα σύνηθες δίκτυο υπολογιστών. Άλλοι τύποι συλλογικών επικοινωνιών είναι η διασκόρπιση (scatter), όπου ο αποστολέας πρέπει να αποστείλει διαφορετικό μήνυμα σε καθεμία από τις άλλες διεργασίες που συμμετέχουν στον υπολογισμό, η συλλογή (gather), όπου ένας παραλήπτης πρέπει να συλλέξει ένα διαφορετικό μήνυμα από όλες τις άλλες διεργασίες, η πολλαπλή εκπομπή (all to all broadcast), όπου όλες οι διεργασίες εκτελούν εκπομπή, και η ολική ανταλλαγή (total exchange), όπου όλες οι διεργασίες εκτελούν διασκόρπιση ή συλλογή.

#### <span id="page-15-0"></span>1.10 UNICAST

Το Unicast είναι ο όρος που χρησιμοποιείται για να περιγράψει την επικοινωνία όπου μια πληροφορία στέλνεται από ένα σημείο σε ένα άλλο. Σε αυτήν την περίπτωση υπάρχει μόνο ένας αποστολέας και ένας δέκτης.

Η μετάδοση Unicast, στην οποία ένα πακέτο στέλνεται από μια ενιαία πηγή σε έναν διευκρινισμένο προορισμό, είναι ακόμα η κυρίαρχη μορφή μετάδοσης σε LANs και μέσα στο Διαδίκτυο. Όλα τα LAN (π.χ. Ethernet) και τα δίκτυα IP υποστηρίζουν τον τρόπο μεταφοράς Unicast και οι περισσότεροι χρήστες εξοικειώνονται με τις τυποποιημένες Unicast εφαρμογές (π.χ. HTTP, FTP) που χρησιμοποιούν το πρωτόκολλο μεταφορών TCP.

Τα περισσότερα υψηλού επιπέδου πρωτόκολλα παρέχουν μόνο Unicast τρόπο μετάδοσης δεδομένων. Αυτό σημαίνει πως μια μονάδα ενός δικτύου έχει την δυνατότητα να στέλνει δεδομένα μόνο σε μια άλλη μονάδα του δικτύου του κάθε στιγμή. Όλες οι Unicast μεταφορές δεδομένων είναι μεταφορές "point-to-point". Έτσι εάν ένα μέλος ενός δικτύου θελήσει να στείλει την ίδια πληροφορία σε Χ αποδέκτες θα πρέπει να στείλει Χ αντίνραφα της ίδιας πληροφορίας σε κάθε παραλήπτη. Δηλαδή, αν θέλουμε να στείλουμε ένα αρχείο video σε 10 άτομα θα πρέπει να στείλουμε 10 φορές το ίδιο αρχείο.

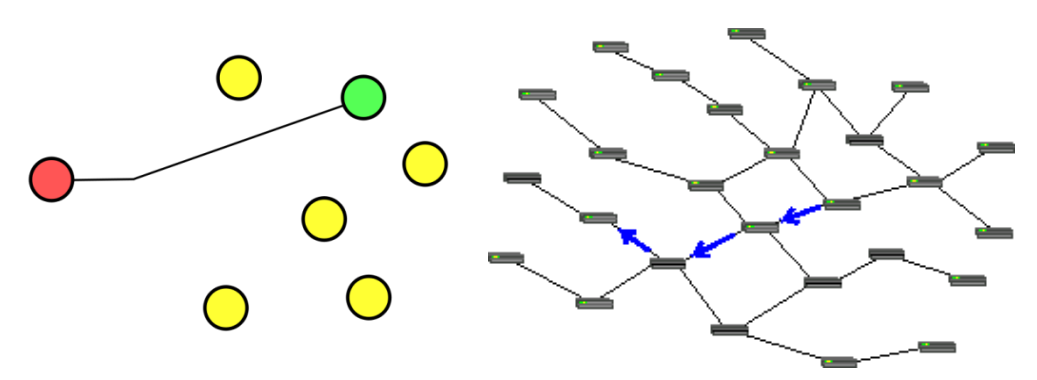

Αναπαράσταση μονοδιανομής (unicast), όπως συμβαίνει στη μεγάλη πλειονότητα των δικτυακών επικοινωνιών.

#### <span id="page-15-1"></span>1.11 BROADCAST

Ένα broadcast το μήνυμα λαμβάνεται από κάθε μέλος ενός δικτύου ενώ εκπέμπεται μια μόνο φορά από την πηγή του. Παρόλο που αυτή η λύση φαίνεται αρκετά ικανοποιητική σε σχέση με το unicast, το broadcast παρουσιάζει τα δικά του προβλήματα. Έτσι, για παράδειγμα, στέλνοντας σε κάθε μέλος ενός δικτύου με αυτόν τον τρόπο δεδομένα, υποχρεώνουμε το κάθε μέλος να καταναλώνει κάποιον υπολονιστικό χρόνο νια να συλλέξει και να αναλύσει ώστε να δει αν του είναι χρήσιμα ή όχι αυτά τα δεδομένα. Αυτό σημαίνει πως όσα μέλη δεν ενδιαφέρονται για αυτά τα δεδομένα αντιμετωπίζουν απώλεια χρόνου επεξεργασίας δεδομένων, συνεπώς περιττή καθυστέρηση. Για παράδειγμα, στέλνοντας ένα broadcast μήνυμα είναι σα να έχουμε ένα κτίριο του οποίου όλα τα τηλέφωνα είναι συνδεδεμένα στην ίδια γραμμή. Έτσι, όταν κάποιος καλεί, υποχρεώνει τον κάθε υπάλληλο να απαντήσει στην κλήση και να διαπιστώσει αν το τηλεφώνημα προορίζεται νια αυτόν ή όχι. Τέλος, σχεδόν σε όλα τα δίκτυα απαγορεύεται η αποστολή

broadcast μηνυμάτων από ένα υποδίκτυο (subnets) σε ένα άλλο. Αυτό περιορίζει σημαντικά το μέγεθος ενός broadcast δικτύου.

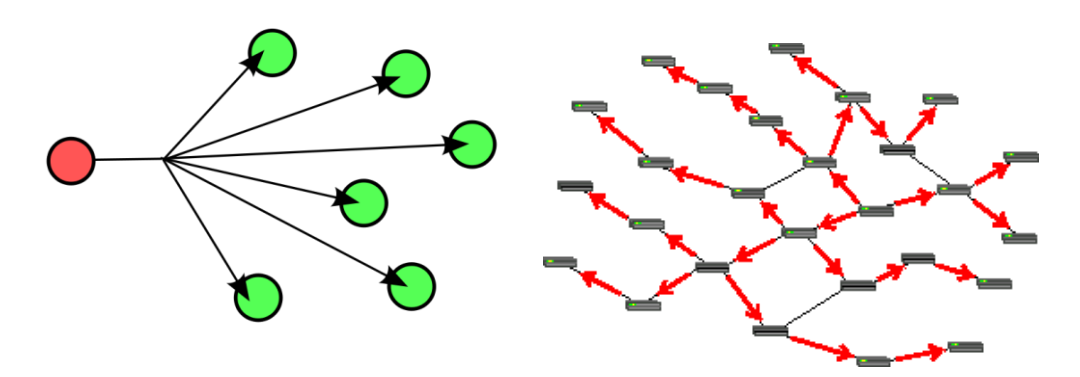

Αναπαράσταση εκπομπής (broadcast).

# <span id="page-16-0"></span>1.12 MULTICAST

Πολλαπλής διανομής (multicast), είναι ο όρος που χρησιμοποιείται για να περιγράψει την επικοινωνία όπου μια πληροφορία στέλνεται από ένα ή περισσότερα σημεία σε ένα σύνολο άλλων σημείων. Σε αυτήν την περίπτωση μπορεί να υπάρχει ένας ή περισσότεροι αποστολείς, και οι πληροφορίες διανέμονται σε ένα σύνολο δεκτών (δεν μπορεί να είναι κανένας δέκτης, ή οποιοσδήποτε άλλος αριθμός δεκτών).

Η συνηθισμένη μέθοδος επικοινωνίας σε δίκτυα TCP/IP στηρίζεται στη δρομολόγηση unicast, δηλαδή από έναν server ή απλά υπολογιστή σε έναν πελάτη (client). Η μέθοδος αυτή είναι μεν αποτελεσματική σε γενικές γραμμές, αλλά καταλήγει ασύμφορη στις περιπτώσεις που πολλοί πελάτες θέλουν να έχουν πρόσβαση στο ίδιο περιεχόμενο, ειδικά αν αυτό είναι κάποια μετάδοση πραγματικού χρόνου, όπως π.χ. μια ζωντανή αναμετάδοση video ή τα αποτελέσματα του χρηματιστηρίου. Για τις περιπτώσεις αυτές είναι πιο αποδοτική η δρομολόγηση Multicast ή «ένας σε πολλούς». Για τη δρομολόγηση της πληροφορίας κατά multicast χρησιμοποιούνται οι διευθύνσεις IP 224.0.0.0 - 239.255.255.255. Κάθε παροχέας πληροφορίας καταλαμβάνει και χρησιμοποιεί μια από αυτές τις διευθύνσεις. Οι δρομολογητές πέρα από αυτόν (στους οποίους είναι ενεργοποιημένο το Multicast) παίρνουν μόνον ένα αντίγραφο (μία «ροή») της πληροφορίας στην αντίστοιχη διεύθυνση, την οποία αναδιανέμουν στους γειτονικούς του.

Ο κάθε χρήστης που ενδιαφέρεται να λάβει την πληροφορία κάνει αίτηση στον πιο κοντινό του δρομολογητή ώστε να γίνει μέλος του γκρουπ που «ακούει» στη συγκεκριμένη διεύθυνση. Τελικά, το δίκτυο επιβαρύνεται μόνο με μία ροή πληροφορίας όσοι και αν είναι οι πελάτες, επειδή συνδέονται μόνο στον τελευταίο δρομολογητή.

Multicasting είναι η τεχνολογία που χρησιμοποιείται σε περιπτώσεις που μια πληροφορία πρέπει να αποσταλεί σε πολλαπλούς προορισμούς με σκοπό την καλύτερη διαχείριση του bandwidth και τον περιορισμό του φόρτου στους δρομολογητές. Η χρησιμοποίηση των κλασικών μεθόδων αποστολής των πακέτων με την χρήση Unicasting και Broadcasting δεν είναι αρκετά αποτελεσματικές και έχουν οδηγήσει στην μεγάλη σπατάλη των πόρων του Internet και των δικτύων. Η τεχνολογία του Multicasting έχει στόχο την λύση αυτού του προβλήματος και παρουσιάζει μια συνεχή βελτίωση και εξέλιξη, που σε συνδυασμό με την ραγδαία αύξηση της χρήσης του διαδικτύου και την οικειοποίηση της από πολλές παροχές υπηρεσιών Internet (Internet Service Providers), αποτελεί κατά πολλούς τον μονόδρομο πλέον στην εξοικονόμηση δικτυακών πόρων και Bandwidth. Ο συμβιβασμός μεταξύ των δύο παραπάνω σχημάτων μετάδοσης είναι ο Multicast τρόπος μετάδοσης δεδομένων. Το Multicast επιτρέπει σε ένα απλό μήνυμα να σταλεί σε πολλαπλούς παραλήπτες (υπολογιστές).

Τα κύρια πρωτόκολλα που χρησιμοποιούνται για τη δρομολόγηση Multicast είναι τα:

- DVMRP (Distance Vector Multicast Routing Protocol, το παλαιότερο και πιο διαδεδομένο).
- PIM (Protocol Independent Multicast).
- PIMv2 και MOSPF και IGMP (Internet Group Management Protocol, για την επικοινωνία μεταξύ τελικού δρομολογητή και clients).

Τα πρωτόκολλα αυτά καθορίζουν την ροή των πακέτων αλλά και την αποκοπή (pruning) κόμβων από το δένδρο δρομολόνησης εάν δεν υπάρχουν τελικοί ενεργοί πελάτες. Σε περιπτώσεις που ενδιάμεσοι δρομολογητές δεν υποστηρίζουν δρομολόγηση Multicast, χρησιμοποιούνται tunnels που επιτρέπουν τη διέλευση των πακέτων που εμπεριέχονται μέσα σε άλλα (ip-inip). Κυριότερο παράδειγμα εφαρμογής της δρομολόγησης Multicast είναι το MBONE (Multicast Backbone), μια ακαδημαϊκή υλοποίηση που μεταφέρει video, ήχο καθώς και επικοινωνία «λευκοπίνακα» (whiteboard) από συνέδρια, διεθνή γεγονότα κ.λ.π. Εν τούτοις, η δρομολόγηση Multicast βρίσκει εφαρμογή σε πολλούς ακόμα τομείς, από εταιρικές διασυσκέψεις μέχρι απομακρυσμένες ενημερώσεις Βάσεων Δεδομένων.

Οι κυριότερες χρήσεις του Multicast:

- Newsgroups/mailing lists
- Videoconferecing
- Internet games
- Interactive chatlines
- Distance learning
- Internet jukebox
- Video on demand

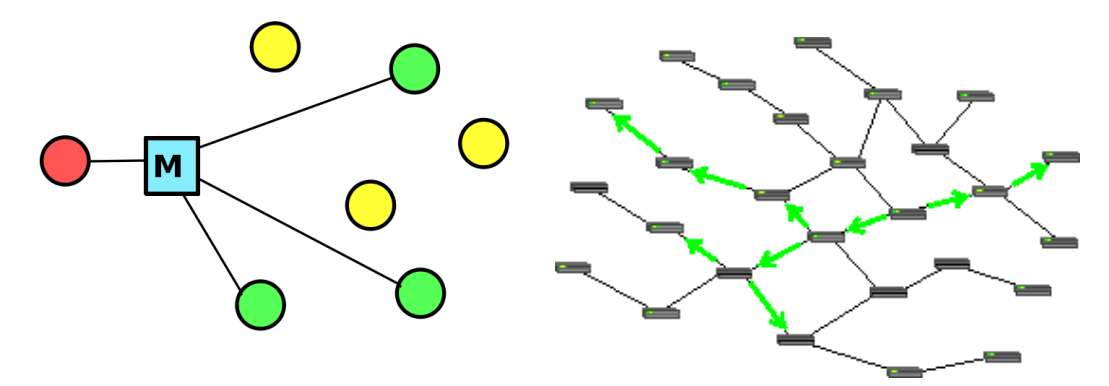

Αναπαράσταση πολυδιανομής (Multicast).

# <span id="page-18-0"></span>1.13 UNICASTING ΚΑΙ ΜULTICASTING ΠΛΕΟΝΕΚΤΗΜΑΤΑ -ΜΕΙΟΝΕΚΤΗΜΑΤΑ

Τα τρία σημαντικά πλεονεκτήματα του Multicasting προτύπου είναι :

- Η ενισχυμένη αποδοτικότητα μέσω του ελένχου της κυκλοφορίας δικτύων και τη μείωση φόρτου στον Server.
- Βελτιστοποιημένη απόδοση μέσω της αποβολής του πλεονασμού κυκλοφορίας.
- Διανεμημένη εφαρμογή που καθιστά τις πολυσημειακές εφαρμογές (multi-point) πιθανές.

Το μεγάλο μειονέκτημα του Multicast είναι η πολύ αργή του εξέλιξη, δηλαδή δεν προλαβαίνει την ταχύτητα που εξελίσσονται τα δίκτυα και το Web.

# <span id="page-18-1"></span>1.14 ΠΡΟΤΟΚΟΛΛΑ ΜΕΤΑΛΟΣΗΣ ΚΑΙ ΕΠΙΚΟΙΝΟΝΙΑΣ

Ως πρωτόκολλο επικοινωνίας ορίζεται ένα σύνολο κανόνων συμφωνημένο και από τα δυο επικοινωνούντα μέρη, που εξυπηρετεί την μεταξύ τους ανταλλαγή πληροφοριών. Το πρωτόκολλο επικοινωνίας είναι δηλαδή μια δέσμη κανόνων στους οποίους στηρίζεται η επικοινωνία των συσκευών (συνήθως, αλλά όχι πάντα, υπολογιστών) σε ένα δίκτυο. Οι κανόνες αυτοί καθορίζουν τη μορφή, το χρόνο και τη σειρά μετάδοσης των πληροφοριών στο δίκτυο. Εκτελούν, επίσης, έλεγχο και διόρθωση σφαλμάτων στη διάρκεια μετάδοσης των πληροφοριών. Υπάρχουν διάφορα πρωτόκολλα επικοινωνίας, τα οποία προκαλούν πολλές φορές σύγχυση στους χρήστες. Ευτυχώς σήμερα, παρόλο που δεν υπάρχει κάποιο που να είναι καθιερωμένο πρότυπο, με την εξάπλωση των [Windows](http://el.wikipedia.org/wiki/Windows) και του Διαδικτύου, τα πρωτόκολλα που είναι περισσότερο διαδεδομένα είναι το TCP/IP, το RTP/RTCP-RTSP και το HTTP.

# <span id="page-18-2"></span>1.15 H ΟΙΚΟΓΕΝΕΙΑ MPEG (MOVING PICTURES EXPERTS GROUP)

Η ομάδα εργασίας MPEG (Moving Picture Experts Group) συστήθηκε από τον διεθνή οργανισμό ISO/IEC το 1988 με σκοπό την παραγωγή προτύπων για την ψηφιοποιημένη αναπαράσταση κινούμενης εικόνας και ήχου. Τα πρότυπα MPEG έχουν τύχει καθολικής αποδοχής και χρησιμοποιούνται σήμερα στην πλειονότητα των εφαρμογών της αγοράς. Παρακάτω δίνεται μια συνοπτική παρουσίαση των προτύπων αυτών.

• MPEG-1

Το MPEG-1 δημιουργήθηκε με σκοπό την προδιαγραφή μιας κωδικοποίησης για αποθήκευση και αναπαραγωγή κινούμενης εικόνας και ήχου με ρυθμό 1.5 Mbps, κατάλληλο για την αποθήκευση σε cd. Οι προδιαγραφές για την εικόνα προέβλεπαν ποιότητα VHS σε ρυθμό 1.5 Mbps, ενώ για τον ήχο προβλέπονταν 2 κανάλια (στερεοφωνικώς) με ρυθμούς μέχρι 384 Kbps σε ποιότητα αντίστοιχη του αρχικού σήματος. Το πρότυπο περιγράφει επίσης διαδικασίες πολύπλεξης και συγχρονισμού ροών εικόνας και ήχου. Το MPEG-1 χρησιμοποιήθηκε και χρησιμοποιείται ακόμα σε πολλά προϊόντα και υπηρεσίες πολυμέσων. Οι πλέον γνωστές εφαρμογές του προτύπου είναι τα video cd και η συμπίεση mp3.

MPEG-2

Το MPEG-2 συνεχίζοντας από εκεί πού σταμάτησε το MPEG-1, προδιέγραψε την κωδικοποίηση εικόνας σε ρυθμούς μέχρι 100 Mbps και ικανοποιητική ποιότητα για τις περισσότερες χρήσεις, ενώ πρόσθεσε υποστήριξη για πολυκάναλο ήχο. Επίσης, για πρώτη φορά, υπήρξε πρόβλεψη για μετάδοση πάνω από μη αξιόπιστα δίκτυα. Το πρότυπο περιλαμβάνει και το πρωτόκολλο DSM-CC (Digital Storage Media Command and Control) για την υποστήριξη συνεδριών και τον απομακρυσμένο έλεγχο εξυπηρετητών με MPEG-2 περιεχόμενο. Οι πλέον διαδεδομένες χρήσεις του MPEG-2 είναι η παροχή υπηρεσιών υηφιακής τηλεόρασης και το DVD.

• MPEG-4

Το MPEG-4 παρήγαγε πρότυπα που εξασφαλίζουν υψηλή ποιότητα εικόνας και ήχου, ακόμα και για χαμηλούς ρυθμούς (<1 Mbps), περιοχή που δεν καλυπτόταν από το MPEG-2. Η σημαντικότερη όμως καινοτομία του MPEG-4 είναι η χρήση αντικειμένων. Η αναπαράσταση μίας σκηνής μπορεί να δημιουργηθεί από ένα πλήθος αντικειμένων τα οποία συνδυάζονται και αλληλεπιδρούν με το χρήστη. Τα αντικείμενα δεν περιορίζονται σε εικόνες και ήχους, αλλά περιλαμβάνουν κείμενο, γραφικά, συνθετική ομιλία κτλ. Επίσης, προδιαγράφεται το DMIF (Delivery Multimedia Integration Framework) σε αντιστοιχία με το DSM-CC, το οποίο χρησιμοποιείται για την μετάδοση σύνθετου MPEG-4 περιεχομένου και παρέχει υποστήριξη για εφαρμογή μηχανισμών ποιότητας. Το MPEG-4 τελεί ακόμα υπό ανάπτυξη, αλλά κατέχει ήδη μεγάλο μερίδιο στην αγορά πολυμεσικών εφαρμογών, κυρίως στις εφαρμογές που απευθύνονται σε κινητές συσκευές.

MPEG-4 FGS

Η κωδικοποίηση που προτείνει το MPEG-4, μειώνει σε σημαντικό βαθμό την ανάγκη για εύρος ζώνης κατά τη μετάδοση μιας πολυμεσικής ροής. Το αποτέλεσμα είναι πελάτες-δέκτες με χαμηλού ρυθμού συνδέσεις στο διαδίκτυο (ISDN), ή γενικότερα σε ένα δίκτυο μεταγωγής πακέτων (UMTS), να μπορούν να λάβουν πολυμεσικό περιεχόμενο αποδεκτής ποιότητας. Το επόμενο πρόβλημα που έρχεται να λύσει η κωδικοποίηση FGS (Fine Grain Scalability) είναι το χαρακτηριστικό μοντέλο με το οποίο λειτουργεί σήμερα το διαδίκτυο, το μοντέλο βέλτιστης προσπάθειας (best effort) [Rad+01]. Το διαδίκτυο σήμερα δεν μπορεί να παρέχει εννυημένη ποιότητα υπηρεσίας (QoS -Quality of Service) στους πελάτες και το εύρος ζώνης που ανατίθεται σε μια εφαρμογή, δεν είναι εγγυημένο και σταθερό, αλλά μεταβάλλεται ανάλογα με τις συνθήκες του δικτύου.

Για να καλύψει το πρόβλημα της μετάδοσης ροών πάνω από ένα δίκτυο βέλτιστης προσπάθειας, το πρότυπο MPEG-4 FGS, καθορίζει την κωδικοποίηση σε δύο επίπεδα (layers). Το πρώτο επίπεδο ονομάζεται βασικό (base-layer) και η κωδικοποίηση γίνεται με ρυθμοδότηση (bitrate) Rb ενώ το δεύτερο επίπεδο ονομάζεται επίπεδο βελτίωσης (enhanced layer) και η κωδικοποίηση του παρέχει ένα σχήμα λεπτών ρυθμίσεων (fine grain) με μέγιστη ρυθμοδότηση Re. Η δομή αυτή επιτρέπει την αποσύνδεση της διαδικασίας της κωδικοποίησης από αυτή της μετάδοσης της ροής. Ο κωδικοποιητής γνωρίζει μόνο το εύρος ρυθμοδότησης [Rmin=Rb, Rmax=Re], που πρέπει να παράγει το περιεχόμενο, ενώ ο εξυπηρετητής ροών έχει την ευελιξία να επιλέξει τι μέρος από το κομμάτι του επιπέδου βελτίωσης θα στείλει στον κάθε πελάτη. Στην πλευρά του δέκτη, η χρήση του FGS, εισάγει λίγο παραπάνω πολυπλοκότητα και απαιτήσεις μνήμης, σε σχέση με ένα τυπικό σχήμα αποκωδικοποίησης με αντιστάθμιση κίνησης (motion compensation).

MPEG-7

Το MPEG-7 το οποίο βρίσκεται ακόμα υπό ανάπτυξη, δεν ασχολείται με θέματα κωδικοποίησης και μετάδοσης, αλλά λειτουργεί συμπληρωματικά στα άλλα πρότυπα και περιγράφει τρόπους έκφρασης μετά-πληροφοριών (metadata).

• MPEG-21

To MPEG-21 είναι το πλέον πρόσφατο MPEG πρότυπο και βρίσκεται ακόμα στα πρώτα στάδια ανάπτυξης του. Το MPEG-21 θα προσπαθήσει να προδιαγράψει μια πλατφόρμα για μετάδοση και αναπαραγωγή πολυμέσων.

# <span id="page-20-0"></span>1.16 RTP (REALTIME TRANSMISSION PROTOCOL)

To RTP είναι το βασικό πρότυπο που μαζί με το Realtime Transmission Control Protocol (RTCP) και τις αντίστοιχες κατατομές (profiles) και μορφότυπους ωφέλιμου φορτίου (payload format), παρέχει υπηρεσίες χρήσιμες για τη μεταφορά περιεχομένου σε πραγματικό χρόνο. Οι υπηρεσίες αυτές περιλαμβάνουν χρονική αποκατάσταση (timing recovery), ανίχνευση.

Νέες τεχνικές πολλαπλής μετάδοσης στο επίπεδο εφαρμογής για διανομή πολυμεσικών ροών, απωλειών και διόρθωση στο Διαδίκτυο, εξακρίβωση της ταυτότητας της πηγής και του ωφέλιμου φορτίου, ενημέρωση για την ποιότητα λήψης, συγχρονισμό των διαφόρων μέσων και διαχείριση της ιδιότητας μέλους. Αν και το RTP αρχικά σχεδιάστηκε για χρήση σε εφαρμογές συνδιάσκεψης με πολυεκπομπή χρησιμοποιώντας ένα ελαφρύ μοντέλο για συνεδρίες, σήμερα έχει αποδειχθεί χρήσιμο για ένα μεγάλο σύνολο από εφαρμογές και για εκπομπή από σημείο σε σημείο.

Το RTP ορίζει μία επικεφαλίδα μεγέθους 12 bytes ή μεγαλύτερη, ακολουθούμενη από έναν τομέα ωφέλιμου φορτίου. Η επικεφαλίδα, μεταξύ άλλων πεδίων περιέχει: α) τον αριθμό ακολουθίας (sequence number) για να μπορεί να καθοριστεί η τυχόν απώλεια πακέτων, β) τη χρονοσφραγίδα ώστε να καθορίζει τη θέση του ωφέλιμου φορτίου στον άξονα του χρόνου αναπαραγωγής και γ) ένα bit σήμανσης (marker bit) το οποίο χρησιμοποιείται συνήθως για να προσδιορίζει τα όρια ενός πλαισίου στο βίντεο.

Το ακριβές περιεχόμενο του ωφέλιμου φορτίου (όπως και η ακριβής ερμηνεία του bit σήμανσης και της χρονοσφραφίδας της επικεφαλίδας), καθορίζεται από επιπρόσθετα πρότυπα για τη μορφή του ωφέλιμου φορτίου (Payload Format Specifications). Πιο συγκεκριμένα, το ωφέλιμο φορτίο του RTP, δεν μεταφέρει απλά μη επεξεργασμένα (raw) δεδομένα από το περιεχόμενο, αλλά και επιπλέον στοιχεία, όπως δεδομένα για την χρήση εργαλείων για επαναπροσαρμοστικότητα έναντι σφάλματος (error resilience).

Στην προδιαγραφή του RTP ορίζεται και το Realtime Transmission Control Protocol (RTCP) το οποίο χρησιμοποιείται παράλληλα κατασκευάζοντας μία αμφίδρομη σύνδεση ώστε να ανταλλάσσεται η πληροφορία μεταξύ του δέκτη και του αποστολέα για την ποιότητα της σύνδεσης. Η χρήση του RTP γίνεται πάνω από το πρωτόκολλο μεταφοράς UDP.

Τυπικά, το πρωτόκολλο RTP τρέχει πάνω από το UDP. Η πλευρά του αποστολέα ενθυλακώνει ένα τμήμα δεδομένων πολυμέσων μέσα σ' ένα πακέτο του RTP, κατόπιν ενθυλακώνει αυτό το πακέτο σε ένα τμήμα του UDP και τέλος παραδίδει αυτό το τμήμα στο IP. Η πλευρά του παραλήπτη εξάγει το πακέτο του RTP από το τμήμα του UDP και κατόπιν εξάγει τα δεδομένα πολυμέσων από το πακέτο RTP και τα περνά στην εφαρμογή αναπαραγωγής για αποκωδικοποίηση και αναπαραγωνή.

Ως παράδειγμα θα εξετάσουμε την χρήση του RTP για την μετάδοση ομιλίας. Ας υποθέσουμε ότι το ηχητικό υλικό έχει κωδικοποίηση PCM (δηλ. γίνεται δειγματοληψία) στα 64 kbps. Ας υποθέσουμε επίσης ότι η εφαρμονή συγκεντρώνει τα κωδικοποιημένα δεδομένα σε τμήματα των 20 χιλιοστών του δευτερολέπτου, δηλαδή, 160byte ανά τμήμα. Ο αποστολέας προσθέτει ως πρόθεμα σε κάθε τμήμα ηχητικών δεδομένων μία κεφαλίδα RTP (RTP header), η οποία περιλαμβάνει τον τύπο της κωδικοποίησης ήχου, έναν αριθμό ακολουθίας και μία χρονοσφραγίδα. Κανονικά, η κεφαλίδα του RTP έχει μέγεθος 12 byte. Το τμήμα των δεδομένων ήχου μαζί με την κεφαλίδα του RTP σχηματίζουν το πακέτο RTP (RTP packet). Το πακέτο RTP στέλνεται κατόπιν στην διασύνδεση socket του UDP. Στον παραλήπτη, η εφαρμογή λαμβάνει το πακέτο RTP από το socket. Η εφαρμογή εξάγει το τμήμα των δεδομένων ήχου από το πακέτο RTP και χρησιμοποιείτο πεδία της κεφαλίδας του πακέτου RTP για να αποκωδικοποιήσει σωστά και να αναπαράγει τα ηχητικά δεδομένα.

Εάν η εφαρμογή χρησιμοποιεί το RTP - αντί ενός εξειδικευμένου σχήματος για να παρέχει τις πληροφορίες τόπου περιεχομένου, αριθμούς ακολουθίας ή χρονοσφραγίδες, τότε θα μπορεί να συνεργάζεται ευκολότερα με άλλες δικτυακές εφαρμογές πολυμέσων. Για παράδειγμα, εάν δύο εταιρείες αναπτύξουν λογισμικό τηλεφωνίας μέσω Διαδικτύου και Ενσωματώσουν αμφότερες το RTP στα προϊόντα τους, υπάρχουν βάσιμες ελπίδες ότι οι χρήστες του ενός προϊόντος θα μπορούν να επικοινωνήσουν μ' αυτούς που χρησιμοποιούν το άλλο. Το RTP χρησιμοποιείται συχνά σε συνδυασμό με τα πρότυπα τηλεφωνίας μέσω Διαδικτύου.

θα πρέπει να τονίσουμε ότι από μόνο του το RTP δεν διαθέτει κάποιον μηχανισμό για να διασφαλίζει την έγκαιρη παράδοση των δεδομένων ή να παρέχει άλλες εγγυήσεις ποιοτικής υπηρεσίας· δεν εγγυάται καν την παράδοση των πακέτων, ούτε και αποτρέπει την Ετεροχρονισμένη παράδοση τους. Στην πραγματικότητα, η ενθυλάκωση πακέτων του RTP γίνεται αντιληπτή μόνο στα τελικά συστήματα. Οι δρομολογητές δεν μπορούν να ξεχωρίσουν ποια δεδομενογράμματα του IP μεταφέρουν πακέτα του RTP και ποια όχι.

To RTP επιτρέπει την αντιστοίχηση κάθε πηγής (π.χ. μιας κάμερας ή ενός μικροφώνου) σε μία ανεξάρτητη ροή πακέτων RTP. Για παράδεινμα, για την διεξαγωγή μιας εικονοδιάσκεψης μεταξύ δύο συμμετεχόντων θα μπορούσαν να ανοίξουν τέσσερεις ροές δεδομένων RTP - δύο για την μετάδοση ήχου (μία προς κάθε κατεύθυνση) και δύο για την μετάδοση εικόνας βίντεο (μία προς κάθε κατεύθυνση). Ωστόσο, πολλές δημοφιλείς τεχνικές κωδικοποίησης συμπεριλαμβανομένων των MPEG 1 και MPEG 2 - συνδυάζουν τον ήχο και το βίντεο σε μία και μόνο ροή δεδομένων κατά την κωδικοποίηση. Όταν ο μηχανισμός κωδικοποίησης συνδυάζει τα δεδομένα ήχου και βίντεο, δημιουργείται μόνο μία ροή δεδομένων RTP προς κάθε κατεύθυνση.

Τα πακέτα του RTP δεν περιορίζονται μόνο σε εφαρμονές μονοεκπομπής (unicast). Μπορούν επίσης να αποστέλλονται επάνω από ένα-σε-πολλά και πολλά-σε-πολλά δένδρα πολυεκπομπής. Για μία σύνοδο πολυεκπομπής ττολλοί-σε-πολλούς τυπικά όλοι οι αποστολείς και οι πηγές δεδομένων της συνόδου χρησιμοποιούν την ίδια ομάδα πολυεκπομπής για την αποστολή των RTP ρευμάτων. Ρεύματα πακέτων πολυεκπομπής RTP που ανήκουν το ένα στο άλλο - όπως τα ρεύματα δεδομένων ήχου και βίντεο που προέρχονται από πολλαπλούς αποστολείς σε μία εφαρμογή βιντεοδιασκέψεων - ανήκουν σε μία σύνοδο RTP (RTP session).

Τα τέσσερα βασικά πεδία στην κεφαλίδα ενός πακέτου RTP περινράφουν τον τύπο ωφέλιμου φορτίου (payload type), τον αριθμό ακολουθίας (sequence number), την χρονοσφραγίδα (timestamp) και το προσδιοριστικό προέλευσης (source identifier).

Σε ένα πακέτο RTP, το πεδίο τύπου ωφέλιμου φορτίου έχει μέγεθος επτά bits. Για ένα ρεύμα δεδομένων ήχου, το πεδίο τύπου ωφέλιμου φορτίου υποδεικνύει τον τύπο της κωδικοποίησης ήχου που χρησιμοποιείται (π.χ. PCM, adaptive delta modulation ή linear predictive encoding). Εάν ένας αποστολέας αποφασίσει να αλλάξει την κωδικοποίηση στο μέσο μιας συνόδου επικοινωνίας, ο αποστολέας μπορεί να πληροφορήσει τον παραλήπτη γι' αυτήν την αλλαγή μέσω του πεδίου τύπου ωφέλιμου φορτίου. Ο αποστολέας μπορεί να θέλει να αλλάξει την κωδικοποίηση για να αυξήσει την ποιότητα του ήχου ή για να μειώσει τον όνκο του ρεύματος δεδομένων RTP.

Όσον αφορά στο βίντεο, το πεδίο τύπου ωφέλιμου φορτίου υποδεικνύει τον τύπο της κωδικοποίησης δεδομένων βίντεο (π.χ. motion JPEG, MPEG 1, MPEG 2, H.261). Και σ' αυτήν την περίπτωση ο αποστολέας μπορεί να αλλάξει την κωδικοποίηση των δεδομένων βίντεο κατά την διάρκεια μιας συνόδου επικοινωνίας.

- Πεδίο αριθμού ακολουθίας (sequence number). Το πεδίο αριθμού ακολουθίας έχει μέγεθος 16 bits. Ο αριθμός ακολουθίας αυξάνεται κατά ένα για κάθε πακέτο RTP που στέλνεται και μπορεί να χρησιμοποιηθεί από τον παραλήπτη για τον εντοπισμό περιπτώσεων απώλειας πακέτων, καθώς και για την επαναφορά των πακέτων στην σωστή σειρά. Για παράδειγμα, εάν η πλευρά της εφαρμογής που λειτουργεί ως παραλήπτης λάβει ένα σύνολο πακέτων RTP με κενό μεταξύ των αριθμών ακολουθίας 86 και 89, ο παραλήπτης γνωρίζει αμέσως ότι λείπουν τα πακέτα 87 και 88 και μπορεί να επιχειρήσει να αποκρύψει την απώλεια αυτών των πακέτων.
- Πεδίο χρονοσφραγίδας. Το πεδίο χρονοσφραγίδας έχει μέγεθος 32 bits. Αντικατοπτρίζει την χρονική στιγμή της δειγματοληψίας του πρώτου byte στο πακέτο δεδομένων RTP. Όπως είδαμε σε προηνούμενες ενότητες, ο παραλήπτης μπορεί να χρησιμοποιεί τις ενδείξεις χρόνου για να εξαλείφει την οφειλόμενη στο δίκτυο διακύμανση της καθυστέρησης κατά την μετάδοση των πακέτων και για να παρέχει σύγχρονη αναπαραγωγή στον παραλήπτη. Η χρονοσφραγίδα παράγεται από ένα χρονόμετρο δειγματοληψίας στον αποστολέα. Ως παράδειγμα, για δεδομένα ήχου το χρονόμετρο αυξάνεται κατά ένα για κάθε περίοδο δειγματοληψίας (π.χ. κάθε 125 μικροδευτερόλεπτα για συχνότητα δειγματοληψίας 8kHz)- εάν η εφαρμογή ήχου παράγει τμήματα δεδομένων αποτελούμενα από 160 κωδικοποιημένα δείγματα, η χρονοσφραγίδα αυξάνεται κατά 160 για

κάθε πακέτο RTP όταν είναι ενεργή η πηγή δεδομένων. Το χρονόμετρο συνεχίζει να αυξάνεται με σταθερό ρυθμό, ακόμη και όταν η πηγή των δεδομένων είναι Το Πρωτόκολλο RTCP (RTP Control Protocol)

Το έγγραφο RFC 3350 ορίζει επίσης τις προδιαγραφές για το RTCP, ένα πρωτόκολλο το οποίο μπορεί να χρησιμοποιείται από μία δικτυακή εφαρμογή πολυμέσων σε συνδυασμό με το RTP.Τα πακέτα του RTCP μεταδίδονται από κάθε συμμετέχοντα σε μία σύνοδο επικοινωνίας RTP προς όλους τους άλλους συμμετέχοντες στην ίδια σύνοδο, με την μέθοδο πολυεκπομπής του IP. Για μία σύνοδο επικοινωνίας μέσω RTP, τυπικά υπάρχει μία και μόνο διεύθυνση πολυεκπομπής και όλα τα πακέτα RTP και RTCP που ανήκουν σ' αυτήν την σύνοδο χρησιμοποιούν την διεύθυνση πολυεκπομπής. Η διάκριση μεταξύ των πακέτων RTP και RTCP επιτυγχάνεται μέσω της χρήσης διαφορετικών αριθμών θύρας. (Ο αριθμός θύρας για το RTCP ορίζεται ίσος με τον αριθμό θύρας για το RTP συν ένα).

Τα πακέτα του RTCP δεν ενθυλακώνουν τμήμα δεδομένων ήχου ή βίντεο. Αντίθετα, τα πακέτα του RTCP στέλνονται περιοδικά και περιέχουν αναφορές από τον αποστολέα και/ή τον παραλήπτη οι οποίες κοινοποιούν στατιστικά στοιχεία τα οποία θα μπορούσαν να είναι χρήσιμα για την εφαρμογή. Σ' αυτά τα στατιστικά περιλαμβάνεται ο αριθμός των πακέτων που στάλθηκαν, ο αριθμός των πακέτων που χάθηκαν και η διακύμανση της καθυστέρησης κατά την μετάδοση των πακέτων. Η προδιαγραφή για το RTP [RFC 3350] δεν υπαγορεύει τι θα πρέπει να κάνει η εφαρμογή μ' αυτές τις πληροφορίες· η απόφαση αυτή επαφίεται στον δημιουργό της εφαρμογής. Οι αποστολείς μπορούν να χρησιμοποιούν αυτές τις πληροφορίες, π.χ. για να τροποποιούν τις ταχύτητες μετάδοσης τους. Οι πληροφορίες αυτές μπορούν επίσης να χρησιμοποιούνται για διαγνωστικούς σκοπούς· για παράδειγμα, εξετάζοντας τις οι παραλήπτες μπορούν να εξακριβώνουν εάν τα προβλήματα που αντιμετωπίζουν είναι σε τοπικό, περιφερειακό ή παγκόσμιο επίπεδο.

#### <span id="page-23-0"></span>1.17 RTCP (REALTIME TRANSMISSION CONTROL PROTOCOL)

Για κάθε ρεύμα δεδομένων RTP που λαμβάνει σε μία σύνοδο επικοινωνίας, ο παραλήπτης παράγει μία αναφορά παραλαβής. Ο παραλήπτης συγκεντρώνει τις αναφορές παραλαβής σε ένα μεμονωμένο πακέτο RTCP. Κατόπιν το πακέτο αυτό στέλνεται στην λίστα διανομής πολυεκπομπής, η οποία συνδέει όλους τους συμμετέχοντες στην συγκεκριμένη σύνοδο επικοινωνίας. Η αναφορά παραλαβής περιλαμβάνει αρκετά πεδία, τα σημαντικότερα εκ των οποίων παρουσιάζονται στην συνέχεια.

- Το προσδιοριστικό SSRC του ρεύματος δεδομένων RTP για το οποίο παράγεται η αναφορά παραλαβής.
- Το πλήθος των πακέτων που χάθηκαν από ένα ρεύμα δεδομένων RTP. Κάθε παραλήπτης υπολογίζει τον αριθμό των πακέτων RTP που χάθηκαν διά τον αριθμό των πακέτων RTP που στάλθηκαν ως μέρος του ρεύματος δεδομένων. Εάν ένας αποστολέας λάβει αναφορές παραλαβής, οι οποίες υποδεικνύουν ότι οι παραλήπτες λαμβάνουν μόνο ένα μικρό κλάσμα των πακέτων που μεταδίδει, ο αποστολέας μπορεί να επιλέξει κωδικοποίηση με χαμηλότερη ταχύτητα για να μειώσει την συμφόρηση στο δίκτυο και να βελτιώσει τον ρυθμό παραλαβής των πακέτων.
- Τον αριθμό ακολουθίας του τελευταίου πακέτου που παραλήφθηκε στο συγκεκριμένο ρεύμα πακέτων του RTP.
- Την διακύμανση της καθυστέρησης στην μετάδοση των πακέτων, η οποία είναι μία εκτίμηση της διακύμανσης του διαστήματος που μεσολαβεί μεταξύ της άφιξης δύο διαδοχικών πακέτων, η οποία έχει υποστεί εξομάλυνση.

Για κάθε ρεύμα δεδομένων που μεταδίδει ένας αποστολέας δημιουργεί και μεταδίδει επίσης πακέτα RTCP με αναφορές αποστολής. Τα πακέτα αυτά περιλαμβάνουν πληροφορίες για το ρεύμα δεδομένων RTP, όπως:

- Το προσδιοριστικό SSRC» του ρεύματος δεδομένων RTP.
- Την χρονοσφραγίδα και τον πραγματικό χρόνο για το πακέτο RTP που έχει παραχθεί πιο πρόσφατα στο συγκείμενο ρεύμα δεδομένων.
- Τον αριθμό των πακέτων που έχουν αποσταλεί από το συγκεκριμένο ρεύμα δεδομένων. « Τον αριθμό των bytes που έχουν αποσταλεί από το συγκεκριμένο ρεύμα δεδομένων.

Οι αναφορές του αποστολέα μπορούν να χρησιμοποιηθούν για τον συγχρονισμό διαφορετικών ροών δεδομένων πολυμέσων εντός μιας συνόδου RTP. Ως παράδειγμα, σκεφτείτε μία εφαρμογή βιντεοδιασκέψεων στην οποία κάθε αποστολέας παράγει δύο ανεξάρτητες ροές δεδομένων RTP – μία για την εικόνα βίντεο και μία για τον ήχο. Οι χρονοσφραγίδες αυτών των πακέτων RTP συσχετίζονται με την συχνότητα δειγματοληψίας ήχου και βίντεο, αλλά όχι με τον πραγματικό χρόνο. Κάθε αναφορά αποστολέα του RTCP περιέχει, για το πακέτο του συγκεκριμένου ρεύματος δεδομένων RTP που έχει παραχθεί πιο πρόσφατα, την χρονοσφραγίδα του πακέτου RTP και τον πραγματικό χρόνο δημιουργίας του πακέτου. Έτσι, τα πακέτα του RTCP συσχετίζουν την συχνότητα δειγματοληψίας με τον πραγματικό χρόνο. Οι παραλήπτες μπορούν να χρησιμοποιήσουν αυτόν τον συσχετισμό ώστε να συνχρονίσουν την αναπαρανωνή του ήχου και του βίντεο.

Για κάθε ρεύμα δεδομένων RTP που μεταδίδει ένας αποστολέας δημιουργεί επίσης και μεταδίδει πακέτα περιγραφής της πηγής δεδομένων. Τα πακέτα αυτά περιέχουν πληροφορίες για την πηγή δεδομένων, όπως η διεύθυνση email του αποστολέα, το όνομά του και η εφαρμογή που τταράγει το ρεύμα δεδομένων RTP. Περιλαμβάνουν επίσης το προσδιοριοτικό SSRC του σχετιζόμενου ρεύματος δεδομένων RTP. Αυτά τα πακέτα επιτρέπουν την αντιστοίχιση μεταξύ του προσδιοριστικού πηγής δεδομένων (SSRC) και του ονόματος χρήστη/συστήματος.

Τα πακέτα RTCP μττορούν να συγκεντρώνονται, δηλαδή οι αναφορές των παραληπτών, οι αναφορές των αποστολέων και οι περιγραφές των πηγών δεδομένων μπορούν να συνενωθούν σε ένα και μόνο πακέτο. Το παραγόμενο πακέτο ενθυλακώνεται κατόπιν σε ένα τμήμα του UDP και προωθείται στην διεύθυνση πολυεκπομπής.

Ο οξυδερκής αναγνώστης θα έχει παρατηρήσει ότι το RTCP έχει ένα πιθανό πρόβλημα επέκτασης σε μεγαλύτερη κλίμακα. Σκεφτείτε για παράδειγμα μία σύνοδο επικοινωνίας μέσω RTP, στην οποία εμπλέκεται ένας αποστολέας και μεγάλος αριθμός παραληπτών. Εάν κάθε ένας από τους παραλήπτες παράγει περιοδικά πακέτα RTCP, τότε ο αθροιστικός όγκος των μεταδιδόμενων RTCP μπορεί να υπερβεί σημαντικά τον όγκο των πακέτων RTP που στέλνονται αττό τον αποστολέα. Σημειώστε ότι ο όγκος της κίνησης του RTP που στέλνεται στην λίστα διανομής πολυεκπομπής δεν αλλάζει

καθώς αυξάνεται ο αριθμός των παραληπτών, ενώ ο όγκος της κίνησης του RTCP αυξάνεται γραμμικά ανάλογα με το πλήθος των παραλητττών. Για την επίλυση αυτού του προβλήματος το RTCP τροποποιεί τον ρυθμό, με τον οποίο στέλνει ένας συμμετέχων πακέτα RTCP στην λίστα διανομής πολυεκπομπής, ανάλογα με το πλήθος των συμμετεχόντων στην σύνοδο επικοινωνίας. Επίσης, επειδή κάθε συμμετέχων στέλνει πακέτα ελέγχου σε όλους τους άλλους, κάθε συμμετέχων μπορεί να υπολονίσει τον συνολικό αριθμό των συμμετεχόντων στην σύνοδο επικοινωνίας [Friedman 1999].

To RTCP προσπαθεί να περιορίσει την κίνηση του στο 5% του εύρους ζώνης της συνόδου. Για παράδειγμα, υποθέστε ότι υπάρχει ένας αποστολέας, ο οποίος στέλνει βίντεο με ρυθμό 2 Mbps. Το RTCP επιχειρεί να περιορίσει την κίνηση του στο 5% των 2 Mbps (δηλ. 100 kbps) ως εξής: Το πρωτόκολλο παραχωρεί το 75% αυτής της ταχύτητας (δηλ. 75 kbps) στους παραλήπτες· δίνει το υπόλοιπο 25% (25 kbps) στον αποστολέα. Τα 75 kbps μοιράζονται εξίσου στους παραλήπτες. Συνεπώς, εάν υπάρχουν R το πλήθος παραλήπτες, κάθε παραλήπτης στέλνει κίνηση RTCP με ταχύτητα 75/R kbps και ο αποστολέας στέλνει κίνηση RTCP με ταχύτητα 25 kbps. Ένας συμμετέχων στην σύνοδο (αποστολέας ή παραλήπτης) εξακριβώνει την περίοδο μετάδοσης πακέτων RTCP υπολογίζοντας δυναμικά το μέσο μέγεθος πακέτων RTCP (για ολόκληρη την σύνοδο επικοινωνίας) και διαιρώντας το με την ταχύτητα (το εύρος ζώνης) που του αναλογεί.

# <span id="page-25-0"></span>1.18 RTSP (REAL TIME STREAMING PROTOCOL)

Για να λάβει ο πελάτης μία εφαρμογή ροής πραγματικού χρόνου από έναν εξυπηρετητή, πρέπει να δημιουργηθεί μία σύνδεση με τον εξυπηρετητή, η οποία θα αναλάβει την αρχικοποίηση, τον έλεγχο και τη διαχείριση και τέλος, τον τερματισμό της. Μία τέτοια σύνδεση ονομάζεται συνεδρία (session) και για την περίπτωση των ροών πραγματικού χρόνου, το πιο διαδεδομένο πρωτόκολλο για χρήση πάνω από το Διαδίκτυο είναι το Real Time Streaming Protocol (RTSP).

To RTSP, το οποίο θα το τοποθετούσαμε στο επίπεδο συνεδρίας του μοντέλου αναφοράς OSI, εγκαθιστά και ελέγχει την σύνδεση για μία ή περισσότερες ροές μέσων, όπως βίντεο και ήχο τα οποία είναι συγχρονισμένα. Δεν είναι το ίδιο που μεταφέρει συνήθως τις ροές, αλλά ενεργεί ως «δικτυακό τηλεκοντρόλ» απέναντι στους εξυπηρετητές πολυμέσων. Το RTSP χρησιμοποιεί τη σύνταξη του HTTP αλλά διαφέρει ως προς αυτό σε αρκετά σημεία, με βασικότερο το ότι κρατάει την κατάσταση (state) για κάθε συνεδρία που διαχειρίζεται. Στο πρωτόκολλο δεν ορίζεται η έννοια της σύνδεσης, αλλά αυτή της συνεδρίας, καθώς μπορεί κανείς με περισσότερες από μία συνδέσεις στο επίπεδο μεταφοράς να εκτελέσει αιτήσεις RTSP που αφορούν την ίδια συνεδρία. Εφόσον χρειάζεται αξιόπιστο μέσο μεταφοράς πάνω από ένα δίκτυο, χρησιμοποιεί το TGP και παρέχει την δυνατότητα στον χρήστη να ζητήσει από τον εξυπηρετητή την περιγραφή της ροής (DESCRIBE), την προετοιμασία της σύνδεσης (SETUP), την αποστολή της ροής (PLAY) και τον τερματισμό της σύνδεσης (TEARDOWN).

Επιπλέον, λειτουργίες που ορίζει το πρωτόκολλο, όπως η ανακατεύθυνση (REDIRECT), συνήθως δεν υλοποιούνται από τις εμπορικές εφαρμογές των εταιριών. Σε μια προσπάθεια καλύτερου ορισμού των επιπλέων λειτουργιών. η ομάδα Audio-Video Transport (AVT) σε συνεργασία με την ομάδα MMUSIC

της IETF βρίσκονται στο στάδιο του αναλυτικότερου καθορισμού του πρωτοκόλλου. Το RTSP ακολουθεί τα παρακάτω διαγράμματα καταστάσεων.

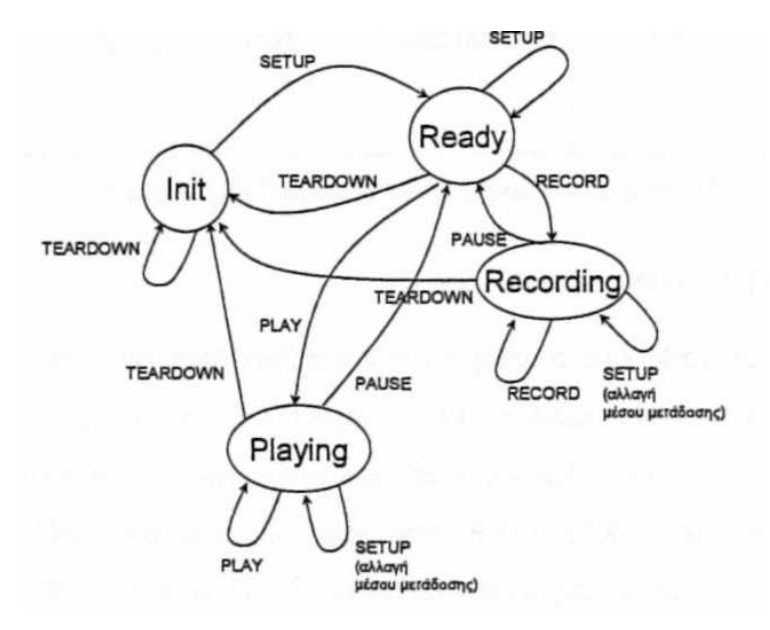

Διάγραμμα καταστάσεων RTSP από την πλευρά του πελάτη.

To RTSP μπορεί να αποτελέσει επιλογή για τον έλεγχο συνεδριών ενός συστήματος που υλοποιεί το τμήμα 6 του προτύπου MPEG-4. Το DMIF παρέχει μεγάλη ευελιξία και δεν καθορίζει ακριβώς ποιο πρωτόκολλο θα χρησιμοποιηθεί για τον έλεγχο συνεδριών, ώστε να μπορεί να συνερναστεί με οποιοδήποτε πρωτόκολλο για συνεδρίες. Ένα από αυτά είναι και το RTSP.

Πολλοί χρήστες που προσπελαύνουν περιεχόμενο πολυμέσων από το Διαδίκτυο (και κυρίως αυτοί ττου μεγάλωσαν μ' ένα τηλεχειριστήριο στο χέρι) θέλουν να ελέγχουν την αναπαραγωγή, εκτελώντας ενέργειες όπως η παύση/συνέχιση της αναπαραγωγής, η μετακίνηση σε ένα προηγούμενο ή επόμενο σημείο κ.λπ.. Αυτή η λειτουργικότητα είναι παρόμοια με τις δυνατότητες χειρισμού που έχει ο χρήστης όταν παρακολουθεί ταινίες DVD ή ακούει μουσική από CD. Δηλαδή να δώσει στον χρήστη την δυνατότητα να ελέγχει την αναπαραγωγή, η εφαρμογή αναπαραγωγής πολυμέσων και ο εξυπηρέτης χρειάζονται ένα πρωτόκολλο για την ανταλλαγή πληροφοριών ελέγχου της αναπαραγωγής.

Πριν εμβαθύνουμε στις λεπτομέρειες του RTSP, είναι σκόπιμο να αναφέρουμε τι δεν κάνει αυτό το πρωτόκολλο.

- Το RTSP δεν ορίζει μεθόδους συμπίεσης για τον ήχο και το βίντεο.
- Το RTSP δεν ορίζει τον τρόπο, με τον οποίο ενθυλακώνεται ο ήχος και το βίντεο σε πακέτα για μετάδοση μέσω ενός δικτύου· η ενθυλάκωση του περιεχομένου πολυμέσων μπορεί να παρέχεται από το RTP ή ένα εξειδικευμένο πρωτόκολλο. Για παράδειγμα, οι εξυπηρέτες και οι εφαρμογές αναπαραγωγής ήχου/βίντεο της RealNetworks χρησιμοποιούν το RTSP για την ανταλλαγή πληροφοριών ελέγχου μεταξύ τους, αλλά το καθ' αυτό ρεύμα των δεδομένων πολυμέσων

μπορεί να ενθυλακώνεται σε πακέτα RTP ή σε κάποια άλλη εξειδικευμένη μορφή δεδομένων. • To RTSP δεν θέτει περιορισμούς όσον αφορά στον τρόπο μεταφοράς του περιεχομένου πολυμέσων η μεταφορά μπορεί να γίνεται είτε μέσω UDP, είτε μέσω TCP.

- Το RTSP δεν θέτει περιορισμούς όσον αφορά στον τρόπο ενταμίευσης (buffer) του ήχου/ βίντεο από την εφαρμογή αναπαραγωγής πολυμέσων. Ο ήχος και το βίντεο μπορούν να αναπαράγονται αμέσως μόλις αρχίζουν να φτάνουν στον πελάτη ή μετά από μία καθυστέρηση μερικών δευτερολέπτων. Εναλλακτικά, το περιεχόμενο μπορεί να μεταφέρεται εξ ολοκλήρου στον πελάτη πριν ξεκινήσει η αναπαραγωγή του.
- Αλλά εάν το RTSP δεν κάνει τίποτα από τα παραπάνω, τι ακριβώς κάνει; Το RTSP είναι ένα πρωτόκολλο, το οποίο δίνει σε μία εφαρμονή αναπαραγωγής πολυμέσων την δυνατότητα να ελέγχει την μετάδοση ενός ρεύματος δεδομένων. Όπως αναφέραμε παραπάνω, στις ενέργειες ελέγχου περιλαμβάνονται η προσωρινή παύση και συνέχιση της αναπαραγωγής (pause/resume) και η γρήγορη μετακίνηση προς τα εμπρός ή προς τα πίσω στο περιεχόμενο. Το RTSP είναι ένα πρωτόκολλο εκτός-ζώνης (out-of-band protocol). Συγκεκριμένα, τα μηνύματα του RTSP στέλνονται εκτός-ζώνης, ενώ η ροή των δεδομένων (η δομή των πακέτων δεν ορίζεται από το RTSP) θεωρείται εντός-ζώνης (in-band). Τα μηνύματα του RTSP χρησιμοποιούν μία θύρα διαφορετική απ' αυτήν που χρησιμοποιείται για την μετάδοση των δεδομένων συγκεκριμένα, την θύρα 544. Η προδιαγραφή του RTSP [RFC 2326] επιτρέπει την αποστολή μηνυμάτων αυτού του πρωτοκόλλου είτε μέσω του TCP, είτε μέσω του UDP.
- Το πρωτόκολλο μεταφοράς αρχείων (FTP) χρησιμοποιεί επίσης το σκεπτικό της μετάδοσης εκτός-ζώνης. Συγκεκριμένα, το FTP χρησιμοποιεί δύο ζεύγη socket μεταξύ πελάτη και εξυπηρέτη, με κάθε ζεύγος να έχει τον δικό του αριθμό θύρας: το ένα ζεύγος υποστηρίζει μία ζεύξη ΤCP, η οποία μεταφέρει πληροφορίες ελέγχου, το άλλο ζεύγος υποστηρίζει μία ζεύξη TCP η οποία μεταφέρει το ίδιο το αρχείο. Από πολλές απόψεις, το κανάλι του RTSP είναι παρόμοιο με το κανάλι ελένχου του FTP.
- Ας εξετάσουμε τώρα ένα απλό παράδειγμα με το RTSP. Κατ' αρχήν, η εφαρμογή περιήγησης ζητά ένα αρχείο περιγραφής παρουσίασης (presentation description file) από έναν εξυπηρέτη Web. Το αρχείο περιγραφής παρουσίασης μπορεί να περιέχει αναφορές προς αρκετά αρχεία πολυμέσων, καθώς και οδηγίες για τον συγχρονισμό των αρχείων. Κάθε αναφορά προς ένα αρχείο ξεκινά με την μέθοδο URL, rtsp://.Τότε αναπαράγονται εκ παραλλήλου μία ροή δεδομένων ήχου και μία ροή δεδομένων βίντεο, με συγχρονισμό της ομιλίας με την κίνηση των χειλιών (σαν μέρος της ίδιας "ομάδας"). Για την ροή δεδομένων ήχου, η εφαρμογή αναπαραγωγής μπορεί να επιλέξει ("switch") μεταξύ δύο ηχογραφήσεων - μία χαμηλής και μία υψηλής πιστότητας. (Η μορφή του αρχείου είναι παρόμοια με την SMIL [SMIL 2007], η οποία χρησιμοποιείται από πολλά προϊόντα μετάδοσης με συνεχή ροή για τον ορισμό συγχρονισμένων παρουσιάσεων πολυμέσων).

Ο εξυπηρέτης Web ενθυλακώνει το αρχείο περιγραφής παρουσίασης σε ένα μήνυμα HTTP response και στέλνει το μήνυμα στο πρόγραμμα περιήγησης. Όταν το πρόγραμμα περιήγησης λάβει το μήνυμα HTTP response, καλεί μία εφαρμογή αναπαραγωγής πολυμέσων (βοηθητική εφαρμογή) ανάλογα με το πεδίο τύπου περιεχομένου (content-type) του μηνύματος. Το αρχείο περιγραφής παρουσίασης περιλαμβάνει αναφορές προς αρχεία πολυμέσων, χρησιμοποιώντας την μέθοδο URL rtsp://, όπως είδατε στο παραπάνω παράδειγμα. Στην συνέχεια η εφαρμογή αναπαραγωγής και ο εξυπηρέτης ανταλλάσσουν μία σειρά μηνυμάτων RTSP. Η εφαρμογή αναπαραγωγής στέλνει μία αίτηση RTSP SETUP και ο εξυπηρέτης αποκρίνεται με ένα μήνυμα RTSP OK. Η εφαρμογή αναπαραγωγής στέλνει μία αίτηση RTSP PLAY, π.χ. για την αναπαραγωγή του ήχου χαμηλής πιστότητας και ο εξυπηρέτης αποκρίνεται με ένα μήνυμα RTSP ΟΚ. Στο σημείο αυτό ο εξυπηρέτης συνεχούς μετάδοσης στέλνει τον ήχο χαμηλής πιστότητας στο δικό του κανάλι εντός-ζώνης. Αργότερα, η εφαρμογή αναπαραγωγής πολυμέσων στέλνει μία αίτηση RTSP PAUSE και ο εξυπηρέτης αποκρίνεται με ένα μήνυμα RTSP OK. Όταν ο χρήστης τελειώσει, η εφαρμογή αναπαραγωγής πολυμέσων στέλνει μία αίτηση RTSP TEARDOWN και ο εξυπηρέτης επιβεβαιώνει το κλείσιμο με μία απάντηση RTSP OK.

# <span id="page-28-0"></span>1.19 UDP (USER DATAGRAM PROTOCOL)

Το πρωτόκολλο User Datagram Protocol (UDP) είναι ένα από τα βασικά πρωτόκολλα που χρησιμοποιούνται στο Διαδίκτυο. Μία εναλλακτική ονομασία του πρωτοκόλλου είναι Universal Datagram Protocol. Διάφορα προγράμματα χρησιμοποιούν το πρωτόκολλο UDP για την αποστολή σύντομων μηνυμάτων (γνωστών και ως datagrams) από τον έναν υπολογιστή στον άλλον μέσα σε ένα δίκτυο υπολογιστών.

Ένα από τα κύρια χαρακτηριστικά του UDP είναι ότι δεν εγγυάται αξιόπιστη επικοινωνία. Τα πακέτα UDP που αποστέλλονται από έναν υπολογιστή μπορεί να φτάσουν στον παραλήπτη με λάθος σειρά, διπλά ή να μην φτάσουν καθόλου εάν το δίκτυο έχει μεγάλο φόρτο. Αντιθέτως, το πρωτόκολλο TCP διαθέτει όλους τους απαραίτητους μηχανισμούς ελέγχου και επιβολής της αξιοπιστίας και συνεπώς μπορεί να εγγυηθεί την αξιόπιστη επικοινωνία μεταξύ των υπολογιστών. Η έλλειψη των μηχανισμών αυτών από το πρωτόκολλο UDP, το καθιστά αρκετά πιο γρήγορο και αποτελεσματικό, τουλάχιστον για τις εφαρμογές εκείνες που δεν απαιτούν αξιόπιστη επικοινωνία.

Οι εφαρμογές audio και video streaming χρησιμοποιούν κατά κόρον πακέτα UDP. Για τις εφαρμογές αυτές είναι πολύ σημαντικό τα πακέτα να παραδοθούν στον παραλήπτη σε σύντομο χρονικό διάστημα, ούτως ώστε να μην υπάρχει διακοπή στην ροή του ήχου ή της εικόνας. Κατά συνέπεια προτιμάται το πρωτόκολλο UDP διότι είναι αρκετά γρήγορο, παρόλο που υπάρχει η πιθανότητα μερικά πακέτα UDP να χαθούν. Στην περίπτωση που χαθεί κάποιο πακέτο, οι εφαρμογές αυτές διαθέτουν ειδικούς μηχανισμούς διόρθωσης και παρεμβολής, ούτως ώστε ο τελικός χρήστης να μην παρατηρεί καμία αλλοίωση ή διακοπή στην ροή του ήχου και της εικόνας λόγω του χαμένου πακέτου. Σε αντίθεση με το πρωτόκολλο TCP, το UDP υποστηρίζει broadcasting, δηλαδή την αποστολή ενός πακέτου σε όλους τους υπολογιστές ενός δικτύου, και multicasting, δηλαδή την αποστολή ενός πακέτου σε κάποιους συγκεκριμένους υπολογιστές ενός δικτύου. Η τελευταία δυνατότητα χρησιμοποιείται πολύ συχνά στις εφαρμογές audio και video streaming, ούτως ώστε μία ροή ήχου ή εικόνας να μεταδίδεται ταυτόχρονα σε πολλούς συνδρομητές.

Μερικές σημαντικές εφαρμογές που χρησιμοποιούν πακέτα UDP είναι οι εξής: Domain Name System (DNS), IPTV, Voice over IP (VoIP), Trivial File Transfer Protocol (TFTP) και τα παιχνίδια που παίζονται ζωντανά μέσω του Διαδικτύου.

To UDP είναι ένα απλό, ελαφρύ πρωτόκολλο μεταφοράς, με ένα μινιμαλιστικό μοντέλο υπηρεσίας. Το UDP είναι ασυνδεσμικό (connectionless), οπότε δεν υπάρχει διαδικασία χειραψίας πριν να αρχίσουν οι δύο διεργασίες να επικοινωνούν. Το UDP παρέχει μια αναξιόπιστη υπηρεσία μεταφοράς δεδομένων - δηλαδή, όταν μια διεργασία στέλνει ένα μήνυμα σε μια UDP socket, το UDP δεν παρέχει καμία εγγύηση ότι το μήνυμα θα φτάσει τελικά στην διεργασία λήψης. Ακόμη, τα μηνύματα που φτάνουν στην διεργασία λήψης μπορούν να φτάσουν με διαφορετική σειρά.

To UDP δεν περιλαμβάνει ένα μηχανισμό ελέγχου συμφόρησης, οπότε η διεργασία αποστολής του UDP μπορεί να τροφοδοτεί με δεδομένα το υποκείμενο του επίπεδο (το επίπεδο δικτύου) με όποιο ρυθμό θέλει. (Μπορεί όμως η πραγματική διεκπεραιωτική ικανότητα από-άκρο-σε-άκρο μπορεί να είναι μικρότερη απ' αυτόν τον ρυθμό, λόγω του περιορισμένου εύρους ζώνης των ενδιάμεσων ζεύξεων ή λόγω συμφόρησης). Επειδή οι εφαρμογές πραγματικού χρόνου συνήθως μπορούν να ανεχθούν κάποια απώλεια, αλλά απαιτούν έναν ελάχιστο ρυθμό, οι προνραμματιστές εφαρμονών πραγματικού χρόνου συχνά επιλέγουν να εκτελούν τις εφαρμογές τους επάνω σε UDP και έτσι αποφεύγουν τις καθυστερήσεις που εισάγονται από τον μηχανισμό ελέγχου συμφόρησης και από τα πακέτα του TCP. Από την άλλη, επειδή πολλά firewalls έχουν διαμορφωθεί έτσι, ώστε να μπλοκάρουν τους περισσότερους τύπους κίνησης UDP, οι σχεδιαστές έχουν αρχίσει να επιλέγουν να εκτελούν εφαρμογές πολυμέσων και εφαρμογές πραγματικού χρόνου σε TCP

#### <span id="page-29-0"></span>1.20 TCP (TRANSMISSION CONTROL PROGRAM)

Το TCP (πρωτόκολλο ελέγχου μετάδοσης) είναι ένα σύνολο κανόνων που χρησιμοποιούνται μαζί με το πρωτόκολλο Διαδικτύου (IP) για να στείλουν τα στοιχεία υπό μορφή μονάδων μηνυμάτων μεταξύ των υπολογιστών μέσω του Διαδικτύου. Ενώ η IP φροντίζει το χειρισμό της πραγματικής παράδοσης των στοιχείων, το TCP φροντίζει την παρακολούθηση των μεμονωμένων μονάδων των στοιχείων (αποκαλούμενων πακέτα) ότι ένα μήνυμα διαιρείται για την αποδοτική δρομολόγηση μέσω του Διαδικτύου.

Παραδείγματος χάριν, όταν σας στέλνεται ένα αρχείο [HTML α](http://svsurl.systransoft.com/?trans=1&lp=en_el&frame=1&url=http%3A%2F%2FsearchSOA.techtarget.com%2FsDefinition%2F0%2C%2Csid26_gci212286%2C00.html)πό έναν κεντρικό υπολογιστή δικτύου, το στρώμα προγράμματος πρωτοκόλλου ελέγχου μετάδοσης (TCP) σε εκείνο τον κεντρικό υπολογιστή διαιρεί το αρχείο σε ένα ή περισσότερα πακέτα, αριθμεί τα πακέτα, και τα διαβιβάζει έπειτα χωριστά στο στρώμα προγράμματος IP. Αν και κάθε πακέτο έχει την ίδια διεύθυνση προορισμού IP, μπορεί να καθοδηγηθεί διαφορετικά μέσω του δικτύου. Τέλος, το TCP συγκεντρώνει εκ νέου τα μεμονωμένα πακέτα και περιμένει έως ότου έχουν φθάσει για να τα διαβιβάσουν σε σας ως ενιαίο αρχείο.

Το TCP είναι ένα προσανατολισμένο πρωτόκολλο ως προς τη σύνδεση. Αυτό σημαίνει, ότι μια σύνδεση καθιερώνεται και διατηρείται, έως ότου έχει ανταλλαχθεί το μήνυμα (ή τα μηνύματα) από τα προγράμματα εφαρμογής σε κάθε τέλος. Στο πρότυπο επικοινωνίας διασύνδεσης ανοικτών συστημάτων [\(OSI\)](http://svsurl.systransoft.com/?trans=1&lp=en_el&frame=1&url=http%3A%2F%2FsearchNetworking.techtarget.com%2FsDefinition%2F0%2C%2Csid7_gci212725%2C00.html), το TCP είναι στο στρώμα 4, το στρώμα μεταφορών.

Το μοντέλο υπηρεσίας TCP περιλαμβάνει μια συνδεσμική υπηρεσία (connection-oriented service) και μια υπηρεσία αξιόπιστης μεταφοράς δεδομένων. Όταν μια εφαρμογή χρησιμοποιεί TCP ως πρωτόκολλο μεταφοράς, η εφαρμογή δέχεται και τις δύο αυτές υπηρεσίες από το TCP.

- Συνδεσμική υπηρεσία: To TCP κάνει τον πελάτη και τον εξυπηρέτη να ανταλλάσσουν πληροφορίες ελέγχου επιπέδου μεταφοράς μεταξύ τους, πριν αρχίσουν να ρέουν τα μηνύματα επιπέδου εφαρμογής. Αυτή η αποκαλούμενη διαδικασία χειραψίας, προειδοποιεί τον πελάτη και τον εξυπηρέτη, επιτρέποντας τους να προετοιμαστούν για μια ανταλλαγή πακέτων. Μετά την φάση χειραψίας, λέγεται ότι υπάρχει μια σύνδεση TCP ανάμεσα στις sockets των δύο διεργασιών. Η σύνδεση είναι μια πλήρως αμφίδρομη σύνδεση, κατά το ότι οι δύο διεργασίες μπορούν να στέλνουν μηνύματα μεταξύ τους στην σύνδεση ταυτόχρονα. Όταν η εφαρμογή τελειώσει με την αποστολή μηνυμάτων, πρέπει να διακόψει την σύνδεση. Η υπηρεσία αναφέρεται ως "συνδεσμική" υπηρεσία και όχι ως υπηρεσία "σύνδεσης", επειδή οι δύο διεργασίες συνδέονται με πολύ χαλαρό τρόπο.
- Υπηρεσία αξιόπιστης μεταφοράς δεδομένων: Οι διεργασίες επικοινωνίας μπορούν να βασίζονται σε TCP ώστε να παραδώσουν όλα τα δεδομένα που στέλνονται χωρίς σφάλμα και με την σωστή σειρά. Όταν μια πλευρά της εφαρμογής περνά ένα ρεύμα byte σε μια socket, μπορεί να βασίζεται στο TCP προκειμένου να παραδώσει το ίδιο ρεύμα δεδομένων στην socket λήψης, χωρίς ελλείποντα ή επαναλαμβανόμενα byte.

Το TCP περιλαμβάνει επίσης έναν μηχανισμό ελέγχου συμφόρησης, μια υπηρεσία για την συνολική ευεξία του Διαδικτύου αντί του άμεσου οφέλους των επικοινωνουσών διεργασιών. Ο μηχανισμός ελέγχου συμφόρησης του TCP ρυθμίζει μια διεργασία αποστολής (πελάτη ή εξυπηρέτη) όταν το δίκτυο έχει συμφόρηση ανάμεσα στον πομπό και στον δέκτη, Ο έλεγχος συμφόρησης του TCP προσπαθεί να περιορίσει κάθε σύνδεση TCP στο δικό της μερίδιο εύρους ζώνης του δικτύου. Η ρύθμιση του ρυθμού μετάδοσης μπορεί να έχει βλαπτική επίδραση σε εφαρμογές πραγματικού χρόνου ήχου και βίντεο, οι οποίες έχουν απαιτήσεις ελάχιστης διεκπεραιωτικής ικανότητας. Ακόμη, οι εφαρμογές πραγματικού χρόνου είναι ανεκτές σε απώλειες και δεν χρειάζονται μια πλήρως αξιόπιστη υπηρεσία μεταφοράς. Γι' αυτούς τους λόγους, οι προγραμματιστές εφαρμογών πραγματικού χρόνου συνήθως εκτελούν τις εφαρμογές τους επάνω σε UDP και όχι επάνω στο TCP.

Τα TCP και UDP δεν παρέχουν καμία κρυπτογράφηση - τα δεδομένα που μεταβιβάζει η διεργασία αποστολής στην socket της είναι τα ίδια δεδομένα, που ταξιδεύουν στο δίκτυο, προς την διεργασία προορισμού. Έτσι, για παράδειγμα, αν η διεργασία αποστολής στέλνει έναν κωδικό πρόσβασης (password) ως καθαρό κείμενο (δηλ. ακρυπτογράφητο) στην socket της, αυτός ο ακρυπτογράφητος κωδικός πρόσβασης θα ταξιδέψει επάνω σε όλες τις ζεύξεις, ανάμεσα στον αποστολέα και στον παραλήπτη και έτσι πιθανώς να απορροφηθεί και να ανακαλυφθεί σε μία από τις ενδιάμεσες ζεύξεις. Επειδή η ιδιωτικότητα και άλλα θέματα ασφαλείας έχουν γίνει κρίσιμα για πολλές εφαρμογές, η κοινότητα του Διαδικτύου έχει αναπτύξει μια επαύξηση για το TCP, που καλείται Secure Sockets Layer (SSL). Το επαυξημένο με

SSL TCP κάνει όλες τις εργασίες που κάνει το παραδοσιακό TCP, αλλά επίσης παρέχει κρίσιμες υπηρεσίες ασφαλείας ανάμεσα σε διεργασίες, οι οποίες υπηρεσίες περιλαμβάνουν κρυπτογράφηση, ακεραιότητα δεδομένων και επαλήθευση στα άκρα. θέλουμε να κάνουμε σαφές ότι το SSL δεν είναι ένα τρίτο πρωτόκολλο μεταφοράς Διαδικτύου, εκτός των TCP και UDP, αλλά είναι ένα επαυξημένο TCP και οι επαυξήσεις έχουν υλοποιηθεί στο επίπεδο εφαρμογής. Συγκεκριμένα, αν μία εφαρμογή θέλει να χρησιμοποιήσει τις υπηρεσίες του SSL, πρέπει να περιλάβει κώδικα SSL (υφιστάμενο κώδικα, που περιλαμβάνει άκρως βελτιστοποιημένες βιβλιοθήκες και κλάσεις) στις πλευρές πελάτη και εξυπηρέτη της εφαρμογής. To SSL έχει την δική του socket API, που είναι παρόμοια με την παραδοσιακή TCP socket API. Όταν μια εφαρμογή χρησιμοποιεί SSL, η διεργασία αποστολής μεταβιβάζει δεδομένα καθαρού κειμένου στην SSL socket. Κατόπιν, το SSL στον υπολογιστή αποστολής κρυπτογραφεί τα δεδομένα και μεταβιβάζει τα κρυπτογραφημένα δεδομένα στην TCP socket. Τα κρυπτογραφημένα δεδομένα ταξιδεύουν επάνω στο Διαδίκτυο προς την TCP socket της διεργασίας λήψης. Η socket λήψης μεταβιβάζει τα κρυπτογραφημένα δεδομένα στο SSL, το οποίο τα αποκρυπτογραφεί. Τέλος, το SSL μεταβιβάζει τα δεδομένα καθαρού κειμένου μέσω της SSL socket του στην διεργασία λήψης,

# <span id="page-31-0"></span>1.21 HTTP (HYPER TEXT TRANSFER PROTOCOL)

Το Πρωτόκολλο Μεταφοράς Υπερκειμένου (HyperText Transfer Protocol, ΗΤΤΡ) είναι η κύρια μέθοδος που χρησιμοποιούν τα πρωτόκολλα του Παγκοσμίου Ιστού για να μεταφέρουν δεδομένα ανάμεσα σε έναν διακομιστή (server) και ένα πελάτη (client). Η ανάπτυξη του HTTP έγινε υπό την εποπτεία του World Wide Web Consortium και του Internet Engineering Task Force (IETF). Το HTTP είναι χρησιμεύει για τη διεκπαιρέωση αιτήσεων/απαντήσεων μεταξύ ενός υπολογιστή πελάτη (client) και ενός εξυπηρετητή (server). Πελάτης ονομάζεται ο τελικός χρήστης, και ο εξυπηρετητής είναι η εκάστοτε ιστοσελίδα.

Το Πρωτόκολλο Μεταφοράς Υπερκειμένου, το πρωτόκολλο επιπέδου εφαρμογής του Web, είναι ο πυρήνας του Web. Ορίζεται στα [RFC 1945] και [RFC 2616]. Το HTTP υλοποιείται σε δύο προγράμματα: ένα πρόγραμμα πελάτη και ένα πρόγραμμα εξυπηρέτη. Το πρόγραμμα πελάτη και το πρόγραμμα εξυπηρέτη, που εκτελούνται σε διαφορετικά τερματικά συστήματα, συνομιλούν μεταξύ τους ανταλλάσσοντας μηνύματα HTTP. Το ΗΤΤΡ ορίζει την δομή αυτών των μηνυμάτων και το πώς ο πελάτης και ο εξυπηρέτης ανταλλάσσουν τα μηνύματα.

Μια ιστοσελίδα (Web page, που επίσης καλείται έγγραφο) αποτελείται από αντικείμενα. Ένα αντικείμενο (object) είναι απλώς ένα αρχείο - όπως ένα αρχείο HTML, μια εικόνα JPEG, μια εικόνα GIF, μια μικροεφαρμογή Java, ένα βίντεο κλιπ, το οποίο *διευθυνσιοδοτείται* από ένα URL. Οι περισσότερες ιστοσελίδες αποτελούνται από ένα αρχείο HTML βάσης (base HTML file) και αρκετά αναφερόμενα αντικείμενα. Για παράδειγμα, αν μια ιστοσελίδα περιέχει κείμενο HTML και πέντε εικόνες JPEG, τότε η ιστοσελίδα έχει έξι αντικείμενα: το αρχείο HTML βάσης και τις πέντε εικόνες. Το αρχείο HTML βάσης αναφέρεται σ' αυτά τα αντικείμενα μέσα στην σελίδα με τα URL των αντικειμένων. Κάθε URL έχει δύο συστατικά: το όνομα υπολογιστή του εξυπηρέτη, που φιλοξενεί το αντικείμενο, και το όνομα διαδρομής του αντικειμένου. Για παράδειγμα, το URL http://www.someSchool.edu/ [someDepartment/picture.gif](http://www.someschool.edu/%20someDepartment/picture.gif) έχει ως όνομα υπολογιστή το www. someSchool. edu και ως όνομα διαδρομής το /someDe-partment/picture.gif. Επειδή τα προγράμματα περιήγησης (web browsers), όπως ο Internet Explorer και ο Firefox, υλοποιούν την πλευρά πελάτη του HTTP, στο περιβάλλον του Web, θα χρησιμοποιούμε εναλλακτικά τους όρους πρόγραμμα περιήγησης και πελάτης. Οι εξυπηρέτες Web (web servers), που υλοποιούν την πλευρά εξυπηρέτη του HTTP, φιλοξενούν αντικείμενα Web, όπου το καθένα διευθυνσιοδοτείται από ένα URL. Δημοφιλείς εξυπηρέτες Web περιλαμβάνουν τους Apache και Microsoft Internet Information Server.

To HTTP ορίζει πώς οι πελάτες Web ζητούν ιστοσελίδες από το Web και πώς οι εξυπηρέτες μεταφέρουν ιστοσελίδες σε πελάτες. Όταν ο χρήστης ζητά μια ιστοσελίδα (π.χ., κάνει κλικ σε μία σύνδεση), το πρόγραμμα περιήγησης στέλνει μηνύματα αίτησης HTTP για τα αντικείμενα της σελίδας, στον εξυπηρέτη. Ο εξυπηρέτης δέχεται τις αιτήσεις και αποκρίνεται με μηνύματα απόκρισης HTTP, τα οποία περιέχουν τα αντικείμενα.

Το HTTP χρησιμοποιεί το TCP ως υποκείμενο πρωτόκολλο μεταφοράς (αντί εκτέλεσης επάνω στο UDP). Ο πελάτης HTTP εκκινεί πρώτα μια αύνδεση TCP με τον εξυπηρέτη. Όταν αποκατασταθεί η σύνδεση, οι διεργασίες του προγράμματος περιήγησης και του εξυπηρέτη προσπελαύνουν το TCP μέσω των επαφών socket τους. Στην πλευρά

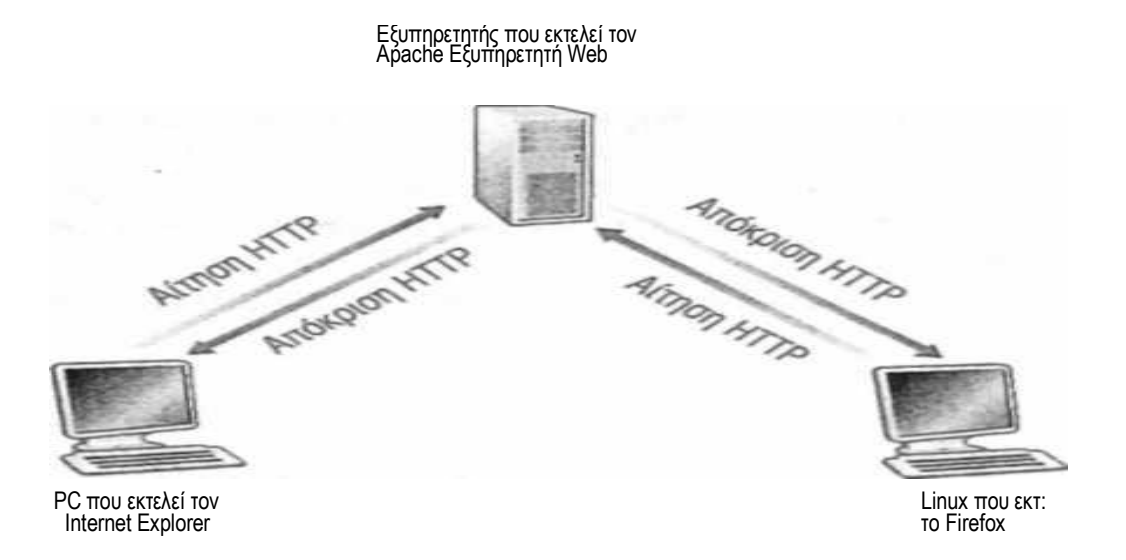

πελάτη της διεπαφής socket υπάρχει η πόρτα ανάμεσα στην διεργασία πελάτη και στην σύνδεση TCP. Στην πλευρά του εξυπηρέτη υπάρχει η πόρτα ανάμεσα στην διεργασία εξυπηρέτη και στην σύνδεση TCP. Ο πελάτης στέλνει μηνύματα αιτήσεων HTTP στην διεπαφή socket και δέχεται μηνύματα απόκρισης HTTP από την διεπαφή socket. Παρόμοια, ο εξυπηρέτης HTTP δέχεται μηνύματα αιτήσεων από την διεπαφή socket του και στέλνει μηνύματα απόκρισης στην διεπαφή socket του. Όταν ο πελάτης στείλει ένα μήνυμα στην διεπαφή socket του, το μήνυμα "φεύγει από τα χέρια του πελάτη" και "βρίσκεται στα χέρια του TCP". Το TCP παρέχει μία υπηρεσία αξιόπιστης μεταφοράς δεδομένων στο HTTP. Αυτό υπονοεί ότι κάθε μήνυμα αίτησης HTTP που εκπέμπεται από μια διεργασία πελάτη φτάνει τελικά ανέπαφο στον εξυπηρέτη. Παρόμοια, κάθε μήνυμα απόκρισης HTTP που εκπέμπεται από την διεργασία εξυπηρέτη φτάνει τελικά ανέπαφο στον πελάτη. Εδώ βλέπουμε ένα από τα μεγαλύτερα πλεονεκτήματα μιας αρχιτεκτονικής οργανωμένης σε διαδοχικά επίπεδα- το HTTP δεν χρειάζεται να ασχολείται για χαμένα δεδομένα ή για τις λεπτομέρειες περί του πώς το ΤCP επανορθώνει από την απώλεια ή από την αλλαγή σειράς των δεδομένων μέσα στο δίκτυο. Αυτή είναι δουλειά του TCP και των πρωτοκόλλων στα χαμηλότερα επίπεδα της στοίβας πρωτοκόλλων.

Είναι σημαντικό να σημειώσουμε ότι ο εξυπηρέτης στέλνει τα αιτούμενα αρχεία σε πελάτες, χωρίς να αποθηκεύει πληροφορίες κατάστασης για τον πελάτη. Αν ένας συγκεκριμένος πελάτης ζητήσει το ίδιο αντικείμενο δύο φορές μέσα σε μία περίοδο λίγων δευτερολέπτων, ο εξυπηρέτης δεν αποκρίνεται λέγοντας ότι μόλις έδωσε το αντικείμενο στον πελάτη. Αντί αυτού, ο εξυπηρέτης στέλνει εκ νέου το αντικείμενο, επειδή έχει ξεχάσει τελείως ότι το έστειλε και προηγουμένως. Επειδή ένας εξυπηρέτης HTTP δεν κρατά πληροφορίες για τους πελάτες, το HTTP λέγεται ότι είναι ένα ακαταστασικό πρωτόκολλο (stateless protocol).Ένας εξυπηρέτης Web είναι πάντα ενεργός, με μία σταθερή διεύθυνση IP, και εξυπηρετεί αιτήσεις από πιθανώς εκατομμύρια διαφορετικά προγράμματα περιήγησης.

# <span id="page-33-0"></span>1.22 FTP (FILE TRANSFER PROTOCOL)

Το File Transfer Protocol (FTP), (Πρωτόκολλο Μεταφοράς Αρχείων) είναι ένα ευρέως χρησιμοποιούμενο πρωτόκολλο σε δίκτυα τα οποία υποστηρίζουν το πρωτόκολλο TCP/IP (δίκτυα όπως internet ή intranet). Ο υπολογιστής που τρέχει εφαρμογή FTP client μόλις συνδεθεί με τον server μπορεί να εκτελέσει ένα πλήθος διεργασιών όπως ανέβασμα αρχείων στον server, κατέβασμα αρχείων από τον server, μετονομασία ή διαγραφή αρχείων από τον server κ.ο.κ. Το πρωτόκολλο είναι ένα ανοιχτό πρότυπο. Είναι δυνατό κάθε υπολογιστής που είναι συνδεδεμένος σε ένα δίκτυο, να διαχειρίζεται αρχεία σε ένα άλλο υπολογιστή του δικτύου, ακόμη και εάν ο δεύτερος διαθέτει διαφορετικό λειτουργικό σύστημα.

Αρχικά ο FTP server ανοίνει την θύρα (port) 21 περιμένοντας έναν FTP client να συνδεθεί. Στη συνέχεια, ο client ξεκινά μια νέα σύνδεση από μια τυχαία θύρα προς την θύρα 21 του server. Μόλις γίνει η σύνδεση παραμένει ανοιχτή για όλη τη διάρκεια της συνόδου FTP. Η συγκεκριμένη σύνδεση ονομάζεται σύνδεση ελέγχου (control connection). Έπεται η δημιουργία της σύνδεσης δεδομένων (data connection), της σύνδεσης με την οποία μεταφέρονται τα δεδομένα. Υπάρχουν δύο τρόποι για να δημιουργηθεί, με χρήση της ενεργητικής λειτουργίας (active mode) ή με χρήση της παθητικής λειτουργίας (passive mode).

Το FTP είναι ένα πρωτόκολλο πελάτη-εξυπηρετητή 8-bit, ικανό να χειρίζεται οποιοδήποτε τύπο αρχείου χωρίς περαιτέρω επεξεργασία. Ωστόσο, το FTP έχει εξαιρετικά υψηλή λανθάνουσα κατάσταση (latency). Αυτό σημαίνει ότι ο χρόνος μεταξύ του αιτήματος και της διαδικασίας παραλαβής του είναι αρκετά μεγάλος και γι'αυτό μερικές φορές απαιτείται μεγάλη διαδικασία σύνδεσης. Το FTP δεν σχεδιάστηκε με πρόνοια για ασφάλεια, με συνέπεια οι εφαρμογές να είναι ιδιαίτερα ευάλωτες και να εμφανίζονται ποικίλα προβλήματα κατά τη χρήση firewall ή NAT.

Σε μία τυπική σύνοδο FTP, ο χρήστης κάθεται μπροστά σε έναν υπολονιστή (στον τοπικό υπολονιστή) και θέλει να μεταφέρει αρχεία προς ή από έναν απομακρυσμένο υπολογιστή. Για να προσπελάσει ο χρήστης τον απομακρυσμένο λογαριασμό, πρέπει να δώσει ένα όνομα χρήστη και έναν κωδικό πρόσβασης. Αφού δώσει αυτές τις πληροφορίες εξουσιοδότησης, ο χρήστης μπορεί να μεταφέρει αρχεία από το τοπικό σύστημα αρχείων στο απομακρυσμένο σύστημα αρχείων και το αντίστροφο. Ο χρήστης αλληλεπιδρά με FTP μέσω ενός πράκτορα χρήστη FTP. Ο χρήστης δίνει πρώτα το όνομα υπολογιστή του απομακρυσμένου υπολογιστή, κάνοντας την διεργασία πελάτη FTP στον τοπικό υπολογιστή να καθορίσει μια σύνδεση TCP με την διεργασία εξυπηρέτη FTP στον απομακρυσμένο υπολογιστή. Ο χρήστης κατόπιν δίνει το όνομα χρήστη και τον κωδικό πρόσβασης, που στέλνονται επάνω στην σύνδεση TCP ως τμήμα εντολών FTP. Όταν ο εξυπηρέτης εξουσιοδοτήσει τον χρήστη, ο χρήστης αντιγράφει ένα ή περισσότερα αρχεία, που είναι αποθηκευμένα στο τοπικό σύστημα αρχείων, στο απομακρυσμένο σύστημα αρχείων (ή το αντίστροφο).

Τα HTTP και FTP είναι και τα δύο πρωτόκολλα μεταφοράς αρχείων και έχουν πολλά κοινά χαρακτηριστικά. Για παράδειγμα, εκτελούνται και τα δύο επάνω στο TCP. Αλλά όμως τα δύο πρωτόκολλα επιπέδου εφαρμογής έχουν κάποιες σημαντικές διαφορές. Η πιο χτυπητή διαφορά είναι ότι το FTP χρησιμοποιεί δύο παράλληλες συνδέσεις TCP για μεταφορά ενός αρχείου, μια σύνδεση ελέγχου (control connection) και μια σύνδεση δεδομένων (data connection). Η σύνδεση ελέγχου χρησιμοποιείται για αποστολή πληροφοριών ελέγχου ανάμεσα σε δύο υπολογιστές - πληροφοριών όπως όνομα χρήστη, κωδικό πρόσβασης, εντολές για αλλαγή ενός απομακρυσμένου καταλόγου και εντολές για "τοποθέτηση" και "λήψη" αρχείων. Η σύνδεση δεδομένων χρησιμοποιείται ώστε να κάνει την πραγματική αποστολή ενός αρχείου. Επειδή το FTP χρησιμοποιεί μια ξεχωριστή σύνδεση ελέγχου, το FTP λέγεται ότι στέλνει τις πληροφορίες ελέγχου εξωζωνικά (outof-bound).

Όταν ένας χρήστης εκκινεί μια σύνοδο FTP με έναν απομακρυσμένο υπολογιστή, η πλευρά πελάτη του FTP (χρήστης) εκκινεί πρώτα μια σύνδεση ελέγχου TCP με την πλευρά εξυπηρέτη (απομακρυσμένος υπολογιστής) στην θύρα του εξυπηρέτη με αριθμό 21. Η πλευρά πελάτη του FTP στέλνει το όνομα χρήστη και τον κωδικό πρόσβασης επάνω στην σύνδεση ελέγχου της. Η πλευρά πελάτη του FTP στέλνει επίσης, επάνω στην σύνδεση ελέγχου, εντολές για αλλανή του απομακρυσμένου καταλόνου. Όταν η πλευρά εξυπηρέτη δεχθεί επάνω στην σύνδεση ελέγχου μία εντολή από μία μεταφορά αρχείου (από ή προς τον απομακρυσμένο υπολογιστή), η πλευρά εξυπηρέτη εκκινεί μια σύνδεση δεδομένων TCP προς την πλευρά πελάτη. Το FTP στέλνει ακριβώς ένα αρχείο επάνω στην σύνδεση δεδομένων και μετά κλείνει την σύνδεση δεδομένων. Αν, κατά την διάρκεια της ίδιας συνόδου, ο χρήστης θέλει να μεταφέρει ένα άλλο αρχείο, το FTP ανοίνει μια άλλη σύνδεση δεδομένων. Έτσι, με το FTP, η σύνδεση ελέγχου παραμένει ανοικτή καθ' όλη την διάρκεια της συνόδου χρήστη, αλλά μια νέα σύνδεση δεδομένων δημιουργείται για κάθε αρχείο που μεταφέρεται μέσα σε μια σύνοδο (δηλ., οι συνδέσεις δεδομένων δεν είναι παραμένουσες). Μέσα σ' αυτήν την σύνοδο, ο εξυπηρέτης FTP πρέπει να διατηρεί την κατάσταση (state) για τον χρήστη. Ειδικά, ο εξυπηρέτης πρέπει να συσχετίζει την σύνδεση ελέγχου με έναν συγκεκριμένο λογαριασμό χρήστη και ο εξυπηρέτης πρέπει να παρακολουθεί τον τρέχοντα κατάλογο του χρήστη, όπως ο χρήστης κάνει περιήγηση στο απομακρυσμένο δένδρο καταλόγων. Η παρακολούθηση αυτών των πληροφοριών κατάστασης για κάθε σύνοδο χρήστη περιορίζει σημαντικά τον συνολικό αριθμό συνόδων που μπορεί να διατηρεί ταυτόχρονο το FTP.

Οι εντολές, από τον πελάτη στον εξυπηρέτη, και οι αποκρίσεις, από τον εξυπηρέτη στον πελάτη στέλνονται διά μέσου της σύνδεσης ελέγχου σε μορφοποίηση ASCII επτά bit. Έτσι, σαν τις εντολές HTTP, οι εντολές FTP μπορούν να διαβαστούν από ανθρώπους. Για να διακριθούν μεταξύ τους διαδοχικές εντολές, ένας χαρακτήρας επαναφοράς και ένας χαρακτήρας τροφοδότησης γραμμής πρέπει να τελειώνουν κάθε εντολή. Κάθε εντολή αποτελείται από τέσσερεις κεφαλαίους χαρακτήρες ASCII, και μερικές έχουν προαιρετικά ορίσματα. Ορισμένες απ' τις πιο συνηθισμένες εντολές δίδονται παρακάτω:

- user username: Χρησιμοποιείται για να στέλνει την ταυτότητα χρήστη στον εξυπηρέτη.
- pass password: Χρησιμοποιείται για να στέλνει τον κωδικό πρόσβασης χρήστη στον εξυπηρέτη.
- list: Χρησιμοποιείται για να ζητά από τον εξυπηρέτη να στείλει πίσω μια λίστα με όλα τα αρχεία στον τρέχοντα απομακρυσμένο κατάλονο. Η λίστα αρχείων στέλνεται επάνω σε μία (νέα και μη παραμένουσα) σύνδεση δεδομένων, αντί μιας σύνδεσης ελέγχου TCP.
- retr filename: Χρησιμοποιείται για να επαναφέρει (δηλ. να πάρει) ένα αρχείο από τον τρέχοντα κατάλογο του απομακρυσμένου υπολογιστή. Κάνει τον απομακρυσμένο υπολογιστή να εκκινήσει μια σύνδεση δεδομένων και να στείλει το αιτούμενο αρχείο επάνω στην σύνδεση δεδομένων.
- stor filename: Χρησιμοποιείται για αποθήκευση (δηλ. για τοποθέτηση) ενός αρχείου στον τρέχοντα κατάλογο του απομακρυσμένου υπολογιστή.

Υπάρχει συνήθως μια αντιστοιχία ένα προς ένα ανάμεσα στην εντολή που εκδίδει ο χρήστης και στην εντολή FTP που στέλνεται επάνω στην σύνδεση ελέγχου. Κάθε εντολή ακολουθείται από μία απάντηση, που στέλνεται από τον εξυπηρέτη στον πελάτη. Οι απαντήσεις είναι τριψήφιοι αριθμοί, με ένα προαιρετικό μήνυμα μετά τον αριθμό. Αυτό είναι παρόμοιο σε δομή με τον κωδικό κατάστασης και την φράση στην γραμμή κατάστασης του μηνύματος απόκρισης HTTP. Ορισμένες τυπικές απαντήσεις, μαζί με τα πιθανά τους μηνύματα, είναι οι εξής:

- 331 Username ok, password required
- 125 Data connection already open; transfer starting
- 425 Can't open data connection
- 452 Error writing file

# <span id="page-35-0"></span>1.23 P2P (PEER-TO-PEER)

Σε μια αρχιτεκτονική ομοτίμων (P2P architecture), υπάρχει μικρή ή και καθόλου βεβαιότητα ότι υπάρχουν πάντα ενεργοί εξυπηρέτες υποδομής. Αντιθέτως, η εφαρμογή εκμεταλλεύεται την απευθείας επικοινωνία ανάμεσα σε ζεύγη περιοδικά συνδεδεμένων υπολογιστών, που καλούνται ομότιμοι (peers). Οι ομότιμοι δεν ανήκουν στον πάροχο της υπηρεσίας, αλλά είναι επιτραπέζιοι ή φορητοί υπολογιστές, που ελέγχονται από χρήστες, και μάλιστα οι περισσότεροι απ' αυτούς βρίσκονται σε σπίτια, πανεπιστήμια και νραφεία. Επειδή οι ομότιμοι επικοινωνούν χωρίς να περνούν από ένα
αφοσιωμένο εξυπηρέτη, η αρχιτεκτονική καλείται αρχιτεκτονική ομοτίμων. Πολλές από τις σημερινές δημοφιλέστερες και έντασης κυκλοφορίας εφαρμογές βασίζονται σε αρχιτεκτονικές ομοτίμων. Αυτές οι εφαρμογές περιλαμβάνουν εφαρμογές διανομής αρχείων (π.χ., BitTorrent), αναζήτησης/ διαμοιρασμού αρχείων (π.χ., eMule και LimeWire), τηλεφωνίας Διαδικτύου (π.χ., Skype) και IPTV (π.χ., PPLive). Η αρχιτεκτονική ομοτίμων παρουσιάζεται στην παρακάτω εικόνα.

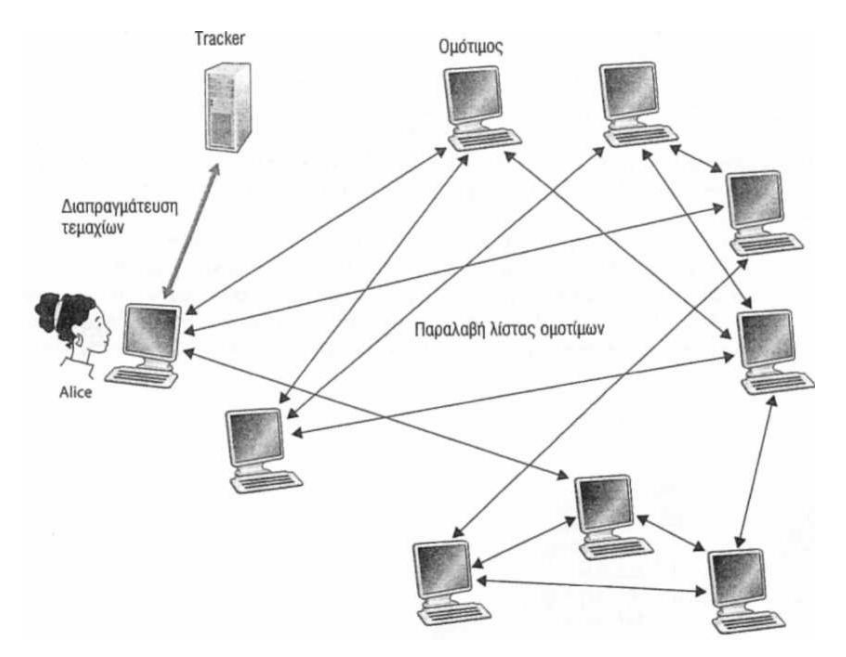

Διανομή αρχείων με το Bit Torrent.

Σημειώνουμε ότι ορισμένες εφαρμογές έχουν υβριδικές αρχιτεκτονικές, που συνδυάζουν στοιχεία των αρχιτεκτονικών πελάτη-εξυπηρέτη και ομοτίμων. Για παράδειγμα, για πολλές εφαρμογές αποστολής άμεσων μηνυμάτων, χρησιμοποιούνται εξυπηρέτες για να παρακολουθούν τις διευθύνσεις IP χρηστών, αλλά τα μηνύματα χρηστών προς χρήστες αποστέλλονται απευθείας μεταξύ υπολογιστών χρηστών (χωρίς να περνούν από ενδιάμεσους εξυπηρέτες).

Ένα από τα βασικότερα χαρακτηριστικά των αρχιτεκτονικών ομοτίμων είναι η αυτοκλιμάκωσή τους (self-scalability). Για παράδειγμα, σε μια εφαρμογή ομοτίμων για διαμοιρασμό αρχείων, αν και κάθε ομότιμος παράγει φόρτο εργασίας ζητώντας αρχεία, κάθε ομότιμος προσθέτει επίσης δυνατότητα εξυπηρέτησης στο σύστημα, διανέμοντας αρχεία σε άλλους ομότιμους. Οι αρχιτεκτονικές ομοτίμων προσθέτουν επίσης λιγότερο κόστος, επειδή κανονικά δεν απαιτούν σημαντική υποδομή και εύρος ζώνης εξυπηρέτη. Για να μειώσουν το κόστος τους, οι πάροχοι υπηρεσιών (MSN, Yahoo κ.ο.κ.) ενδιαφέρονται όλο και περισσότερο για την χρήση αρχιτεκτονικών ομοτίμων για τις εφαρμογές τους. Από την άλλη, λόγω της άκρως κατανεμημένης και ανοικτής φύσης των εφαρμογών ομοτίμων, μπορούν να καταστούν πρόκληση ως προς την ασφάλεια τους [Doucer 2002, Yu 2006, Liang 2006, Naoumov 2006].

Ένα συνηθισμένο πρόβλημα στο διαμοιρασμό αρχείων Ρ2Ρ είναι οι λαθρεπιβάτες (free-riding), με βάση το οποίο ένας ομότιμος κατεβάζει αρχεία από το σύστημα διαμοιρασμού αρχείων, χωρίς να ανεβάζει αρχεία. Ο αλγόριθμος διαπραγμάτευσης του π.χ BitTorrent στην ουσία εξαλείφει το πρόβλημα αυτό, εφόσον, για να μπορεί π.χ ο κάθε Γιώργος να κατεβάζει αρχεία από τον κάθε Μανώλη με έναν αξιοπρεπή ρυθμό για μία εκτεταμένη χρονική περίοδο, πρέπει ταυτόχρονα να ανεβάζει bit στον Γιώργο με έναν αξιοπρεπή ρυθμό.

Ένα κρίσιμο συστατικό πολλών εφαρμογών Ρ2Ρ είναι ένα ευρετήριο πληροφοριών - μια αντιστοίχιση πληροφοριών με τοποθεσίες υπολογιστών. Σε τέτοιες εφαρμογές, οι ομότιμοι ενημερώνουν δυναμικά το ευρετήριο και κάνουν αναζήτηση δυναμικά μέσα στο ευρετήριο. Εφόσον η έννοια της «αντιστοίχισης πληροφοριών με τοποθεσίες υπολογιστών» μπορεί να ακούνεται λίγο αφηρημένη, ας δούμε μερικά σαφή παραδείγματα.

• Σε μια εφαρμογή ανταλλαγής αμέσων μηνυμάτων, υπάρχει ένα ευρετήριο που αντιστοιχίζει ονόματα χρηστών με τοποθεσίες (διευθύνσεις IP). Για να κατανοήσετε την σημασία του καταλόγου σ' αυτήν την εφαρμογή, θεωρήστε δύο χρήστες, την Μαρία και τον Μανώλη, όπου ο καθένας απ' αυτούς ανήκει στην λίστα φίλων του άλλου. Όταν ο Μανώλης εκκινεί τον πελάτη ανταλλαγής άμεσων μηνυμάτων σε έναν υπολογιστή με διεύθυνση IPX, ο πελάτης του θα ειδοποιήσει το ευρετήριο ότι ο Μανώλης είναι ενεργός στο δίκτυο (online) στην διεύθυνση IP Χ. Αργότερα, όταν η Μαρία εκκινήσει τον δικό της πελάτη ανταλλαγής άμεσων μηνυμάτων και επειδή ο Μανώλης βρίσκεται στην λίστα των φίλων της, ο πελάτης της ψάχνει μέσα στο ευρετήριο για τον Μανώλη και ανακαλύπτει ότι αυτός είναι ενεργός στην διεύθυνση IP Χ. Κατόπιν, η Μαρία καθορίζει μία απευθείας σύνδεση TCP με τον υπολογιστή στην διεύθυνση Χ και αρχίζει να στέλνει άμεσα μηνύματα στον Μανώλη.

Σε ένα σύστημα διαμοιράσματος αρχείων μεταξύ ομοτίμων, υπάρχει συνήθως ένας μεγάλος αριθμός συμμετεχόντων ομοτίμων, όπου ο κάθε ομότιμος έχει αρχεία για να τα μοιραστεί, τα οποία αρχεία περιλαμβάνουν αρχεία ΜΡ3, βίντεο, εικόνων και λογισμικού. Ένα σύστημα διαμοιράσματος αρχείων μεταξύ ομοτίμων έχει ένα ευρετήριο που παρακολουθεί δυναμικά τα αρχεία που διαθέτουν οι ομότιμοι για διαμοιρασμό. Για κάθε αντίγραφο του κάθε αρχείου που διαμοιράζεται από την κοινότητα ομοτίμων, το ευρετήριο διατηρεί μια εγγραφή που αντιστοιχίζει πληροφορίες για το αντίγραφο (π.χ., αν είναι ένα τραγούδι ΜΡ3, οι πληροφορίες θα είναι ο τίτλος του τραγουδιού, ο καλλιτέχνης κ.ο.κ) με την διεύθυνση IP του ομότιμου που έχει το αντίγραφο. Το ευρετήριο ενημερώνεται δυναμικά, καθώς οι ομότιμοι εισέρχονται και εξέρχονται στο σύστημα και καθώς λαμβάνουν νέα αντίγραφα των αρχείων. Για παράδειγμα, όταν ένας ομότιμος συνδέεται στο σύστημα, ειδοποιεί το ευρετήριο για τα αρχεία που διαθέτει. Όταν ένας συγκεκριμένος χρήστης, π.χ., η Μαρία, θέλει να πάρει ένα συνκεκριμένο αρχείο, ψάχνει στο ευρετήριο ώστε να εντοπίσει αντίγραφα του επιθυμητού αρχείου. Αφού εντοπίσει ομότιμους που διαθέτουν αντίγραφα του αρχείου, μπορεί να κατεβάσει το αρχείο από εκείνους τους ομότιμους. Αφού παραλάβει όλο το αρχείο, το ευρετήριο ενημερώνεται, ώστε να περιλαμβάνει πληροφορίες για το νέο αντίνραφο του αρχείου που διαθέτει η Μαρία.

## 1.24 ΜΗΧΑΝΙΣΜΟΙ ΠΟΙΟΤΗΤΑΣ

Αρκετές δημοσιεύσεις έχουν ασχοληθεί με το ζήτημα της ποιότητας υπηρεσίας (QoS) στη μετάδοση ζωντανών ροών πάνω από το διαδίκτυο. Οι βασικοί παράγοντες μπορούν να συνοψισθούν ως εξής.

ΕΥΡΟΣ ΖΩΝΗΣ (BANDWIDTH)

Για την επίτευξη ικανοποιητικής ποιότητας παρουσίασης, η μετάδοση ζωντανών ροών προϋποθέτει συνήθως κάποιο ελάχιστο εύρος ζώνης. Στη γενική περίπτωση, το διαδίκτυο δεν προσφέρει κανένα μηχανισμό εξασφάλισης εύρους ζώνης.

• ΚΑΘΥΣΤΕΡΗΣΗ (DELAY)

Σε αντίθεση με τη συνηθισμένη μετάδοση δεδομένων, η μετάδοση ζωντανών ροών υπόκειται αυστηρά σε περιορισμούς καθυστέρησης. Η λήψη, αποκωδικοποίηση και εμφάνιση των πακέτων οφείλει να πραγματοποιείται μέσα σε συγκεκριμένα χρονικά διαστήματα αλλιώς η μεταδιδόμενη πληροφορία καθίσταται ξεπεσμένη και περιττή. Όπως και παραπάνω, το διαδίκτυο δεν περιλαμβάνει μηχανισμούς που εγγυώνται όρια στην καθυστέρηση.

• ΑΠΩΛΕΙΑ ΠΛΗΡΟΦΟΡΙΑΣ (PACKET LOSS)

Οι ζωντανές ροές είναι ιδιαίτερα ευαίσθητες στην απώλεια πληροφορίας. Εξαιτίας των περιορισμών στην καθυστέρηση, η αναμετάδοση πληροφορίας είναι απογοητευτική. Επίσης οι σύγχρονες τεχνικές κωδικοποίησης, στην προσπάθεια να περιορίσουν τον όγκο της μεταδιδόμενης πληροφορίας, επιβάλουν μηχανισμούς εξάρτησης μεταξύ των πακέτων μιας ροής, δημιουργώντας αλυσίδες πληροφορίας που καθίστανται άχρηστες στο σύνολο τους με την απώλεια ενός και μόνο πακέτου.

**• ΕΤΕΡΟΓΕΝΕΙΑ** 

Πολλές φορές, η μετάδοση μιας ζωντανής ροής απευθύνεται σε ένα πλήθος αποδεκτών που βρίσκονται σε απομακρυσμένα σημεία και χρησιμοποιούν διαφορετικό εξοπλισμό. Αυτή η διαδικτυακή ετερογένεια δυσκολεύει τη συνολική αντιμετώπιση των προβλημάτων της ζωντανής μετάδοσης και απαιτεί την ταυτόχρονη επιβολή πολλών και συχνά αντικρουόμενων πολιτικών για την αποδοτική διεκπεραίωση της μετάδοσης.

## 1.25 ΤΑ ΠΡΟΒΛΗΜΑΤΑ ΤΩΝ ΠΟΛΥΜΕΣΩΝ ΣΤΟ ΣΗΜΕΡΙΝΟ ΔΙΑΔΙΚΤΥΟ

Tο πρωτόκολλο IP που χρησιμοποιείται στο Διαδίκτυο σήμερα παρέχει υπηρεσίες βέλτιστης προσπάθειας (best-effort service) για όλα τα δεδομενογράμματα που διακινεί. Με άλλα λόγια, το Διαδίκτυο κάνει ότι καλύτερο μπορεί προκειμένου να μεταφέρει κάθε δεδομενόγραμμα από το αποστολέα στον παραλήπτη όσο το δυνατόν γρηγορότερα, αλλά δεν υπόσχεται τίποτα σχετικά με την καθυστέρηση ενός μεμονωμένου πακέτου από άκρο σε άκρο. Παρόμοια, το Διαδίκτυο δεν δίνει υποσχέσεις σχετικά με την διακύμανση της καθυστέρησης κατά την μετάδοση πακέτων. Επειδή τα πρωτόκολλα TCP και UDP λειτουργούν επάνω από το IP, προκύπτει ότι κανένα από αυτά τα πρωτόκολλα μεταφοράς δεν παρέχει εγγυήσεις σχετικά με την στις εφαρμογές που το χρησιμοποιούν. Επειδή δεν γίνεται καμία προσπάθεια για την έγκαιρη παράδοση των πακέτων, η ανάπτυξη πολυμεσικών δικτυακών εφαρμογών για το Διαδίκτυο είναι πραγματική πρόκληση. Μέχρι σήμερα, η μετάδοση πολυμέσων μέσω Διαδικτύου είχε σημαντική, αλλά περιορισμένη επιτυχία. Για παράδειγμα, η μετάδοση αποθηκευμένου ήχου/βίντεο με συνεχή ροή, όπου οι οφειλόμενες στην αλληλεπίδραση με τον χρήστη καθυστερήσεις κυμαίνονται μεταξύ πέντε και δέκα δευτερολέπτων, είναι πλέον πολύ διαδεδομένη στο Διαδίκτυο. Ωστόσο, σε περιόδους αιχμής, όταν ο κυκλοφοριακός φόρτος αυξάνεται σημαντικά, η απόδοση μπορεί να μην είναι ικανοποιητική, κυρίως όταν υπάρχει συμφόρηση στις ενδιάμεσες συνδέσεις (π.χ. συμφόρηση στις υπερωκεάνιες συνδέσεις).

Το τηλέφωνο μέσω Διαδικτύου και οι διαδραστικές εφαρμογές μετάδοσης βίντεο σε πραγματικό χρόνο έχουν επίσης ευρεία χρήση. Για παράδειγμα, ανά πάσα στιγμή βρίσκονται online πάνω από επτά εκατομμύρια χρήστες του Skype. Οι διαδραστικές εφαρμογές μετάδοσης ήχου/βίντεο σε πραγματικό χρόνο θέτουν αυστηρούς περιορισμούς όσον αφορά στην καθυστέρηση της μετάδοσης και τις διακυμάνσεις της (packet jitter). Ο όρος packet jitter εκφράζει την διακύμανση της καθυστέρησης κατά την μετάδοση πακέτων από το ίδιο ρεύμα δεδομένων. Οι εφαρμονές μετάδοσης ήχου/βίντεο σε πραγματικό χρόνο μπορούν να λειτουργήσουν καλά σε περιοχές, στις οποίες υπάρχει άφθονο εύρος ζώνης, και κατά συνέπεια οι καθυστερήσεις και η διακύμανση τους είναι αμελητέα. Αλλά η ποιότητα μπορεί να μειωθεί σε απαράδεκτο βαθμό όταν η ροή δεδομένων ήχου/βίντεο χρειαστεί να περάσει από έναν κόμβο με χαμηλή ταχύτητα μετάδοσης.

Η σχεδίαση εφαρμογών πολυμέσων θα ήταν σίγουρα πιο απλή εάν υπήρχε κάποια μορφή κατηγοριοποίησης των υπηρεσιών του Διαδικτύου ως «πρώτης» και «δεύτερης» κλάσης, με τα πακέτα «πρώτης κλάσης» να είναι λιγότερα σε αριθμό και να εξυπηρετούνται κατά προτεραιότητα από τους δρομολογητές. Μία τέτοια υπηρεσία «πρώτης κλάσης» θα μπορούσε να είναι ικανοποιητική για τις εφαρμογές που δεν ανέχονται καθυστερήσεις στην μετάδοση των δεδομένων. Αλλά μέχρι σήμερα το Διαδίκτυο ακολουθεί την προσέγγιση της ισότητας κατά τον χρονοπρογραμματισμό των πακέτων στις ουρές των δρομολογητών. Όλα τα πακέτα λαμβάνουν ίδια υπηρεσία- κανένα πακέτο, συμπεριλαμβανομένων αυτών που μεταφέρουν ήχο/βίντεο και είναι ευαίσθητα σε καθυστερήσεις, δεν εξυπηρετείται κατά προτεραιότητα από τους δρομολογητές. Ανεξάρτητα από το πόσα χρήματα έχετε ή πόσο σπουδαίος είστε, πρέπει να περιμένετε την σειρά σας στο τέλος της ουράς!

Προς το παρόν, είμαστε υποχρεωμένοι να ζούμε με τις υπηρεσίες βέλτιστης προσπάθειας. Αλλά με δεδομένο αυτόν τον περιορισμό, μπορούμε να κάνουμε συγκεκριμένες επιλογές κατά την σχεδίαση και να χρησιμοποιήσουμε μερικές τεχνικές ώστε να βελτιώσουμε την ποιότητα (όπως την αντιλαμβάνεται ο χρήστης) μιας πολυμεσικής δικτυακής εφαρμονής. Για παράδεινμα, μπορούμε να στείλουμε τα δεδομένα ήχου/βίντεο μέσω του πρωτοκόλλου UDP, παρακάμπτοντας την χαμηλή απόδοση που έχει το TCP σε ορισμένες φάσεις της λειτουργίας του. Στον προσρισμό, μπορούμε να καθυστερήσουμε την αναπαραγωνή κατά 100 χιλιοστά του δευτερολέπτου ή περισσότερο για να κάνουμε λιγότερο εμφανή την προκαλούμενη από το δίκτυο διακύμανση των καθυστερήσεων (jitter). Στον αποστολέα, μπορούμε να χρονοσφραγίσουμε τα πακέτα, έτσι ώστε ο παραλήπτης να ξέρει πότε πρέπει να τα αναπαράγει. Για εφαρμογές μετάδοσης αποθηκευμένου ήχου/βίντεο, μπορούμε να μεταφέρουμε εκ των προτέρων δεδομένα κατά τη διάρκεια της αναπαραγωγής, όταν και χώρος αποθήκευσης στον πελάτη και επιπλέον εύρος ζώνης γίνονται διαθέσιμα. Μπορούμε επίσης να στέλνουμε πλεονασματικές πληροφορίες μαζί με τα δεδομένα, ώστε να μειώσουμε τις επιπτώσεις της απώλειας πακέτων που οφείλεται στο δίκτυο.

### 1.26 ΠΩΣ ΘΑ ΕΠΡΕΠΕ ΝΑ ΕΞΕΛΙΧΘΕΙ ΤΟ ΔΙΑΔΙΚΤΥΟ ΩΣΤΕ ΝΑ ΥΠΟΣΤΗΡΙΖΕΙ ΤΑ ΠΟΛΥΜΕΣΑ ΚΑΛΥΤΕΡΑ

Σήμερα υπάρχουν σοβαρές διαφωνίες σχετικά με το πώς πρέπει να εξελιχτεί το Διαδίκτυο ώστε να χειρίζεται καλύτερα την μετάδοση πολυμέσων, δεδομένων των ανελαστικών χρονικών περιορισμών της. Στο ένα άκρο της κλίμακας, ορισμένοι ερευνητές διατείνονται ότι θα πρέπει να γίνουν θεμελιακές αλλανές στο Διαδίκτυο, έτσι ώστε οι εφαρμονές να δεσμεύουν ρητά το εύρος ζώνης που χρειάζονται για να έχουν μια εγγυημένη απόδοση από άκρου σε άκρο. Αυστηρή εγγύηση (hard guarantee) σημαίνει ότι η εφαρμογή θα έχει σίγουρα την αιτούμενη ποιότητα υπηρεσίας (quality of service, QoS). Χαλαρή εγγύηση (soft guarantee) σημαίνει ότι η εφαρμογή θα έχει, με υψηλή πιθανότητα, την αιτούμενη ποιότητα υπηρεσίας. Αυτοί οι ερευνητές πιστεύουν ότι εάν ένας χρήστης θέλει, για παράδειγμα, να υλοποιήσει μία τηλεφωνική κλήση μέσω Διαδικτύου από το σύστημα Α στο σύστημα Β, η εφαρμογή που χρησιμοποιεί πρέπει να έχει τη δυνατότητα να δεσμεύει ρητά το εύρος ζώνης που χρειάζεται σε κάθε ζεύξη που υπάρχει κατά μήκος μιας διαδρομής μεταξύ των δύο συστημάτων. Αλλά το να επιτρέπουμε στις εφαρμογές να δεσμεύουν εύρος ζώνης και να απαιτούμε από το δίκτυο να τηρεί αυτές τις δεσμεύσεις είναι κάτι το οποίο απαιτεί μεγάλες αλλαγές. Κατ' αρχήν χρειαζόμαστε ένα πρωτόκολλο, το οποίο θα δεσμεύει εύρος ζώνης εν ονόματι των εφαρμογών. Κατά δεύτερον, θα πρέπει να τροποποιήσουμε τις πολιτικές χρονοπρογραμματισμού στους δρομολογητές, έτσι ώστε να μπορούν να ικανοποιούνται οι δεσμεύσεις εύρους ζώνης. Βάσει αυτών των νέων πολιτικών χρονοπρογραμματισμού, δεν τυγχάνουν ίσης μεταχείρισης όλα τα πακέτα· αντίθετα, εκείνα τα πακέτα που δεσμεύουν (και πληρώνουν για) περισσότερους πόρους, θα λαμβάνουν περισσότερους πόρους. Τρίτον, για να τηρηθούν οι δεσμεύσεις, οι εφαρμογές πρέπει να δίνουν στο δίκτυο μία περιγραφή της κίνησης που σκοπεύουν να διακινήσουν μέσω αυτού. Το δίκτυο, με την σειρά του, πρέπει να αστυνομεύει την κίνηση κάθε εφαρμογής για να διασφαλίσει ότι παραμένει σύμφωνη με την περιγραφή. Τέλος, το δίκτυο πρέπει να έχει κάποιον τρόπο ώστε να εξακριβώνει εάν έχει επαρκές διαθέσιμο εύρος ζώνης για την υποστήριξη επόμενων αιτήσεων δέσμευσης. Αυτοί οι μηχανισμοί, σε συνδυασμό, απαιτούν νέο, πολύπλοκο λογισμικό στους υπολογιστές και στους δρομολογητές, καθώς και νέους τύπους υπηρεσιών.

Στο άλλο άκρο της κλίμακας υπάρχουν ερευνητές, οι οποίοι διατείνονται ότι δεν είναι απαραίτητο να γίνουν θεμελιακές αλλαγές στις υπηρεσίες βέλτιστης προσπάθειας και στα υποκείμενα πρωτόκολλα του Διαδικτύου. Αντιθέτως, προτείνουν μία προσέγγιση, η οποία συνηγορεί υπέρ της ελευθερίας των συναλλαγών:

- Καθώς αυξάνεται η ζήτηση, οι Εταιρείες Παροχής Διαδικτύου (ISP) (τόσο αυτές που ανήκουν στην ανώτερη βαθμίδα, όσο και αυτές των κατώτερων βαθμίδων), θα κλιμακώνουν τα δίκτυα τους κατάλληλα για να καλύψουν την ζήτηση. Συγκεκριμένα, οι εταιρείες παροχής Διαδικτύου θα προσθέτουν επιπλέον εύρος ζώνης και δυνατότητες μεταγωγής, ώστε να παρέχουν ικανοποιητική απόδοση (όσον αφορά στην καθυστέρηση και την απώλεια πακέτων) εντός των δικτύων τους [Huang 2005]. Έτσι, οι εταιρείες παροχής Διαδικτύου θα παρέχουν καλύτερες υπηρεσίες στους πελάτες τους (χρήστες και άλλες εταιρείες παροχής Διαδικτύου), πράγμα το οποίο μεταφράζεται σε αυξημένα έσοδα είτε από την εξυπηρέτηση περισσότερων πελατών, είτε από τις αυξημένες χρεώσεις. Για να σιγουρέψουν ότι οι εφαρμονές πολυμέσων έχουν ικανοποιητική υπηρεσία, ακόμη και στην περίπτωση υπερφόρτωσης, οι ISP μπορούν να παρέχουν περισσότερο εύρος ζώνης και χωρητικότητα μεταγωγής. Με σωστή πρόβλεψη της κίνησης και παροχή εύρους ζώνης, μπορούν να γίνουν επιθυμητές εγγυήσεις ποιότητας υπηρεσίας.
- Τα δίκτυα διανομής περιεχομένου (Content Distribution Networks, CDNs) παίρνουν αντίγραφα του αποθηκευμένου περιεχομένου και τα τοποθετούν στα όρια του Διαδικτύου. Δεδομένου ότι μεγάλο μέρος της κίνησης που διακινείται μέσω Διαδικτύου είναι αποθηκευμένο περιεχόμενο (ιστοσελίδες, αρχεία ήχου MP3, βίντεο), τα δίκτυα CDN μπορούν να μειώσουν σημαντικά τον κυκλοφοριακό φόρτο στα δίκτυα των εταιρειών παροχής Διαδικτύου και στις μεταξύ τους συνδέσεις. Επιπλέον, τα δίκτυα CDN παρέχουν μία διαφοροποιημένη υπηρεσία στους παρόχους περιεχομένου (content providers): οι πάροχοι περιεχομένου που πληρώνουν για μία υπηρεσία CDN μπορούν να παραδίδουν περιεχόμενο πιο γρήγορα και αποτελεσματικά.
- Για τον χειρισμό της κίνησης που προέρχεται από ζωντανές μεταδόσεις (π.χ. αθλητικά γεγονότα), η οποία στέλνεται σε εκατομμύρια χρήστες ταυτόχρονα, μπορούν να χρησιμοποιηθούν δίκτυα επικάλυψης με πολυεκπομπή (multicast overlay networks). Ένα τέτοιο δίκτυο αποτελείται από εξυπηρέτες διασκορπισμένους σε όλη την έκταση του δικτύου της εταιρείας παροχής Διαδικτύου (και πιθανώς σε όλη την έκταση του Διαδικτύου). Συλλογικά, αυτοί οι υπολογιστές, οι εξυπηρέτες και οι λογικές συνδέσεις μεταξύ τους σχηματίζουν ένα δίκτυο επικάλυψης (overlay network), το οποίο μεταδίδει ταυτόχρονα την κίνηση από το σημείο προέλευσης σε εκατομμύρια χρήστες (δείτε την Ενότητα 4.7). Αντίθετα με το multicast ΙΡ, βάσει του οποίου η ταυτόχρονη μετάδοση σε πολλαπλούς προορισμούς γίνεται από τους δρομολογητές στο επίπεδο του πρωτοκόλλου IP, τα δίκτυα επικάλυψης χειρίζονται την ταυτόχρονη μετάδοση προς πολλαπλούς προορισμούς στο επίπεδο εφαρμογής. Για παράδειγμα, το σύστημα αποστολής μπορεί να στείλει ένα ρεύμα (stream) πακέτων σε τρεις εξυπηρέτες ενός δικτύου επικάλυψης· καθ' ένας απ' αυτούς μπορεί να προωθεί τα πακέτα σε τρεις άλλους εξυπηρέτες του δικτύου επικάλυψης· η διεργασία να συνεχίζεται, δημιουργώντας ένα δένδρο διανομής επάνω από το υποκείμενο δίκτυο IP με δρομολογητές και υπολογιστές. Χρησιμοποιώντας πολυεκπομπή για την ζωντανή μετάδοση δημοφιλούς περιεχομένου

μέσω δικτύων επικάλυψης, μπορεί να μειωθεί ακόμη περισσότερο ο συνολικός κυκλοφοριακός φόρτος στο Διαδίκτυο.

Ανάμεσα στις δύο ακραίες απόψεις - της δέσμευσης εύρους ζώνης και της ελευθερίας των συναλλαγών - υπάρχει μία τρίτη άποψη: οι αποκαλούμενες διαφοροποιημένες υπηρεσίες (differentiated services, Diffserv). Οι οπαδοί αυτής της άποψης πιστεύουν ότι πρέπει να γίνουν μικρές αλλαγές στα επίπεδα Δικτύου και Μεταφοράς και να εφαρμοστούν απλές μέθοδοι χρέωσης και αστυνόμευσης στα όρια του δικτύου (δηλ., στον σύνδεσμο μεταξύ του χρήστη και της εταιρείας παροχής Διαδικτύου που χρησιμοποιεί). Το σκεπτικό είναι να καθιερωθεί ένας μικρός αριθμός κατηγοριών κίνησης (πιθανώς μόνο δύο κατηγορίες) και κάθε δεδομενόγραμμα να σημαίνεται με μία από αυτές· ανάλογα με την κατηγορία τους τα δεδομενογράμματα θα έχουν διαφορετικό επίπεδο εξυπηρέτησης στις ουρές των δρομολογητές, και οι χρήστες θα χρεώνονται με βάση την κατηγορία των πακέτων που στέλνουν στο δίκτυο.

## 1.27 ΕΞΑΛΕΙΨΗ ΤΗΣ ΔΙΑΚΥΜΑΝΣΗΣ ΤΗΣ ΚΑΘΥΣΤΕΡΗΣΗΣ ΣΤΟΝ ΠΑΡΑΛΗΠΤΗ ΓΙΑ ΗΧΟ

Για μία εφαρμογή μετάδοσης ομιλίας, όπως η εφαρμογή τηλεφωνίας μέσω Διαδικτύου ή μετάδοσης ήχου κατ' απαίτηση, ο παραλήπτης θα πρέπει να προσπαθήσει να παρέχει σύγχρονη αναπαραγωγή των αποσπασμάτων ομιλίας ακόμη κι αν υπάρχει διακύμανση της καθυστέρησης κατά την μετάδοση. Αυτό γίνεται συνήθως συνδυάζοντας τους ακόλουθους τρεις μηχανισμούς:

- 1) Προσθήκη ενός αριθμού ακολουθίας πριν από κάθε απόσπασμα ομιλίας. Ο αποστολέας αυξάνει τον αριθμό ακολουθίας κατά ένα για κάθε πακέτο που παράγει.
- 2) Προσθήκη χρονοσφραγίδας σε κάθε απόσπασμα ομιλίας. Ο αποστολέας σφραγίζει κάθε απόσπασμα με τον χρόνο δημιουργίας του.
- 3) Καθυστέρηση της αναπαραγωγής των αποσπασμάτων ομιλίας στον παραλήπτη. Η καθυστέρηση της αναπαραγωγής των λαμβανόμενων ηχητικών αποσπασμάτων πρέπει να είναι επαρκής, έτσι ώστε να παραληφθεί το μεγαλύτερο μέρος των πακέτων πριν από τον προγραμματισμένο χρόνο αναπαραγωγής. Η καθυστέρηση της αναπαραγωγής μπορεί να είναι σταθερή καθ' όλη την διάρκεια της συνόδου επικοινωνίας ή μπορεί να μεταβάλλεται. Τα πακέτα που δεν φτάνουν πριν από τον προνραμματισμένο χρόνο αναπαρανωνής θεωρούνται χαμένα- όπως αναφέραμε παραπάνω, ο παραλήπτης μπορεί να χρησιμοποιήσει κάποιον αλγόριθμο παρεμβολής (interpolation) προκειμένου να προσπαθήσει να συγκαλύψει αυτήν την απώλεια.

### 1.28 ΕΜΠΟΡΙΚΕΣ ΠΡΟΤΑΣΕΙΣ

Στις επόμενες παραγράφους παρουσιάζονται συνοπτικά οι προσεγγίσεις που ακολουθούν οι εμπορικές εταιρίες που δραστηριοποιούνται στον χώρο της διανομής κινούμενης εικόνας στο διαδίκτυο. Μπορεί κανείς να αντιληφθεί ότι εκτός της πολυεκπομπής IP και της στατικής αναμετάδοσης ροών, οι μεγάλες εταιρίες δεν υιοθετούν ακόμα ευέλικτες τεχνικές για τη δημιουργία

υπερκείμενων δικτύων. Το γεγονός αυτό είναι αναμενόμενο γιατί αφενός η χρήση τέτοιων τεχνικών είναι αρκετά νέα και ίσως όχι αρκετά ώριμη. Αφετέρου, απαιτεί την οργάνωση και τον έλεγχο πλήθους παραμέτρων που ξεφεύγουν από το πεδίο δράσης μιας εφαρμογής. Οι εμπορικές προτάσεις και τα χαρακτηριστικά τους συνοψίζονται στον παρακάτω πίνακα.

| Εμπορική Πρόταση    | Αιτήσεις    | Υποστηριζόμεν | Αναμετάδοση |          | Τεχνικές    |
|---------------------|-------------|---------------|-------------|----------|-------------|
|                     |             | ος μορφότυπος | Στατική     | Δυναμική | προσαρμογής |
| <b>HELIX</b>        | PNA,        | RM, WMF, QT,  | Ναι         | Όχι      | SureStream  |
| (RealNetworks™)     | MMS,        | MPEG-4        |             |          |             |
|                     | <b>RTSP</b> |               |             |          |             |
| Windows Media       | MMS,        | <b>WMF</b>    | Οχι         | Oxi      | Intelligent |
| Services            | <b>RTSP</b> |               |             |          | Streaming   |
| (Microsoft ™)       |             |               |             |          |             |
| QuickTime Streaming | <b>RTSP</b> | QT, MPEG-4    | Ναι         | Όχι      | No.         |
| Server (Apple™)     |             |               |             |          |             |

Πίνακας 2: Χαρακτηριστικά εμπορικών προτάσεων

Η πρόταση της RealNetworks έχει το όνομα Helix και διατίθεται σε 4 διαφορετικές εκδόσεις ανάλογα με τις ανάγκες του πελάτη. Ο εξυπηρετητής για ροές κινούμενης εικόνας υποστηρίζει αιτήσεις για «ζωντανές» και κατ' απαίτηση ροές που γίνονται με χρήση τόσο των ανοικτών πρωτοκόλλων RTP/RTSP, όσο και των ιδιωτικών MMS (της εταιρείας Microsoft) και PNA (της εταιρείας RealNetworks).

Οι μορφότυποι που υποστηρίζει είναι Q15/SG16 και ISO MPEG-4, η εταιρεία επιλέγει να υποστηρίζει μόνο μια δικιά της πρόταση με βάση τον μορφότυπο MPEG-4 που ονομάζεται WMF (Windows Media Format), με αποτέλεσμα να συνεργάζεται με πελάτες που μπορούν να αποκωδικοποιούν μόνο αυτόν τον μορφότυπο. Στις επιλογές της πλατφόρμας της περιλαμβάνεται και η δυνατότητα να κωδικοποιείται ένα περιεχόμενο με πολλαπλούς ρυθμούς και να αποστέλλεται το βέλτιστο ανάλογα με τη δικτυακή σύνδεση του προγράμματος-πελάτη. Η τεχνική που χρησιμοποιεί είναι ιδιογενής και ονομάζεται Intelligent Streaming. Το πρωτόκολλο μεταφοράς που χρησιμοποιεί είναι το MMS, αλλά υποστηρίζει και RTP/RTSP. Η δυνατότητα κατασκευής δικτύου διανομής με αναμετάδοση δεν δίνεται, αλλά είναι δυνατή η εφαρμογή της με λύσεις ειδικής κατασκευής (custom made).

### 1. APPLE'S QUICKTIME STREAMING SERVER

Η λύση που δίνει η Apple για διανομή περιεχομένου κινούμενης εικόνας έχει το όνομα QTSS (QuickTime Streaming Server) και υποστηρίζει ζωντανή αναμετάδοση και μετάδοση κατ' απαίτηση. Είναι συμβατή με τα ανοικτά πρότυπα RTP/RTSP, αλλά και το μορφότυπο MPEG-4. Επιπλέον, επιτρέπει την αποστολή των ροών πάνω από HTTP, τεχνική που χρησιμοποιεί αξιόπιστη μεταφορά, με αποτέλεσμα στην ουσία, η ροή να μην είναι πραγματικού χρόνου, αλλά να κατεβαίνει προοδευτικά στο πρόγραμμα πελάτη. Ανάλογα με το διαθέσιμο εύρος ζώνης, ο εξυπηρετητής στέλνει τα πακέτα και αυτά αποθηκεύονται σε ενδιάμεση μνήμη στον πελάτη, από όπου

αποκωδικοποιούνται και αναπαράγονται. Ο QTSS μπορεί να ρυθμιστεί στατικά για να παρέχει υπηρεσίες αναμετάδοσης.

H Apple διαθέτει QuickTime Streaming Server(QTSS) ως μέρος του συστήματος MacOS X Server. Παρέχεται επίσης μια opensource έκδοση της πλατφόρμας, γνωστή ως Darwin Streaming Server που μπορεί να χρησιμοποιηθεί σε λειτουργικά Linux, Windows & Solaris.

Με αυτό τον τρόπο, ο QTSS είναι συμβατός με τους περισσότερους MPEG-4 πελάτες που κυκλοφορούν στην αγορά. Στα επιπλέον χαρακτηριστικά συμπεριλαμβάνονται η δυνατότητα για αξιόπιστη μετάδοση πάνω από το πρωτόκολλο HTTP και μηχανισμοί όπως το Fast Start Delivery. Το Fast Start Delivery χρησιμοποιείται σε αξιόπιστες συνεδριάσεις με εύρος ζώνης μεγαλύτερο από το απαιτούμενο για την μετάδοση και προβλέπει την ταχύτερη μετάδοση της ροής, ώστε ο πελάτης να διατηρεί πάντα στην ενδιάμεση μνήμη του αρκετό περιεχόμενο ώστε να αντιμετωπίζονται προβλήματα λόγω προσωρινής συμφόρησης του δικτύου. Επίσης, παρέχονται δυνατότητες σχηματισμού απλών υπερκείμενων δικτύων χωρίς αυτοματοποιημένη διαχείριση.

## 2. MICROSOFT WINDOWS MEDIA SERVICES

Η πρόταση της Microsoft αποτελείται από την πλατφόρμα Windows Media Services που διατίθεται μαζί με το λειτουργικό Windows 2003. Η Microsoft διατηρεί πελάτες για την πλατφόρμα σε όλα τα λειτουργικά της συστήματα συμπεριλαμβανομένων και των Windows mobile που χρησιμοποιούνται σε κινητές συσκευές.

Αν και η εταιρία συμμετείχε στη διαδικασία για την προτυποποίηση του MPEG-4, η πλατφόρμα της στηρίζεται στο ιδιόκτητο πρότυπο Windows Media. Το Windows Media έχει σαν βάση του το MPEG-4 αλλά είναι ασυμβίβαστο με τους MPEG-4 πελάτες της αγοράς. Ο εξυπηρετητής Windows Media υποστηρίζει, όπως και οι άλλες πλατφόρμες, τα πρότυπα RYP/RTCP, RTSP, αλλά γενικά προτιμάται το ιδιόκτητο Microsoft Media Server πρότυπο, το οποίο είναι βελτιστοποιημένο για την μετάδοση Windows Media περιεχομένου. Στον τομέα της ποιότητας υποστηρίζεται η τεχνική της κωδικοποίησης σε πολλούς ρυθμούς (multiple bit rate encoding) που προβλέπει την κωδικοποίηση διαφορετικών εκδόσεων του ίδιου περιεχομένου με διαφορετικές απαιτήσεις σε εύρος ζώνης. Οι διαφορετικές εκδόσεις συμπεριλαμβάνονται στο ίδιο αρχείο και ο εξυπηρετητής αποφασίζει ποία έκδοση θα αποσταλεί στον πελάτη. Αν η μετάδοση παρουσιάζει προβλήματα λόγω συμφόρησης, γίνεται αυτόματα μεταφορά σε έκδοση που απαιτεί λιγότερο εύρος ζώνης ενώ αν η μετάδοση είναι χωρίς προβλήματα επιχειρείται μεταφορά σε ποιοτικότερη έκδοση. Η όλη διαδικασία είναι διαφανής στον τελικό χρήστη. Άλλες τεχνικές που χρησιμοποιούνται είναι η μείωση της ποιότητας (και του απαιτούμενου εύρους ζώνης) για την εικόνα με σκοπό να προφυλαχθεί η ροή του ήχου (stream thinning) και οι τεχνολογίες Fast Star, Fast Cache, Fast Recovery & Fast Reconnect, οι οποίες αναφέρονται στο σύνολο τους ως Fast Streaming. Οι τεχνικές Fast Star και Fast Cache είναι παρόμοιες με την Fast Start Delivery που χρησιμοποιεί ο Quick time Streaming Server. Η τεχνική Fast Recovery χρησιμοποιείται σε δίκτυα με μεγάλη καθυστέρηση (π.χ. τα ασύρματα) και προβλέπει την μετάδοση πλεοναζόντων πακέτων πληροφορίας, τα οποία σε συνδυασμό με την τεχνική Forward Error Correction επιτρέπουν στον πελάτη να ανακάμπτει από απώλεια πακέτων. Τέλος, η Fast Reconnect τεχνική προβλέπει την ύπαρξη εφεδρικών εξυπηρετητών, στους οποίους ο πελάτης συνδέεται αυτόματα αν η σύνδεση με τον αρχικό εξυπηρετητή χαθεί λόγω συμφόρησης. Η μετάδοση συνεχίζει από το ίδιο σημείο που διακόπηκε και με την προϋπόθεση της αρκετής ενδιάμεσης μνήμης στον πελάτη. Η Microsoft παρέχει ένα πλήθος προγραμματιστικών εργαλείων για έλεγχο και προσαρμονή των Windows Media Services. Οι συνδέσεις που παρέχονται προβλέπουν και τη δημιουργία προσαρμοσμένων υλοποιήσεων, στηριγμένες σε υπερκείμενα δίκτυα, δυνατότητα που δεν παρέχεται εγγενώς στην πλατφόρμα.

### 3. REALNETWORKS HELIX

Η Real Networks διαθέτει την πλατφόρμα για Windows, Linux, MacOS και UNIX λειτουργικά συστήματα. Τα βασικά μέρη της πλατφόρμας διατίθενται ως ανοιχτό λογισμικό, ενώ η Real Networks παρέχει επιπλέον ιδιόκτητα εμπορικά προϊόντα με επιπλέον επεκτάσεις. Η Helix υποστηρίζει ένα ευρύ φάσμα προτύπων που συμπεριλαμβάνουν τόσο το MPEG-4, το ιδιόκτητο Real Media όσο και τα ανταγωνιστικά Quick Time & Windows Media. Για την μετάδοση χρησιμοποιούνται τα RTP/RTCP, RTSP, MMS (για Windows Media) και PNA (για Real Media). Για την εξασφάλιση ποιότητας, χρησιμοποιείται η τεχνολογία SureStream που λειτουργεί αντίστοιχα με την τεχνική multiple bit rate encoding που χρησιμοποιείται από την πλατφόρμα της. Επίσης, υποστηρίζονται διάφοροι μηχανισμοί ανάκαμψης από λάθη στη μετάδοση, αντιστοιχίες με τις fast streaming τεχνολογίες πού εφαρμόζονται στα Windows Media Services. Τέλος, οι ακριβές εμπορικές προτάσεις της Real Networks περιλαμβάνουν δυνατότητα για σχηματισμό υπερκείμενων δικτύων.

4. PACKET VIDEO

Η Packet Video διατηρεί μια πλατφόρμα βασισμένη στο MPEG-4. Υποστηρίζονται όλα τα αναμενόμενα πρότυπα και υπάρχει συμβατότητα με τους περισσότερους MPEG-4 πελάτες. Ο κύριος προσανατολισμός της πλατφόρμας είναι σε κινητά και ασύρματα δίκτυα και παρέχονται προϊόντα τόσο για Symbian όσο και Windows Mobile συσκευές.

5. ENVIVIO

Η πλατφόρμα Envivio στηρίζεται και αυτή στο MPEG-4. Η εταιρία διαθέτει λύσεις τόσο σε λογισμικό, όσο και σε υλικό που εστιάζονται κυρίως σε υπηρεσίες παροχής ψηφιακής τηλεόρασης σε μεγάλους οργανισμού

## $K$ ΕΦΑΛΑΙΟ  $2^{\circ}$

### 2.1 ΕΙΣΑΓΩΓΗ

Στο προηγούμενο κεφάλαιο είδαμε κάποια θεωρητικά στοιχεία που πρέπει να γνωρίζουμε για να κατανοήσουμε την λειτουργία ενός προγράμματος streaming. Είναι σημαντικό να ξέρουμε τι πρωτόκολλα και αποκωδικοποιητές χρησιμοποίει το πρόγραμμα μας, καθώς και σε ποιο λογισμικό μπορεί να εγκατασταθεί.

Σκοπός μας σε αυτό το κεφάλαιο είναι να δούμε πως θα εγκαταστήσουμε προγράμματα streaming και αφού πραγματοποιηθεί η εγκατάσταση, πως θα τα χρησιμοποιήσουμε για να κάνουμε streaming και live streaming. Κάθε πρόγραμμα διαφέρει στον τρόπο εγκατάστασης και λειτουργίας, καθώς και στα τεχνικά χαρακτηριστικά που χρησιμοποίει (πρωτόκολλα, αποκωδικοποιητές, λογισμικά, κλπ). Αφού εξετάσουμε την πολυπλοκότητα εγκατάστασης ενός προγράμματος, θα δούμε κατά την διάρκεια της χρήσης του, τι καθυστέρηση παρουσιάζεται μεταξύ πομπού και δεκτή. Περά από τα τεχνικά χαρακτηριστικά που θα εξετάσουμε για κάθε πρόγραμμα, θα δούμε και το περιβάλλον χρήσης του εάν είναι φιλικό προς τον χρήστη και τι υπολογιστικές γνώσεις θα πρέπει να έχει ο χρήστης. Επίσης, εάν το πρόγραμμα διατίθεται δωρεάν, δοκιμαστικό ή πληρωτέο στην αγορά. Στο τέλος θα συγκεντρώσουμε όλες τις πληροφορίες από τα προγράμματα που λειτουργήσαμε και θα τα συγκρίνουμε μεταξύ τους ώστε να βγάλουμε τα κατάλληλα συμπεράσματα. Πρέπει να πούμε ότι πέρα από τα προγράμματα που εγκαθιστούμε στον υπολογιστή μας, υπάρχουν και κάποια στο διαδίκτυο, όπου θα εξετάσουμε μερικά από αυτά.

Τα προγράμματα στα οποία θα αναφερθούμε και θα εξετάσουμε είναι τα εξής;

- Windows Media Server 2003
- VLC (Video LAN Client)
- Icecast
- Wowza Media Server
- Red5
- LiveVista Server
- Active WebCam

Καθώς θα αναφερθούμε στις δυνατότητες του Darwin Streaming Server. Ακόμα θα δούμε και κάποια διαδικτυακά προγράμματα όπως:

- Justin TV
- LiveStream Procaster
- BroadCam Video Streaming Server

Βασικό είναι να αναφέρουμε ότι τα προγράμματα και τους server που εγκαταστήσαμε, τα δουλέψαμε κυρίως σε λογισμικά των Windows XP και Vista, αλλά υπήρχαν και περιπτώσεις που δουλέψαμε σε Windows Server 2008, Windows 2000 και Ubuntu. Το υπολογιστικό υλικό (hardware) που χρησιμοποιήθηκε είναι 2 υπολογιστές γραφείου (desktop), 2 φορητοί

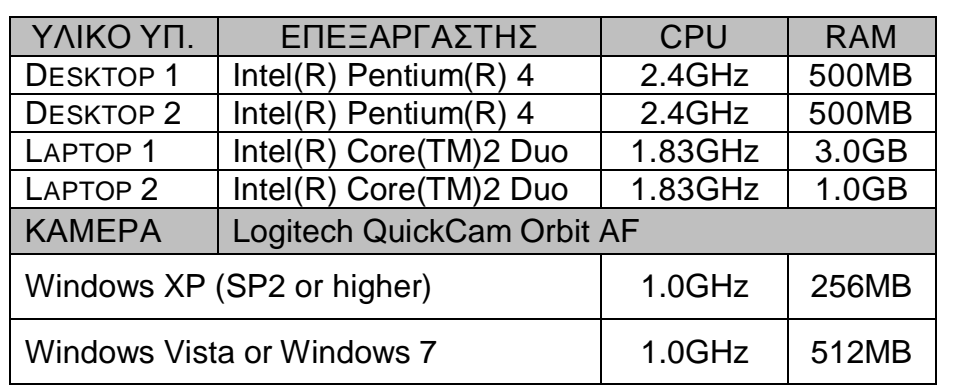

υπολογιστές (laptop) και μια φορητή βίντεο κάμερα. Τα τεχνικά χαρακτηριστικά τους φαίνονται στον παρακάτω πίνακα.

Πίνακας 2.1.1. Το υλικό (hardware) που χρησιμοποιήθηκε για την υλοποίηση της έρευνας.

### 2.2 WINDOWS MEDIA SERVER

### ΓΕΝΙΚΑ ΧΑΡΑΚΤΗΡΙΣΤΙΚΑ

Ο Windows Media Server είναι ένα ιδανικό πρόγραμμα για να ξεκινήσει κάποιος το live streaming και να καταλάβει πως λειτουργεί αυτή η διαδικασία. Βασικό είναι να γνωρίζουμε πως μπορούμε να στείλουμε το βίντεο μας και για αυτό πρέπει να γνωρίζουμε τι ονομάζεται push και τι pull. Pull είναι η διαδικασία που κάνει ο server όταν δέχεται ένα βίντεο, δηλαδή ο server τραβάει από εμάς το βίντεο που του στέλνουμε. Push είναι η διαδικασία που κάνει ο server όταν στέλνει ένα βίντεο, δηλαδή ο server στέλνει σε εμάς το βίντεο που είδη έχει δεχτεί. Μπορούμε να στείλουμε αποθηκευμένα αρχεία ή να κάνουμε ζωντανή μετάδοση από την διαδικτυακή κάμερα μας.

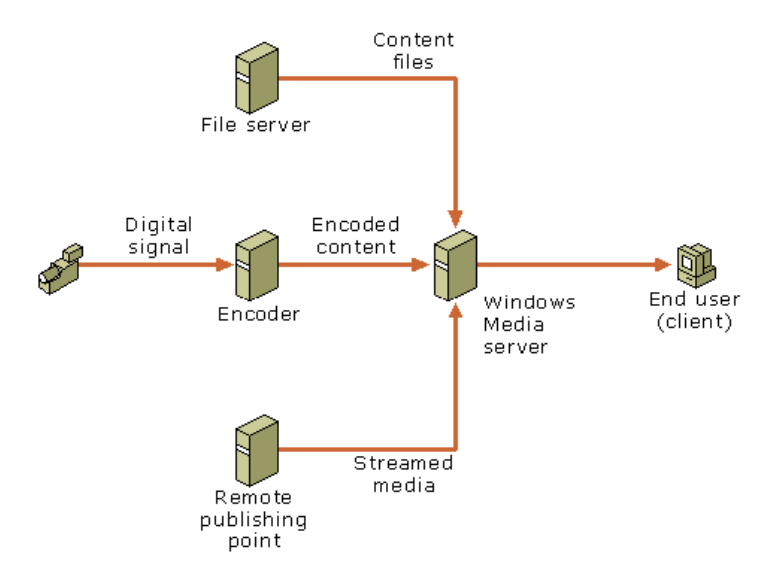

Εικόνα 2.2.1. Λειτουργία του Windows Media Server.

Το λογισμικό αυτό διατίθεται από την Microsoft για Window Server 2003 και 2008, τώρα πρόσφατα υπάρχει και στα Windows 7. Χρησιμοποιεί τα βασικά πρωτόκολλα και το Windows Media Player για αναπαραγωγή.

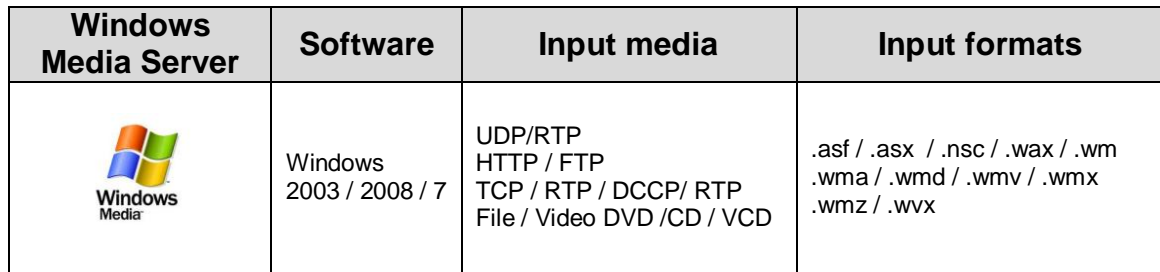

Πινάκας 2.2.1. Βασικά χαρακτηριστικά του Windows Media Server.

#### ΕΓΚΑΤΑΣΤΑΣΗ ΚΑΙ ΧΡΗΣΗ WINDOWS MEDIA SERVER

Το συγκεκριμένο λογισμικό πλέον διατίθεται δωρεάν από την Microsoft, παλαιότερα έπρεπε να το πληρώσουμε. Η εγκατάσταση γίνετε με CD όπως κάθε λογισμικό και είναι απαραίτητο πριν ξεκινήσουμε το streaming να κάνουμε κάποιες ρυθμίσεις στον server.

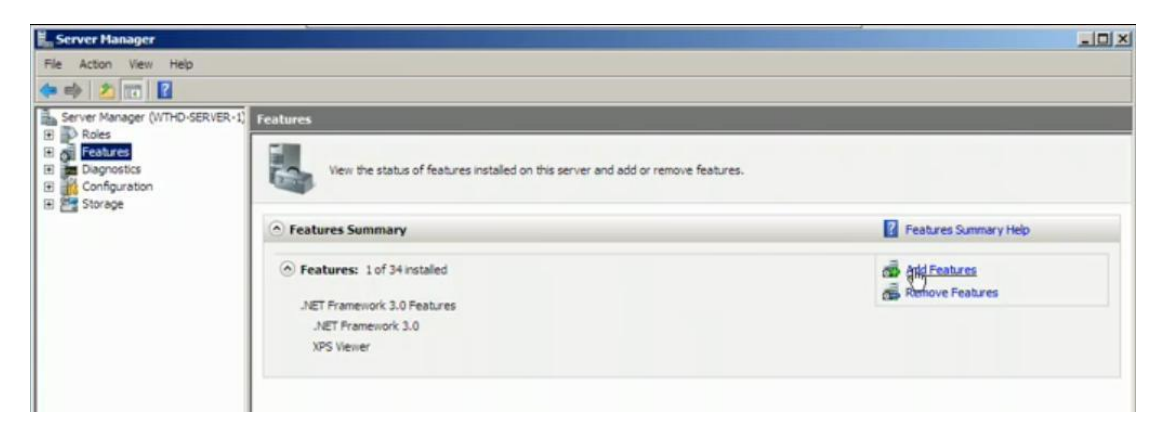

Δηθφλα 2.2.2. Παηάκε Start → Server Manager → Features → Add Features.

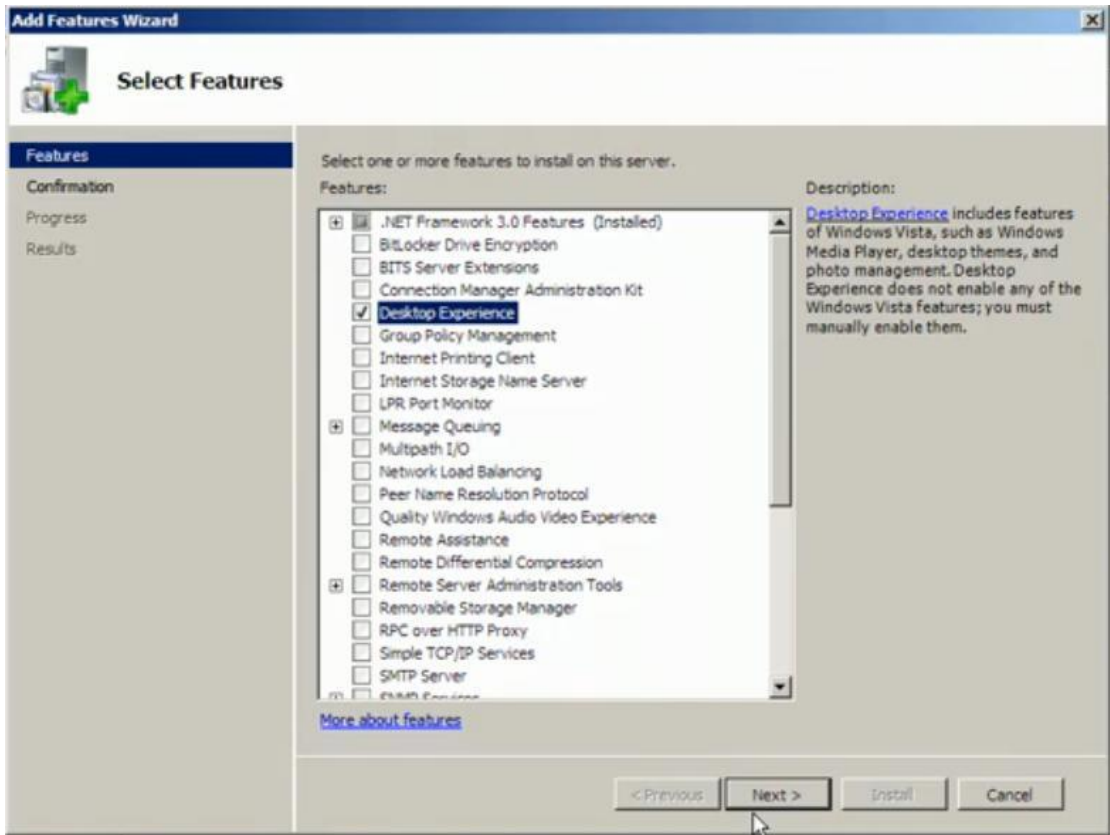

Εικόνα 2.2.3. Διαλέγουμε την επιλογή Desktop Experience → Next.

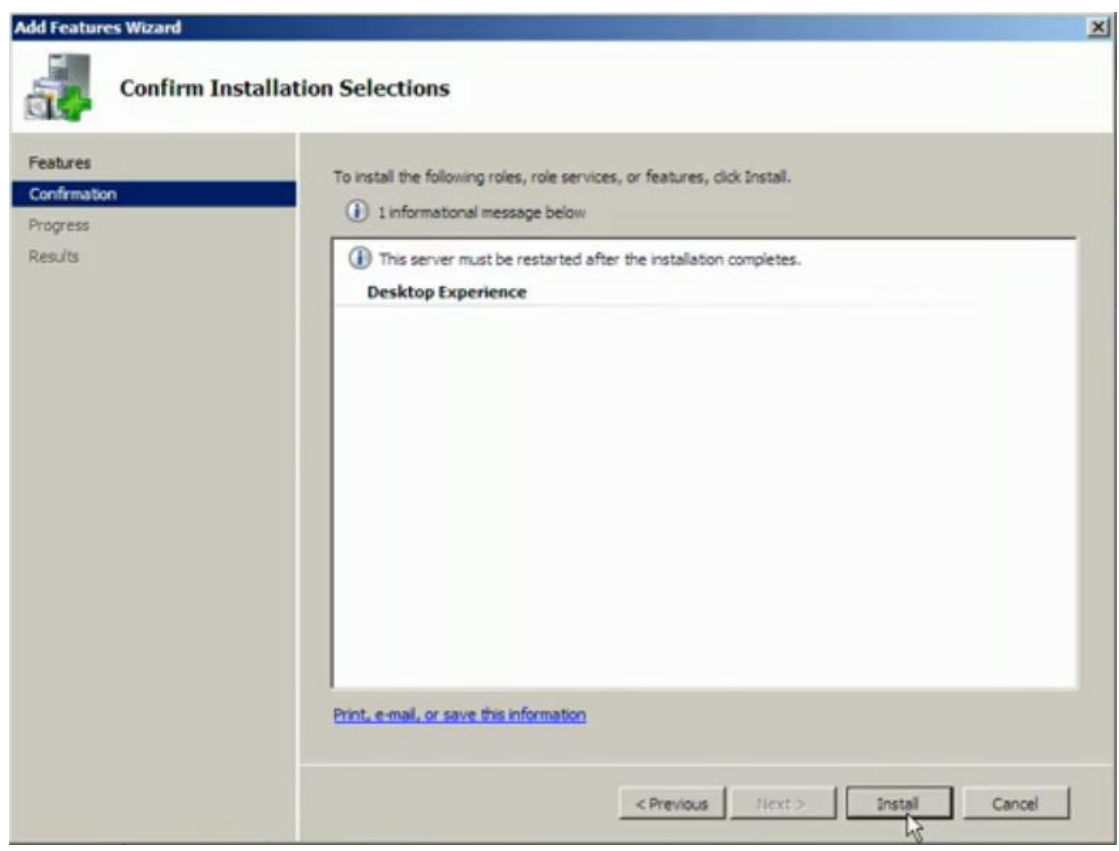

Εικόνα 2.2.4. Πατάμε Install και περιμένουμε μερικά λεπτά.

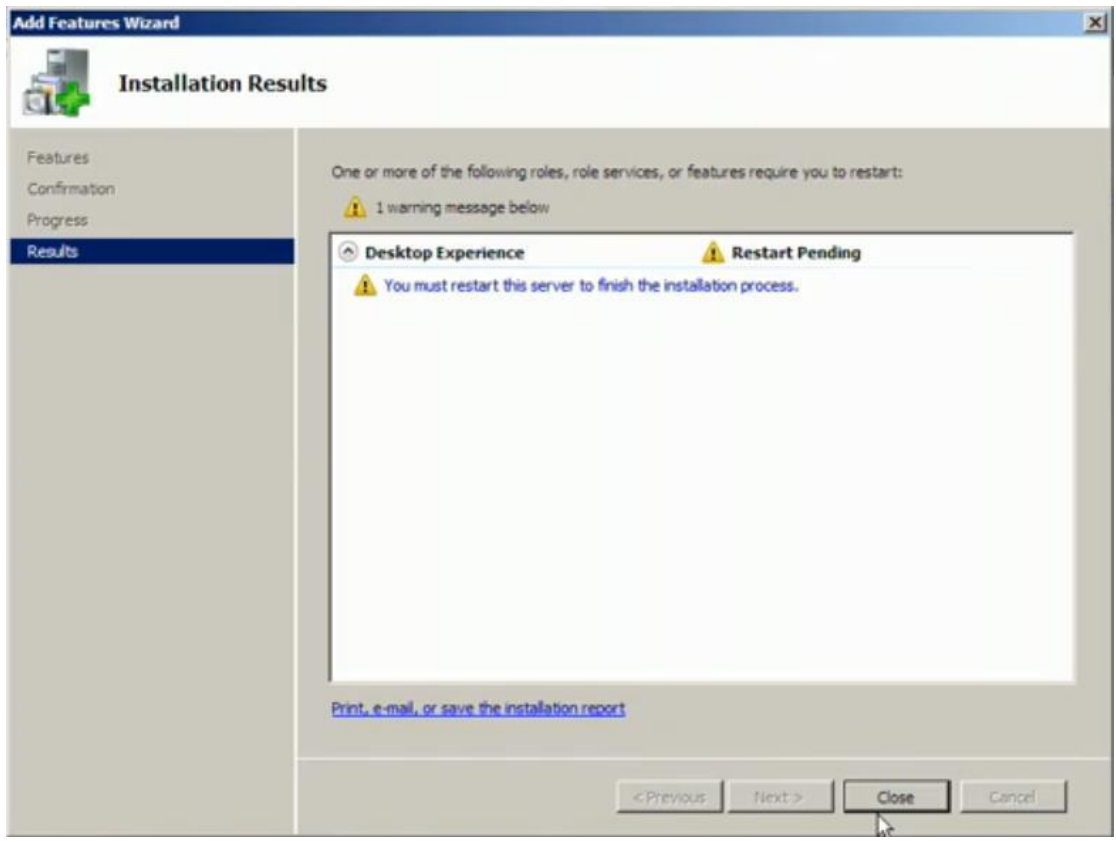

Εικόνα 2.2.5. Πατάμε Close  $\rightarrow$  Yes και αποδεχόμαστε την επανεκκίνηση του υπολογιστή μας.

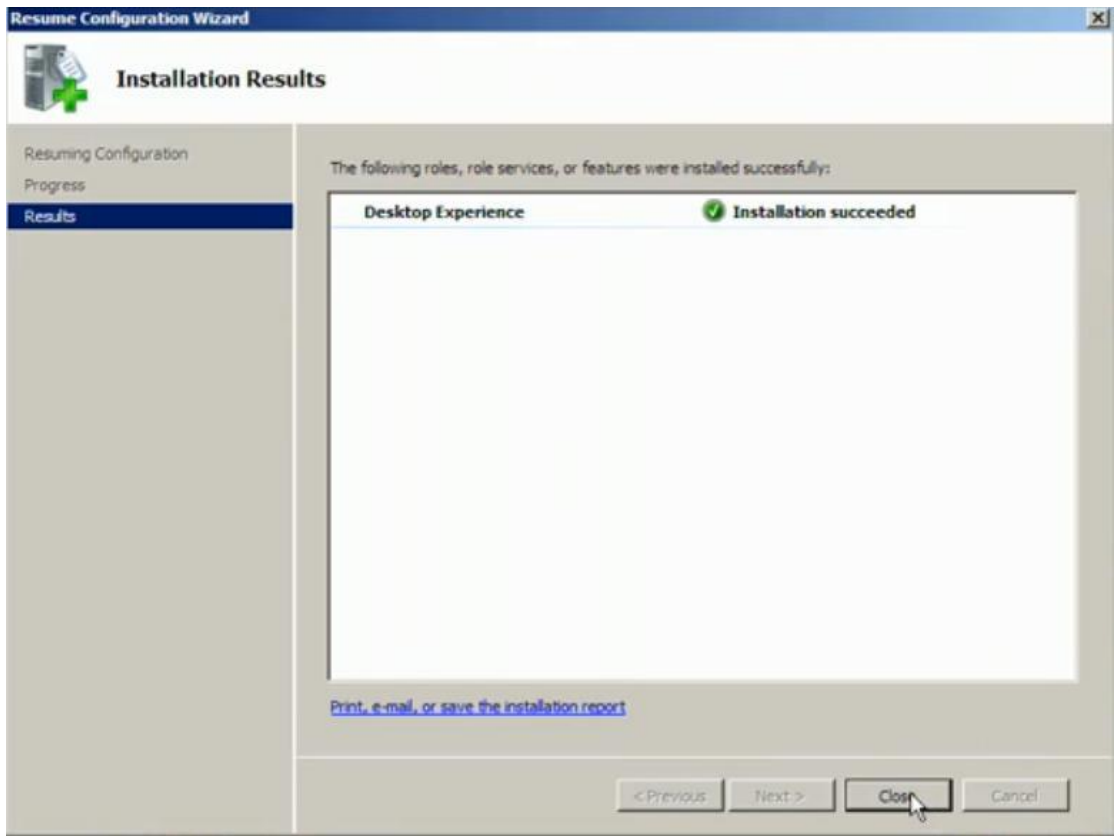

Εικόνα 2.2.6. Πρέπει να φαίνετε επιτυχημένη η εγκατάσταση και πατάμε Close.

## Τμήμα Ηλεκτρολογίας ΤΕΙ Κρήτης

|              | Software Licensing       | Enables th     | Started | Automatic    | Network S     |
|--------------|--------------------------|----------------|---------|--------------|---------------|
| Spe          | <b>Start</b>             | llows adm      |         | Manual       | Local System  |
| <b>SSC</b>   | <b>500p</b>              | scovers        |         | Disabled     | Local Service |
| Sup          | Pause                    | sintains a     |         | Disabled     | Local System  |
| Sys          | Resume                   | lonitors s     | Started | Automatic    | Local System  |
| Tabl         | Restart                  | hables Ta      | Started | Automatic    | Local System  |
| Tasl         |                          | hables a       | Started | Automatic    | Local System  |
| TCR          | AE Tasks                 | ٠<br>rovides s | Started | Automatic    | Local Service |
| Teld         | Refresh                  | rovides T      |         | Manual       | Network S     |
| Ten          |                          | lows user      | Started | Automatic    | Network S     |
| Tent         |                          | erminal S      |         | Manual       | Local System  |
| Ten          | Help                     | lows the       |         | Manual       | Local System  |
| Themes       |                          | Provides u     |         | Disabled     | Local System  |
|              | Thread Ordering Se       | Provides or    |         | Manual       | Local Service |
|              | TP AutoConnect Se        | ThinPrint      |         | Manual       | Local System  |
|              | <b>TPM Base Services</b> | Enables ac     |         | Automatic (D | Local Service |
|              | <b>UPnP Device Host</b>  | Allows UPn     |         | Disabled     | Local Service |
|              | User Profile Service     | This servic    | Started | Automatic    | Local System  |
| Virtual Disk |                          | Provides m     |         | Manual       | Local System  |

Εικόνα 2.2.7. Πάμε Start και πληκτρολογούμε στην γραμμή αναζήτησης Services ψάχνουμε τα Themes και πατάμε δεξί κλικ Properties.

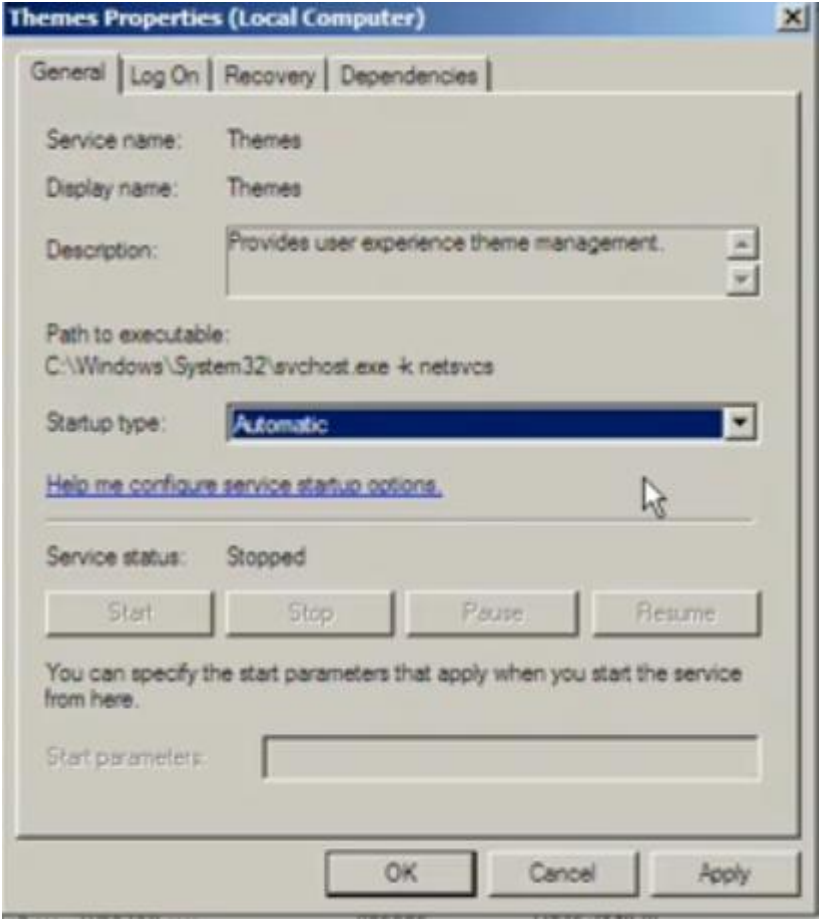

Εικόνα 2.2.8. Στο Startup type επιλέγουμε το Automatic και πατάμε Apply  $\rightarrow$  Start  $\rightarrow$  Ok.

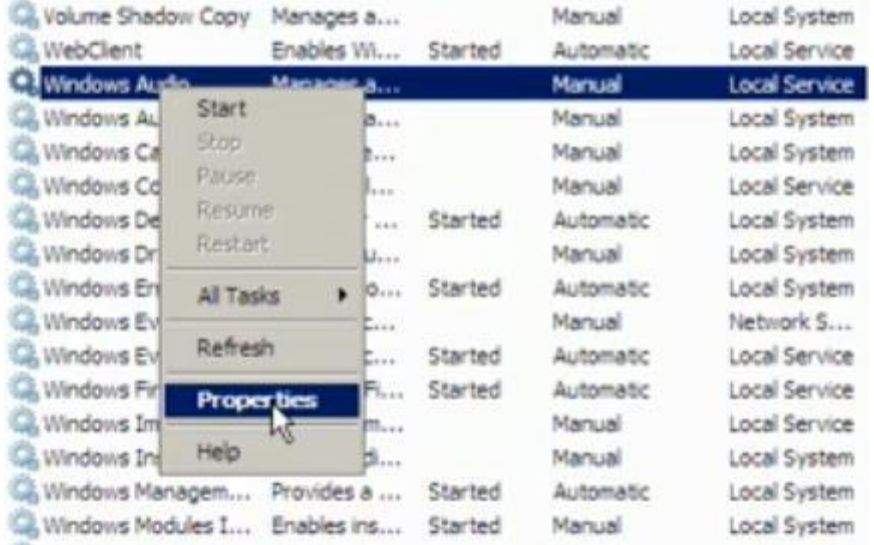

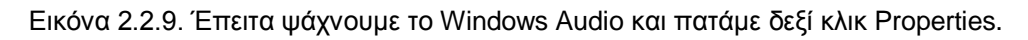

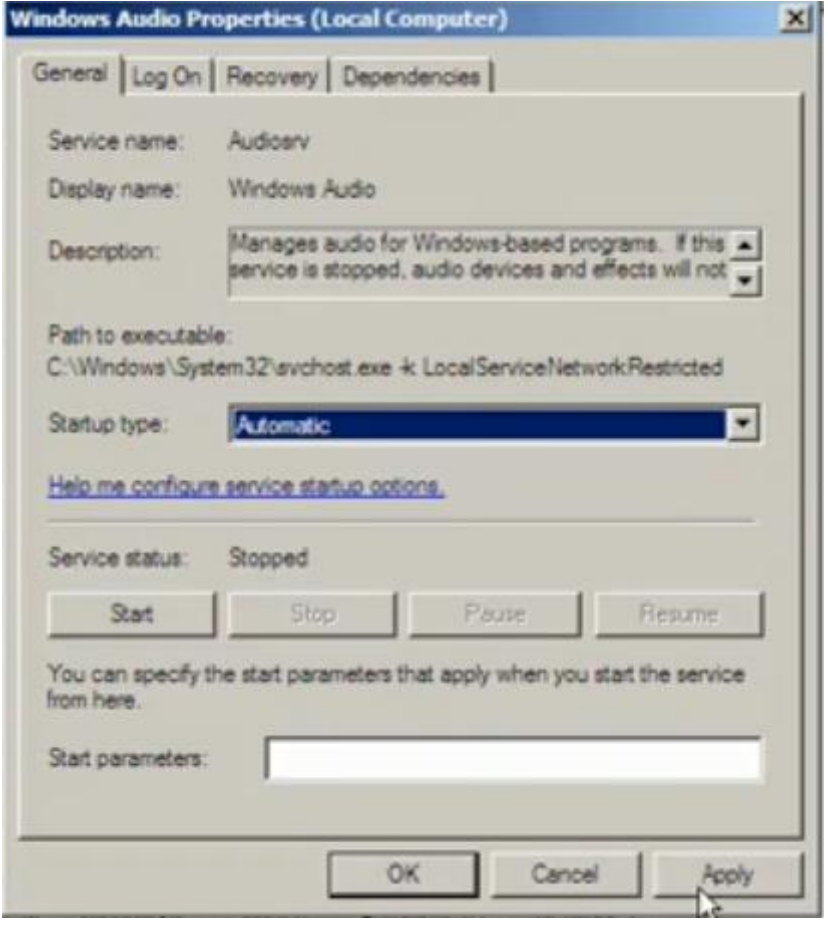

Εικόνα 2.2.10. Στο Startup type επιλέγουμε το Automatic και πατάμε Apply  $\rightarrow$  Start  $\rightarrow$  Ok.

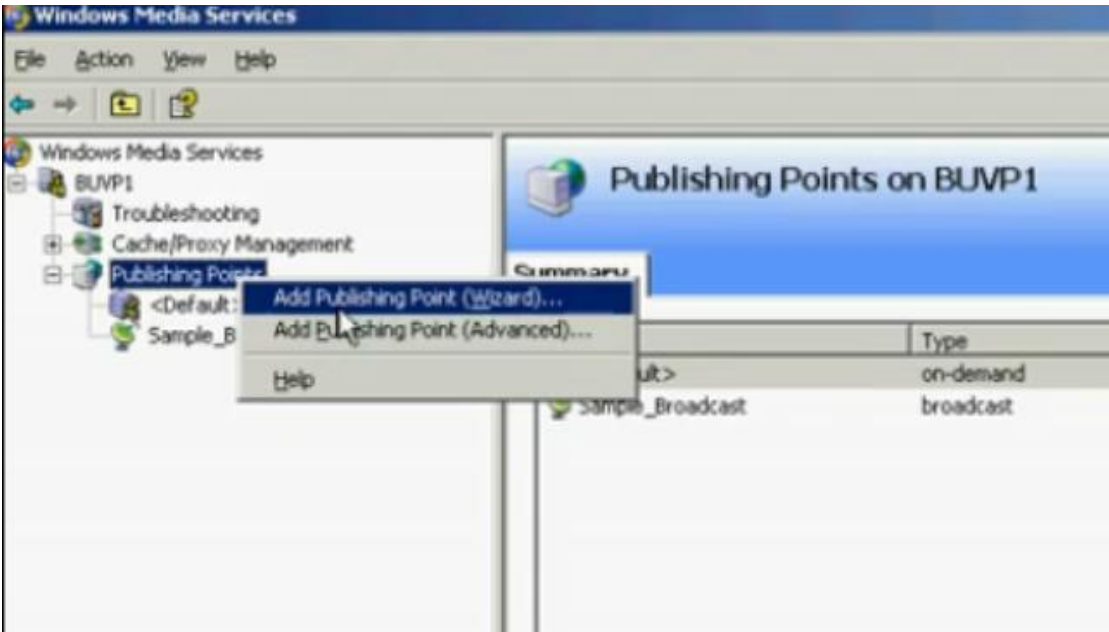

Εικόνα 2.2.11. Διαλέγουμε το Publishing Points και με δεξί κλικ πατάμε το Add Publishing Points Wizard.

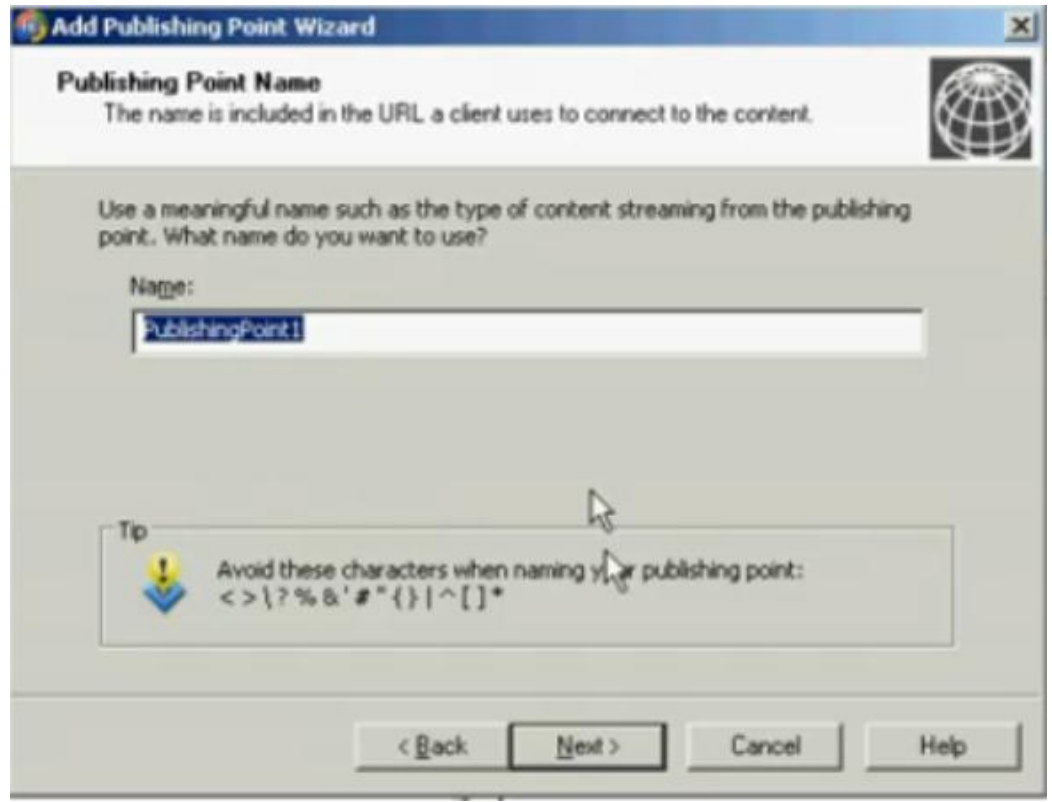

Εικόνα 2.2.12. Δίνουμε ότι όνομα θέλουμε (καλό είναι να το αντιγράψουμε) και πατάμε Next.

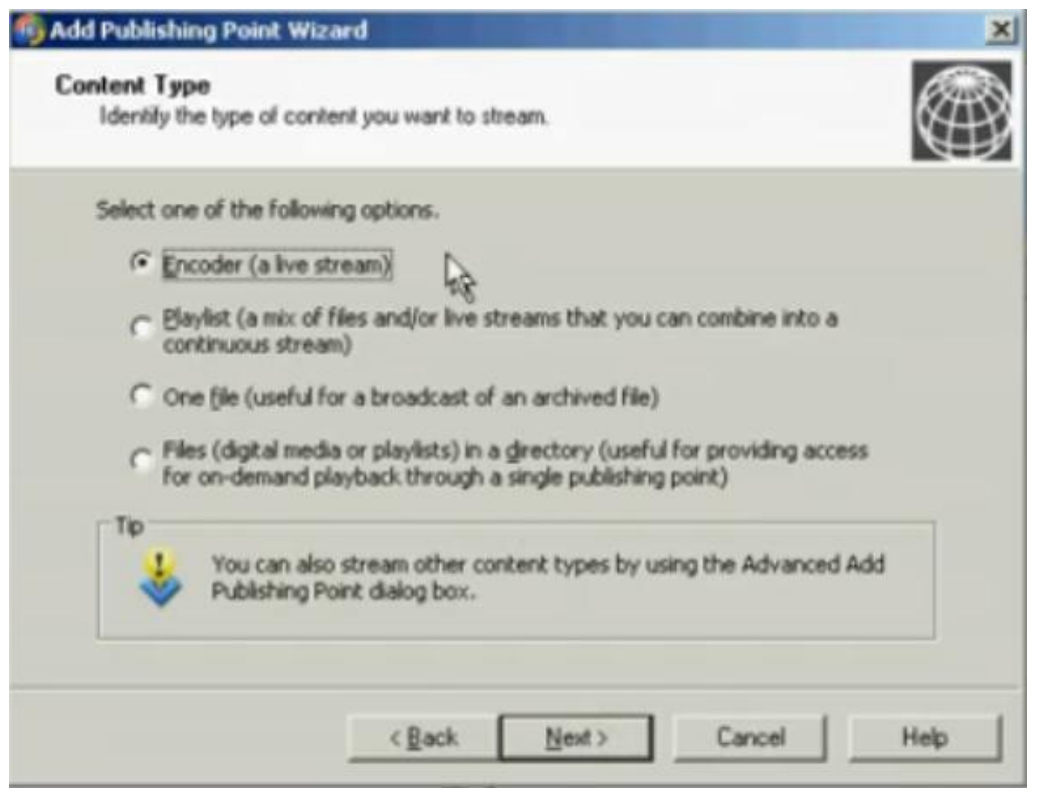

Εικόνα 2.2.13. Εδώ διαλέγουμε τι θέλουμε να κάνουμε. Επιλέγουμε Encoder (a live stream) πατάμε το Next και συμπληρώνουμε όλες τις ρυθμίσεις μας για τον server.

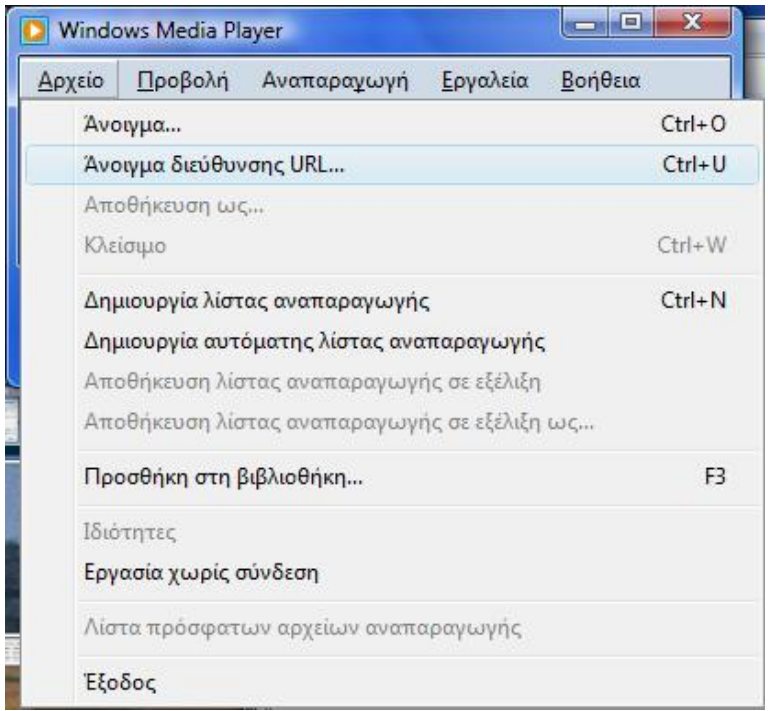

Εικόνα 2.2.14. Ανοίγοντας το Windows Media Player επιλέγουμε Αρχείο → Άνοιγμα διεύθυνσης URL - και πληκτρολογούμε την διεύθυνση που εκπέμπει ο server.

#### ΠΑΡΑΤΗΡΗΣΕΙΣ ΚΑΙ ΣΧΟΛΙΑ ΜΕΤΑ ΤΗΝ ΧΡΗΣΗ

Εμείς δοκιμάσαμε την λειτουργία του Windows Media Server 2008 για stream και live streaming. Το περιβάλλον που δουλεύουμε μοιάζει με τα windows που είδη ξέρουμε, έτσι το περιβάλλον εργασίας είναι οικείο και φιλικό προς το χρήστη. Αυτός είναι ένας βασικός λόγος για να το προτείνουμε σε αυτούς που ασχολούνται πρώτη φορά με το streaming. Κατά τα αλλά παρουσιάζει μεγάλη καθυστέρηση μετάδοσης, δηλαδή ανάμεσα στο πομπό και στον δεκτή. Η καθυστέρηση αυτή είναι κοντά στα 10 δευτερόλεπτα και καμία φορά τα ξεπερνάει. Αν θέλουμε να κάνουμε μια σοβαρή επαγγελματική χρήση δεν θα το προτείναμε, είναι καθαρά για να εξερευνήσουν το χορό του streaming οι αρχάριοι ή για κάποια προσωπική χρίση χωρίς μεγάλες απαιτήσεις. Επίσης περιοριζόμαστε στο γεγονός ότι ο server μας πρέπει να έχει εγκατεστημένα μόνο τα windows server 2003 ή 2008 ή 7. Η εγκατάσταση και χρήση του είναι εύκολη χωρίς μεγάλες απαιτήσεις από τον υπολογιστή μας και τα πρωτοκόλλα που χρησιμοποιεί είναι ικανοποιητικά

# 2.3 VLC (VIDEO LAN CLIENT)

### ΓΕΝΙΚΑ ΧΑΡΑΚΤΗΡΙΣΤΙΚΑ

Το VLC είναι ένα εύκολο και εύχρηστο πρόγραμμα για live streaming και όχι μόνο, το οποίο υποστηρίζει όλα τα λογισμικά προγράμματα που υπάρχουν στο εμπόριο (Windows, Linux, MacOS, κλπ) και διαθέτει τρεις επιλογές για steaming. Πρώτον, χωρίς την χρήση κάποιου server, δηλαδή άμεσα από ένα χρήστη σε έναν άλλο. Δεύτερον, με τη βοήθεια του VLM (Video LAN Manager), πρόγραμμα που υποστηρίζεται από το VLC. Με το VLM μπορούμε να ανεβάσουμε σε μια σελίδα με το IP μας ό,τι αρχείο θέλουμε και να την επισκέπτεται οποιοσδήποτε χρήστης αναπαράγοντας τα αρχεία αυτά. Τρίτον, με την χρήση κάποιου server μπορούμε να στέλνουμε βίντεο, εικόνες, τραγούδια, κλπ και ο server να καθορίζει την αποστολή των αρχείων (υποστηρίζει και τον server IceCast).

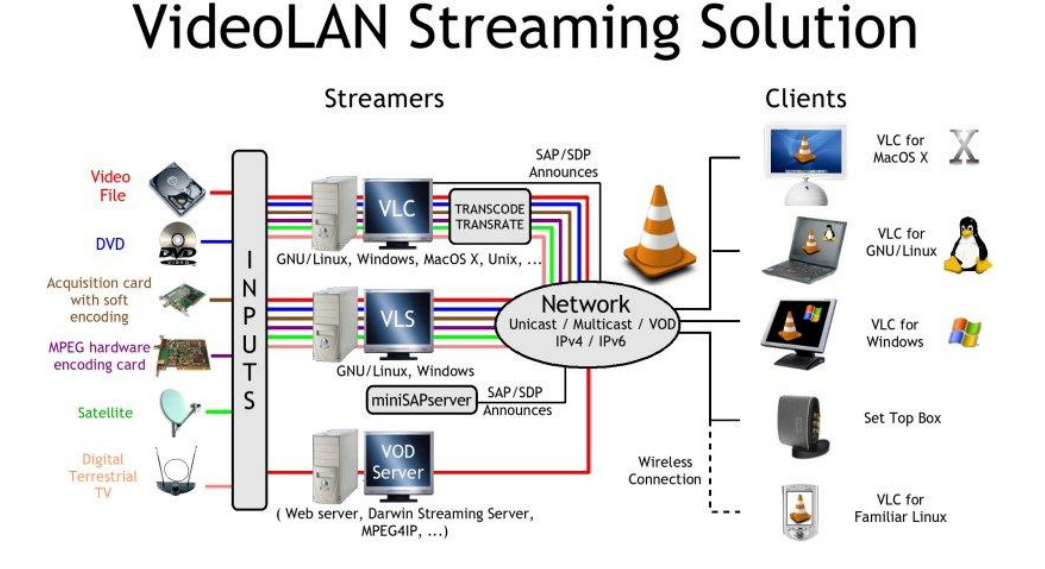

### Εικόνα 2.3.1. Λειτουργία του VLC.

Παρακάτω βλέπουμε ένα συγκεντρωτικό πίνακα για το VLC και τα λογισμικά στα οποία μπορεί να εγκατασταθεί, τα πρωτόκολλα που χρησιμοποιεί και τις μορφές εισόδου που δέχεται.

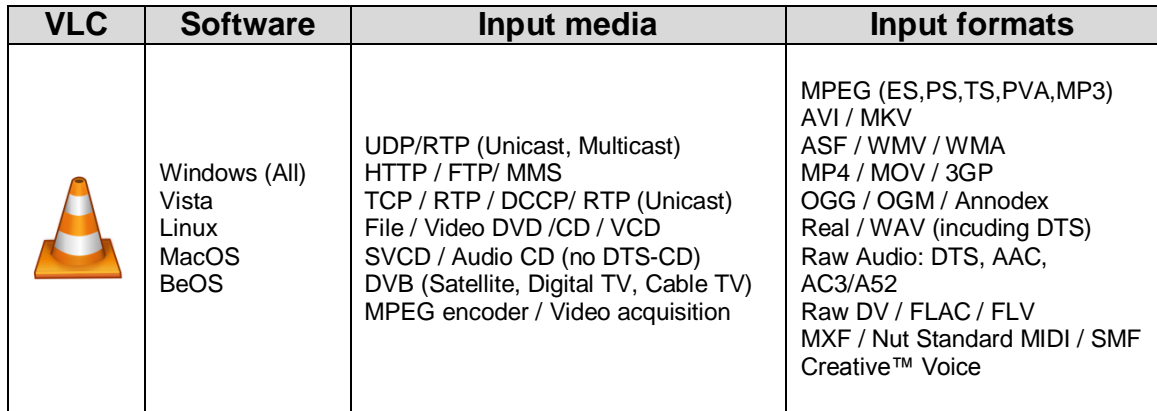

Πινάκας 2.3.1. Βασικά χαρακτηριστικά του VLC.

#### ΕΓΚΑΤΑΣΤΑΣΗ ΚΑΙ ΧΡΗΣΗ VLC

Σε αυτή την παράγραφο θα δούμε πως θα κάνουμε live streaming με το VLC. Το πρώτο πράγμα που πρέπει να κάνουμε είναι να εγκαταστήσουμε το<br>πρόγραμμα το όποιο είναι ελεύθερο και το βρίσκουμε στο πρόγραμμα το όποιο είναι ελεύθερο και το [http://www.videolan.org](http://www.videolan.org/) η τελευταία έκδοση είναι 1.1.4.

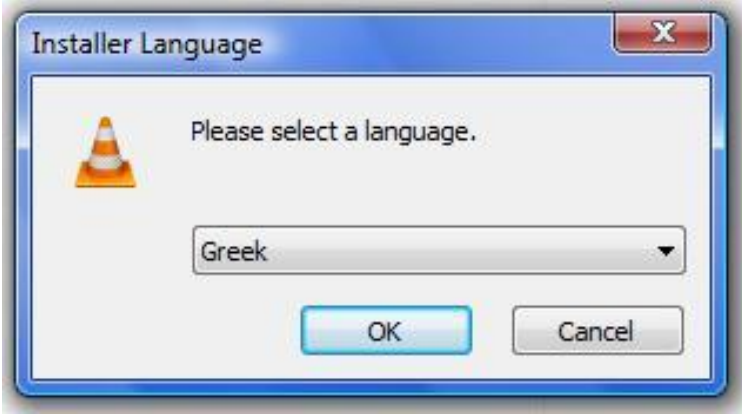

Εικόνα 2.3.2. Το πρώτο παράθυρο που εμφανίζεται είναι η επιλογή γλώσσας.

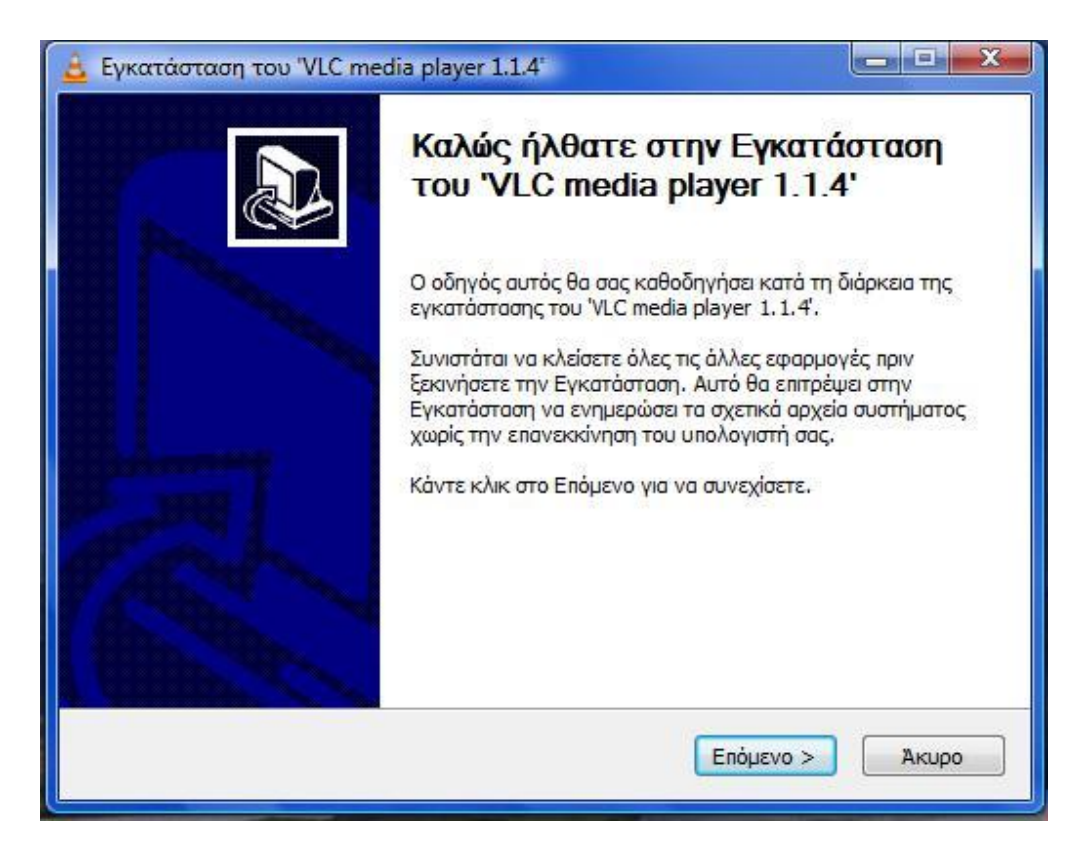

Εικόνα 2.3.3. Πατάμε το επόμενο για να συνεχιστεί η εγκατάσταση.

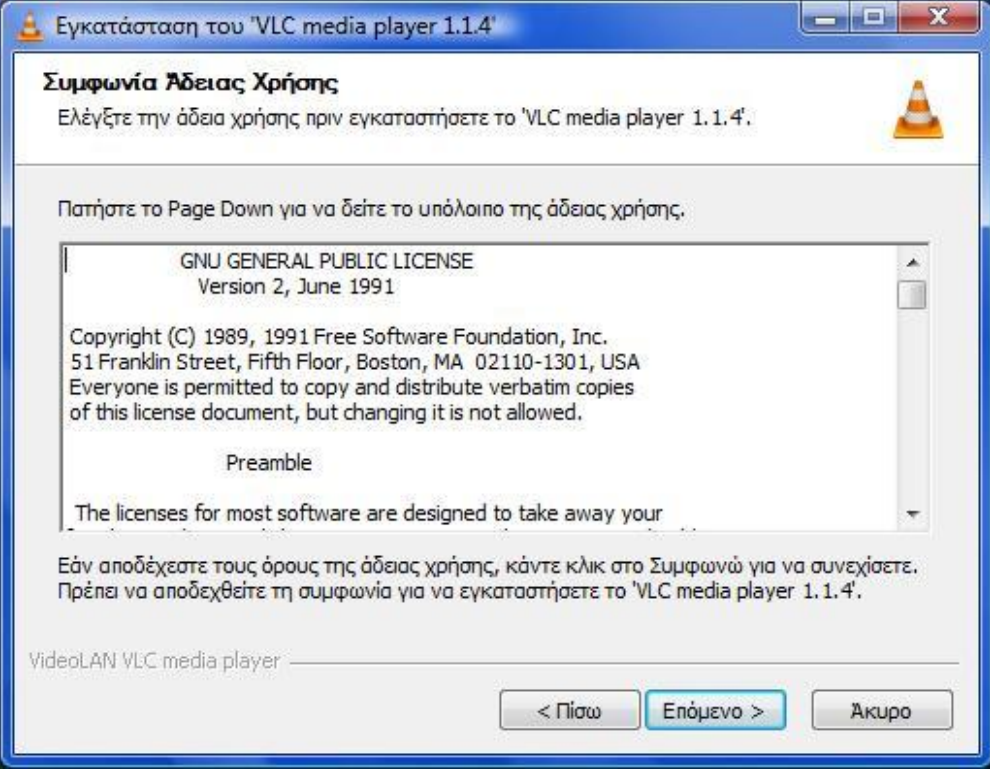

Εικόνα 2.3.4. Επιλέγουμε το επόμενο.

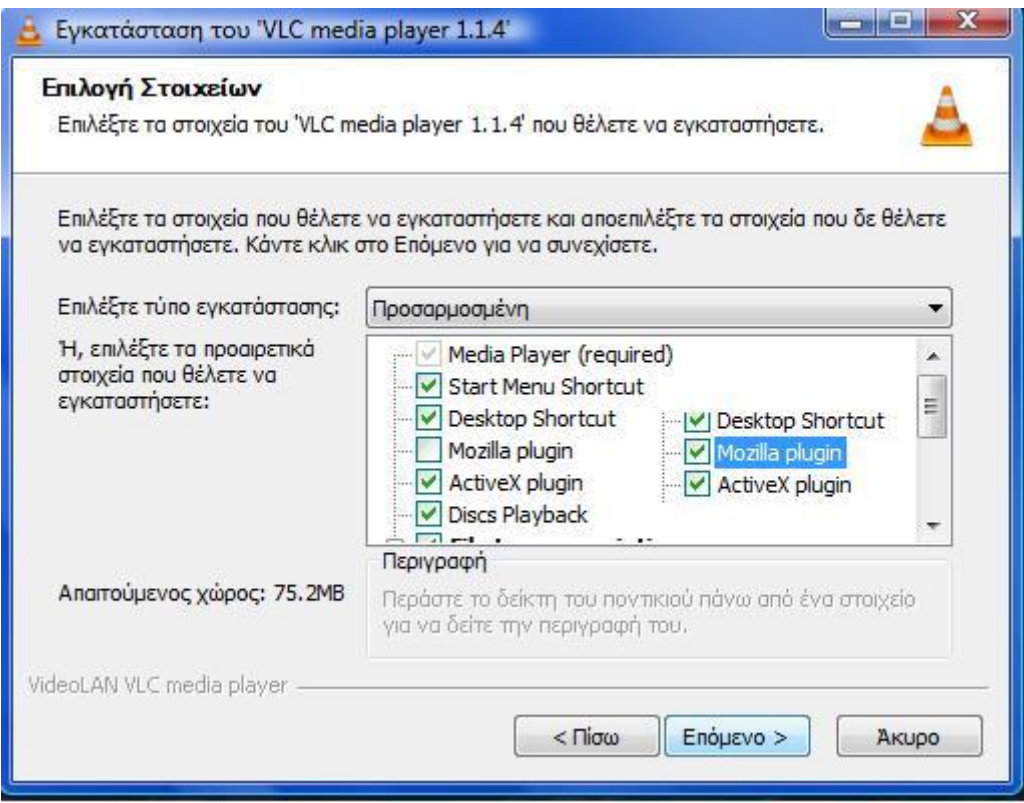

Εικόνα 2.3.5. Κάνουμε κλικ την επιλογή Mozilla plug-in, γιατί το νlc θέλει το Mozilla Firefox.

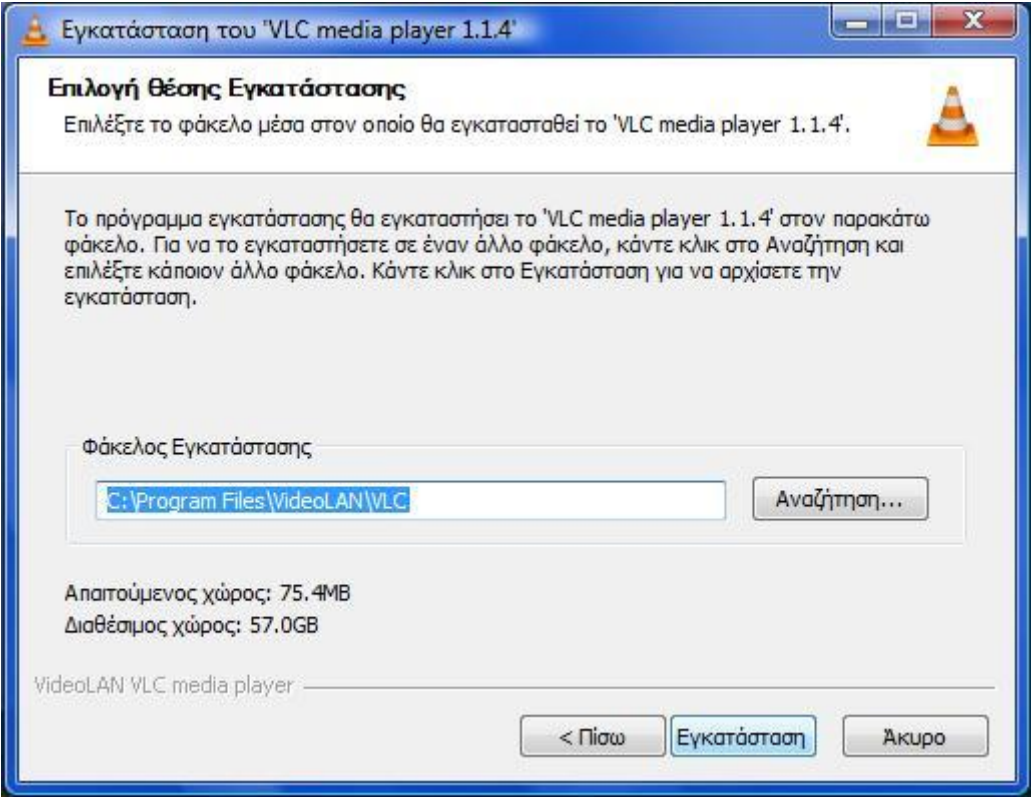

Εικόνα 2.3.6. Επιλεγούμε τη διεύθυνση που θέλουμε να γίνει η εγκατάσταση και πατάμε το πλήκτρο "Εγκατάσταση".

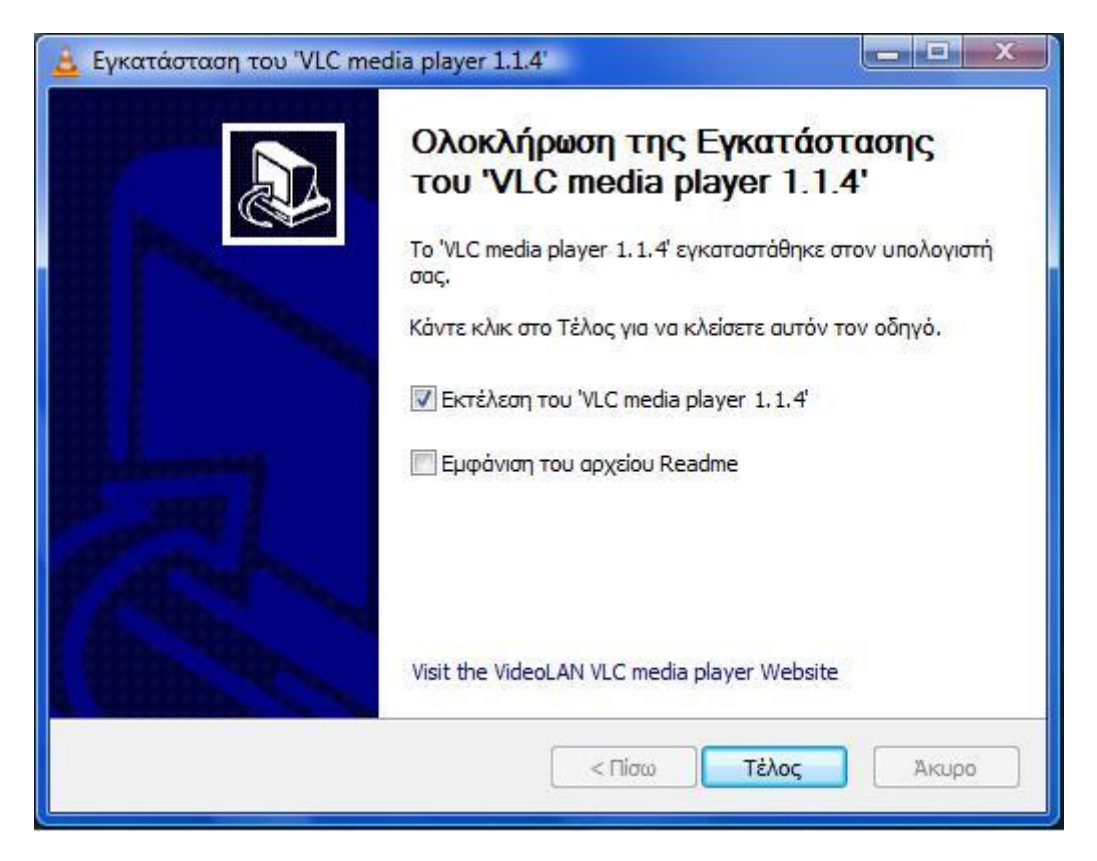

Εικόνα 2.3.7. Μόλις έχει τελειώσει η εγκατάσταση και μπορούμε να τρέξουμε το πρόγραμμα.

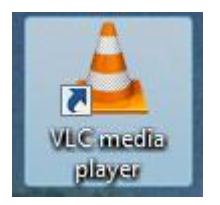

Εικόνα 2.3.8. Στην επιφάνεια εργασίας θα εμφανιστεί αυτό το εικονίδιο,

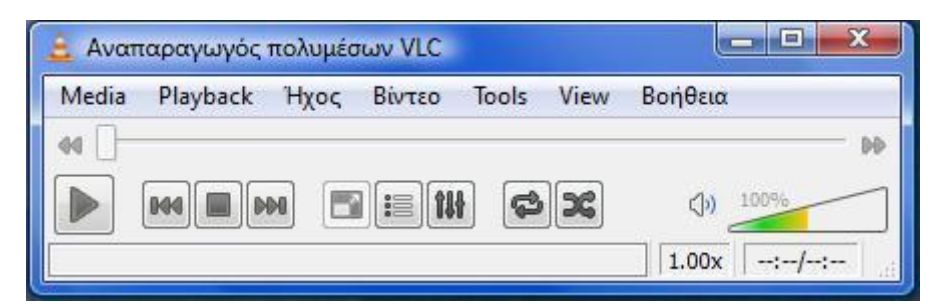

Εικόνα 2.3.9. πατώντας διπλό κλικ εμφανίζεται το πρόγραμμα όπως παραπάνω.

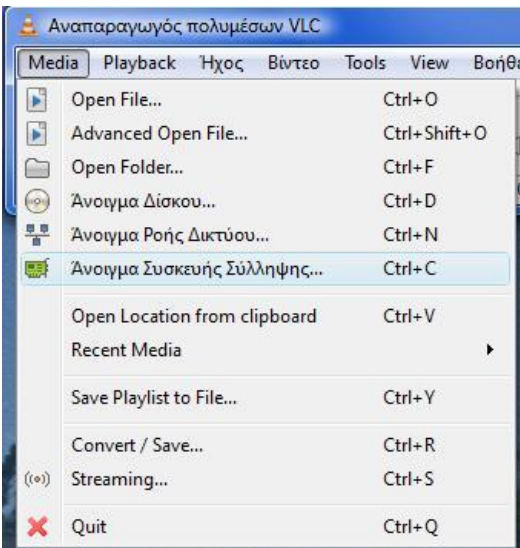

Εικόνα 2.3.10. Για να ξεκινήσουμε το live streaming επιλέγουμε Media->Άνοιγμα Συσκευής Σύλληψης.

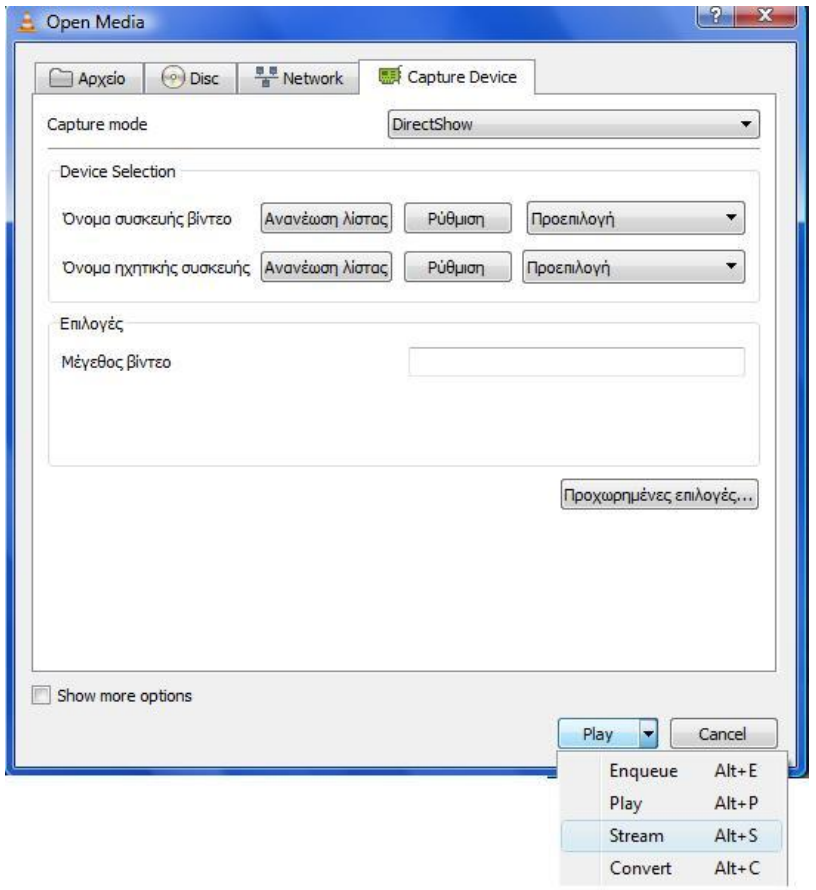

Εικόνα 2.3.11. Εδώ θα επιλέξουμε από ποια κάμερα και μικρόφωνο θα παίρνουμε εικόνα και ήχο αντίστοιχα. Αλλάζοντας τις προεπιλογές με την αντίστοιχη κάμερα και μικρόφωνο, έπειτα επιλεγούμε το βελάκι δίπλα στο "Play" και κάνουμε κλικ στο "Stream".

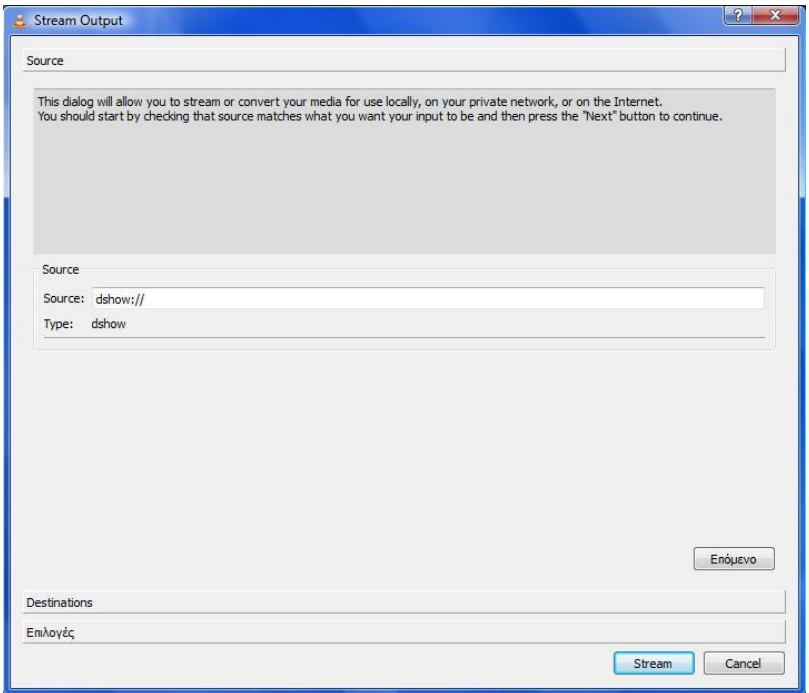

Εικόνα 2.3.12. Εμφανίζεται αυτό το παράθυρο και πατάμε "Επόμενο".

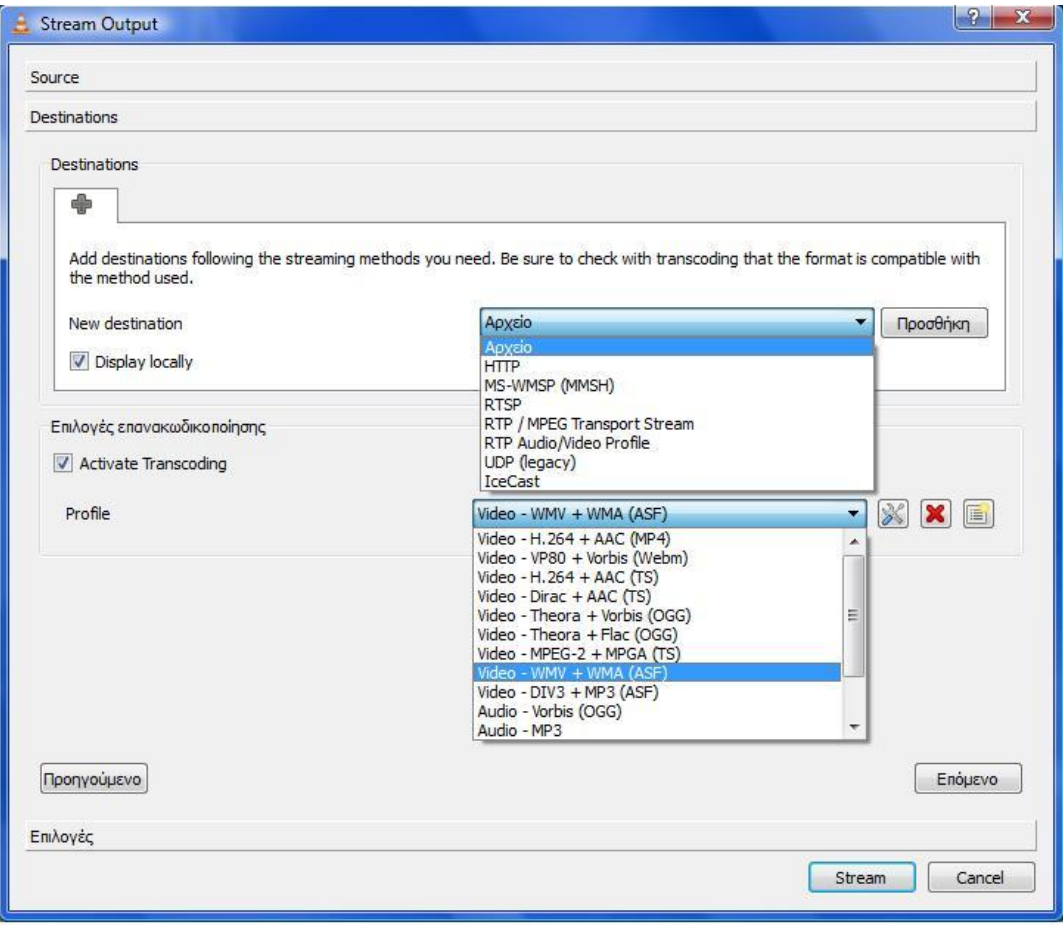

Εικόνα 2.3.13. Στο επόμενο βήμα κάνουμε κλικ στο "Display locally", για να βλέπουμε και εμείς το video, επιλέγουμε το video και audio encoder και στο αρχείο το πρωτόκολλο πχ. ΗΤΤΡ και πατάμε "Προσθήκη".

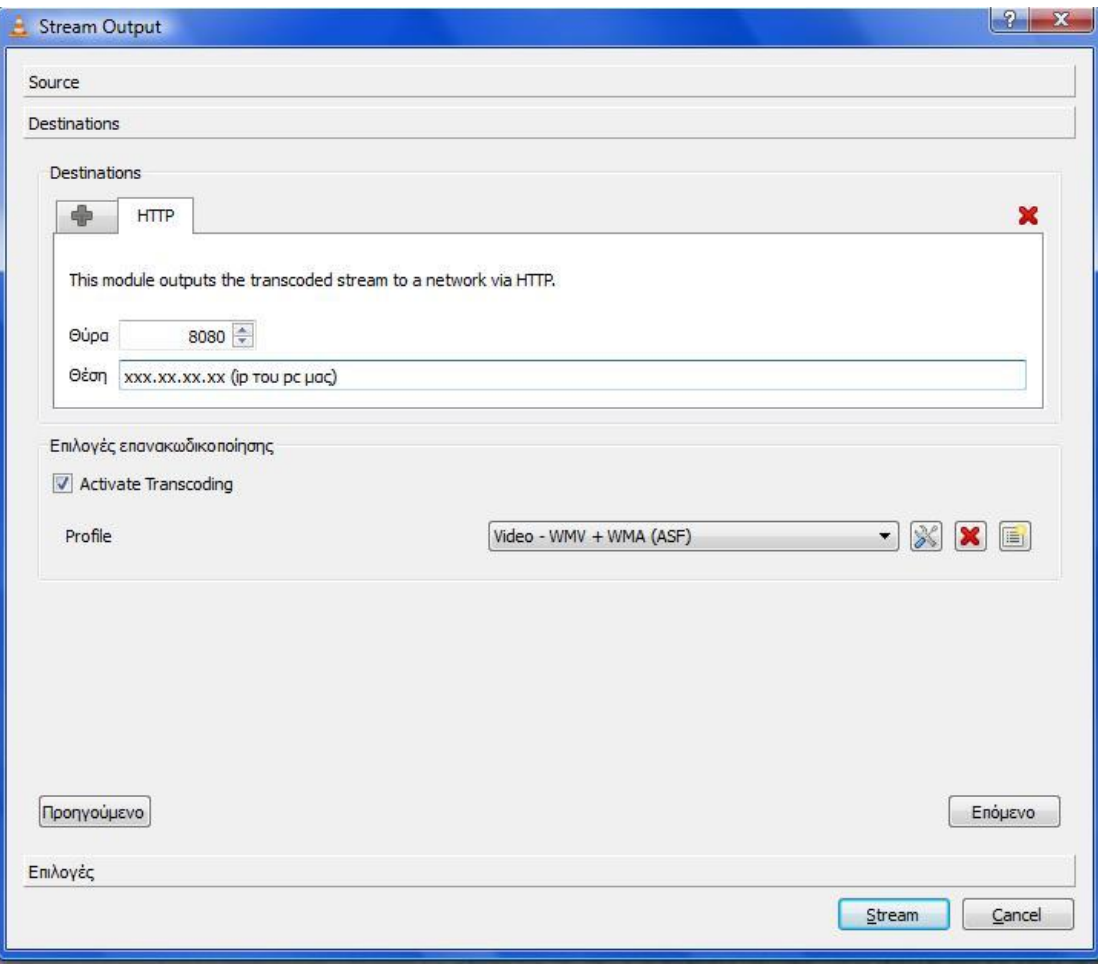

Εικόνα 2.3.14. Αφού εμφανιστεί αυτό το παράθυρο επιλέγουμε για Θύρα: το 8080 (είναι προτιμότερο) και στη Θέση: την διεύθυνση (ip) του δικού μας Η/Υ και στη συνέχεια επόμενο.

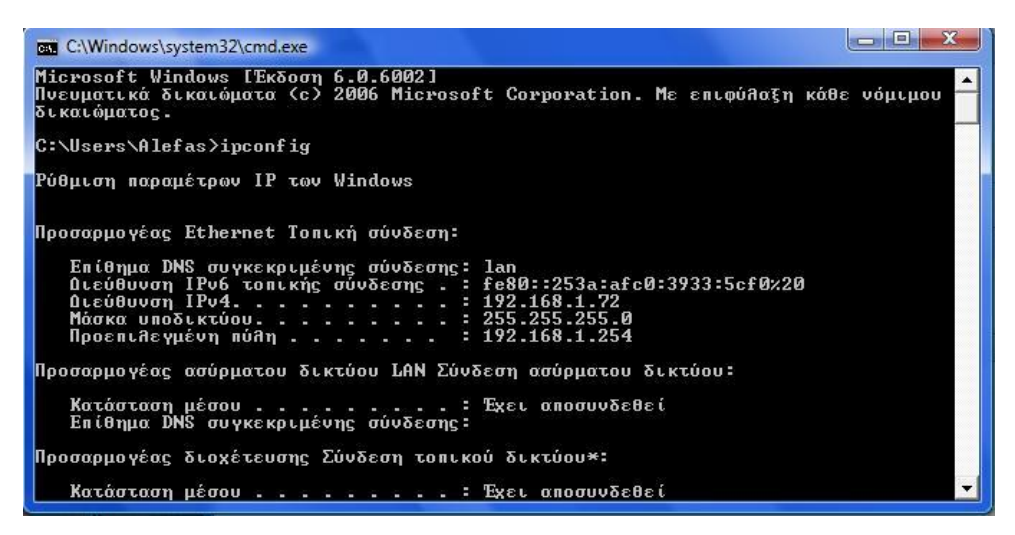

Εικόνα 2.3.15. Για να βρούμε το ip μας πάμε στην Έναρξη(Start) - Εκτέλεση (Run) - cmd - ipconfig.

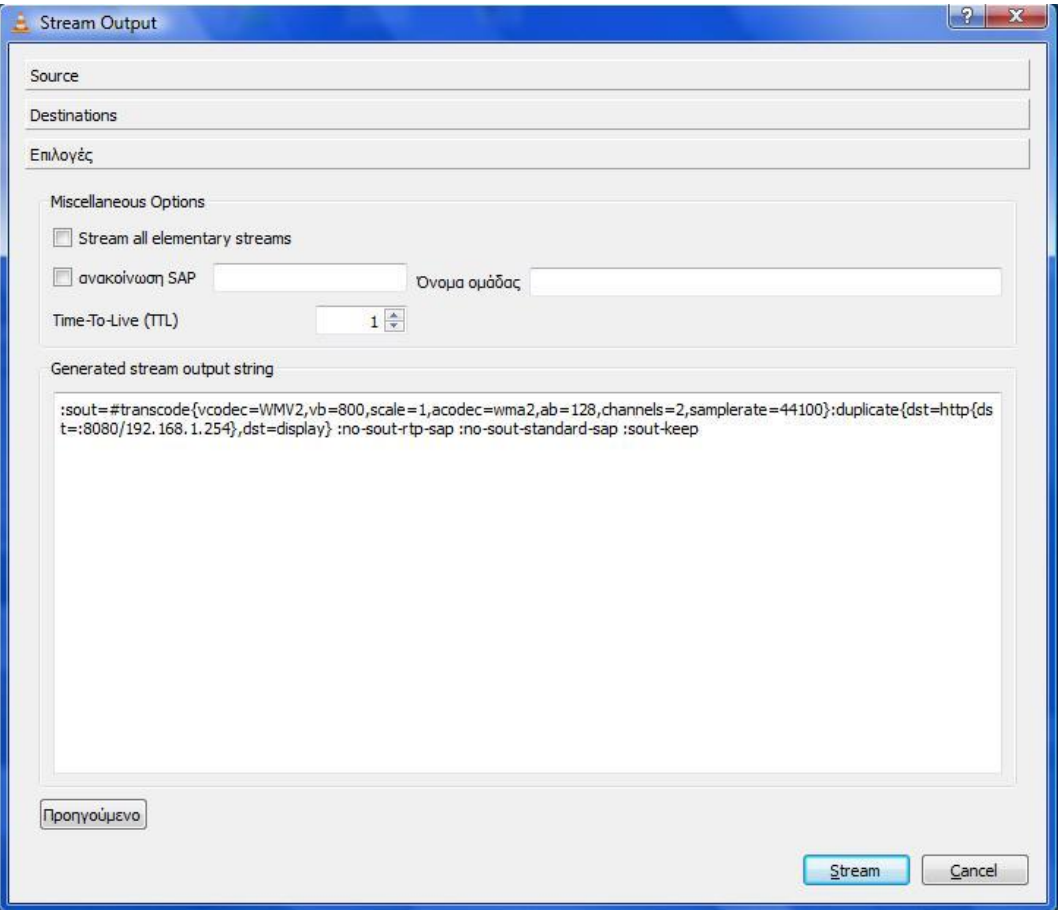

Εικόνα 2.3.16. Τελειώνοντας επιλέγουμε το Stream και μόλις εμφανιστεί αυτό που τραβάει ,<br>η κάμερα μας είμαστε έτοιμοι.

| Media           | Playback Hyoc<br>Bivtzo      | Tools        | View       | Bon0 |
|-----------------|------------------------------|--------------|------------|------|
|                 | Open File                    | $Ctrl + O$   |            |      |
| E               | Advanced Open File           | Ctrl+Shift+O |            |      |
|                 | Open Folder                  | $Ctrl + F$   |            |      |
|                 | Άνοιγμα Δίσκου               | $Ctrl + D$   |            |      |
| 뿎               | Άνοιγμα Ροής Δικτύου         | $Ctrl + N$   |            |      |
| の のうしょう ふくしょう   | Άνοιγμα Συσκευής Σύλληψης    | $Ctrl + C$   |            |      |
|                 | Open Location from clipboard |              | $Ctrl + V$ |      |
|                 | Recent Media                 |              |            |      |
|                 | Save Playlist to File        |              | $Ctrl+V$   |      |
|                 | Convert / Save               | $Ctrl + R$   |            |      |
| $( ( \circ ) )$ | Streaming                    |              | $Ctrl + S$ |      |
|                 | Quit                         | $Ctrl + Q$   |            |      |

Εικόνα 2.3.17. Σε οποιονδήποτε Η/Υ είτε σε τοπικό δίκτυο είτε όχι, αρκεί να έχουμε το vlc και το ip αυτού που εκπέμπει, επιλέγουμε Media→Άνοιγμα Ροής Δικτύου.

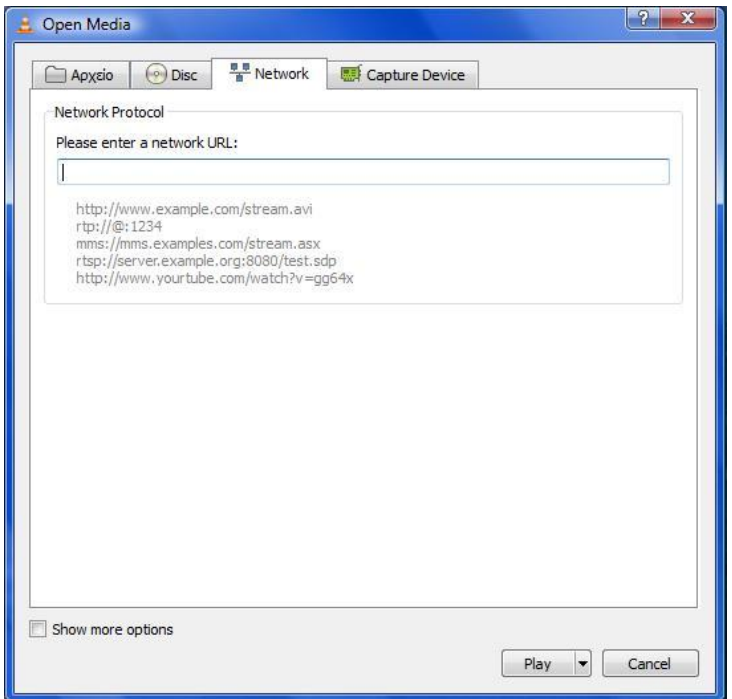

Εικόνα 2.3.18. Τέλος, πληκτρολογούμε το πρωτόκολλο, το ip, και την port (πόρτα) με άνω κάτω τελεία.

#### ΠΑΡΑΤΗΡΗΣΕΙΣ ΚΑΙ ΣΧΟΛΙΑ ΜΕΤΑ ΤΗΝ ΧΡΗΣΗ

Κατά τη διάρκεια της χρήσης και λειτουργίας του προγράμματος διαπιστώθηκε ότι υπήρχε μια μικρή καθυστέρηση των 5 δευτερολέπτων ανάμεσα στο βίντεο που στέλναμε και σε αυτό που βλέπαμε, θα μπορούσαμε να πούμε ότι ήταν το μοναδικό αρνητικό που διαπιστώθηκε. Αξίζει να σημειώσουμε ότι το περιβάλλον του είναι ευχάριστο στο χρηστή και κατανοητό, χωρίς ιδιαίτερες δυσκολίες. Μπορεί κάποιος που απλά ασχολείται με υπολογιστές να αναπαράγει το προσωπικό του βίντεο, με λίγα λόγια είναι φιλικό προς τον χρήστη. Το συγκεκριμένο πρόγραμμα δοκιμάστηκε σε Windows XP, Vista, Ubuntu και σε συνδυασμό μεταξύ τους, δηλαδή να δίνουμε εικόνα από Ubuntu και να παίρνουμε από Windows XP. Επίσης δοκιμάστηκε σε υπολογιστές που βρισκόντουσαν στο ίδιο δίκτυο (LAN), αλλά και εκτός LAN. Ακόμα χρησιμοποιήθηκε και το VLM που το υποστηρίζει το VLC, δηλαδή ανεβάσαμε κάποια αρχεία (βίντεο και τραγούδια) σε μια IP μέσω του VLM και έπειτα μπορούσαμε μέσω του Mozilla Firefox πληκτρολογώντας την IP και Port να αναπαράγουμε τα αρχεία αυτά. Στην ουσία με το VLM μπορούμε να οργανώσουμε τα βίντεο μας. Τέλος, δοκιμάστηκε η αποστολή live video σε έναν server (Windows Server 2008) και έπειτα η αναπαραγωγή αυτού από έναν άλλο υπολογιστή, αλλά ούτε σε αυτό το κομμάτι αντιμετωπίστηκε κάποιο ιδιαίτερο πρόβλημα.

### 2.4 ICECAST SERVER

#### ΓΕΝΙΚΑ ΧΑΡΑΚΤΗΡΙΣΤΙΚΑ

Το Icecast στην ουσία είναι ένας server στον οποίο μπορούμε να στείλουμε εικόνα και ήχο. Χρησιμοποιείται πιο πολύ στην δημιουργία ραδιοφωνικών σταθμών, αλλά έχουμε και την επιλογή αποστολής βίντεο. Όλες οι εκδόσεις που κυκλοφορούν είναι ελεύθερες, αλλά δυστυχώς μόνο δύο από αυτές μας εξυπηρετούν στην αποστολή εικονορροών, οι οποίες απαιτούν λογισμικό Windows 2000 ή Linux.

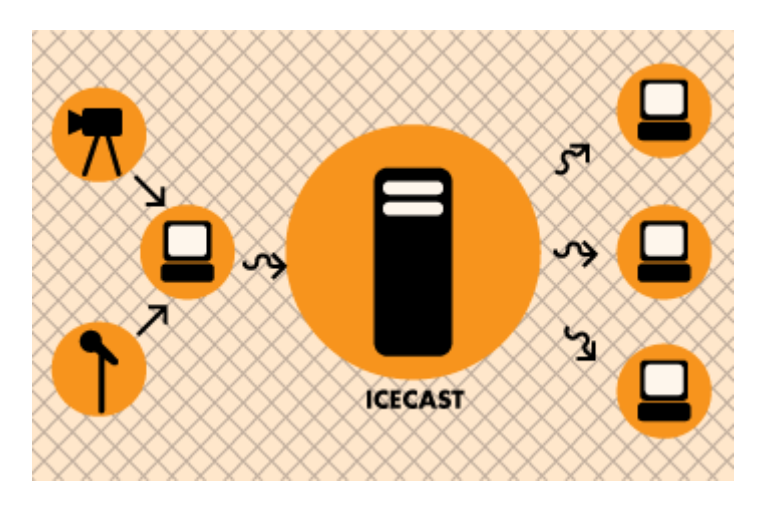

Εικόνα 2.4.1. Λειτουργία του IceCast Server.

Η λειτουργία του βασίζεται στην ύπαρξη αρκετών server ώστε να επιλέγουμε τον κατάλληλο ανάλογα με τις απαιτήσεις μας. Δεν μας ενδιαφέρει με ποιο πρόγραμμα θα κάνουμε την λήψη της εικόνας, μόνο να το στείλουμε στον κατάλληλο server. Γενικότερα, το πρόγραμμα αναφέρεται για χρήστες του Linux και απαιτεί κάποια γνώση προγραμματιστικής γλώσσας.

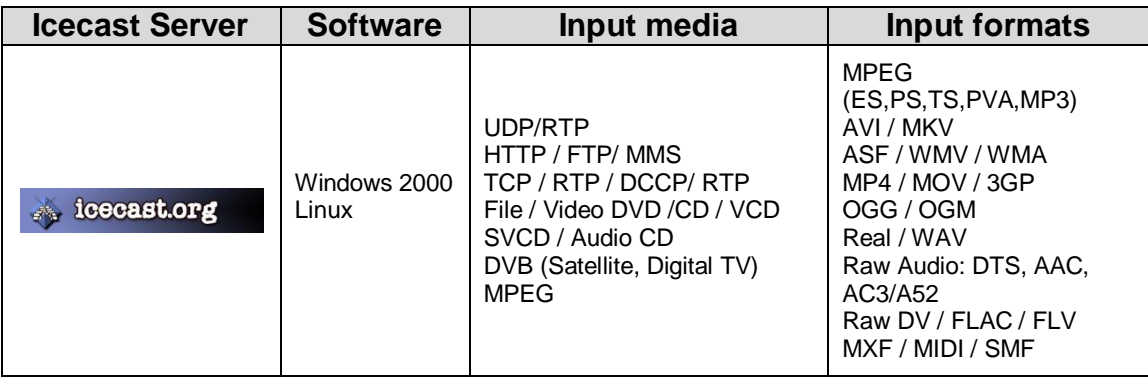

Πινάκας 2.4.1. Βασικά χαρακτηριστικά του IceCast Server.

ΕΓΚΑΤΑΣΤΑΣΗ ΚΑΙ ΧΡΗΣΗ ICECAST SERVER

Εμείς θα δούμε την εγκατάσταση και χρήση του Icecast για τα Windows 2000. Μπορούμε να το κατεβάσουμε από την ακόλουθη ηλεκτρονική διεύθυνση [http://www.icecast.org,](http://www.icecast.org/) η τελευταία έκδοση είναι 2.3.1.

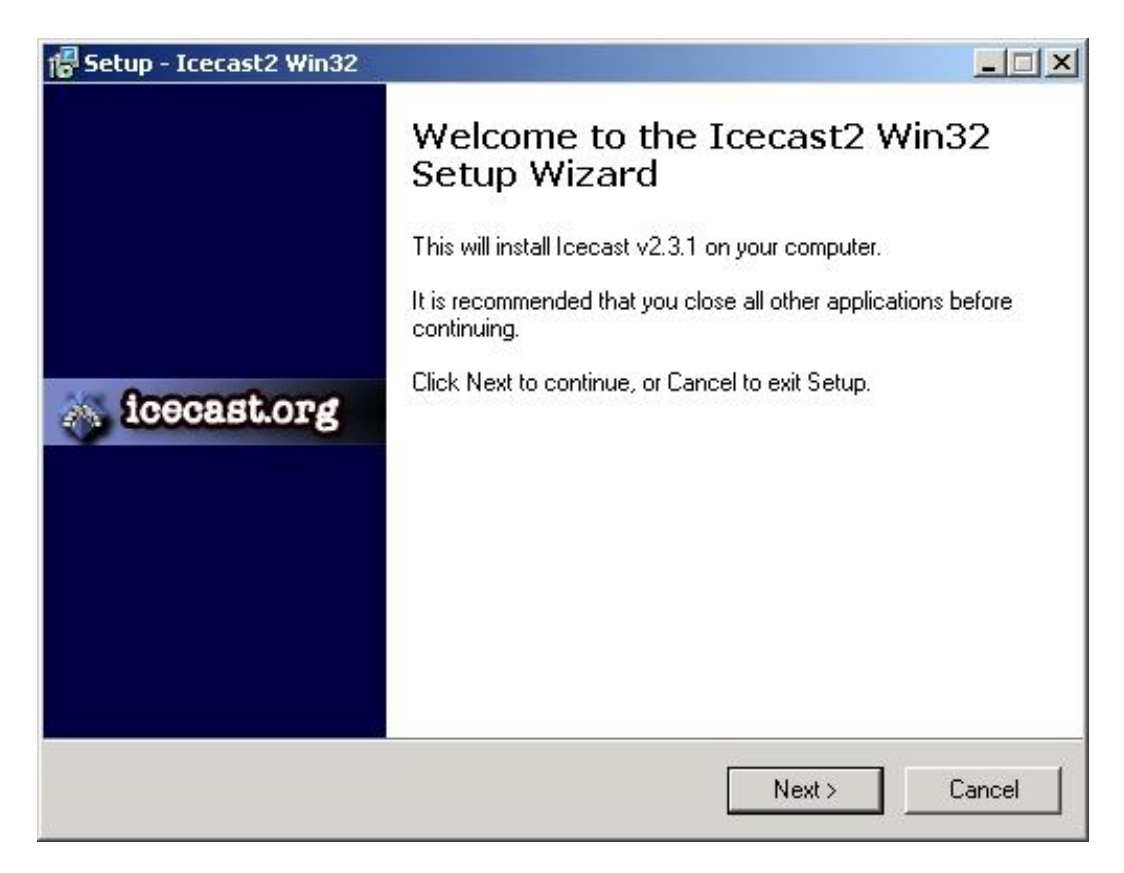

Εικόνα 2.4.2. Επιλέγουμε το "Next".

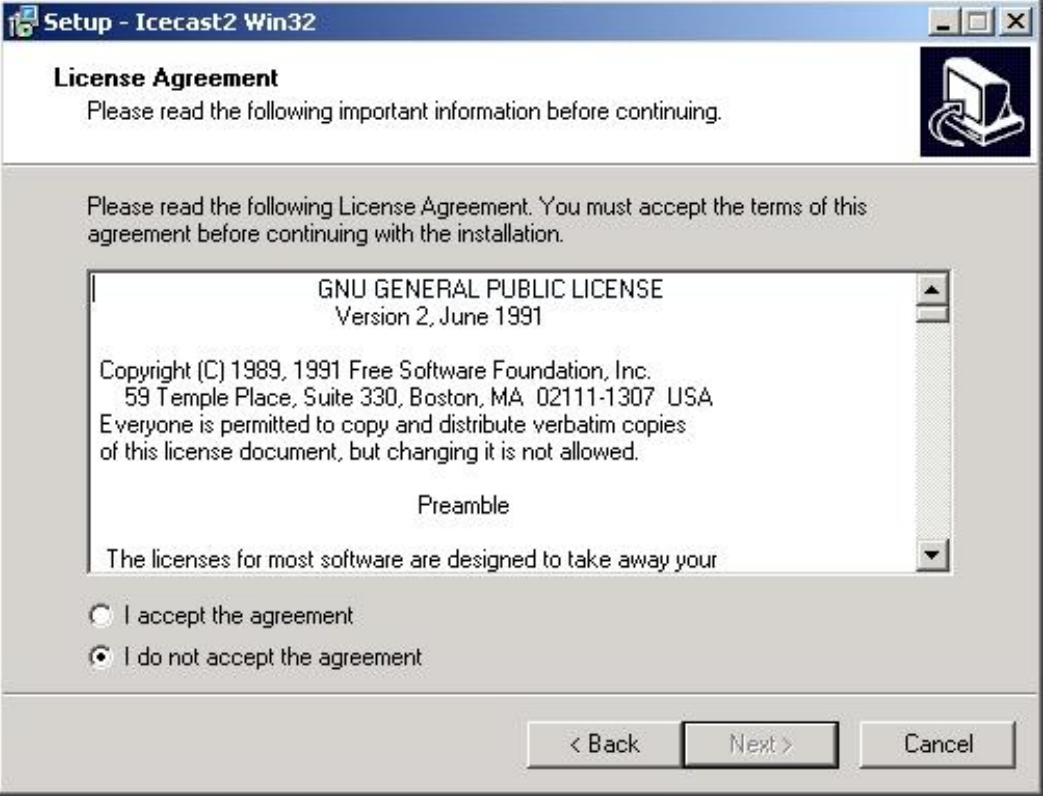

Εικόνα 2.4.3. Αποδεχόμαστε τους όρους και επιλέγουμε το "Next".

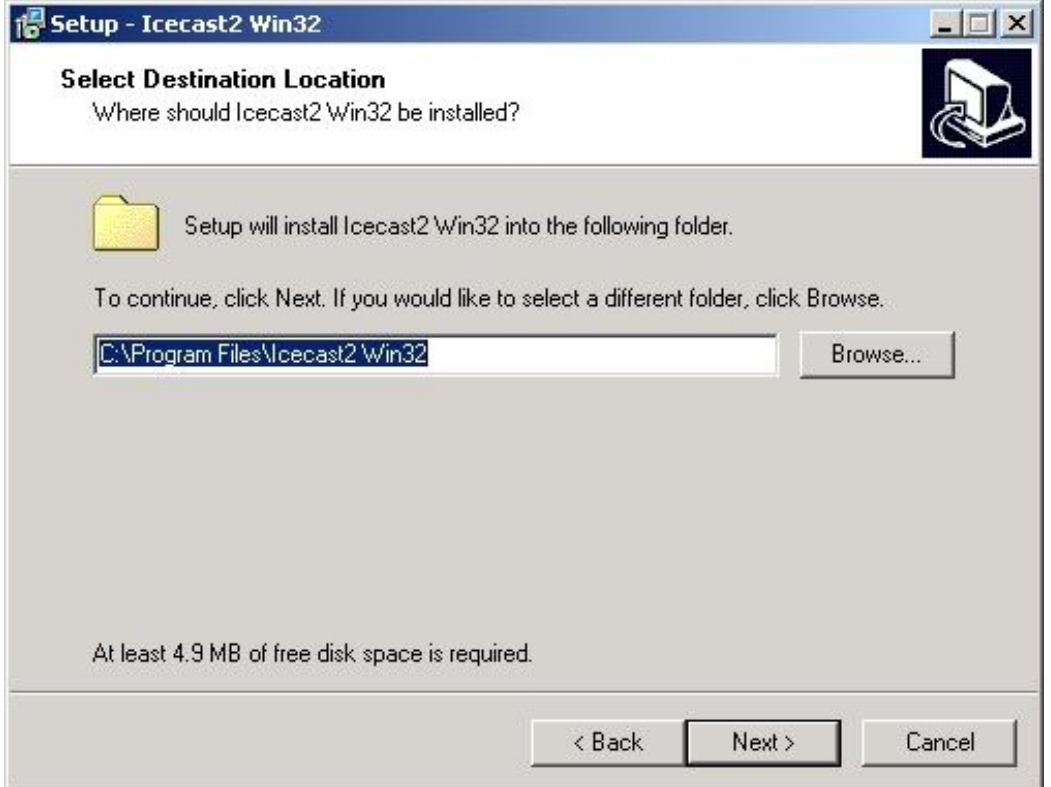

Εικόνα 2.4.4. Επιλέγουμε τη διεύθυνση αποθήκευσης και έπειτα "Next".

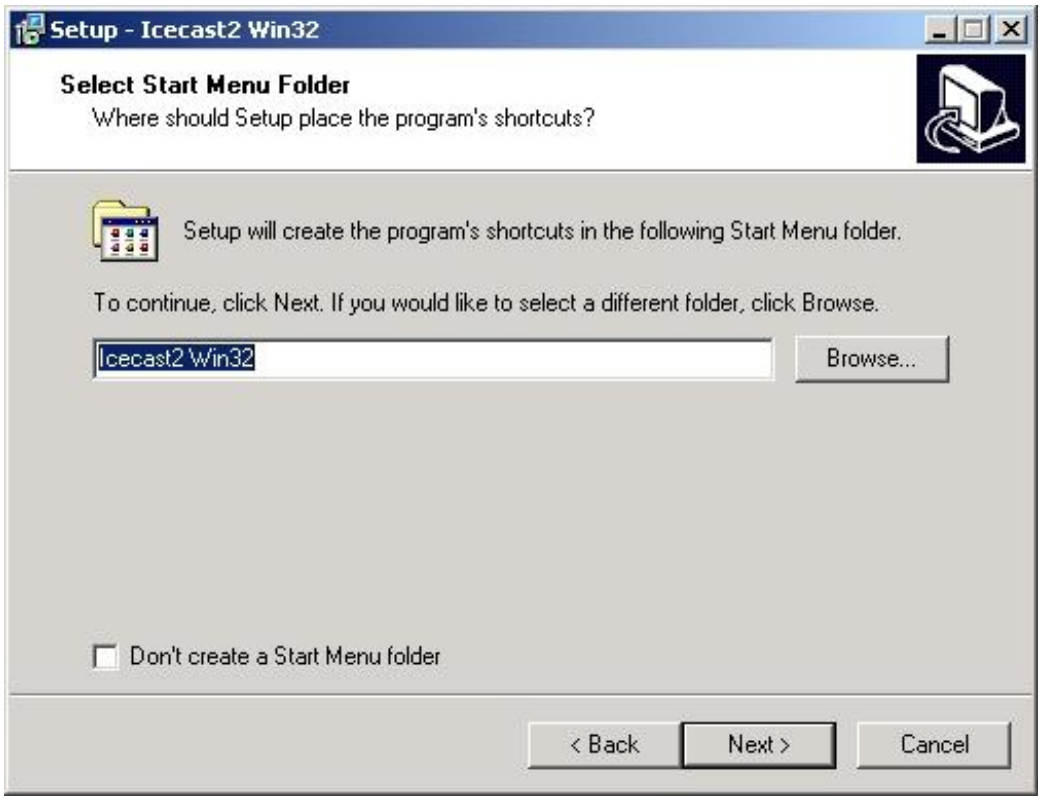

Εικόνα 2.4.5. Επιλέγουμε το "Next".

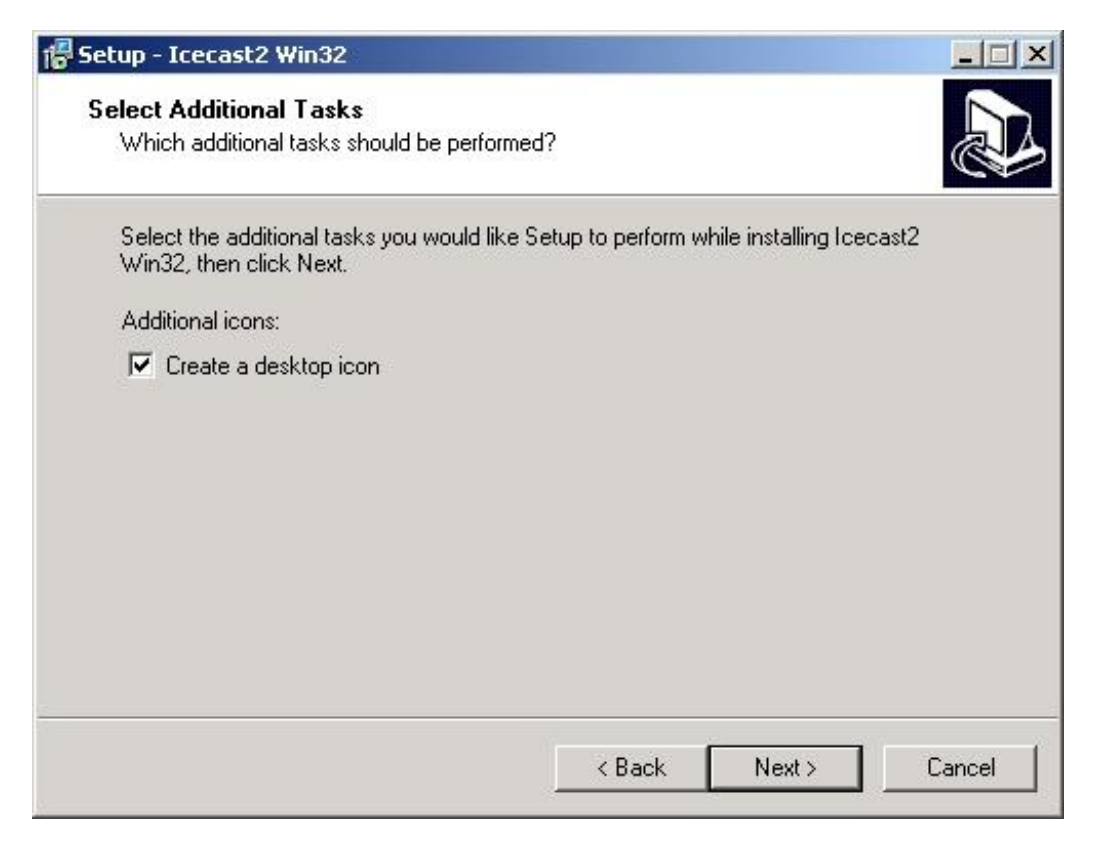

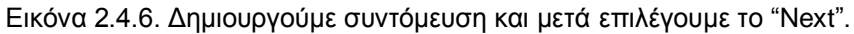

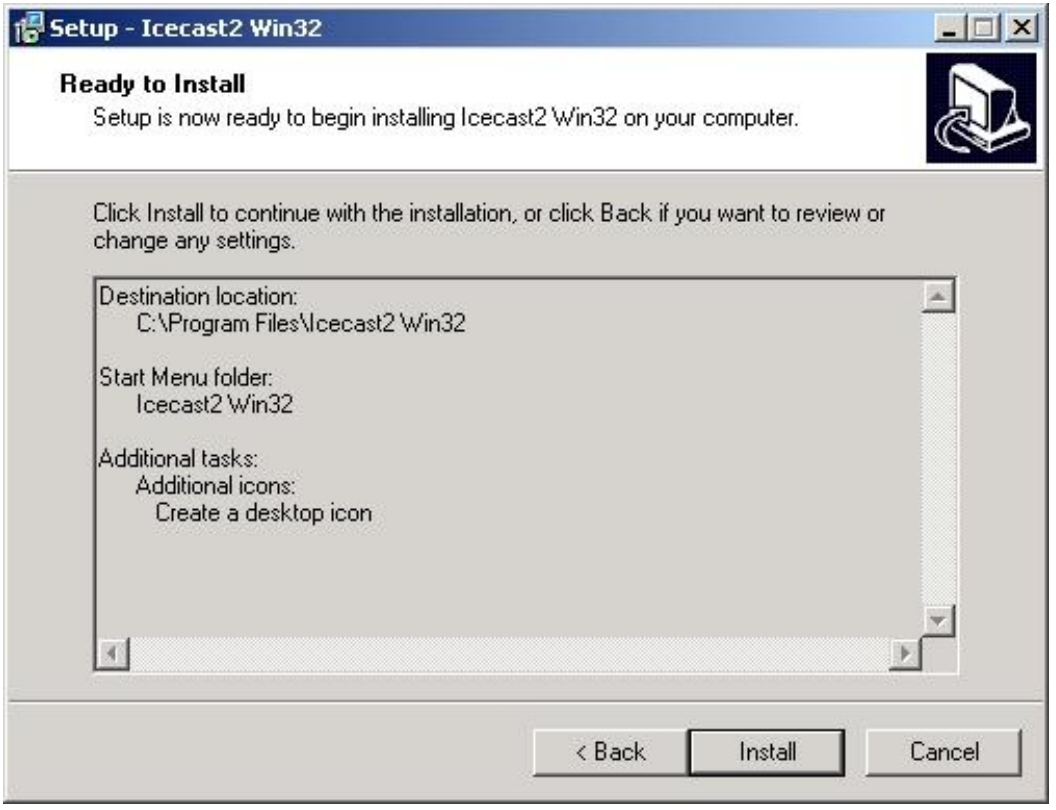

Εικόνα 2.4.7. Επιλέγουμε το "Install".

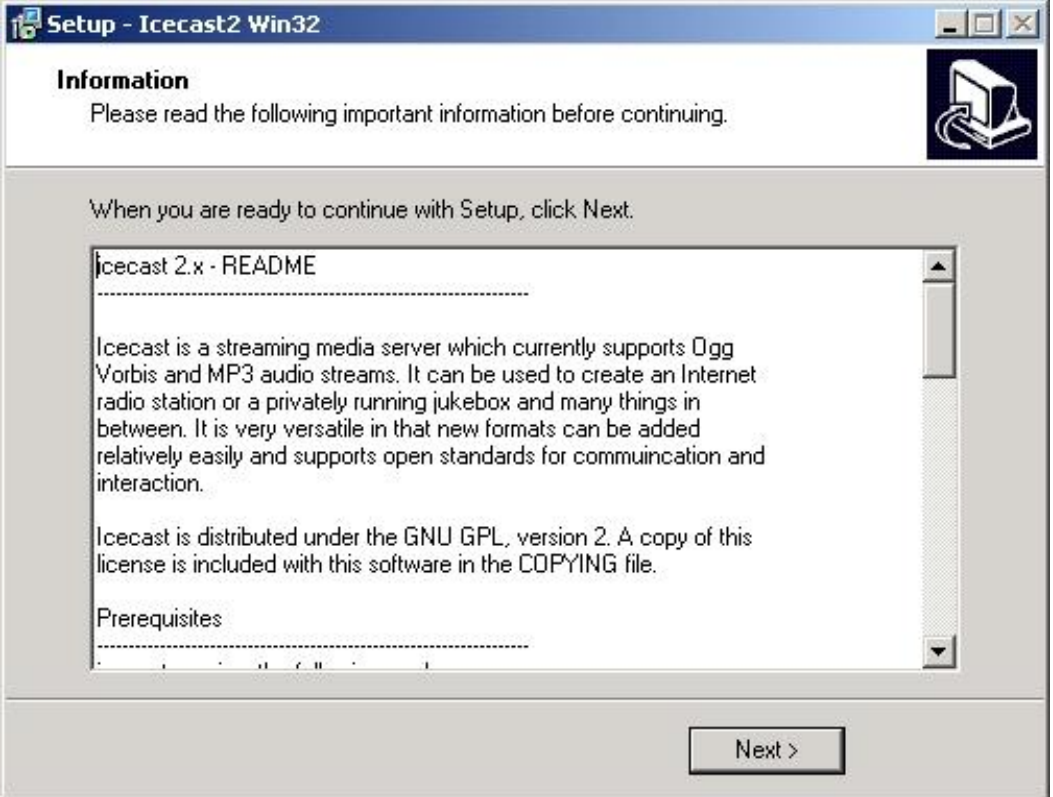

Εικόνα 2.4.8. Επιλέγουμε το "Next".

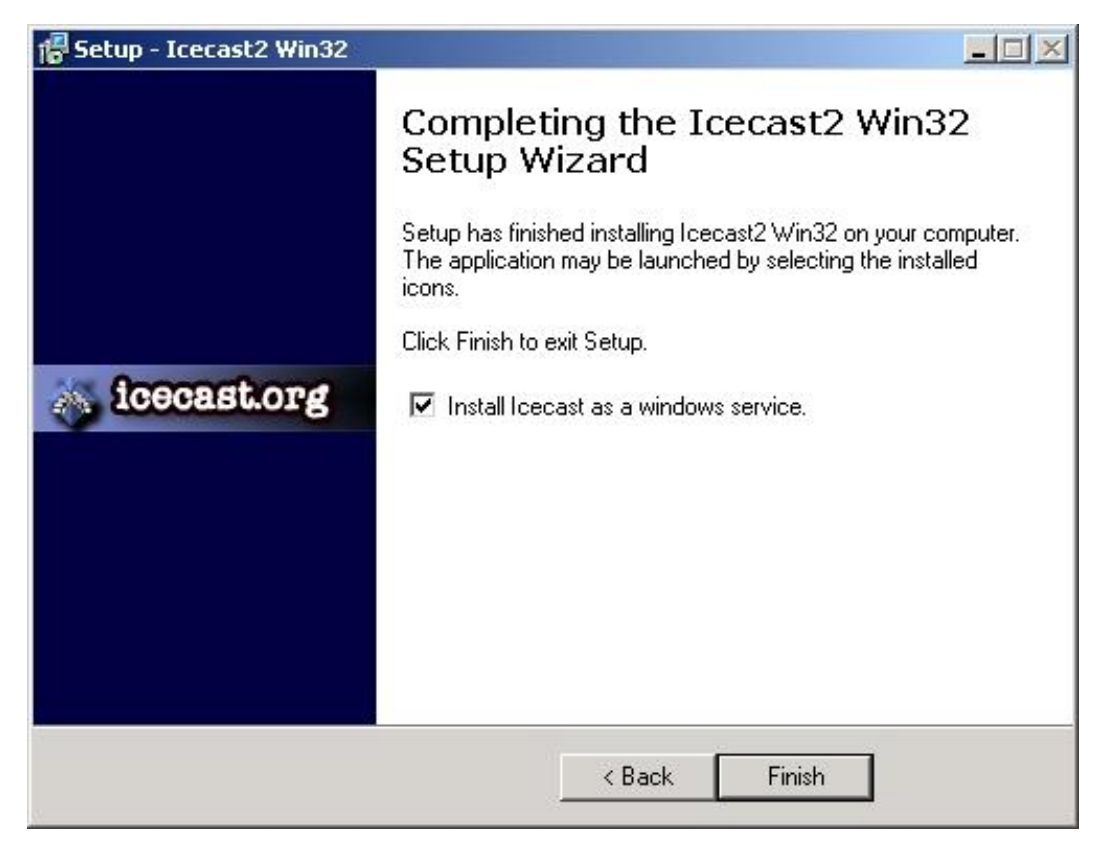

Εικόνα 2.4.9. Η εγκατάσταση ολοκληρώθηκε, επιλέγουμε το "Finish".

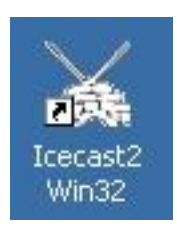

Εικόνα 2.4.10. Στη επιφάνεια εργασίας φαίνεται το προηγούμενο εικονίδιο.

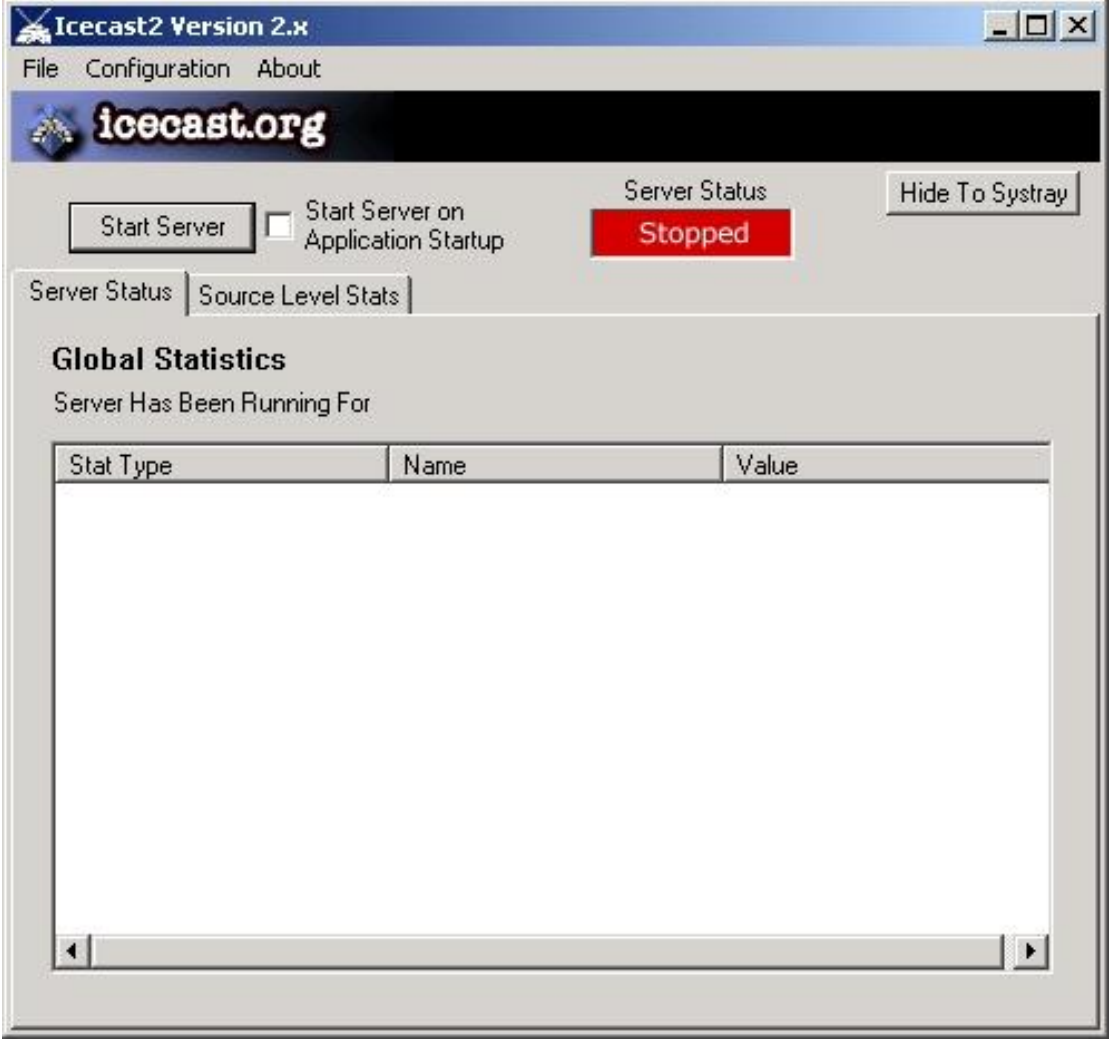

Εικόνα 2.4.11. Έχοντας ανοίξει το πρόγραμμα εμφανίζεται το παραπάνω παράθυρο στο οποίο έχουμε την επιλογή με το που ανοίγει ο υπολογιστής μας να ξεκινάει το πρόγραμμα. Επίσης, παρατηρούμε ότι ο server είναι κλειστός "Server Status"→Stopped. Για την ενεργοποίηση επιλέγουμε "Start Server".
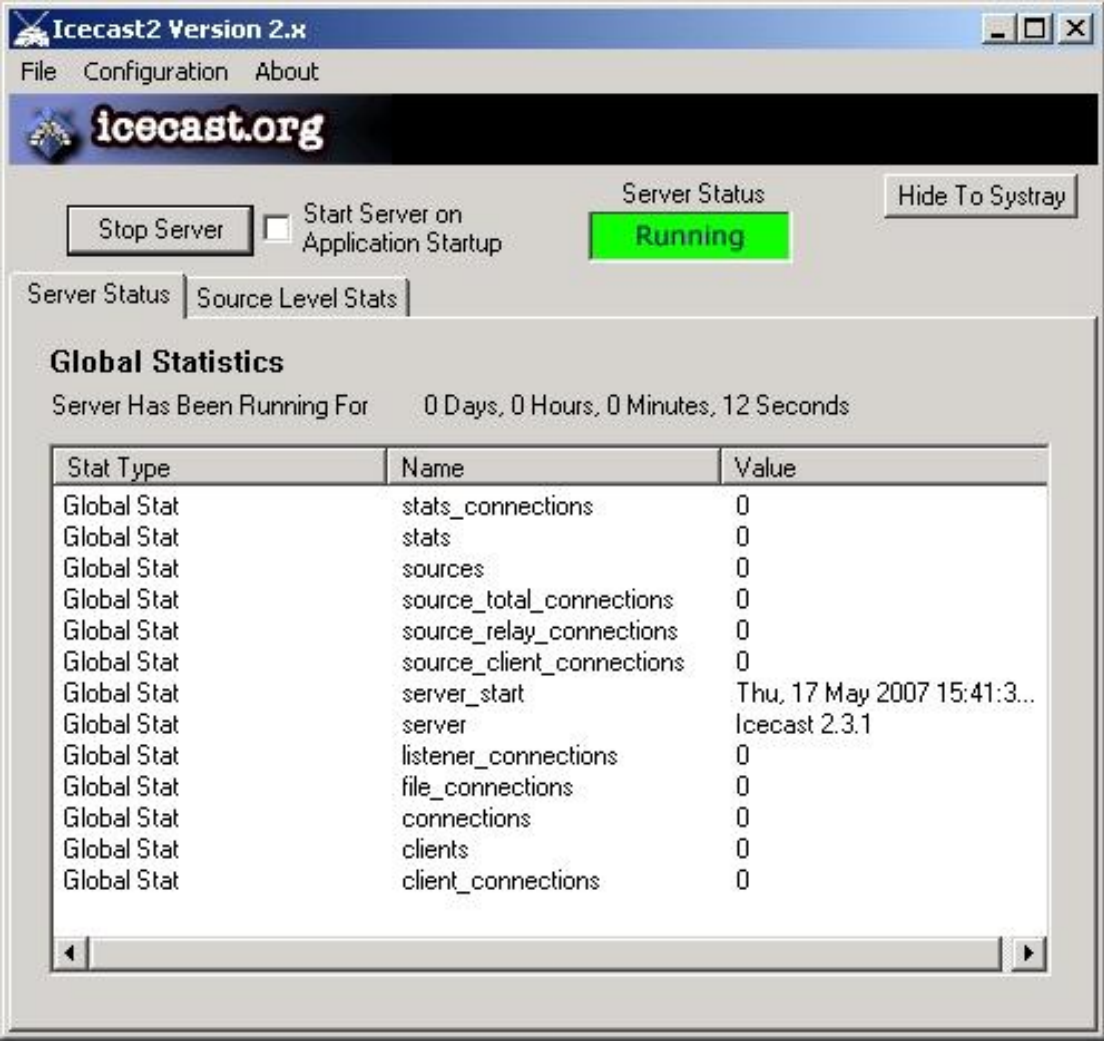

Εικόνα 2.4.12. Με το που πατήσουμε το "Start Server" εμφανίζονται όλοι οι server και βλέπουμε ότι είναι ενεργοποιημένοι από το "Server Status" > Running. Εάν στέλνουμε εικόνα ή ήχο σε κάποιον από αυτούς τους server στην στήλη "Value" θα υπάρχει η ένδειξη 1 αντί για  $\overline{0}$ .

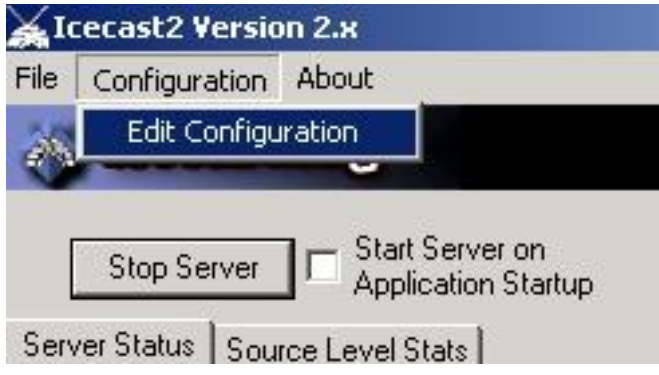

Εικόνα 2.4.13. Βέβαια πριν αρχίσετε την λειτουργία των server πρέπει να διαμορφώσετε κατάλληλα το Icecast, Configuration -> Edit Configuration.

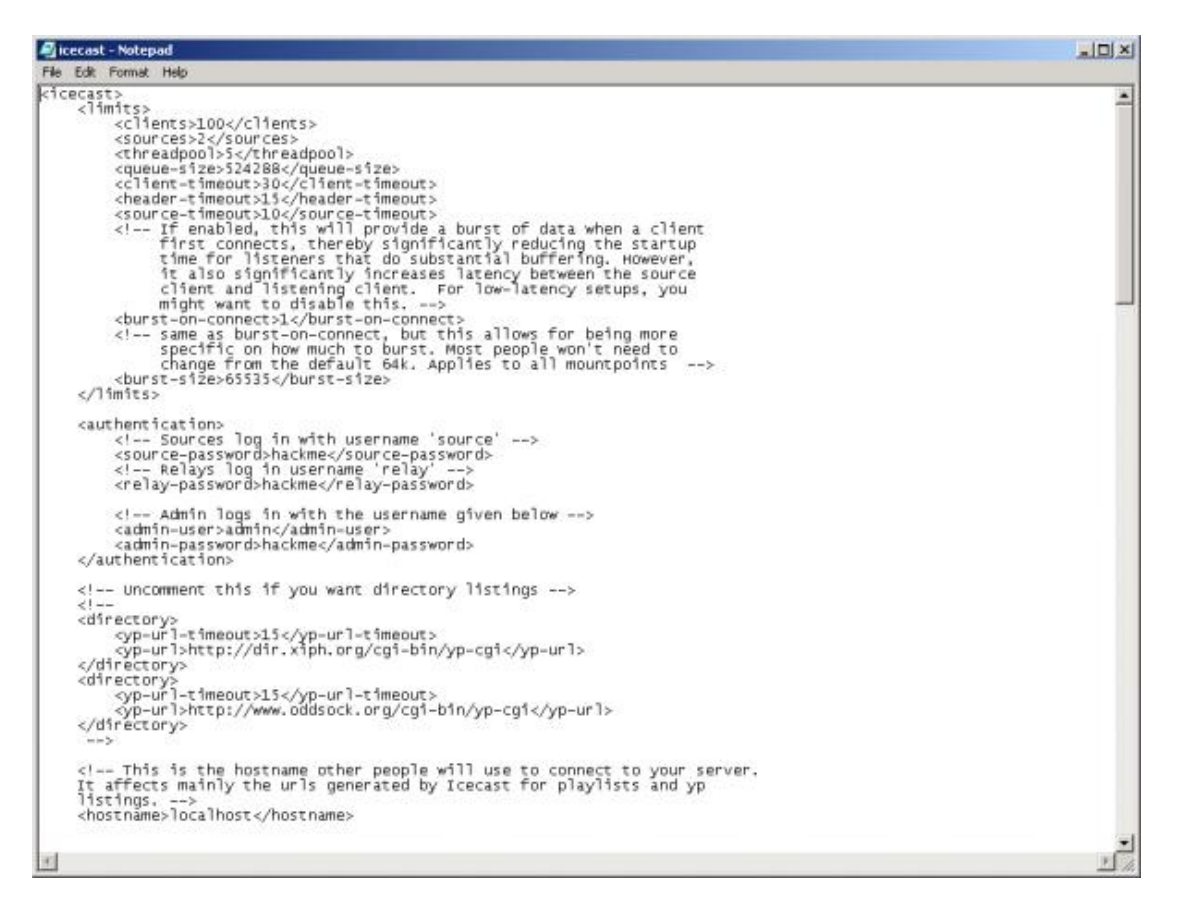

Εικόνα 2.4.14. Θα ανοίξει ένα παράθυρο Notepad όπως αυτό που βλέπετε, τώρα αρχίζει μια διαδικασία από εντολές που είμαστε αναγκασμένοι να πραγματοποιήσουμε.

Άνοιγμα ετικέτας: <my-tag> Κλείσιμο ετικέτας: </my-tag>

Αλλαγή κωδικού: <source-password>mypassword</source-password>

Αλλανή φακέλου ετικέτας:

<authentication> <!-- Sources log in with username 'source' --> <source-password>hackme</source-password> <!-- Relays log in username 'relay' --> <relay-password>hackme</relay-password>  $\leq$ !-- Admin logs in with the username given below --> <admin-user>admin</admin-user> <admin-password>hackme</admin-password>  $\le$ /authentication>

Όνομα και πόρτα: <hostname>localhost</hostname> <listen-socket> <port>8000</port> </listen-socket>

H πόρτα για το Icecast είναι η 8000.

Αφού τελειώσουμε με τις εντολές πατάμε File→Save και ξεκινάμε τον Server.

## ΠΑΡΑΤΗΡΗΣΕΙΣ ΚΑΙ ΣΧΟΛΙΑ ΜΕΤΑ ΤΗΝ ΧΡΗΣΗ

Όστερα από ώρες δοκιμών και προσπαθειών διαπιστώθηκε η δυσκολία του προνράμματος για κάποιον αρχάριο και δεν θα το προτείναμε για κάποιον που ασχολείται για πρώτη φορά με το Live Steaming να ξεκινήσει με αυτό το πρόγραμμα. Χρειάζονται ικανοποιητικές προγραμματιστικές γνώσεις και αρκετές ώρες κατανόησης της λειτουργίας του. Είναι αρκετά χρονοβόρο και το αποτέλεσμα του δεν διαφέρει από αλλά προγράμματα τα οποία είναι ευκολότερα στη χρήση τους. Όλες αυτές οι ιδιαιτερότητες οφείλονται στο ότι το πρόγραμμα αναφέρεται κυρίως σε χρήστες Linux και σε ανθρώπους με προγραμματιστικές γνώσεις. Παρόλα αυτά, έχουν γίνει προσπάθειες και για την χρήση του σε Windows με κατώτερα αποτελέσματα σε σχέση με τα Linux, όσον αφορά την μετάδοση εικόνας και ήχου μαζί, διότι από άποψης δημιουργίας ραδιοφωνικού σταθμού θεωρείται από τα καλύτερα. Σε αντίθεση με τις δυσκολίες της εγκατάστασης είναι πρόγραμμα ελεύθερο για οποιανδήποτε και χωρίς ιδιαίτερους περιορισμούς, αφού υποστηρίζεται από πολλά προγράμματα που υπάρχουν στην αγορά. Τέλος, είναι ένα ελαφρύ πρόγραμμα για τον υπολογιστή μας, αφού δεν έχει μεγάλες υπολογιστικές απαιτήσεις.

Ολοκληρώνοντας την ερεύνα μας για το Icecast ή Shoutcast (Win up), που είναι για live streaming ήχου, θα προσθέταμε ότι συνεργάζεται με απόλυτη επιτυχία με άλλα δυο γνωστά προγράμματα. Το MuSE που αναφέρεται στα Linux και το M3W που αναφέρεται στα Windows 2000. Δεν θα αναλύσουμε περεταίρω τα δυο αυτά προγράμματα, διότι αναφέρονται μόνο για τη μετάδοση ήχου και την δημιουργία ραδιοφωνικών σταθμών.

## 2.5 WOWZA MEDIA SERVER

### ΓΕΝΙΚΑ ΧΑΡΑΚΤΗΡΙΣΤΙΚΑ

Όποιος θέλει να ασχοληθεί σοβαρά με το live streaming θα βρει μπροστά του το Wowza Media Server. Ένα πολύ αξιόπιστο πρόγραμμα που χρησιμοποιείται ευρέως από σελίδες του ίντερνετ που μεταδίδουν ζωντανά από κάμερες, όπως το Justin TV και LiveStream τα οποία θα τα δούμε και παρακάτω. Επίσης, είναι συμβατό και με το Icecast/Shoutcast που είδαμε παραπάνω. Στην αγορά κυκλοφορεί ελεύθερο με πολύ περιορισμένες προδιαγραφές και σε παρά πολλές προπληρωμένες εκδόσεις ανάλογα με τις απαιτήσεις μας.

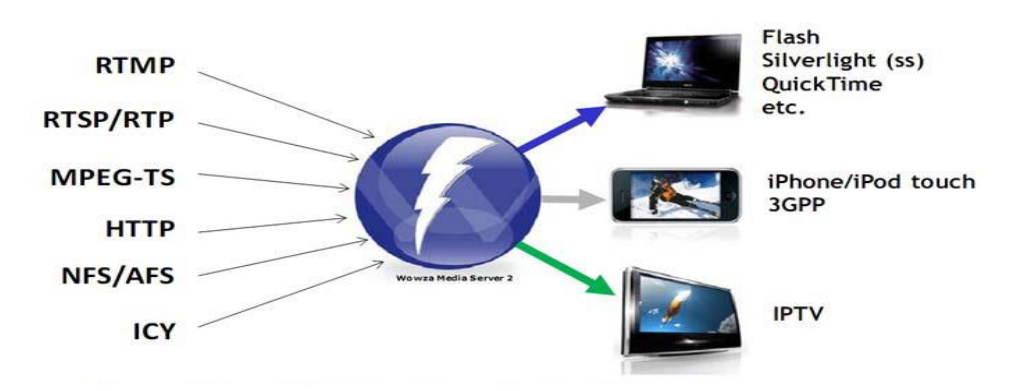

Εικόνα 2.5.1. Λειτουργία του Wowza Media Server.

Ένας Server που ταιριάζει με όλα, δηλαδή δεν έχει πρόβλημα από ποιο λογισμικό το τρέχουμε, χρησιμοποίει παρά πολλά πρωτόκολλα και συνεργάζεται με πολλά players (vlc, windows media player, win up, quick time, real player, adobe flash player, κλπ) με αποτέλεσμα να δέχεται πολλά είδη εικόνας και ήχου. Τέλος, οι δέκτες μπορούν να πάρουν την λήψη είτε από υπολογιστή, είτε από κινητό νέας γενιάς, είτε από τηλεοράσεις που συνδέονται στο ίντερνετ.

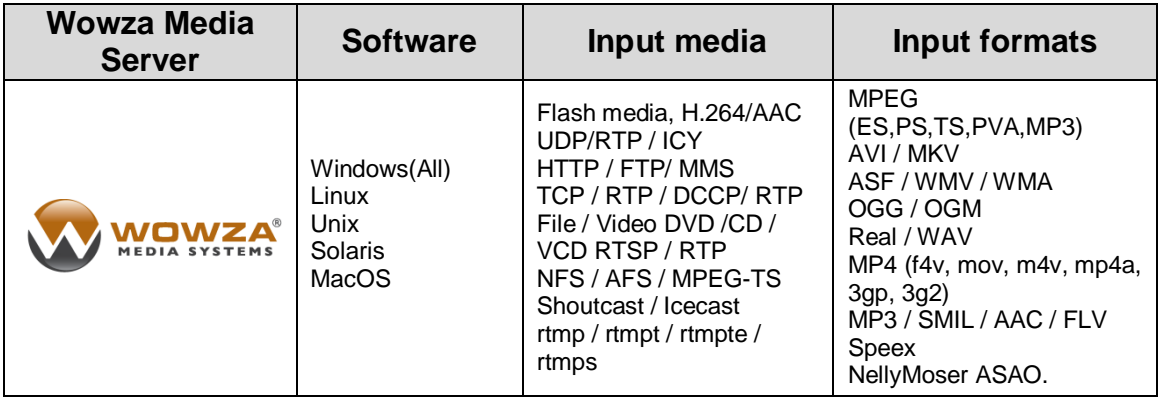

Πινάκας 2.5.1. Βασικά χαρακτηριστικά του Wowza Media Server.

#### ΕΓΚΑΤΑΣΤΑΣΗ ΚΑΙ ΧΡΗΣΗ WOWZA MEDIA SERVER

Το Wowza μπορούμε να το βρούμε στην ακόλουθη ιστοσελίδα [http://www.wowzamedia.com/store.html,](http://www.wowzamedia.com/store.html) εμείς θα κατεβάσουμε την δωρεάν έκδοση η οποία είναι η Wowza Media Server 2.1.2.

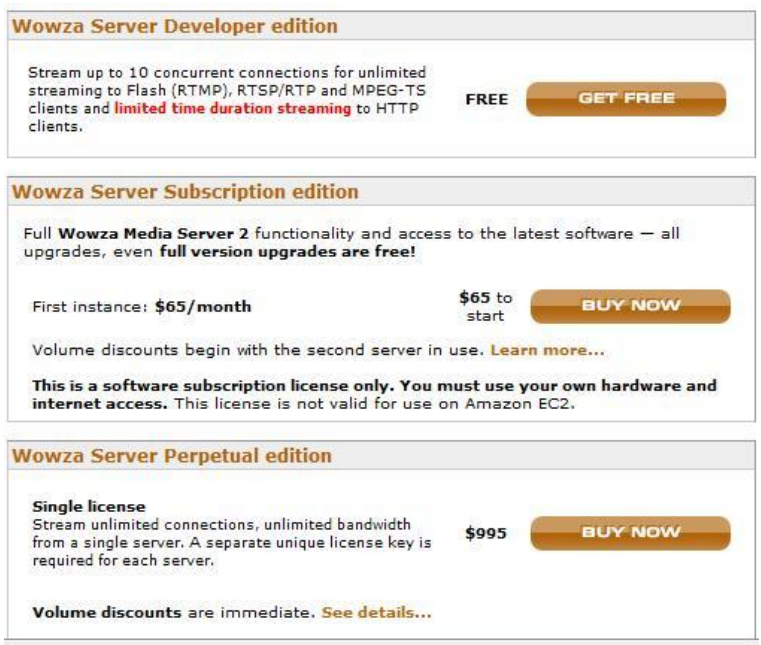

Εικόνα 2.5.2. Αφού επισκεφτούμε την σελίδα, κατεβάζουμε την δωρεάν έκδοση "get free".

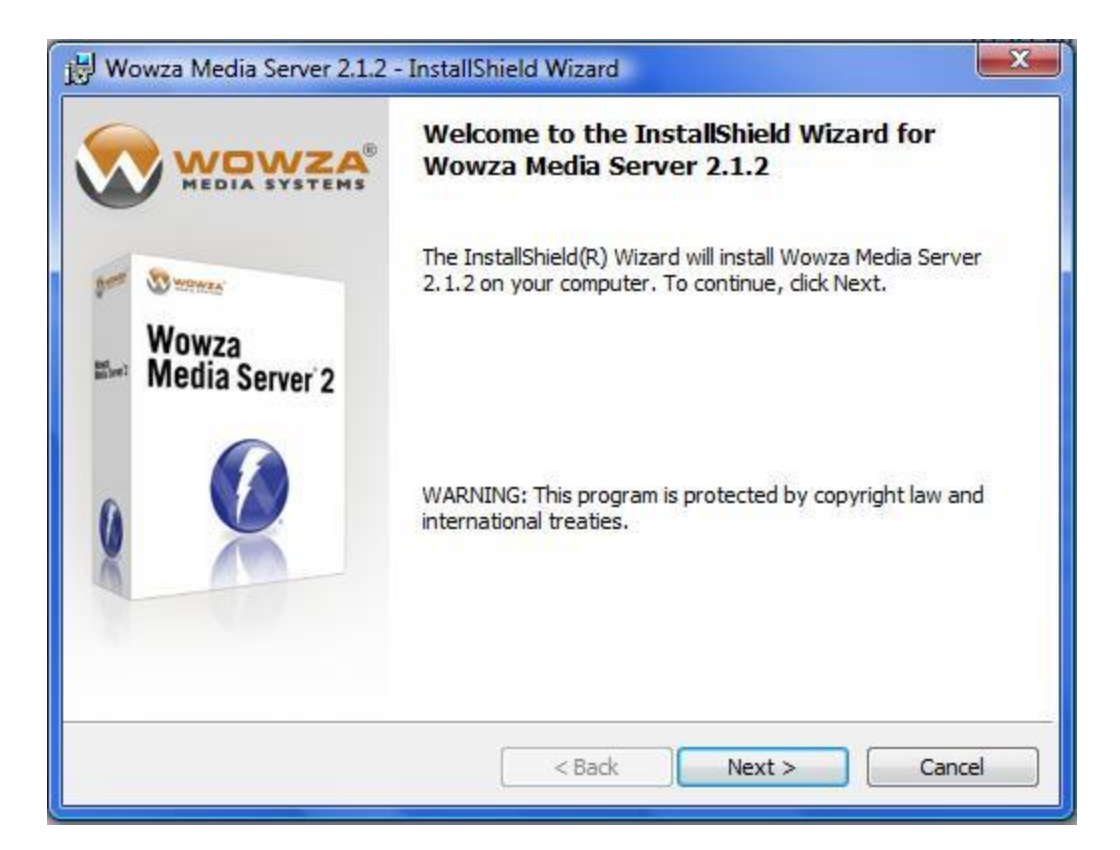

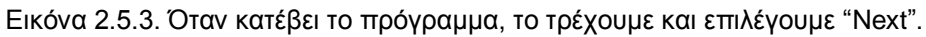

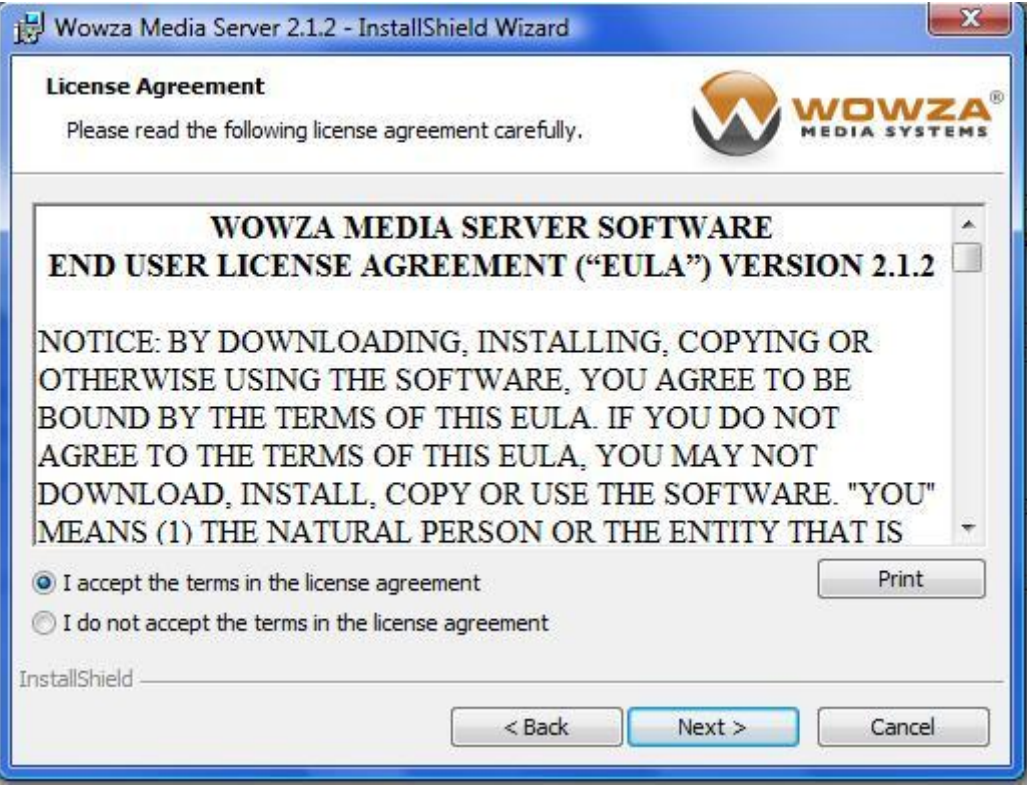

Εικόνα 2.5.4. Αποδεχόμαστε τους όρους και επιλέγουμε "Next".

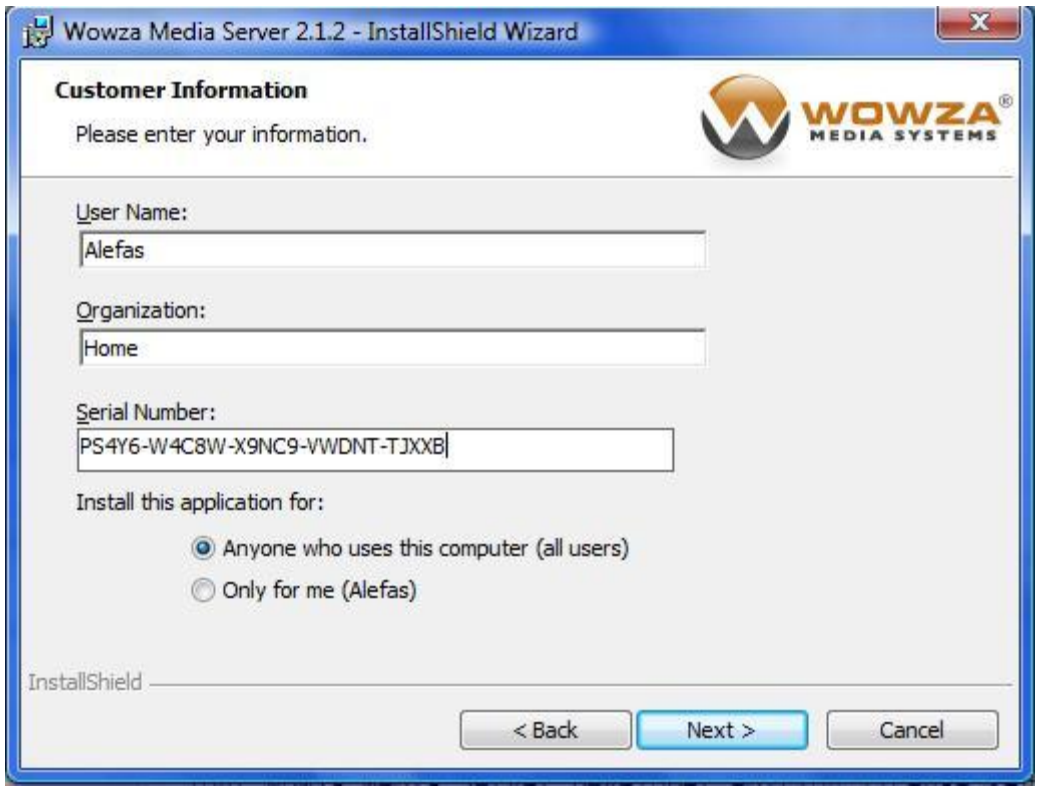

Εικόνα 2.5.5. Διαλέγουμε τους χρήστες που θα το εγκαταστήσουμε, το όνομα της εταιρίας και τον κωδικό πρόσβασης, που μας έχει σταλεί στο ηλεκτρονικό ταχυδρομείο μας (e-mail), αφού πρώτα έχουμε εγγραφεί (register). Επιλέγουμε "Next".

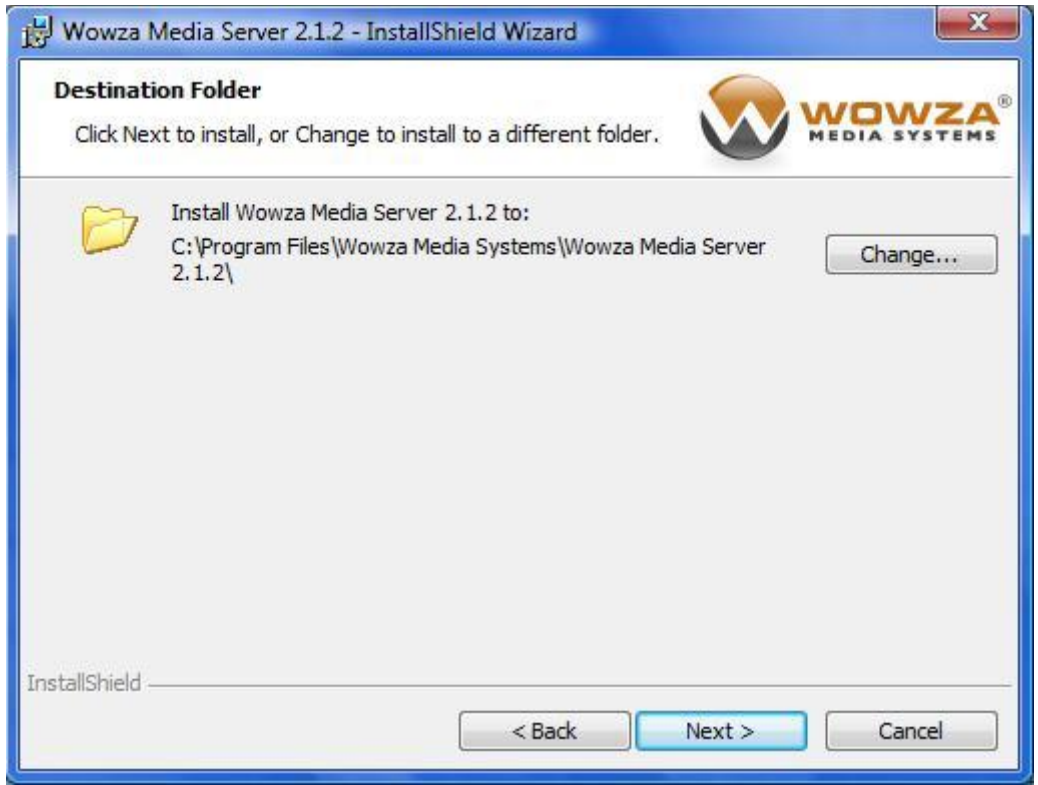

Εικόνα 2.5.6. Δεν πειράζουμε την διεύθυνση αποθήκευσης και είναι σημαντικό να θυμόμαστε που είναι γιατί θα χρειαστεί στη συνέχεια, επιλέγουμε "Next".

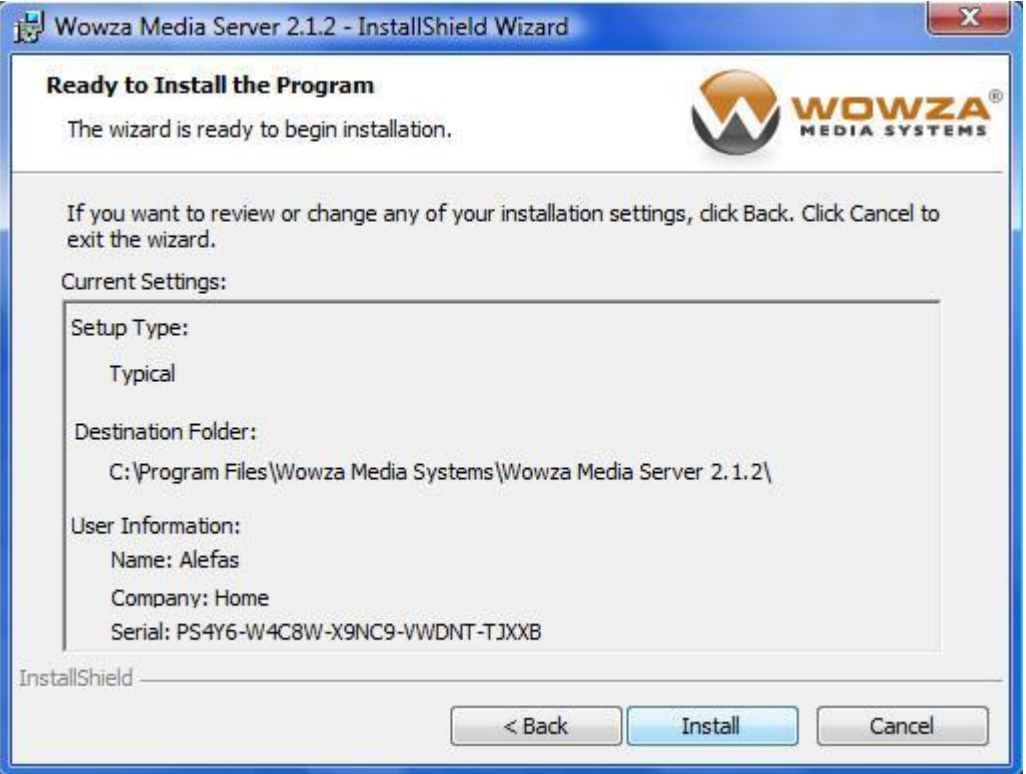

Εικόνα 2.5.7. Επιλέγουμε "Install".

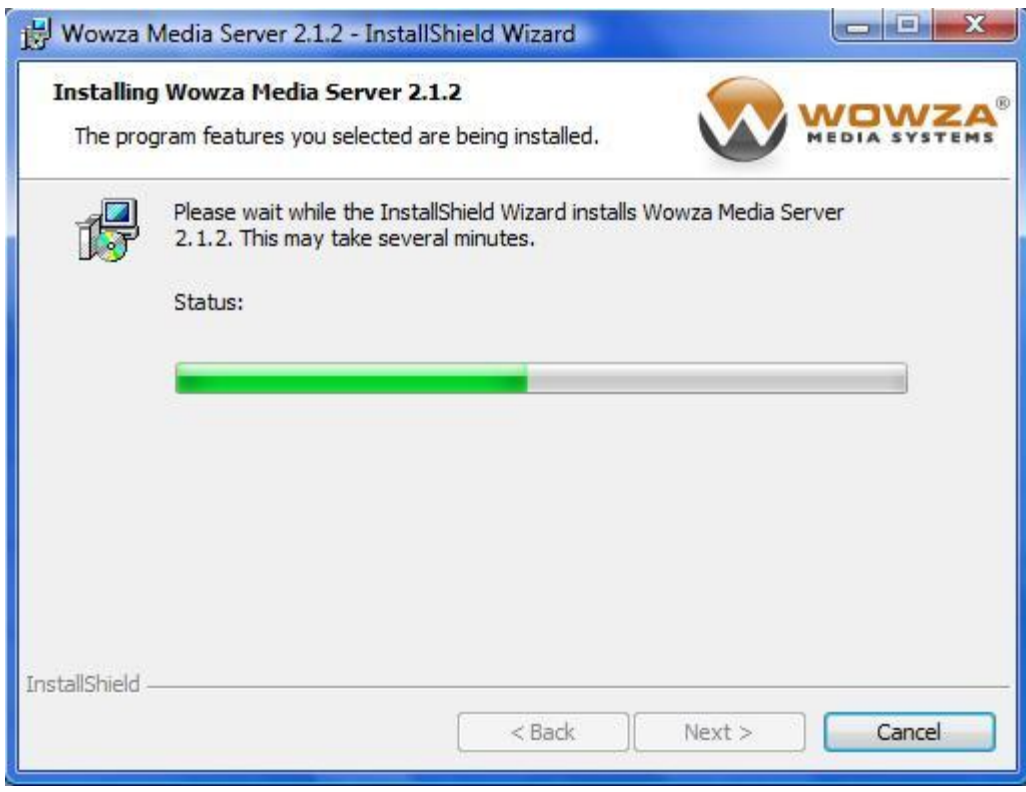

Εικόνα 2.5.8. Το πρόγραμμα αρχίζει την εγκατάσταση στον υπολογιστή μας.

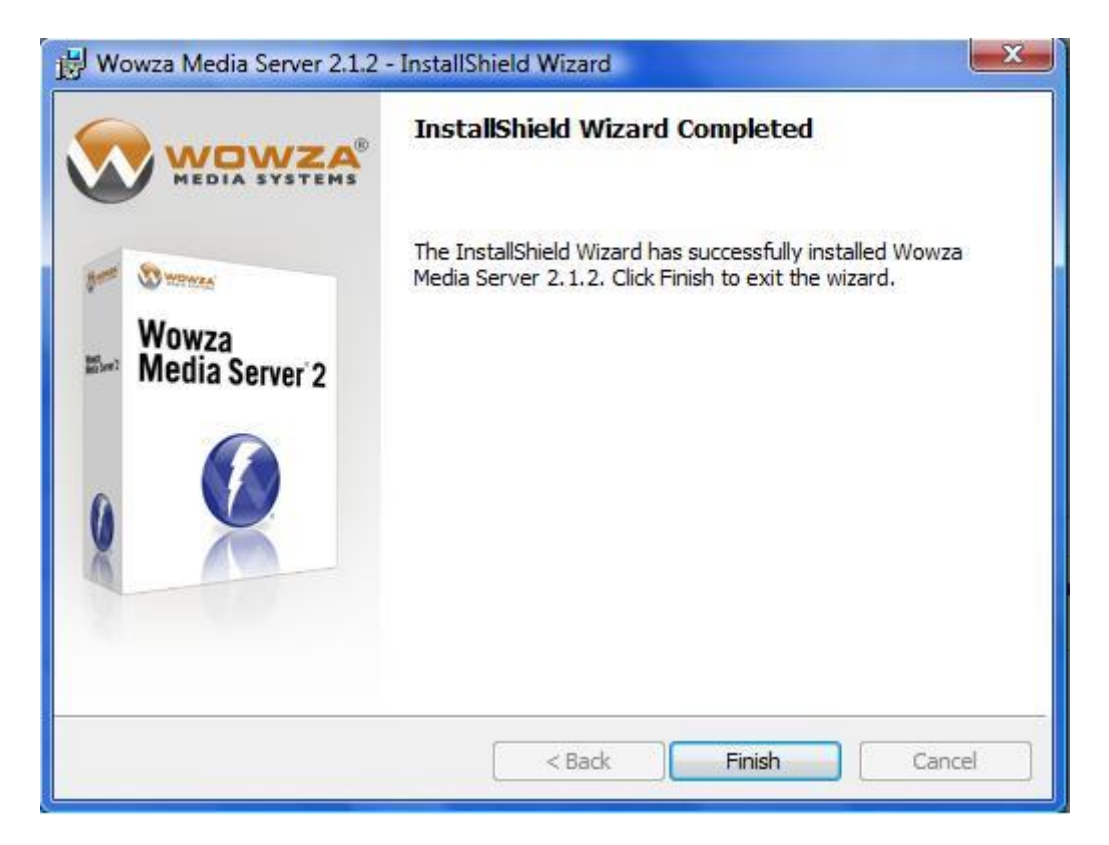

Εικόνα 2.5.9. Μόλις τελειώσει επιλέγουμε το "Finish".

Η εγκατάσταση του Wowza μόλις ολοκληρώθηκε, αυτό ήταν το εύκολο κομμάτι, τώρα αρχίζει μια επίπονη διαδικασία για αυτούς που ασχολούνται πρώτη φορά. Το πρόγραμμα διαθέτει από μόνο του οδηγίες (readme files) για οτιδήποτε θέλουμε να κάνουμε, εμείς τώρα θα δούμε κάποια βασικά.

Ξεκίνημα και σταμάτημα του Server (Αυτοματα) για Windows.

- Πρώτος τρόπος: Start Menu  $\rightarrow$  Programs  $\rightarrow$  Wowza Media Server [version]  $\rightarrow$  Wowza Startup
- Δεύτερος τρόπος: Ανοίγουμε το DOS και γραφούμε τις εντολές: cd %WMSAPP\_HOME%/bin startup

### Ξεκίνημα και σταμάτημα του Server (Σύστημα Υπηρεσιών) για Windows.

Start Menu  $\rightarrow$  Settings  $\rightarrow$  Control Panel  $\rightarrow$  Administrative Tools  $\rightarrow$  Services διπλό κλικ στο Wowza Media Server entry, επιλέγω startup type σε Automatic και μετά πατάω Start.

#### Πόρτες που χρησιμοποιούνται για Streaming.

Οι ακόλουθες πόρτες είναι οι αρχικές που χρησιμοποίει ο Wowza Media Server 2 για streaming. Πρέπει να ανοίξουμε αυτές τις πόρτες για το firewall ώστε να μπορούμε να κάνουμε streaming.

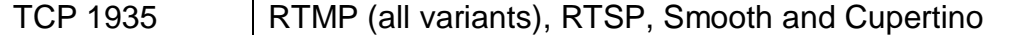

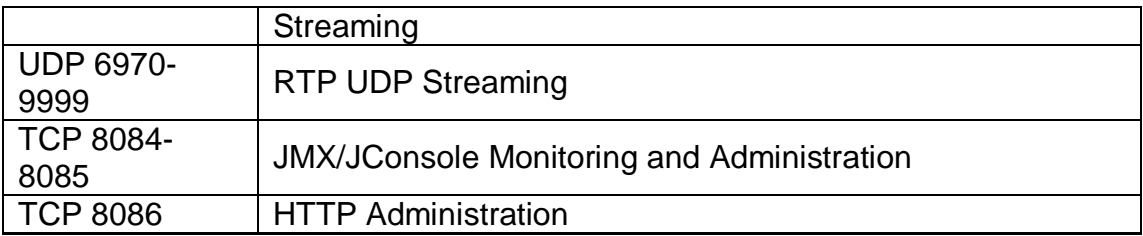

## Πως θα ανοίξουμε μια πρόσθετη πόρτα για Streaming.

Για να ανοίξουμε μια πρόσθετη πόρτα για streaming, επεξεργαζόμαστε [install-dir]/conf/VHost.xml και προσθέτουμε τους αριθμούς της πόρτας στο HostPortList/HostPort/Port με κόμμα διαχωρίζονται οι λίστες από τις πόρτες. Σιγουρευτείτε ότι δεν υπάρχουν άλλες εφαρμογές ή server software που τρέχουν στις πόρτες που είδη έχετε ανοίξει. Στον παρακάτω πινάκα είναι οι κοινές πόρτες και πρωτόκολλα που χρησιμοποιεί ο Wowza Server streaming:

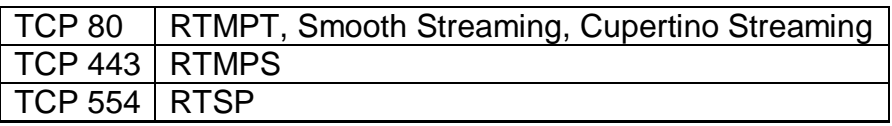

Σημείωση: ο Wowza Server δεν μπορεί να μοιραστεί τις ίδιες TCP πόρτες με άλλες εφαρμογές.

### Πως θα επιβεβαιώσουμε ότι ο Wowza Server τρέχει.

Μπορούμε να επιβεβαιώσουμε ότι ο Wowza Media Server 2 τρέχει, εάν συνδεθούμε με έναν web browser στην ακόλουθη URL:

## http://[wowza-ip-address]:1935

Όπου [wowza-ip-address] είναι η ip address που τρέχει ο Wowza Media Server 2. Θα πρέπει να επιστρέφεται ο αριθμός της έκδοσης Wowza Server. Εάν όχι, βεβαιωθείτε ότι η πόρτα TCP 1935 είναι ανοιχτή στο router.

## Εγκατάσταση παραδειγμάτων στα Windows.

Start Menu  $\rightarrow$  Programs  $\rightarrow$  Wowza Media Server [version]  $\rightarrow$  Examples διπλό κλικ στο installall bat

### Εισαγωγή ενός νέου Serial Number.

Η διεύθυνση του σειριακού αριθμού βρίσκεται στο φάκελο [installdir]/conf/Server.license. Απλά επεξεργαζόμαστε το φάκελο χρησιμοποιώντας το NotePad ή το TextEdit ή το TextWrangler και αντικαθιστούμε τον υπάρχοντα συριακό αριθμό με το νέο.

### Πως θα αναπαράγουμε ένα βίντεο από ένα φάκελο.

Εδώ θα δούμε ένα παράδειγμα με βίντεο σε μορφή .m4v και αναπαραγωγή Adobe Flash player που βρίσκεται στο φάκελο [install-dir]/content folder:

- 1. Δημιουργούμε την εφαρμογή στον φάκελο [install-dir]/applications/vod.
- 2. Δημιουργούμε την διαμόρφωση στον φάκελο [install-dir]/conf/vod και αντιγράφουμε το [install-dir]/conf/Application.xml μέσα στο νέο φάκελο.
- 3. Επεξεργαζόμαστε την πρόσφατη αντιγραφή Application.xml και δημιουργούμε τις ακόλουθες αλλαγές (κάποιες από αυτές μπορεί να προϋπάρχουν):
	- Θέτω το Streams/StreamType σε: <StreamType>default</StreamType>
	- Θέτω RTP/Authentication/PlayMethod σε: <PlayMethod>none</PlayMethod>
- 4. Μόνο για ομαλό Streaming (Smooth Streaming): δεξί κλικ και κατέβασμα του [clientaccesspolicy.xml](http://www.wowzamedia.com/downloads/conf/clientaccesspolicy.xml) στο φάκελο [install-dir]/conf (αυτό μπορεί να προϋπάρχει, εάν ναι, δεν χρειάζεται αναβάθμιση). Μόλις κατέβει μπορούμε να το τεστάρουμε για να είμαστε σίγουροι ότι δουλεύει σωστά ξεκινώντας τον Wowza Media Server, ανοίγουμε ένα web browser και πληκτρολογούμε την ακόλουθη URL http://[wowza-ipaddress]:1935/clientaccesspolicy.xml. Θα πρέπει να μας επιστρέψει την ακόλουθη XML (εάν η σελίδα του web browser είναι κενή, θα χρειαστεί να επιλέξετε view source στον web browser για να δείτε το XML):

```
<?xml version="1.0" encoding="utf-8"?>
<access-policy>
 <cross-domain-access>
   <policy>
    <allow-from http-request-headers="*">
     <domain uri="*"/>
    </allow-from>
    <grant-to>
     <resource path="/" include-subpaths="true"/>
    </grant-to>
   </policy>
 </cross-domain-access>
</access-policy>
```
- 5. Ξεκινάμε το Wowza Media Server 2
- Για την αναπαραγωγή μέσω Adobe Flash player:

Διπλό κλικ στο [install-dir]/examples/SimpleVideoStreaming/client/ simplevideostreaming.html, εισάγουμε τις πληροφορίες από κάτω και πατάμε κλικ στο κουμπί Play.

- Server: rtmp://[wowza-address]/vod.
- Stream: mp4:Extremists.m4v.
- Για την αναπαραγωγή μέσω iPhone, iPad η iPod αφής:

Εισάγουμε την ακόλουθη URL στον Safari web browser:

http://[wowza-address]:1935/vod/mp4:Extremists.m4v/playlist.m3u8.

• Για την αναπαραγωγή μέσω Microsoft Silverlight:

Διπλό κλικ στο install-dirl/examples/SimpleVideoStreaming/ clientSilverlight/Default.html, εισάγουμε τις πληροφορίες από κάτω και πατάμε κλικ στο κουμπί Play.

⊳ Δηλώνουμε:

http://[wowza-address]:1935/vod/mp4:Extremists.m4v/Manifest.

*Για περιζζόηερες πληροθορίες μπορούμε να δούμε:*

Forums: *[How to play a video on demand file.](http://www.wowzamedia.com/forums/showthread.php?t=6466)*

Παραδείγματα: *[install-dir]/examples/SimpleVideoStreaming.* Επίσης Forums:

*[Using the Flash FLVPlayback component,](http://www.wowzamedia.com/forums/showthread.php?t=171) [Using JW Player,](http://www.wowzamedia.com/forums/showthread.php?t=182) [Using](http://www.wowzamedia.com/forums/showthread.php?t=710)  [FlowPlayer,](http://www.wowzamedia.com/forums/showthread.php?t=710) [MediaSecurity AddOn Package,](http://www.wowzamedia.com/forums/showthread.php?t=1281) [GeoIP Locking Module,](http://www.wowzamedia.com/forums/showthread.php?t=1978) [Dynamic](http://www.wowzamedia.com/forums/showthread.php?t=4637)  [Load Balancing,](http://www.wowzamedia.com/forums/showthread.php?t=4637) [Dynamic Bandwidth Detection \(BWCheck\),](http://www.wowzamedia.com/forums/showthread.php?t=169) [Supported](http://www.wowzamedia.com/forums/showthread.php?t=8741)  [Playback Devices.](http://www.wowzamedia.com/forums/showthread.php?t=8741)*

## Πως θα δημοσιεύσουμε και αναπαράγουμε live stream (RTMP ή RSTP/RTP)

Εδώ θα δούμε ένα παράδειγμα live stream χρησιμοποιώντας RTMP ή RTSP/RTP.

Δημιουργούμε την εφαρμογή στον φάκελο [install-dir]/applications/live.

- 1. Δημιουργούμε την εφαρμογή στον φάκελο [install-dir]/conf/live και αντιγράφουμε το [install-dir]/conf/Application.xml μέσα στο νέο φάκελο.
- 2. Επεξεργαζόμαστε το υπάρχον αντιγραμμένο φάκελο Application.xml και δημιουργούμε τις ακόλουθες αλλαγές (κάποιες από αυτές μπορεί να προϋπάρχουν):
	- Θέτω το Streams/StreamType σε: <StreamType>live</StreamType>
	- Θέτω το Streams/LiveStreamPacketizers σε: <LiveStreamPacketizers>cupertinostreamingpacketizer,smoothstreamingpac ketizer</LiveStreamPacketizers>
	- Θέτω το RTP/Authentication/PlayMethod σε: <PlayMethod>none</PlayMethod>
	- RTSP/RTP encoder μόνο: Θέτω το RTP/Authentication/PublishMethod σε: <PublishMethod>none</PublishMethod>
- 3. Μόνο για ομαλό Streaming (Smooth Streaming): δεξί κλικ και κατέβασμα του [clientaccesspolicy.xml](http://www.wowzamedia.com/downloads/conf/clientaccesspolicy.xml) στο φάκελο [install-dir]/conf (αυτό μπορεί να προϋπάρχει, εάν ναι δεν χρειάζεται αναβάθμιση). Μόλις κατέβει μπορούμε να το τεστάρουμε για να είμαστε σίγουροι ότι δουλεύει σωστά ξεκινώντας τον Wowza Media Server, ανοίγουμε ένα web browser και πληκτρολογούμε την ακόλουθη URL http://[wowza-ipaddress]:1935/clientaccesspolicy.xml. Θα πρέπει να μας επιστέψει την ακόλουθη XML (εάν η σελίδα του web browser είναι κενή, θα χρειαστεί να επιλέξετε view source στον web browser για να δείτε το XML):

```
<?xml version="1.0" encoding="utf-8"?>
<access-policy>
 <cross-domain-access>
   <policy>
    <allow-from http-request-headers="*">
```

```
 <domain uri="*"/>
    </allow-from>
    <grant-to>
      <resource path="/" include-subpaths="true"/>
    </grant-to>
   </policy>
 </cross-domain-access>
</access-policy>
```
- 4. Ξεκινάμε το Wowza Media Server 2.
- Για να δημοσιεύσουμε χρησιμοποιώντας RTMP encoder:

Εισάγουμε το Server URL και τις πληροφορίες Stream Name όπως από κάτω και πατάμε κλικ στο κουμπί Publish ή Start:

- Server URL: rtmp://[wowza-address]/live.
- Stream Name: myStream.sdp.
- Για να δημοσιεύσουμε χρησιμοποιώντας RTSP/RTP encoder:

Εισάγουμε τη Host Address και τις πληροφορίες Stream Name όπως από κάτω και πατάμε κλικ στο κουμπί Publish ή Start:

- > Host Address: [wowza-address]:1935.
- $\triangleright$  Stream Name: live/myStream.sdp.
- Για την αναπαραγωγή μέσω Adobe Flash player:

Διπλό κλικ στο [install-dir]/examples/LiveVideoStreaming/client/ live.html, εισάγουμε τις πληροφορίες από κάτω και πατάμε κλικ στο κουμπί Play.

- Server: rtmp://[wowza-address]/live.
- Stream: myStream.sdp.
- Για την αναπαραγωγή μέσω iPhone, iPad η iPod αφης:

Εισάγουμε την ακόλουθη URL στον Safari web browser:

http://[wowza-address]:1935/live/myStream.sdp/playlist.m3u8.

- Για την αναπαραγωγή μέσω Microsoft Silverlight:
	- Διπλό κλικ στο [install-dir]/examples/SimpleVideoStreaming/ clientSilverlight/Default.html, εισάγουμε τις πληροφορίες από κάτω και πατάμε κλικ στο κουμπί Play.
		- ⊳ Δηλώνουμε:
			- http://[wowza-address]:1935/vod/mp4:Extremists.m4v/Manifest.
- Για την αναπαραγωγή μέσω RTSP/RTP player η συσκευής:

Εισάνουμε την ακόλουθη URL στον RTSP/RTP player:

rtsp://[wowza-address]:1935/live/myStream.sdp.

*Για περιζζόηερες πληροθορίες μπορούμε να δούμε:*

Forums: *[How to publish and play a live stream \(RTMP or RSTP/RTP based](http://www.wowzamedia.com/forums/showthread.php?t=6467)  [encoder\).](http://www.wowzamedia.com/forums/showthread.php?t=6467)*

Παραδείγματα: *[install-dir]/examples/SimpleVideoStreaming.* Επίσης Forums:

*[Live Encoders,](http://www.wowzamedia.com/forums/forumdisplay.php?f=38) [Troubleshooting live streaming issues,](http://www.wowzamedia.com/forums/showthread.php?t=5355) [Using the Flash](http://www.wowzamedia.com/forums/showthread.php?t=171)  [FLVPlayback component,](http://www.wowzamedia.com/forums/showthread.php?t=171) [Using JW Player,](http://www.wowzamedia.com/forums/showthread.php?t=182) [Using FlowPlayer,](http://www.wowzamedia.com/forums/showthread.php?t=710) [MediaSecurity](http://www.wowzamedia.com/forums/showthread.php?t=1281)  [AddOn Package,](http://www.wowzamedia.com/forums/showthread.php?t=1281) [GeoIP Locking Module,](http://www.wowzamedia.com/forums/showthread.php?t=1978) [Dynamic Load Balancing,](http://www.wowzamedia.com/forums/showthread.php?t=4637) [Live](http://www.wowzamedia.com/forums/showthread.php?t=2733)  [Stream Record,](http://www.wowzamedia.com/forums/showthread.php?t=2733) [Dynamic Bandwidth Detection \(BWCheck\),](http://www.wowzamedia.com/forums/showthread.php?t=169) [Supported](http://www.wowzamedia.com/forums/showthread.php?t=8741)  [Playback Devices.](http://www.wowzamedia.com/forums/showthread.php?t=8741)*

# Πως θα δημοσιεύσουμε και αναπαράγουμε live stream (MPEG-TS).

- Για την αναπαραγωγή μόνο μέσω Adobe Flash player:
	- Παρακάτω είναι τα βήματα που θα ακολουθήσουμε για να κάνουμε live stream μέσω του Adobe Flash player. Εδώ θα δούμε τα βασικά βήματα για stream χρησιμοποιώντας πρωτόκολλο MPEG2 (MPEG-TS).
- 1. Δημιουργούμε την εφαρμογή στον φάκελο [install-dir]/applications/rtplive.
- 2. Δημιουργούμε την εφαρμογή στον φάκελο [install-dir]/conf/rtplive και αντιγράφουμε το [install-dir]/conf/Application.xml στο νέο φάκελο.
- 3. Επεξεργαζόμαστε το υπάρχον αντιγραμμένο φάκελο Application.xml και δημιουργούμε τις ακόλουθες αλλαγές (κάποιες από αυτές μπορεί να προϋπάρχουν):
	- Θέτω το Streams/StreamType σε:
		- <StreamType>live</StreamType>
- 4. Χρησιμοποιώντας ένα text editor δημιουργούμε ένα νέο φάκελο [installdir]/content/mpegts.stream, τοποθετούμε τα περιεχόμενα του φάκελου στο udp://0.0.0.0:10000.
- 5. Ξεκινάμε το Wowza Media Server 2.
- 6. Διαμορφώνουμε τον βασικό κωδικοποιητή MPEG-TS να στέλνει ζωντανά την IP address του server που τρέχει ο Wowza Server χρησιμοποιώντας την πόρτα 10000.
- Για την αναπαραγωγή μέσω Adobe Flash player: Διπλό κλικ στο [install-dir]/examples/LiveVideoStreaming/client/live.html, εισάγουμε τις πληροφορίες από κάτω και πατάμε κλικ στο κουμπί Play.
	- Server: rtmp://[wowza-address]/rtplive.
	- $\triangleright$  Stream: mpegts.stream.

# ΠΑΡΑΤΗΡΗΣΕΙΣ ΚΑΙ ΣΧΟΛΙΑ ΜΕΤΑ ΤΗΝ ΧΡΗΣΗ

Ο Wowza Media Server είναι από τα πιο ολοκληρωμένα προγράμματα που έχουμε δει. Καλύπτει ένα ευρύ φάσμα από λογισμικά, κωδικοποιητές και υποστηρίζεται από αλλά προγράμματα όπως Icecast/Shoutcast και διαδικτυακά όπως το Justin TV. Ένα πολύ καλό πρόγραμμα για επαγγελματική χρήση, αφού μπορεί να καλύψει όλες τις ανάγκες μας, βέβαια δεν αναφερόμαστε στην ελεύθερη έκδοση, που είναι περιορισμένη, αλλά στις πληρωτέες, που όσο μενάλου οι απαιτήσεις μεναλώνει και το οικονομικό πακέτο. Δεν το προτείνουμε σε άτομα που ασχολούνται πρώτη φορά με το live streaming, διότι είναι ένα αρκετά πολύπλοκο πρόγραμμα όσον αφορά τη χρήση του και είναι αναγκαίες οι προγραμματιστικές γνώσεις. Κάποιος που θα θελήσει να ασχοληθεί με το συγκεκριμένο πρόγραμμα, όσο καλό προνραμματισμό και αν ξέρει πρέπει αν αφιερώσει αρκετό χρόνο στο να διαβάσει τον τρόπο λειτουργίας και να κατανοήσει την χρήση των εντολών. Άρα πριν το εγκαταστήσουμε στον υπολογιστή μας θα πρέπει να στρωθούμε στο διάβασμα και αφού το κατανοήσουμε να το κατεβάσουμε και εγκαταστήσουμε στο μηχάνημα μας, που είναι μια εύκολη διαδικασία. Επίσης, η καθυστέρηση πομπού-δέκτη που παρουσιάζεται είναι των 2 δευτερολέπτων.

Μας λύνει τα χέρια στην διαδικασία του live streaming, διότι δουλεύει σε όλα τα λογισμικά και με όλους τους players, καθώς επίσης την εικόνα μας μπορεί κάποιος να τη δει από υπολογιστή, κινητό νέας γενιάς και τηλεόραση με ίντερνετ (IPTV). Ανεπιφύλακτα είναι ένα από τα καλύτερα προγράμματα στην αγορά, αρκεί οι χρήστες να ασχοληθούν σοβαρά μαζί του. Ακόμα και αυτοί που δεν το ξέρουν θα βρουν πληθώρα βοηθημάτων (readme files) για το Wowza όταν το εγκαταστήσουν και αμέτρητα forum που εξηγούν κάθε λεπτομέρεια για τη χρήση του.

# 2.6 RED 5

## ΓΕΝΙΚΑ ΧΑΡΑΚΤΗΡΙΣΤΙΚΑ

Είναι ένα από τα πολύ γνωστά προγράμματα που υπάρχουν στην αγορά και αυτό οφείλεται στο ότι διατίθεται ελεύθερο στο διαδίκτυο. Χρησιμοποιείται στα τρία πιο βασικά λογισμικά (Windows, Linux, MacOs) και συνήθως χρησιμοποιεί το Adobe Flash player.

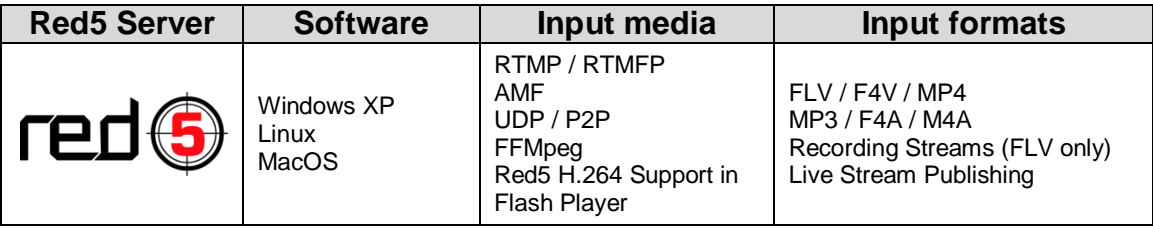

Πινάκας 2.6.1. Βασικά χαρακτηριστικά του Red5 Server.

To Red5 χρησιμοποιείται κυρίως στα Linux, εμείς όμως θα κοιτάξουμε την εγκατάσταση του στα Windows XP, που είναι αρκετά πολύπλοκη και χρειάζεται βοηθητικά προγράμματα όπως αυτά που φαίνονται στον παρακάτω πινάκα.

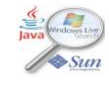

<http://java.sun.com/>

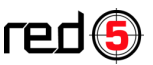

[http://www.red5.org](http://www.red5.org/)

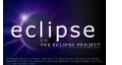

<http://www.eclipse.org/downloads/>

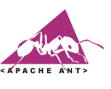

<http://ant.apache.org/>

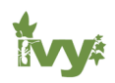

http://ant.apache.org/ivy/

Εικόνα 2.6.1. Προγράμματα που χιάζεται το Red5 στα Windows.

Είναι απαραίτητη η εγκατάσταση των αρχείων αυτών με τη σειρά που βλέπουμε για να μπορέσουμε να χρησιμοποιήσουμε το Red5. Εάν χρειαστούν και άλλες λεπτομέρειες ή δημιουργηθούν προβλήματα κατά την εγκατάσταση θα βρούμε λύσεις στην σελίδα http://www.red5quide.com/.

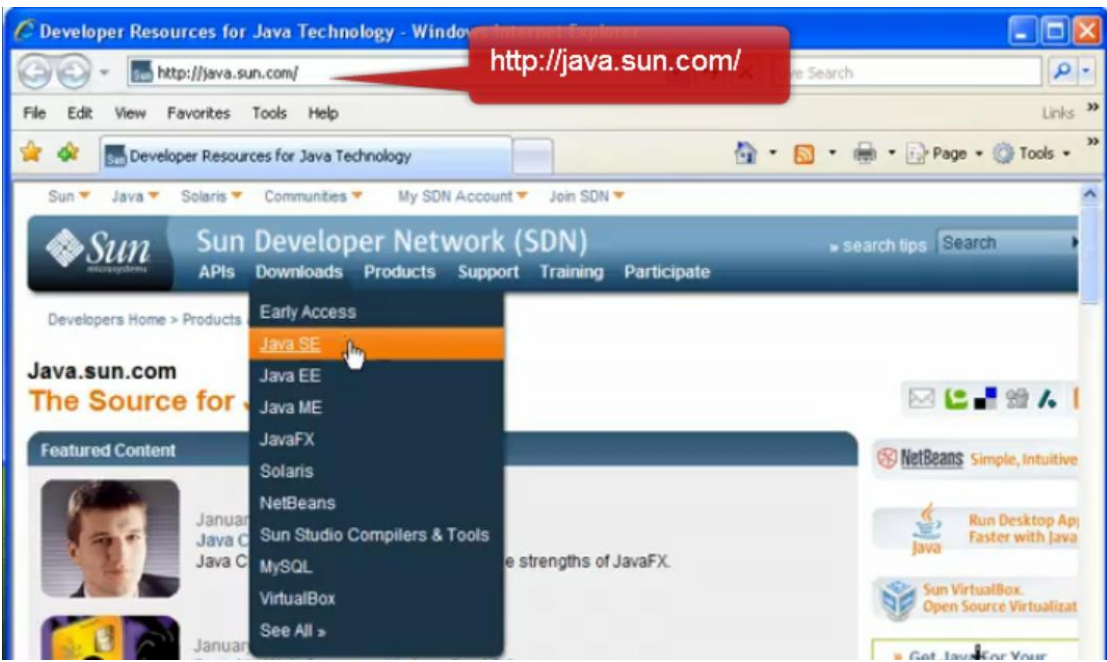

# ΕΓΚΑΤΑΣΤΑΣΗ ΚΑΙ ΧΡΗΣΗ RED5 SERVER

Εικόνα 2.6.2. Επισκεπτόμαστε την<http://java.sun.com/> και από τα Downloads επιλέγουμε "Java SE".

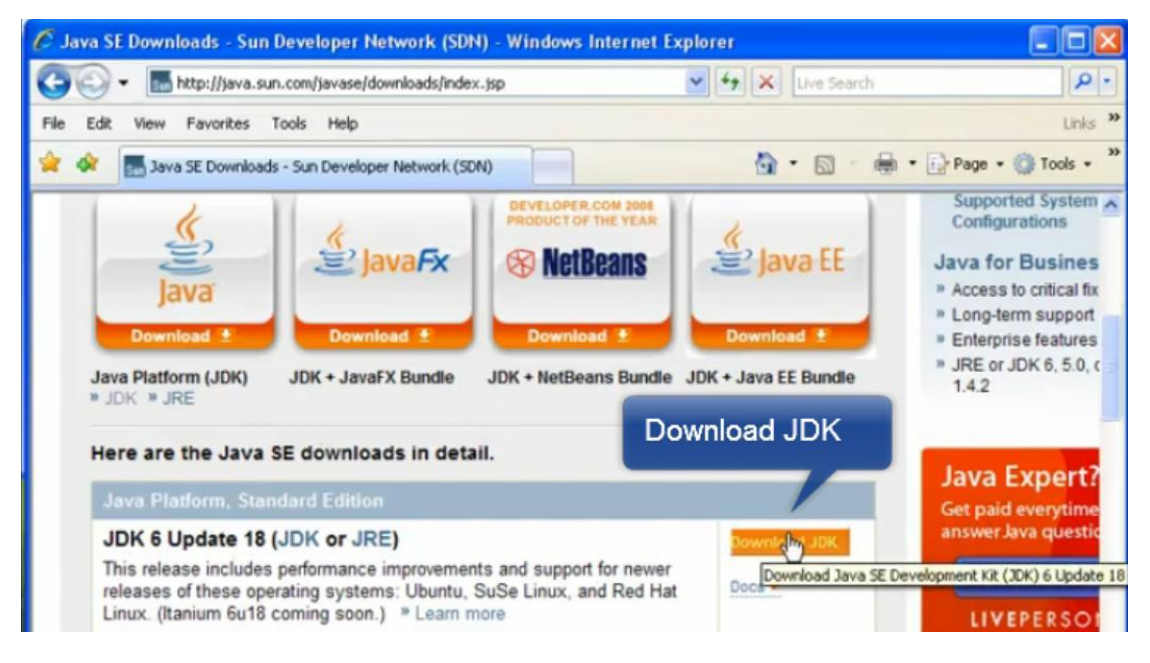

Εικόνα 2.6.3. Κατεβάζοντας το ρολό προς τα κάτω βρίσκουμε το αρχείο JDK 6 Update 18 (JDK or JRE) και επιλέγουμε "Download JDK".

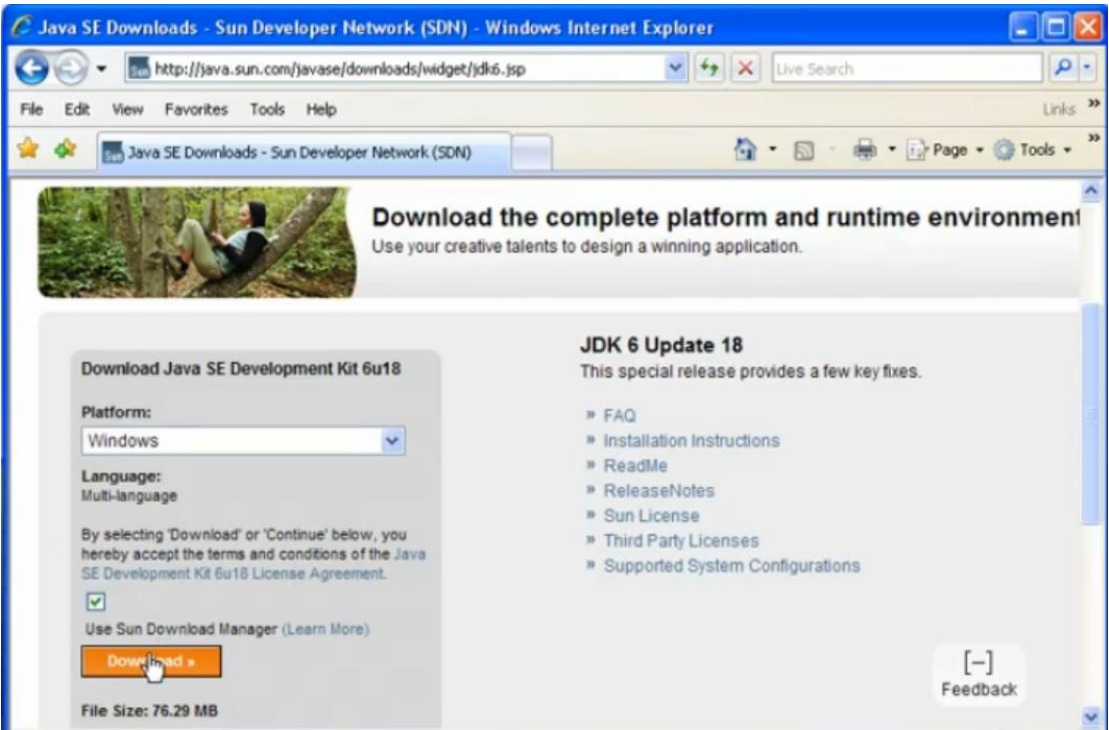

Εικόνα 2.6.4. Επιλέγουμε τα Windows, αποδεχόμαστε τους όρους και πατάμε "Download".

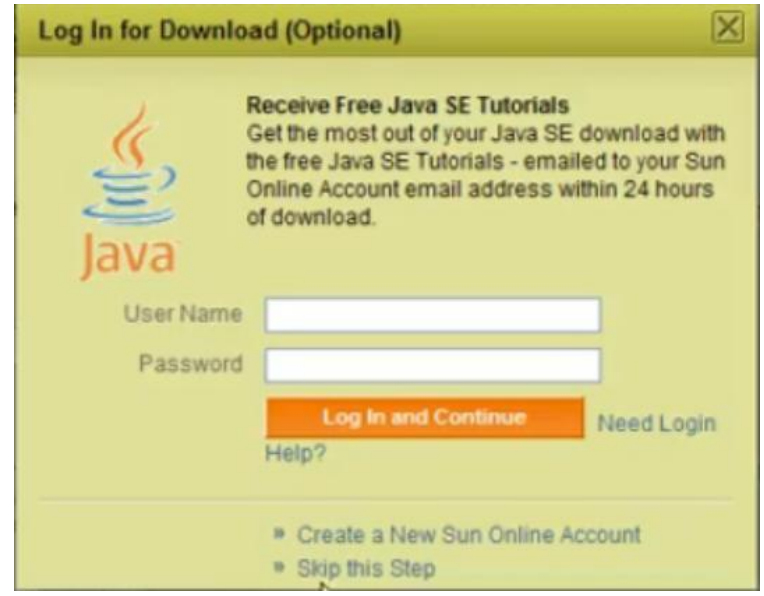

Εικόνα 2.6.5. Στην εμφάνιση αυτής της εικόνας απλά επιλέγουμε "Skip this Step".

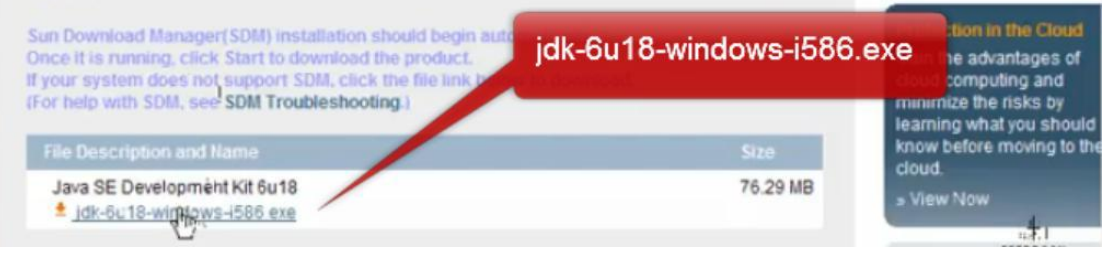

Εικόνα 2.6.6. Διαλέγουμε το jdk-6u18-windows-i586.exe και εκτελούμε την εντολή.

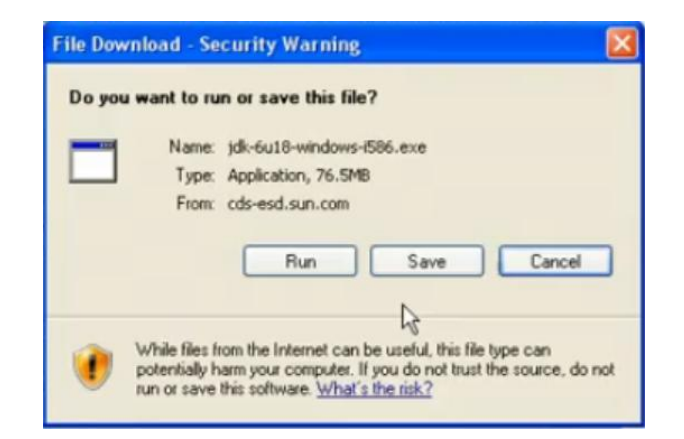

Εικόνα 2.6.7. Πατάμε την εντολή "Save".

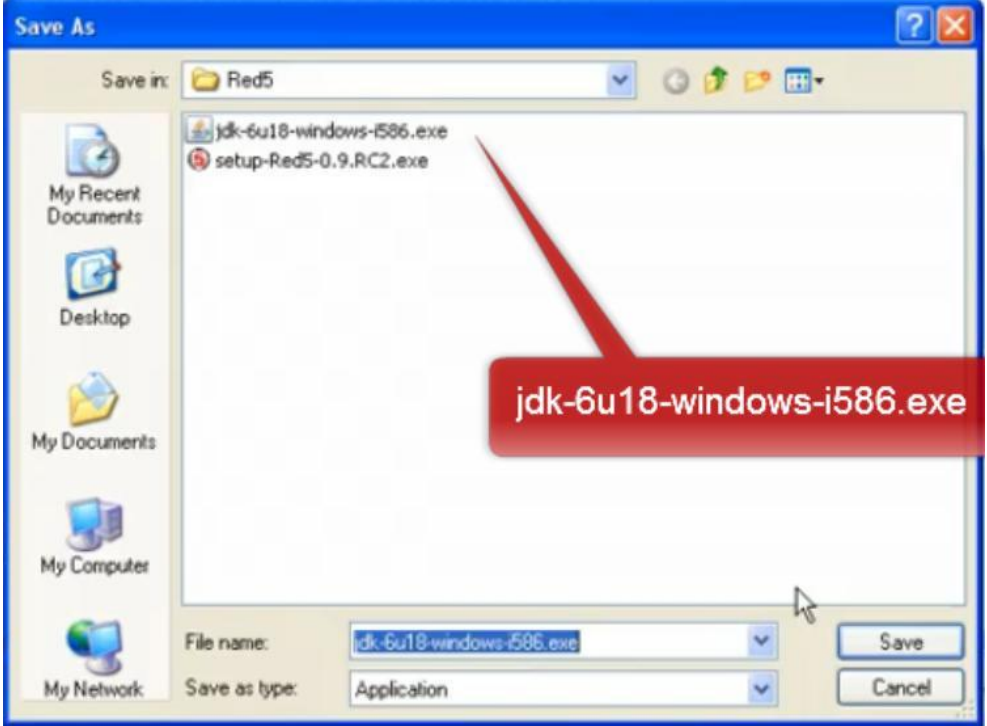

Εικόνα 2.6.8. Μόλις κατέβει το παραπάνω αρχείο το εκτελούμε με διπλό κλικ.

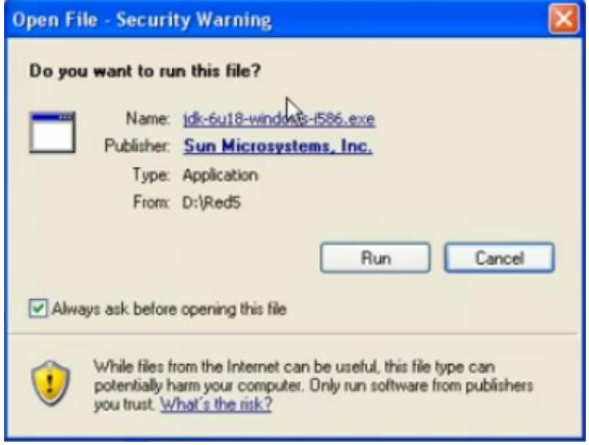

Εικόνα 2.6.9. Επιλέγουμε το "Run".

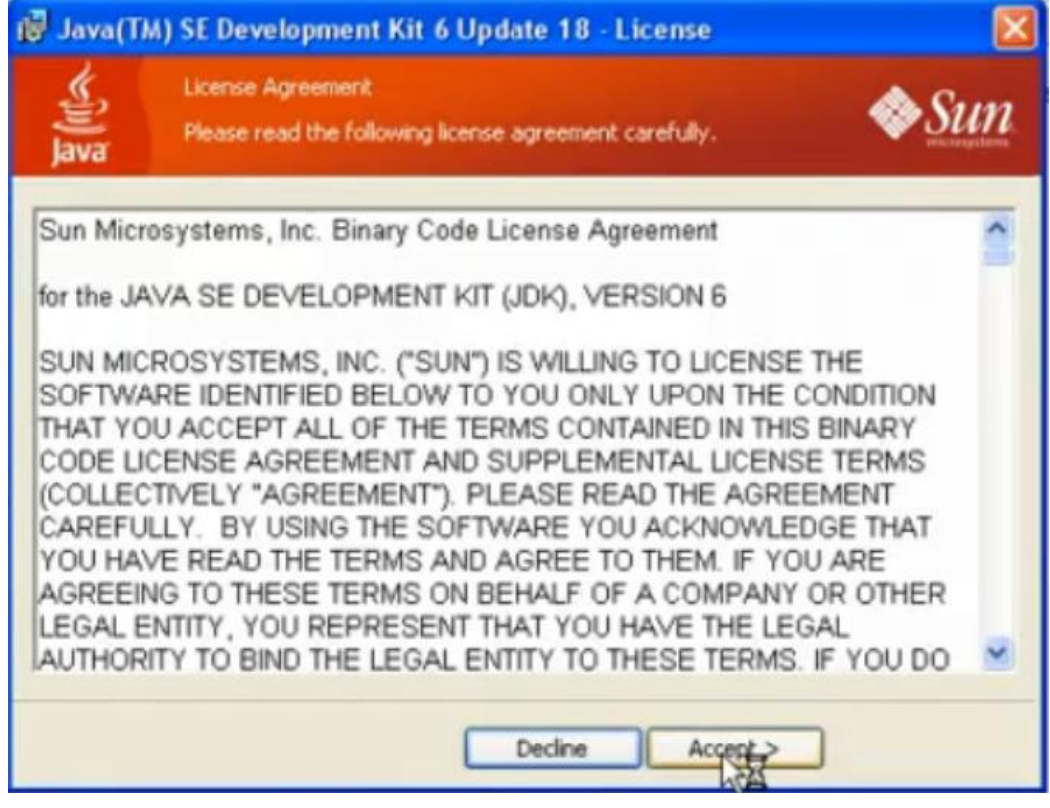

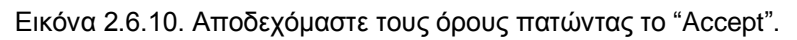

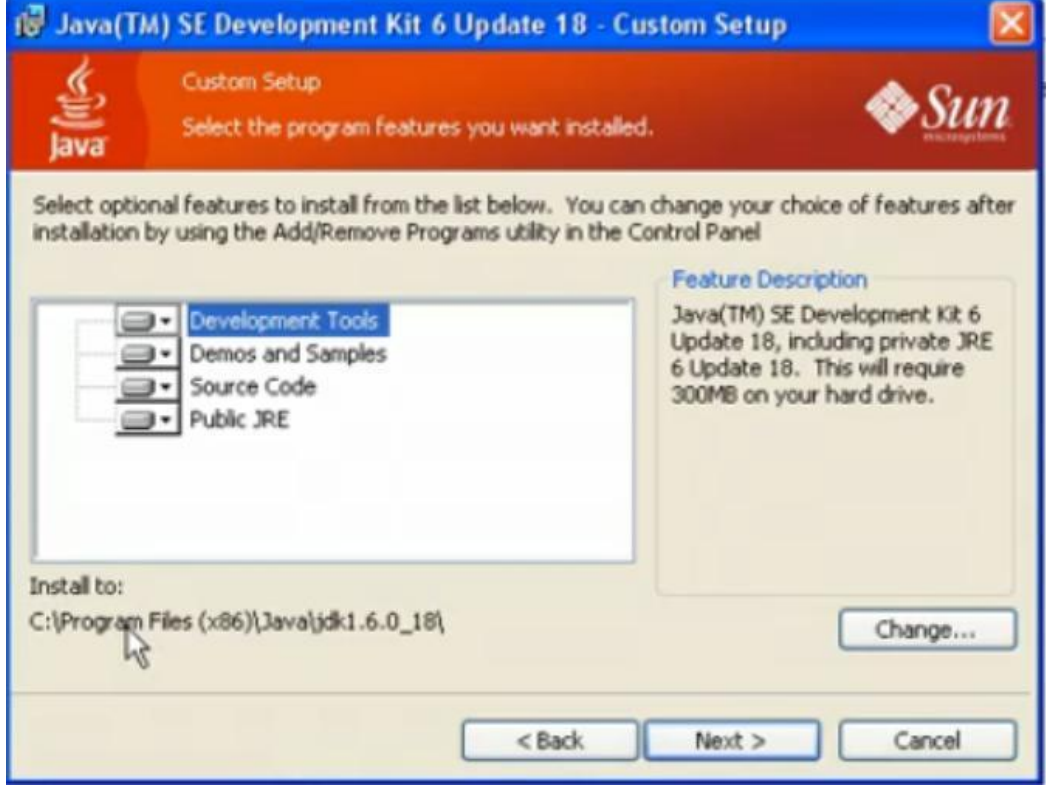

Εικόνα 2.6.11. Δεν αλλάζουμε την διεύθυνση αποθήκευσης και πατάμε "Next".

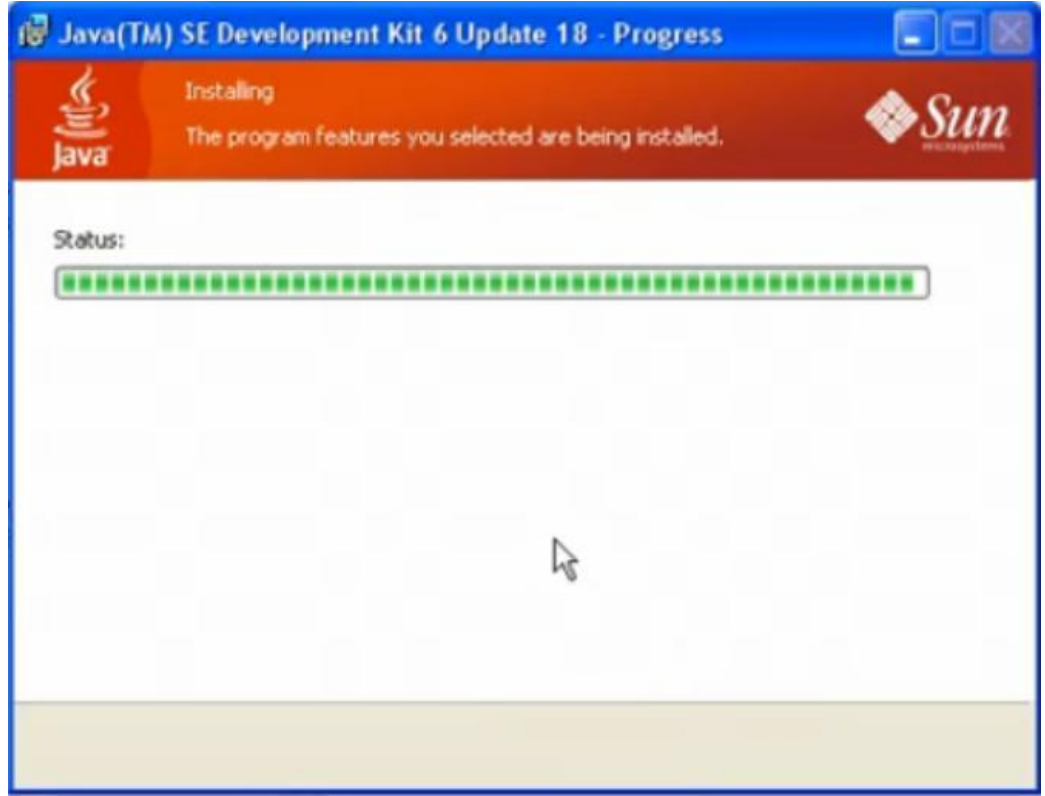

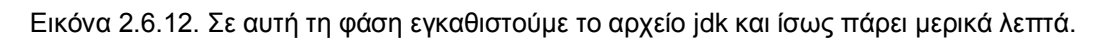

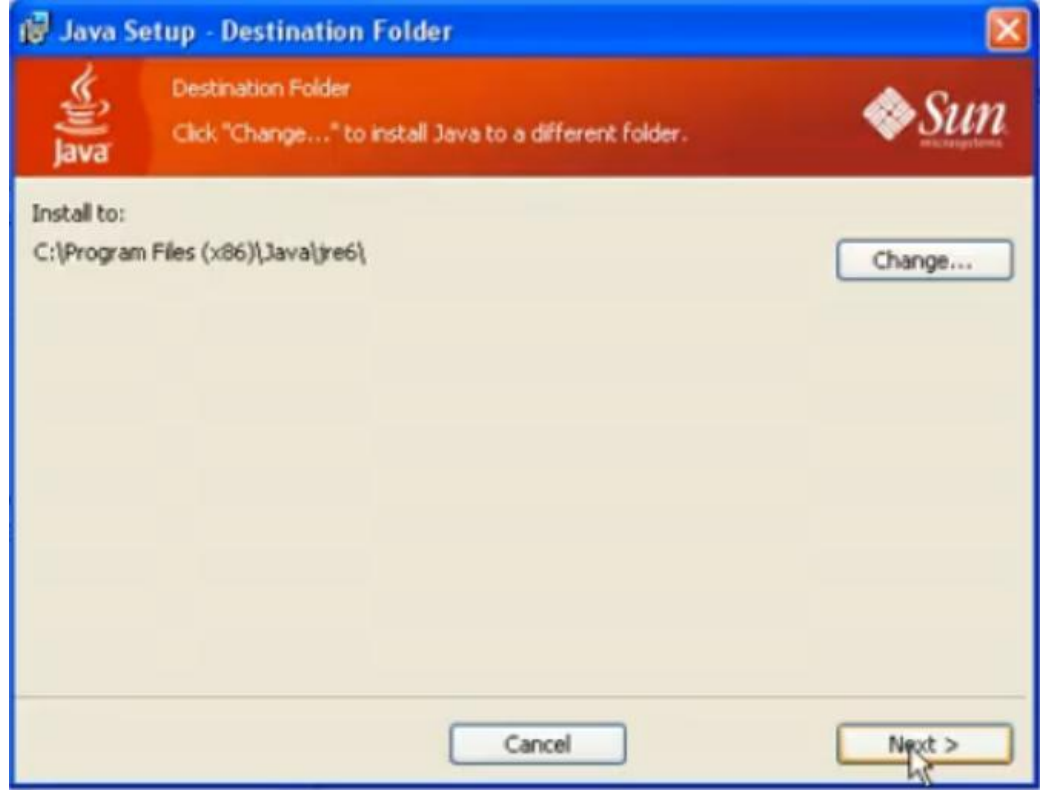

Εικόνα 2.6.13. Ούτε εδώ αλλάζουμε την διεύθυνση αποθήκευσης και πατάμε "Next".

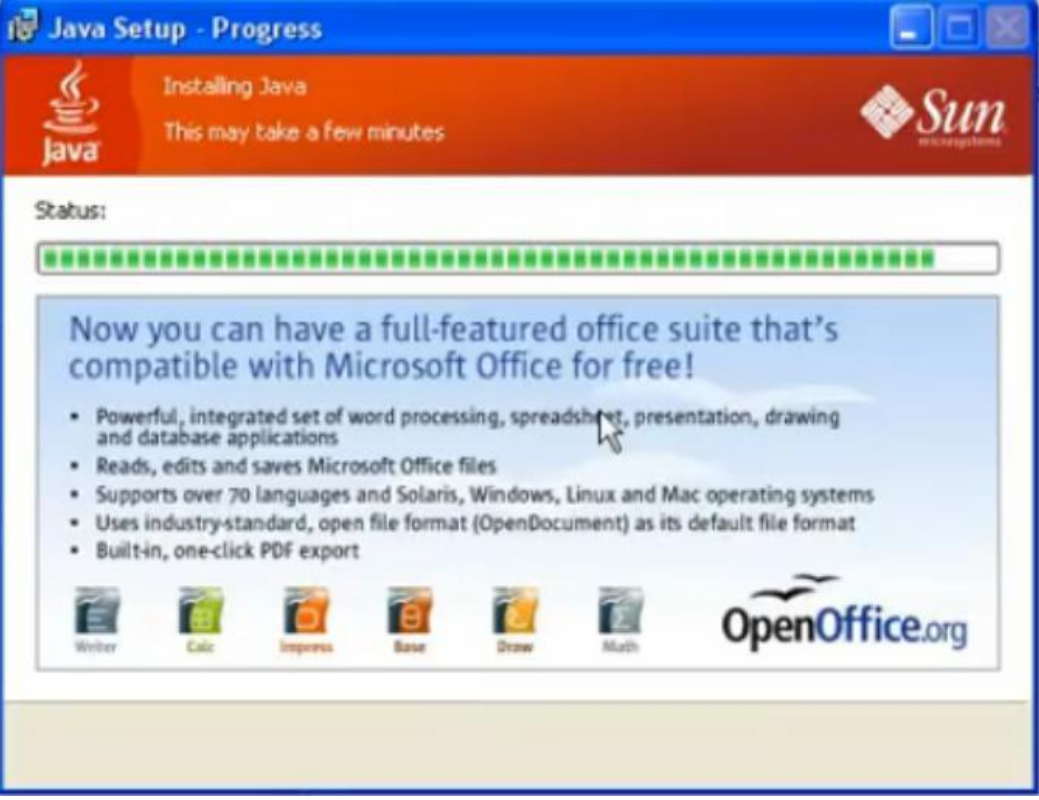

Εικόνα 2.6.14. Σε αυτή τη φάση εγκαθιστούμε το αρχείο jre και ίσως πάρει μερικά λεπτά.

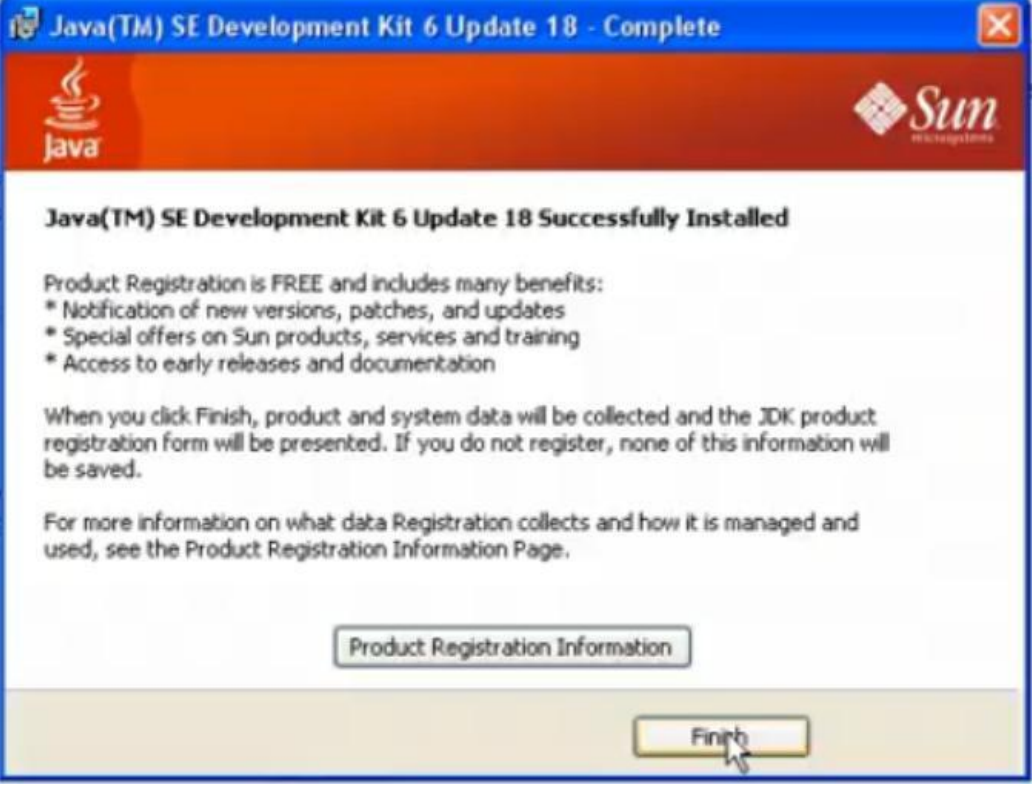

Εικόνα 2.6.15. Η εγκατάσταση ολοκληρώνεται επιλέγοντας το "Finish".

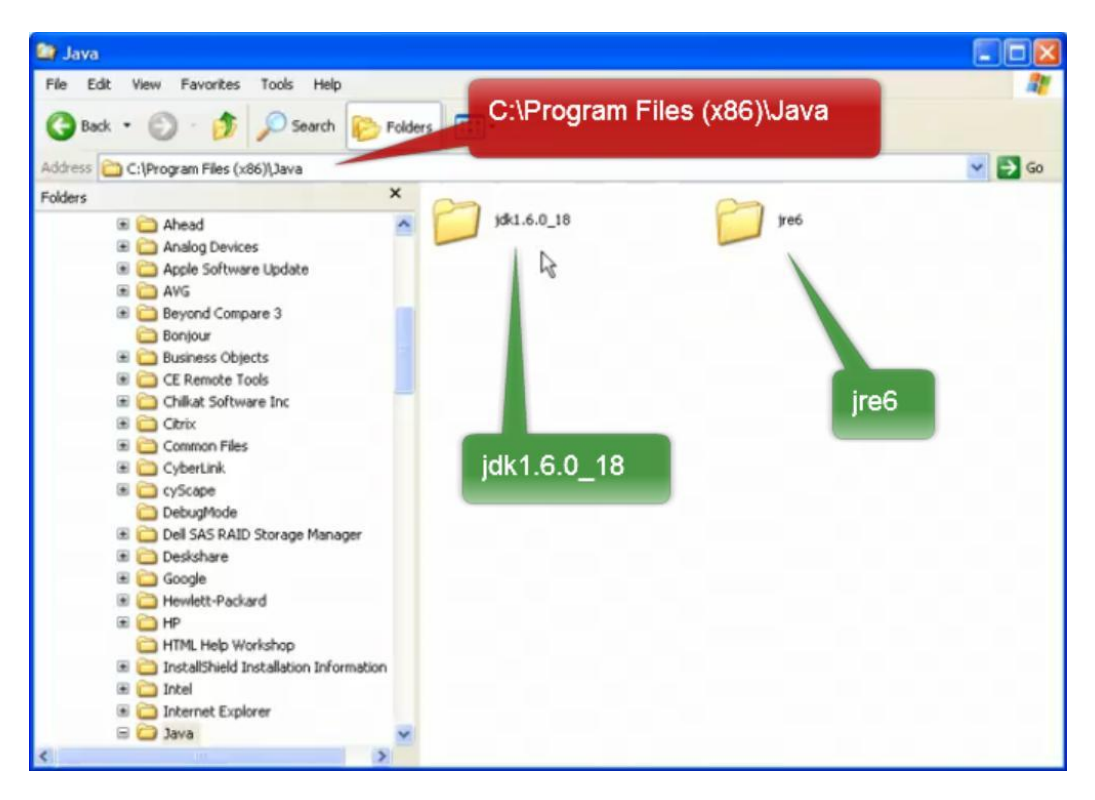

Εικόνα 2.6.16. Για να σιγουρευτούμε ότι η εγκατάσταση έγινε με επιτυχία θα πρέπει να πάμε στην διεύθυνση εγκατάστασης του προγράμματος C:\Program Files (x86)\Java και πρέπει να υπάρχουν οι δυο φάκελοι που φαίνονται στην παραπάνω εικόνα.

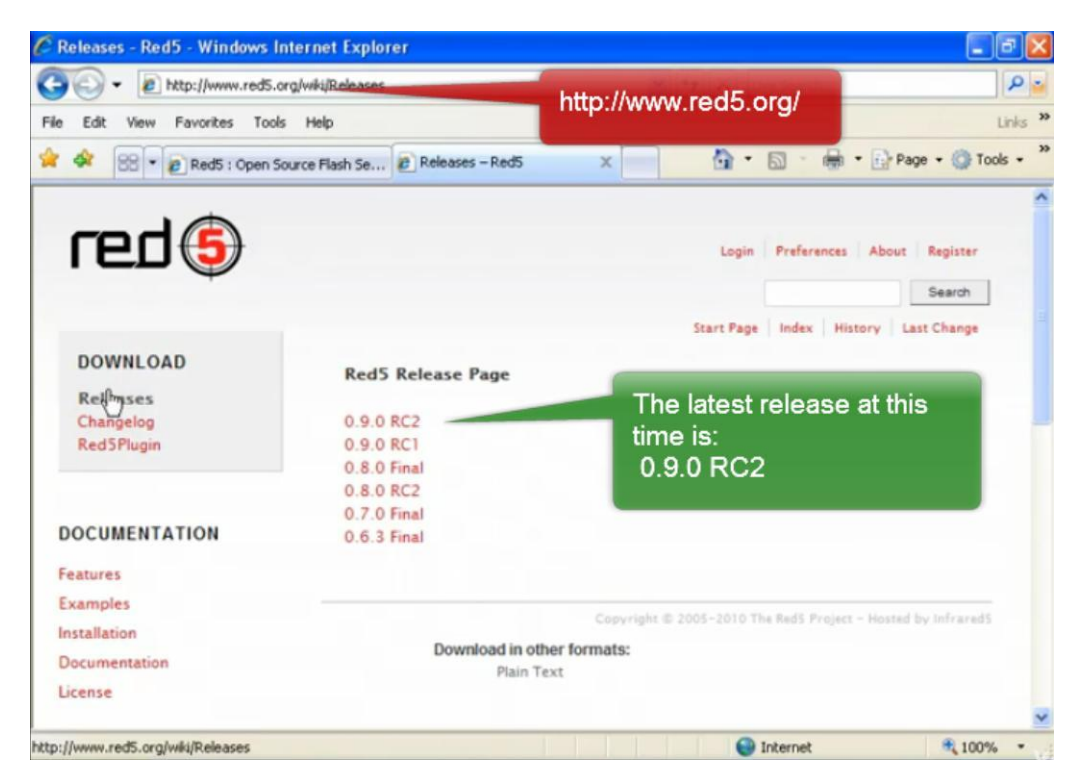

Εικόνα 2.6.17. Επισκεπτόμαστε την ιστοσελίδα [http://www.red5.org](http://www.red5.org/) και από την αριστερή στήλη του Download→Releases→0.9.0 RC2.

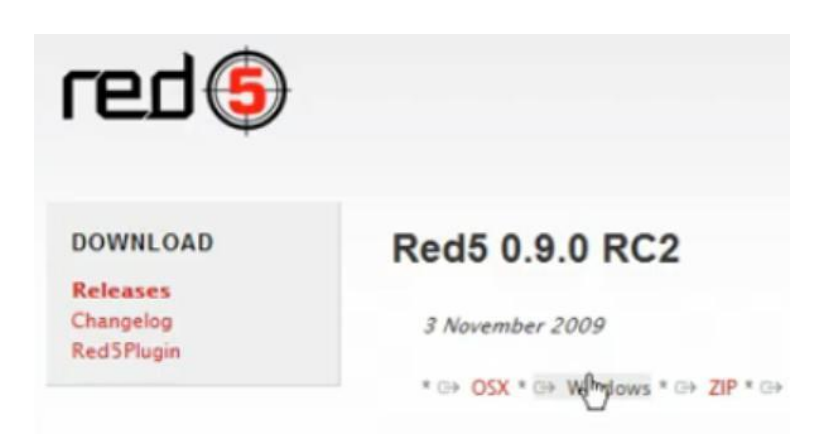

Εικόνα 2.6.18. Επιλέγουμε για Windows.

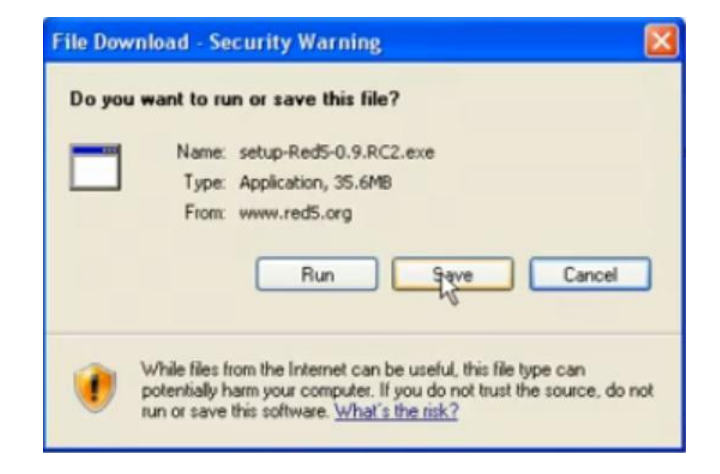

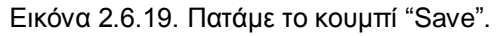

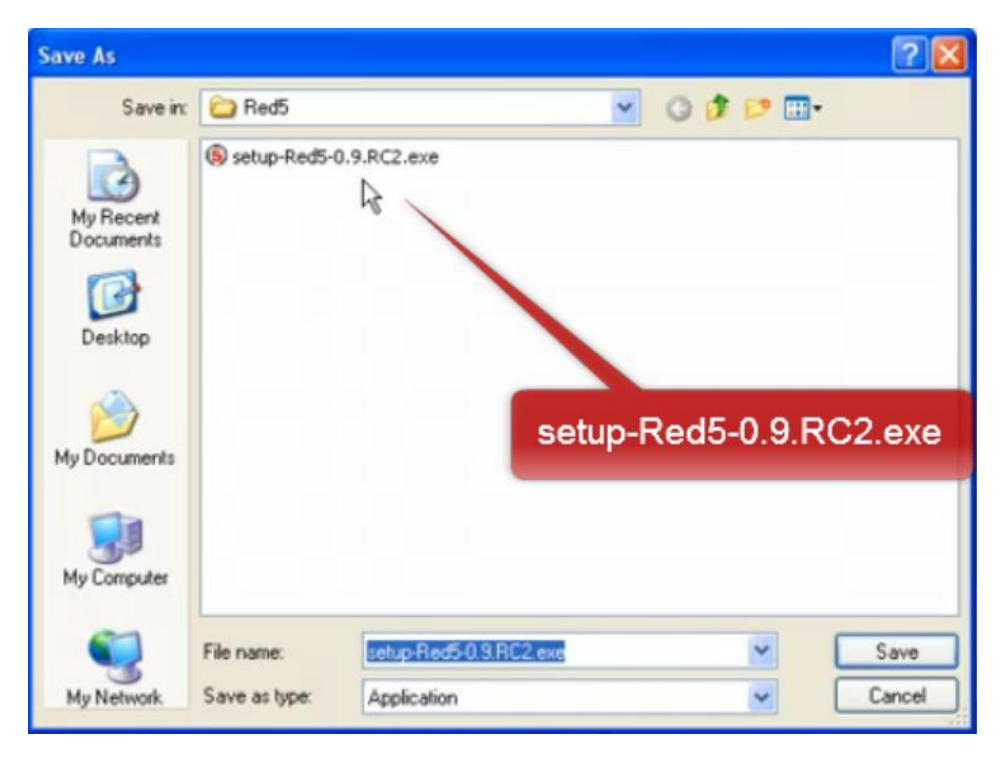

Εικόνα 2.6.20. Αφού αποθηκευτεί το εκτελέσιμο αρχείο το τρέχουμε με διπλό κλικ και πατάμε το πλήκτρο "Run".

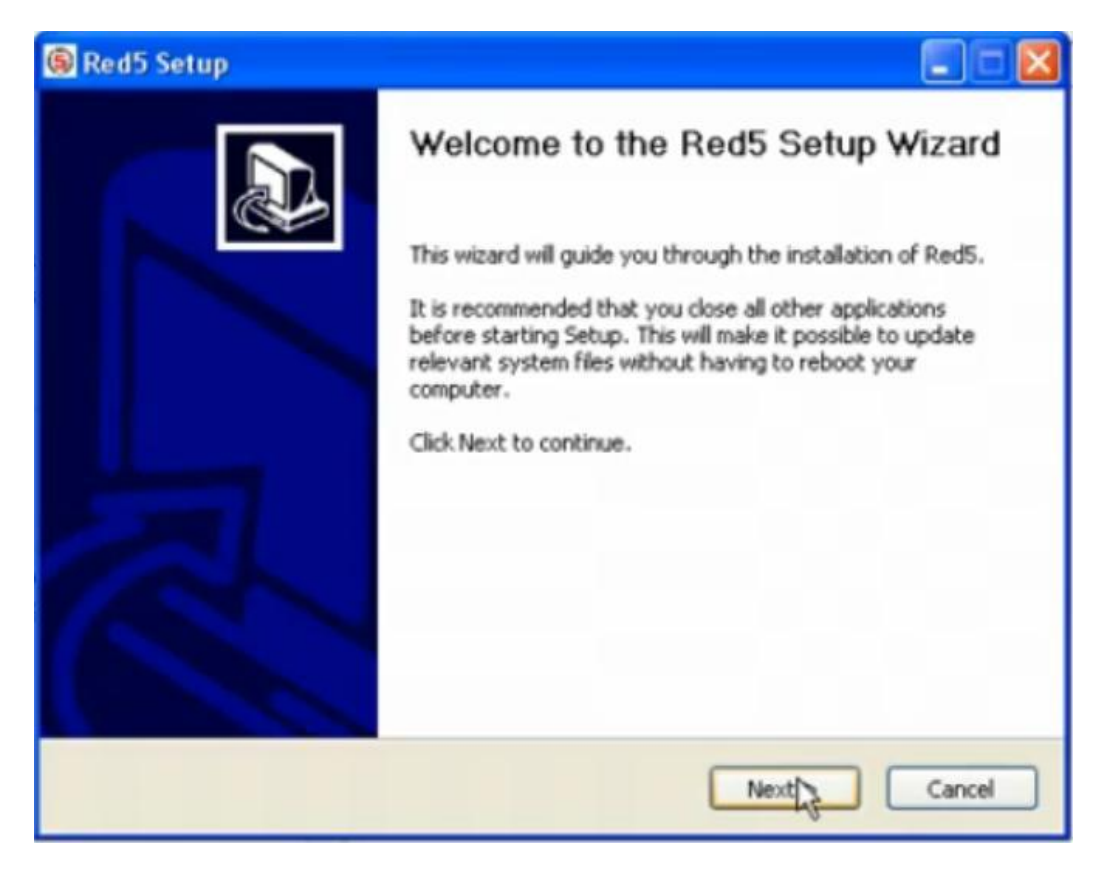

Εικόνα 2.6.21. Πατάμε το πλήκτρο "Next".

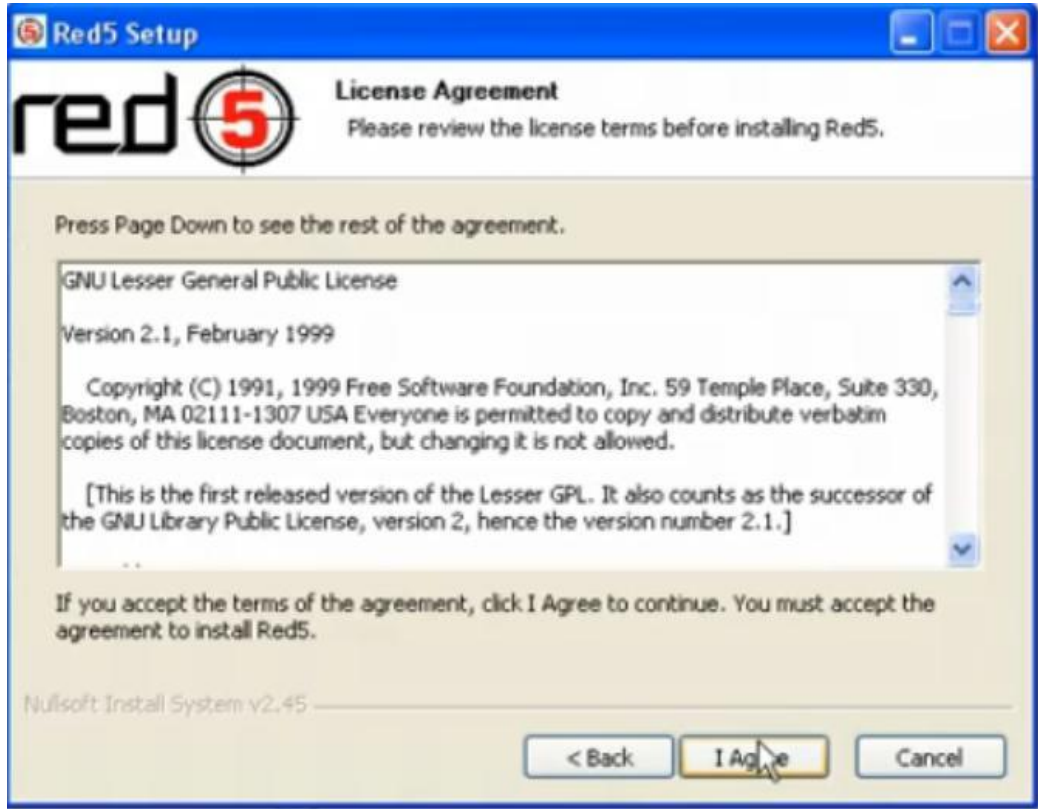

Εικόνα 2.6.22. Αποδεχόμαστε τους όρους επιλέγοντας το "I Agree".

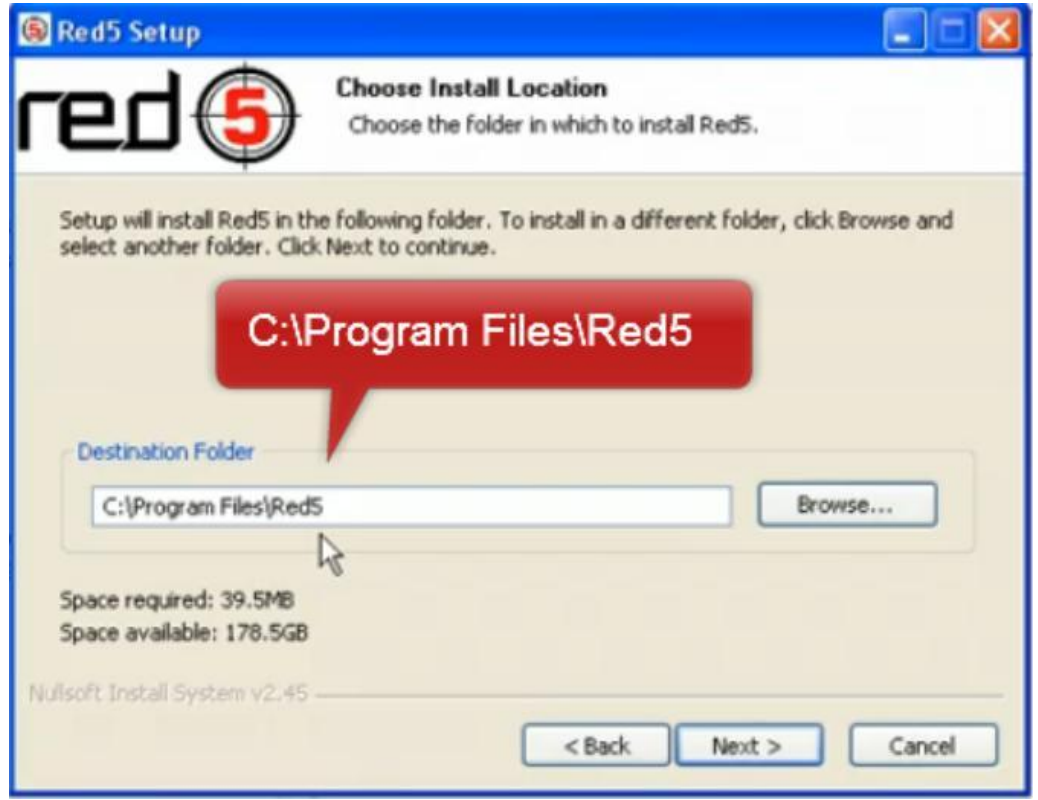

Εικόνα 2.6.23. Αλλάζουμε την προϋπάρχουσα διεύθυνση σε αυτή που φαίνεται στην εικόνα και πατάμε το πλήκτρο "Next".

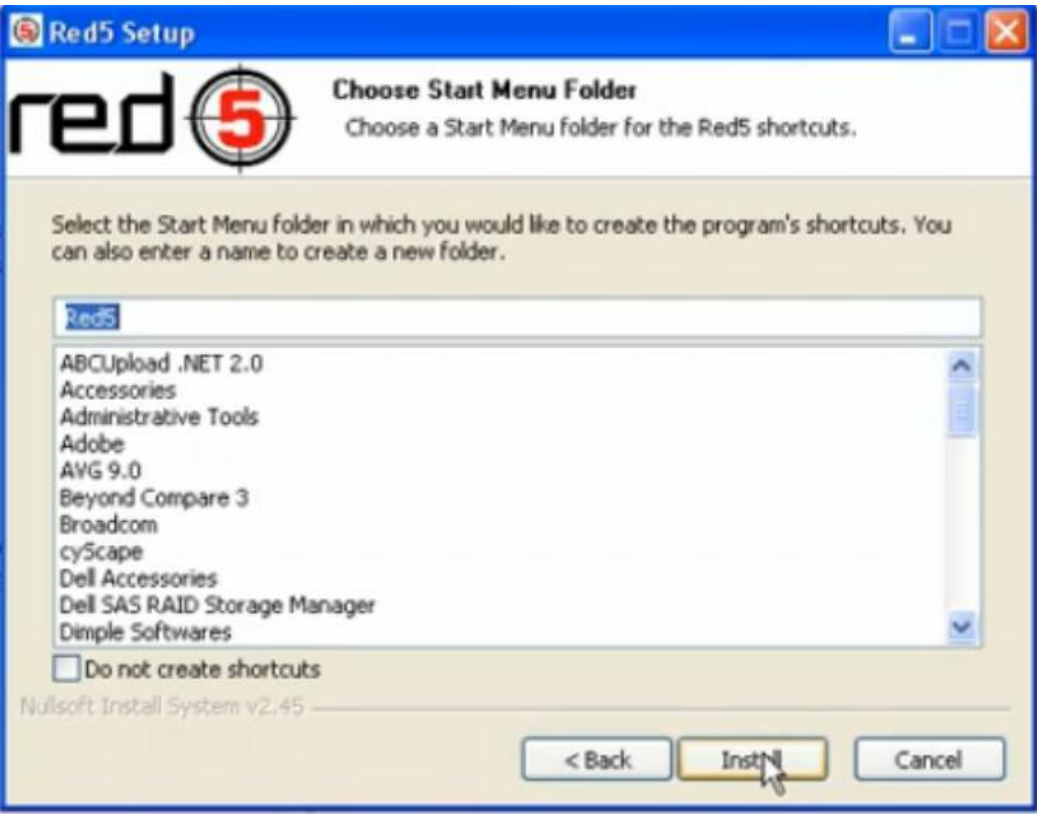

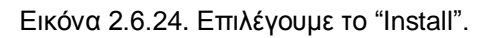

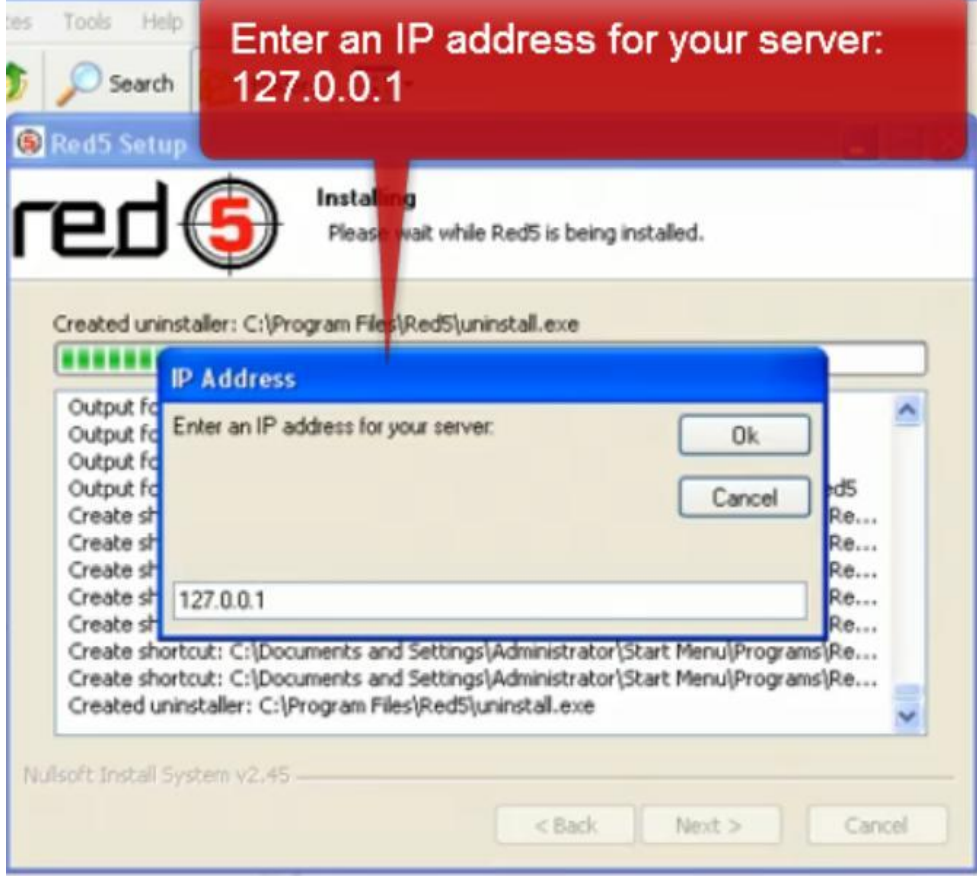

Εικόνα 2.6.25. Πληκτρολογούμε την ip address και μετά Οκ.

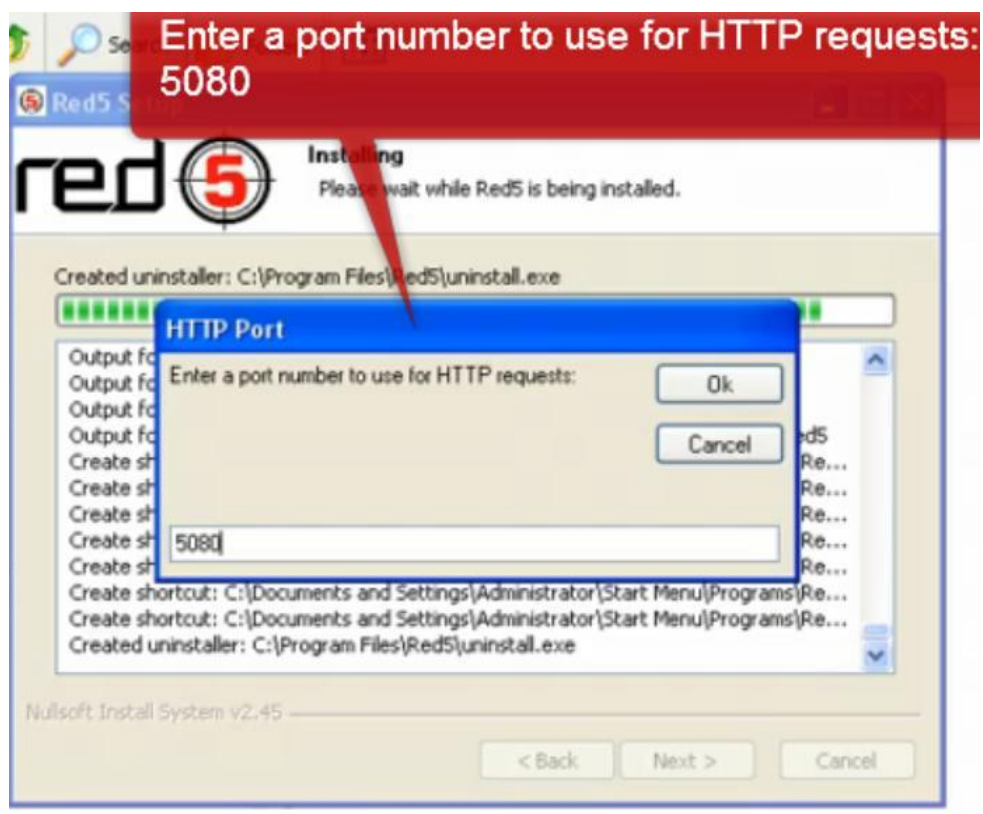

Εικόνα 2.6.26. Πληκτρολογούμε το port number και μετά Οκ.

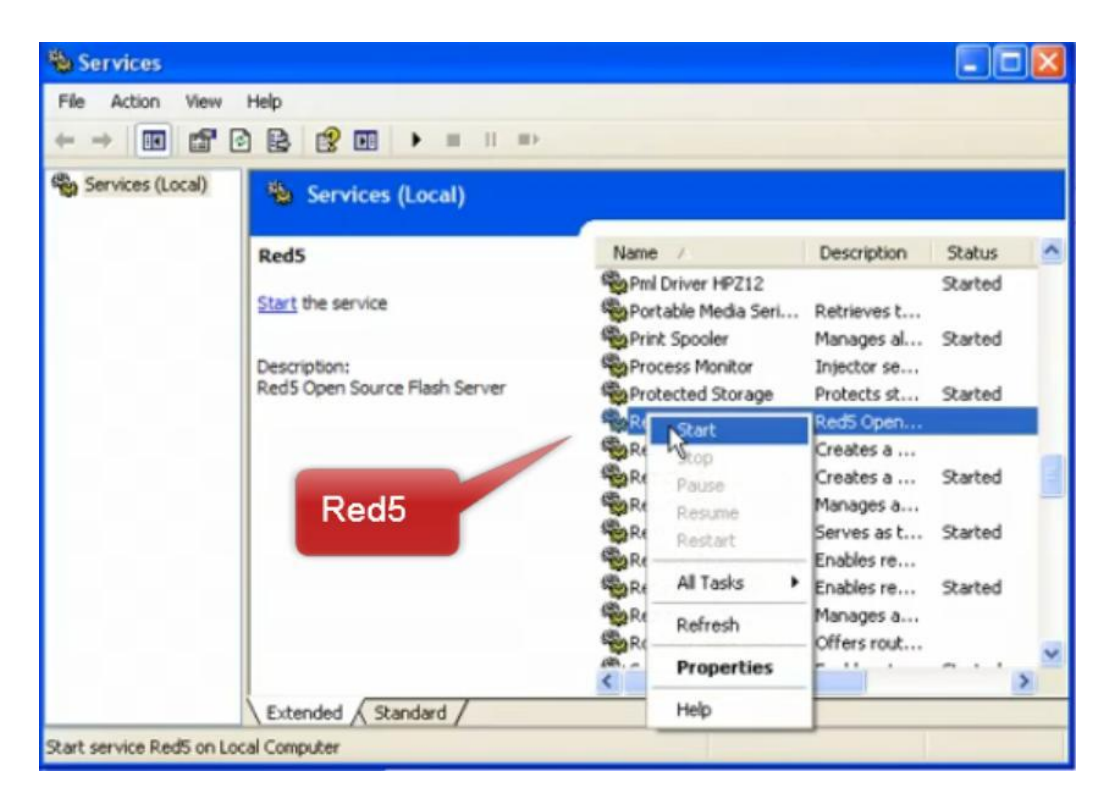

Eικόνα 2.6.27. Control Panel → Administrative Services → Services → Red5 → δεξί κλικ Start.

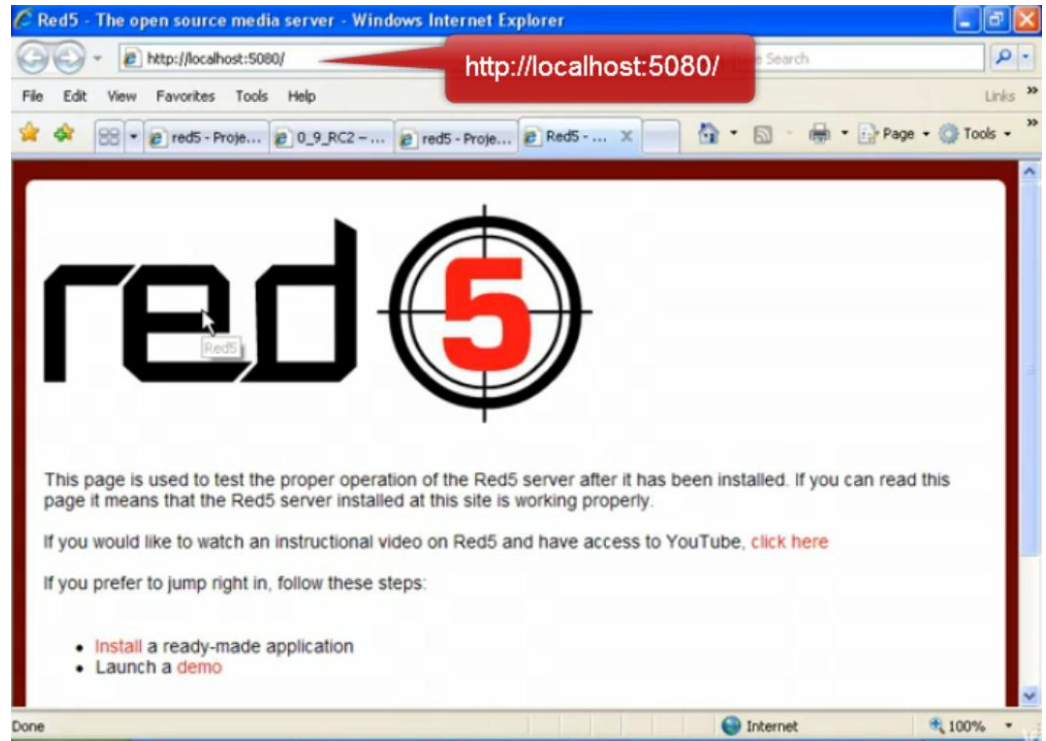

Εικόνα 2.6.28. Το Red5 έχει εγκατασταθεί και ελέγχουμε αν δουλεύει πληκτρολογώντας σε ένα web browser την παραπάνω διεύθυνση που εικονίζεται και αν ανοίξει αυτό το παράθυρο τότε λειτουργεί.

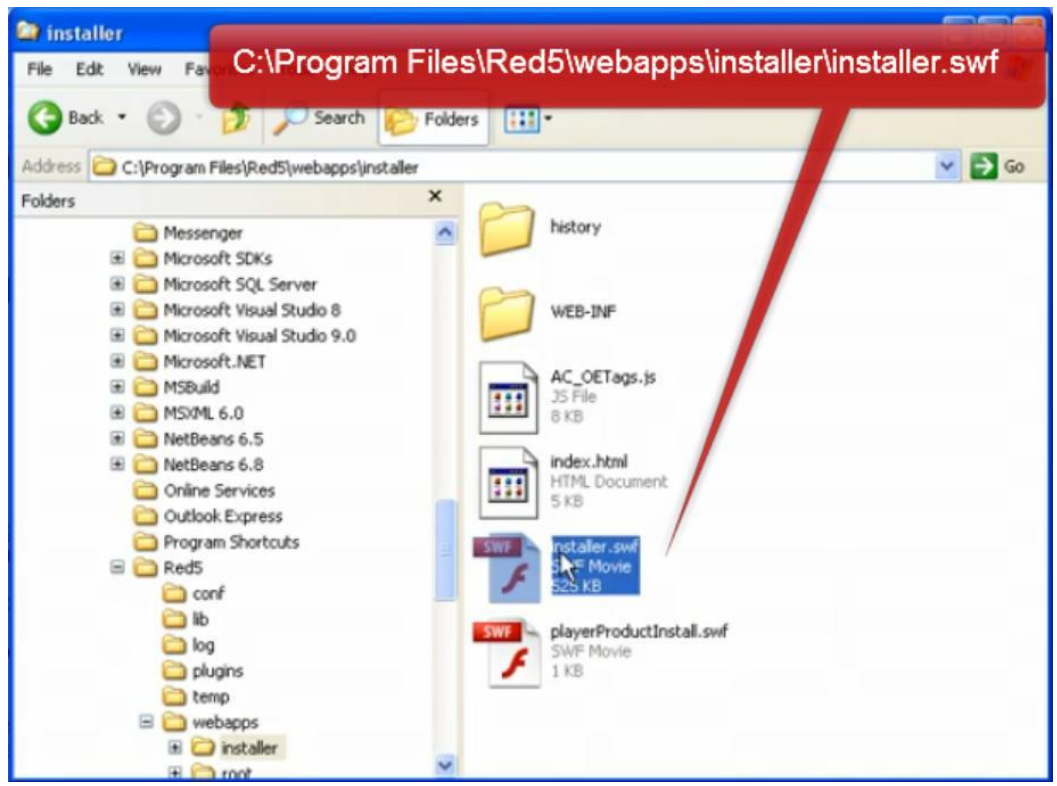

Εικόνα 2.6.29. Επίσης, πηγαίνοντας στην διεύθυνση που φαίνεται στο παραπάνω παράθυρο πατάμε διπλό κλικ στο "installer.swf".

| <b>Red5 Application Installer</b><br>red ( |                                      |           |                     |                    |
|--------------------------------------------|--------------------------------------|-----------|---------------------|--------------------|
| App Name                                   | <b>Description</b>                   | Author    | <b>Java Version</b> | <b>File Name</b>   |
| oflaDemo                                   | Demo originally cri Red5 Team        |           | java6               | oflaDemo-r3989-j.  |
| midiDemo                                   | Demo originally cre John Grden, Luke |           | iava6               | midiDemo-r3339-f   |
| echo                                       | Test tool for AMFO, Red5 Team        |           | java6               | echo-r3989-java6.  |
| dump                                       | Test tool for diagn Red5 Team        |           | java6               | dump-r2953-javaé   |
| <b>bucheck</b>                             | Bandwidth demo                       | Dan Rossi | java6               | bycheck-r3451-jay  |
| fitcDemo                                   | Demo created for I Red5 Team         |           | java6               | fitcDemo-r3451-jal |
| messageRecorder                            | Demo created for < John Grden        |           | java6               | messageRecorder    |
| <b>SOSMnple</b>                            | Shared object derr Red5 Team         |           | java6               | SOSample-r2967-    |
| loadtest                                   | Load tester for vid Paul Gregoire    |           | java6               | loadtest-r2977-jav |
| audiotranscoder                            | Transcode audio to Art Clarke        |           | java6               | audiotranscoder-r3 |
| videotranscoder                            | Change video on t Art Clarke         |           | java6               | videotranscoder-r3 |

Eικόνα 2.6.30. Βρίσκουμε το demo SOSamlpe → Install → Ok.

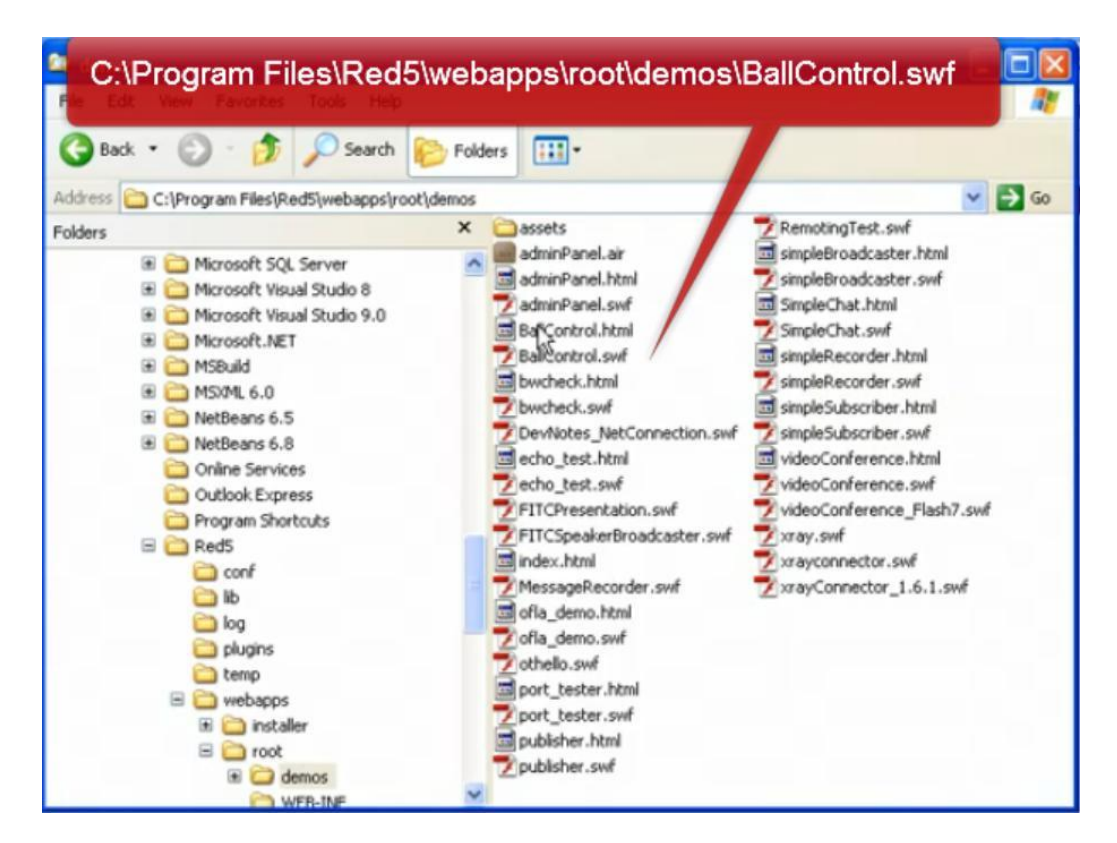

Εικόνα 2.6.31. Αφού έχουμε εγκαταστήσει το demo πηγαίνουμε στην παραπάνω διεύθυνση και πατάμε διπλό κλικ στο "Ball Control.swf", δυο φορές ώστε να ανοίξουν δυο παράθυρα.

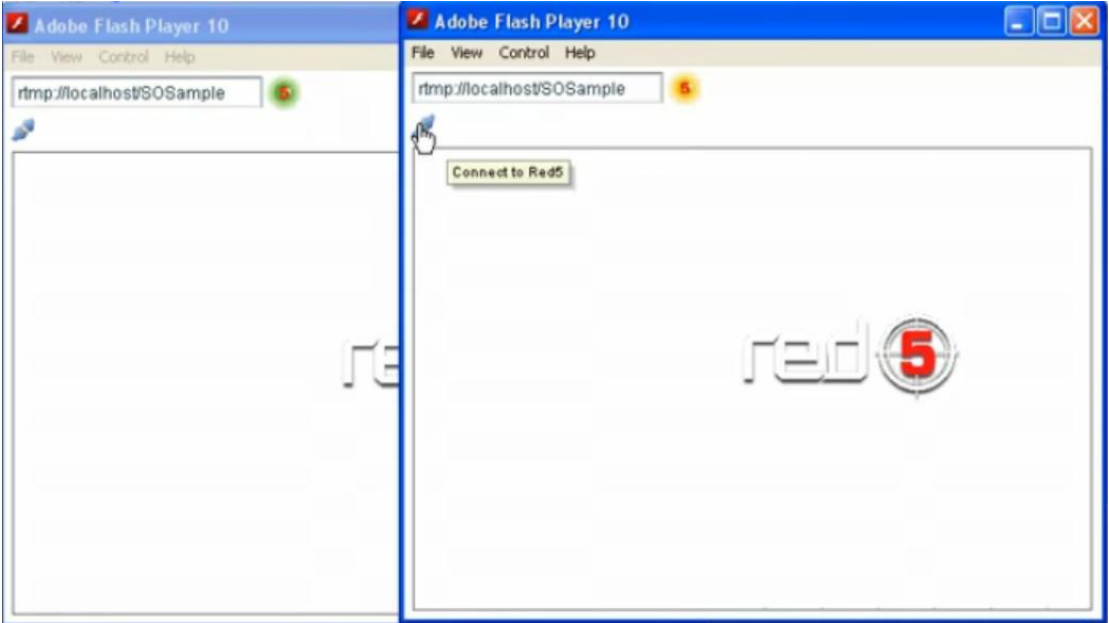

Εικόνα 2.6.32. Εδώ φαίνονται τα δυο παράθυρα, η διαδικασία που ακλουθούμε είναι ίδια και στα δυο. Πάνω αριστερά επιλέγουμε το εικονίδιο που μοιάζει με καλώδιο "Connect to Red5" και τότε αυτόματα το κίτρινο λαμπάκι θα γίνει πράσινο. Επιβεβαιώνουμε ότι το Red5 λειτούργει επιτυχημένα πατώντας πάνω στην εικόνα Red5 και κρατώντας πατημένο το αριστερό κλικ το σέρνουμε μέσα στο παράθυρο, τότε θα πρέπει και στο άλλο παράθυρο να εμφανίζεται η ίδια κίνηση.

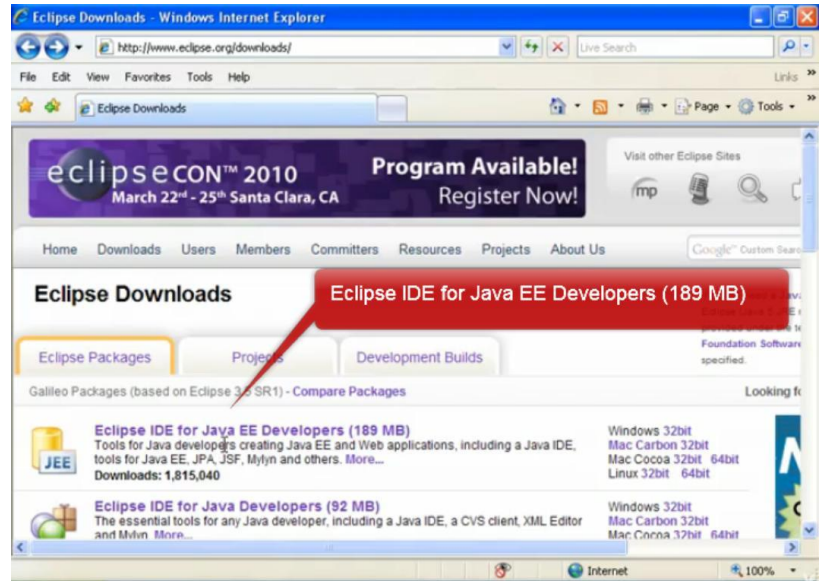

Εικόνα 2.6.33. Επισκεπτόμαστε τη σελίδα<http://www.eclipse.org/downloads/> και κατεβάζουμε το αρχείο που φαίνεται.

#### **Eclipse downloads - mirror selection**

All downloads are provided under the terms and conditions of the Eclipse Foundation Software User Agreement unless otherwise specified.

Download eclipse-jee-galileo-SR1-win32 zip from:

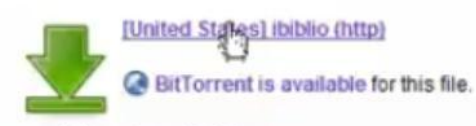

...or pick a mirror site below.

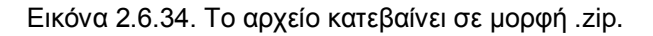

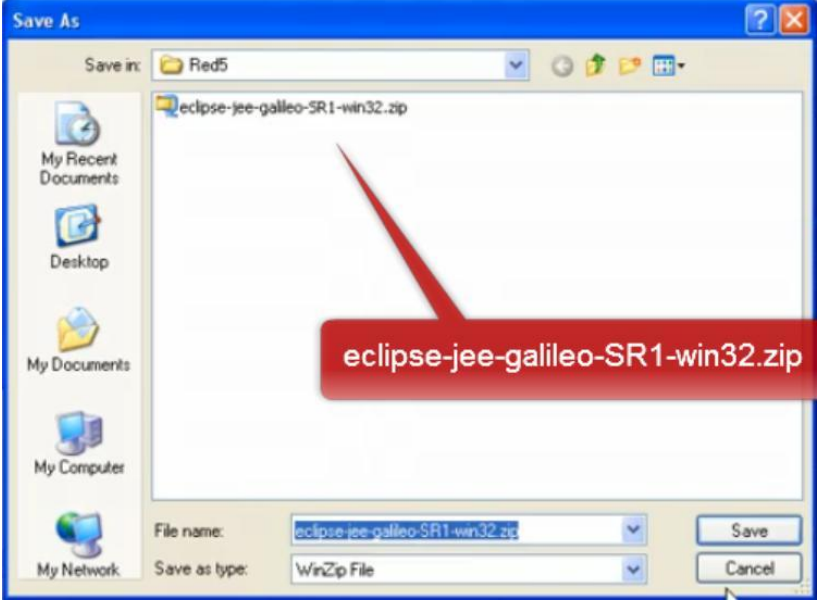

Εικόνα 2.6.35. Εδώ βλέπουμε το όνομα του αρχείου.

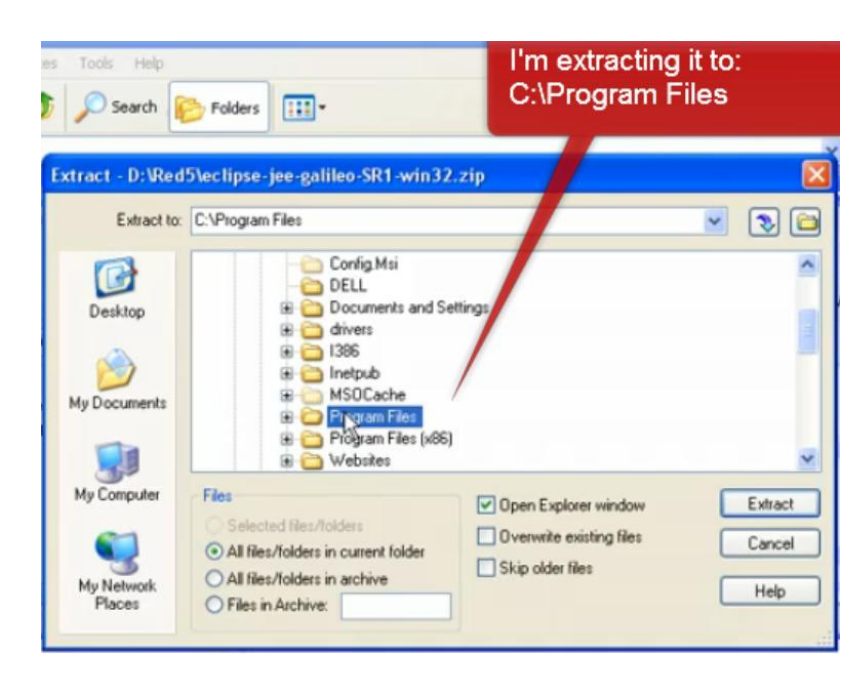

Εικόνα 2.6.36. Το αποσυμπιέζουμε στο φάκελο Program Files.

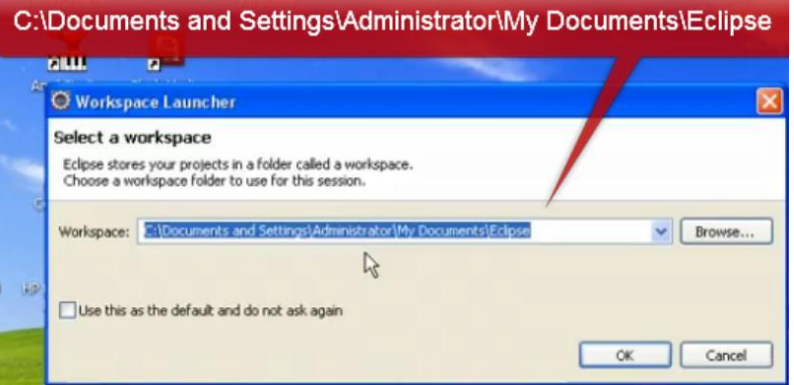

Εικόνα 2.6.37. Πάμε στην διεύθυνση C:/ Program Files/eclipse τρέχουμε το αρχείο .exe και εμφανίζεται το παραπάνω παράθυρο, η διεύθυνση που θα αναγράφεται είναι το μέρος αποθήκευσης των αρχείων, επιλέγουμε Ok.

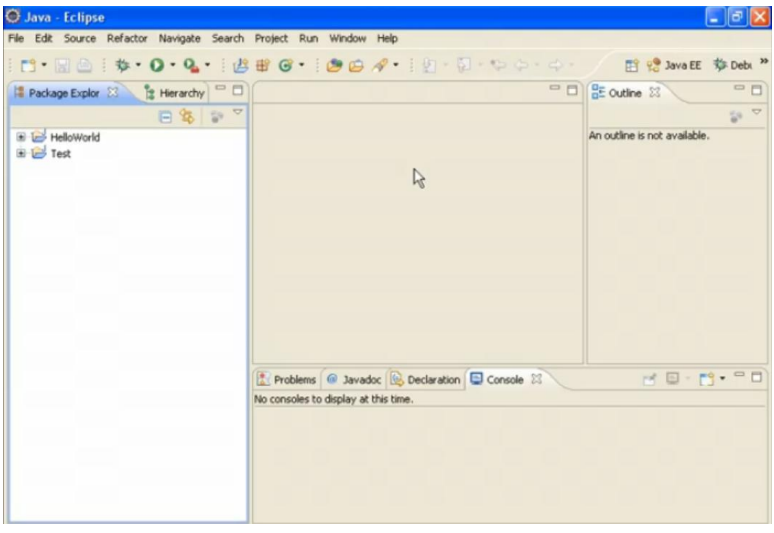

Εικόνα 2.6.38. Το eclipse είναι πλέον ανοιχτό.

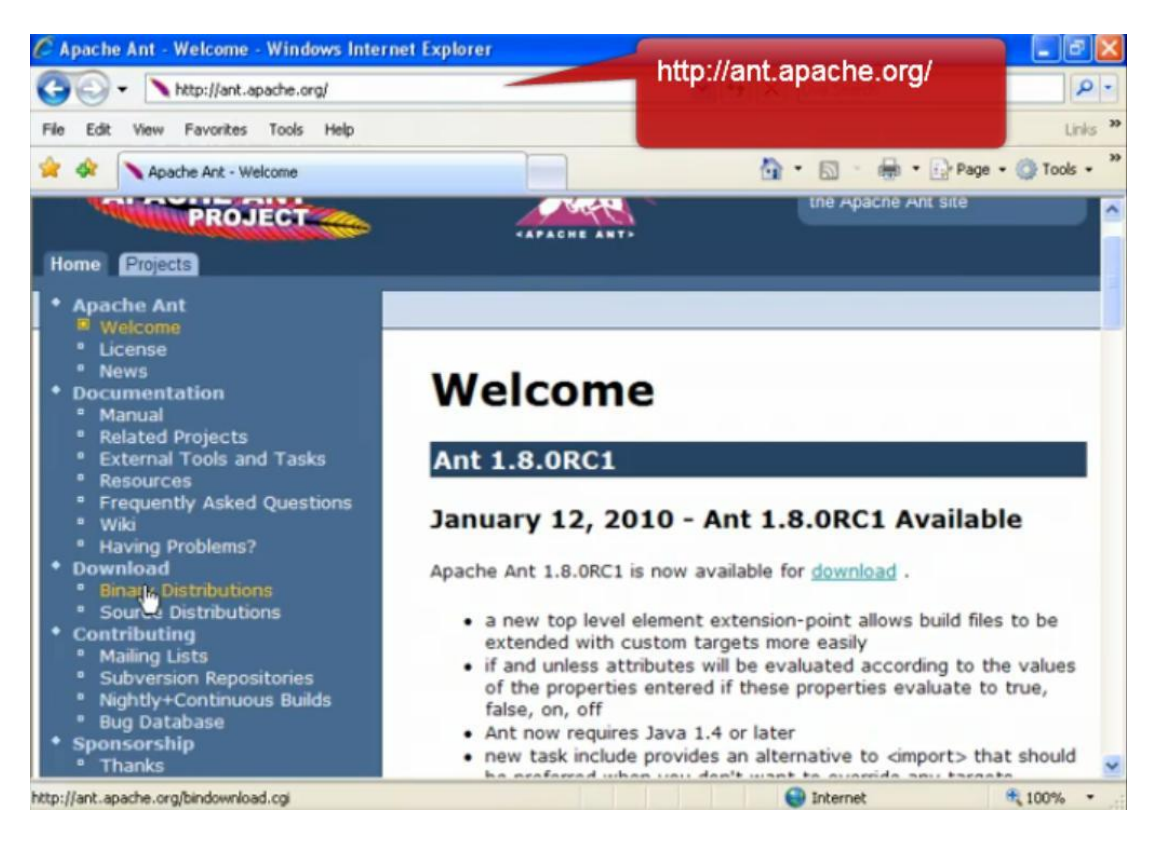

Εικόνα 2.6.39. Επισκεπτόμαστε τη σελίδα<http://ant.apache.org/> → Download → Binary Distributions.

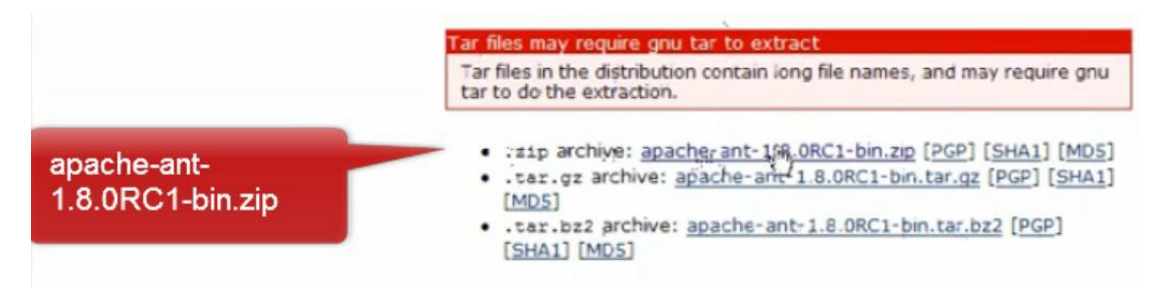

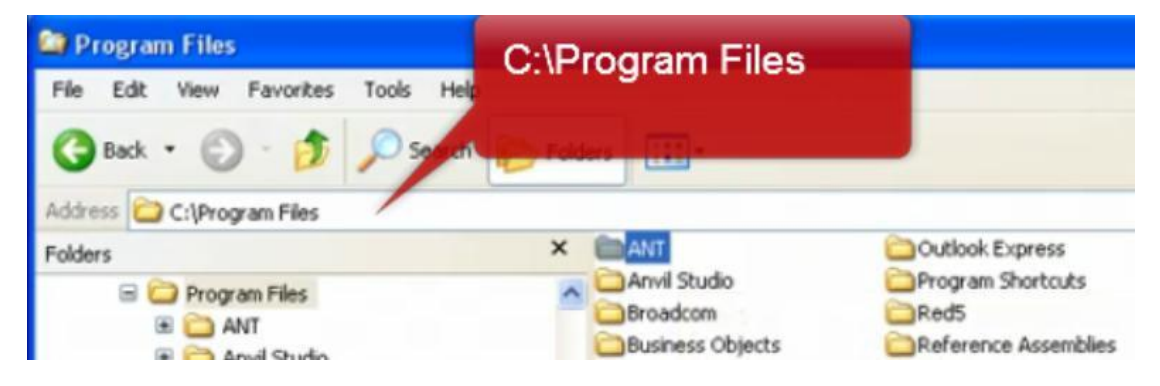

### Εικόνα 2.6.40. Κατεβάζουμε το παραπάνω αρχείο.

Εικόνα 2.6.41. αποσυμπιέζουμε και το μεταφέρουμε στη διεύθυνση C:\Program Files όπου εκεί το μετονομάζουμε σε ANT.

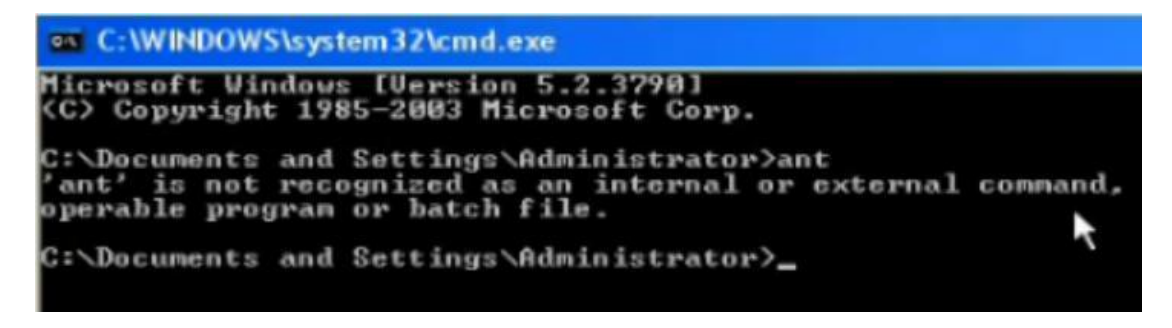

Εικόνα 2.6.42. Άμα πάμε στο Start → Run → cmd → ant θα δούμε ένα μήνυμα που λέει ότι δεν αναγνωρίζει την εντολή ant. Κλείνουμε το παράθυρο.

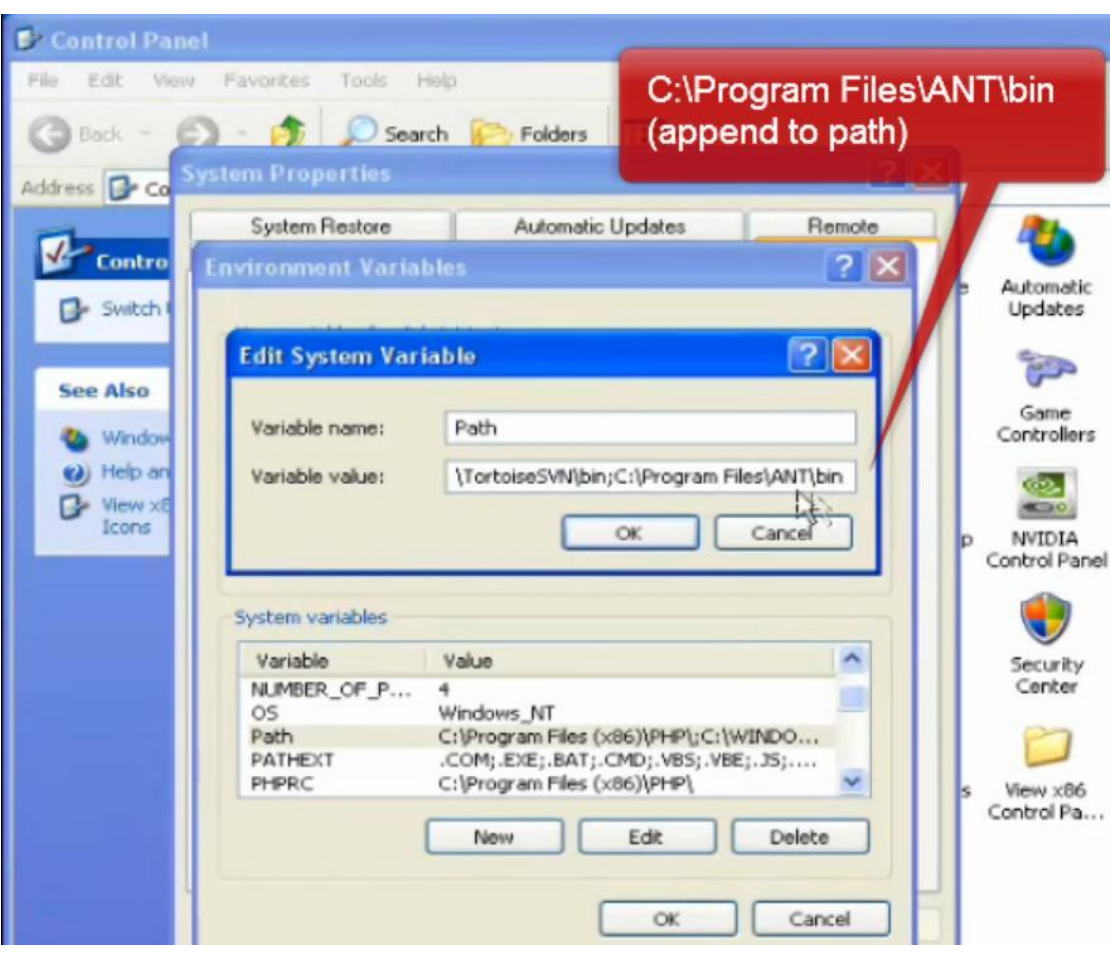

Δηθφλα 2.6.43. Πάκε ζην Start → Control Panel → System Properties → Advanced → Environment Variables  $\rightarrow$  Path  $\rightarrow$  Edit και στο Variable value προσθέτουμε στο τέλος ένα ερωτηματικό και την διεύθυνση του αρχείου ANT με κατάληξη .bin. Δεν σβήνουμε το περιεχόμενο του Variable value απλά συμπληρώνουμε στο τέλος ;C:\Program Files\ANT\bin και δεν κλείνουμε το παράθυρο.

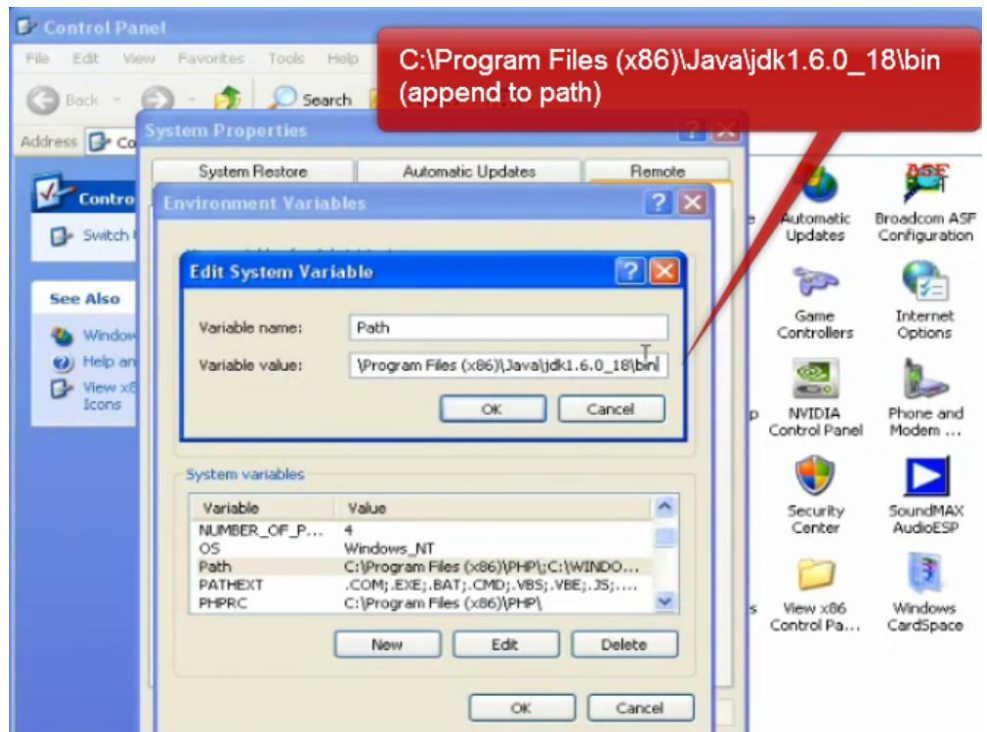

Εικόνα 2.6.44. Βρίσκουμε την διεύθυνση του jdk με κατάληξη .bin όπως φαίνεται παραπάνω και την τοποθετούμε και αυτή στο Variable value με τον γνωστό τρόπο ;C:\Program Files(x86)\Java\jdk1.6.0\_18\bin;  $\rightarrow$  Ok.

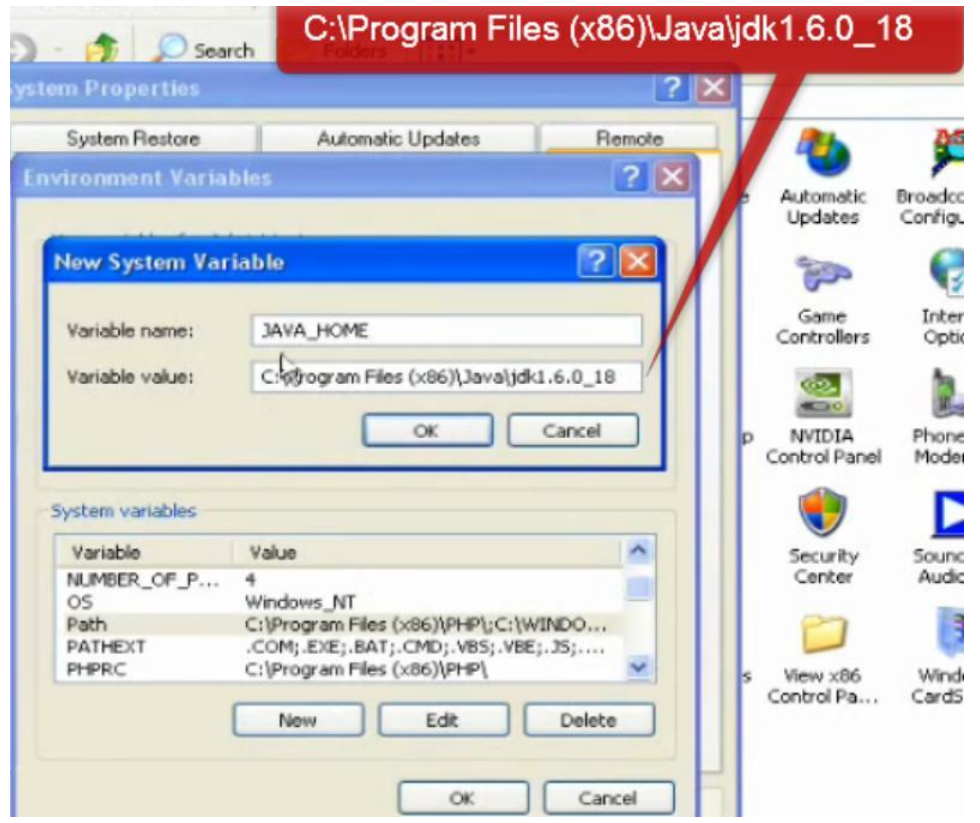

Εικόνα 2.6.45. Πατάμε το New και για Variable name: JAVA\_HOME ενώ για Variable value: C:\Program Files(x86)\Java\jdk1.6.0\_18 (το φάκελο του jdk) και μετά Ok.

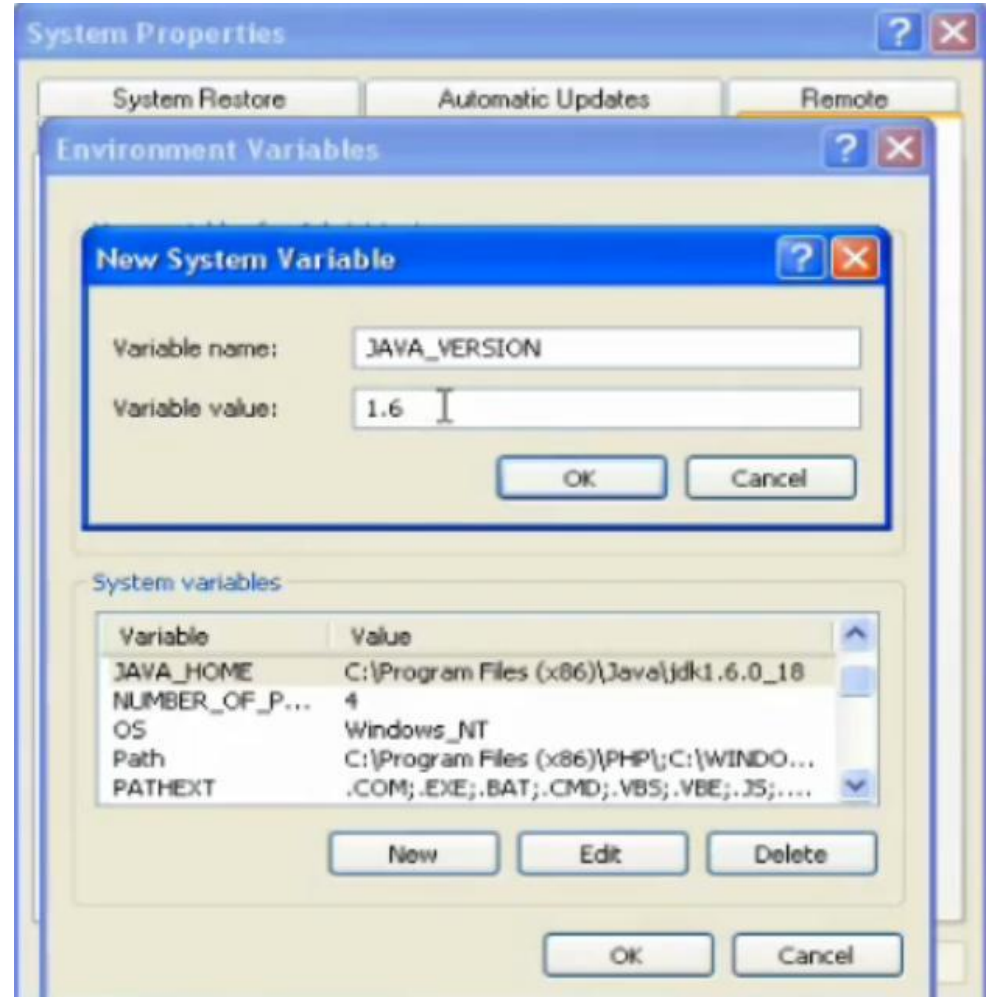

Eικόνα 2.6.46. Πατάμε το New και για Variable name: JAVA\_VERSION ενώ για Variable value: 1.6 και μετά Ok → Ok → Ok.

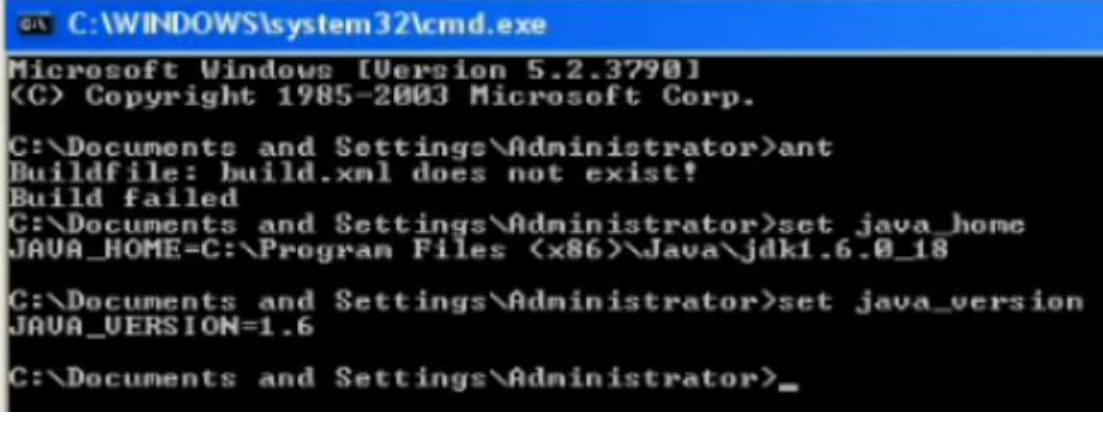

Εικόνα 2.6.47. Τέλος, πάμε στο Start → Run → cmd → και πατάμε τρεις εντολές 1)ant, 2)set java\_home και 3)set java\_version. Πρέπει να πάρουμε τις παραπάνω απαντήσεις.

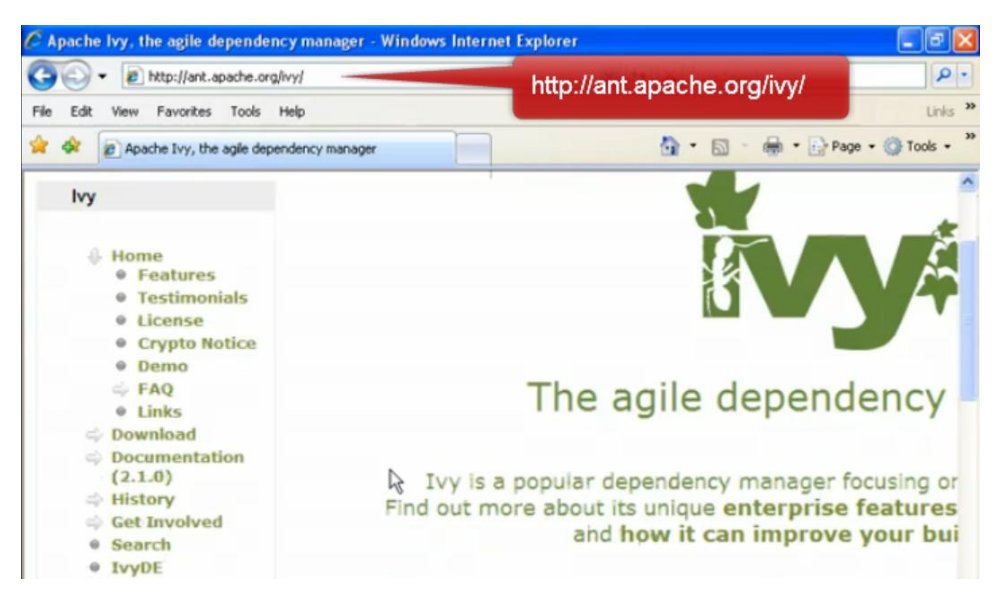

Εικόνα 2.6.48. Επισκεπτόμαστε την παραπάνω σελίδα και πατάμε IvyDE.

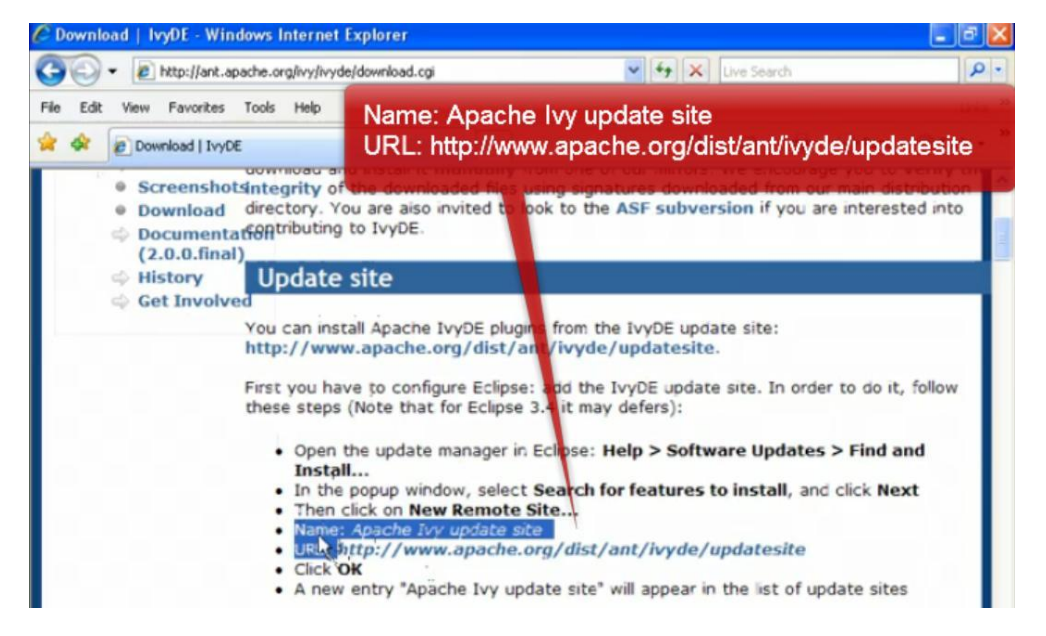

Εικόνα 2.6.49. Πατάμε Download και αντιγράφουμε το Name και το URL.

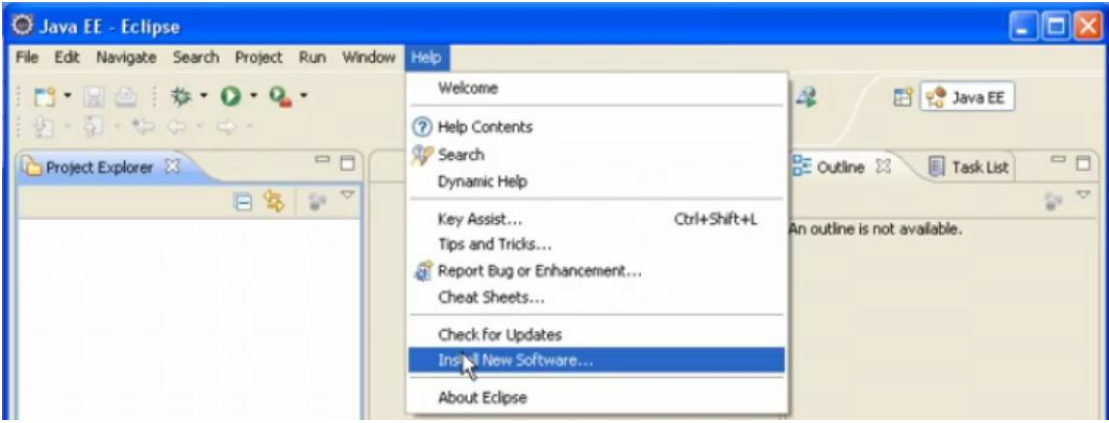

Εικόνα 2.6.50. Ανοίγουμε το Eclipse  $\rightarrow$  Help  $\rightarrow$  Install New Software.

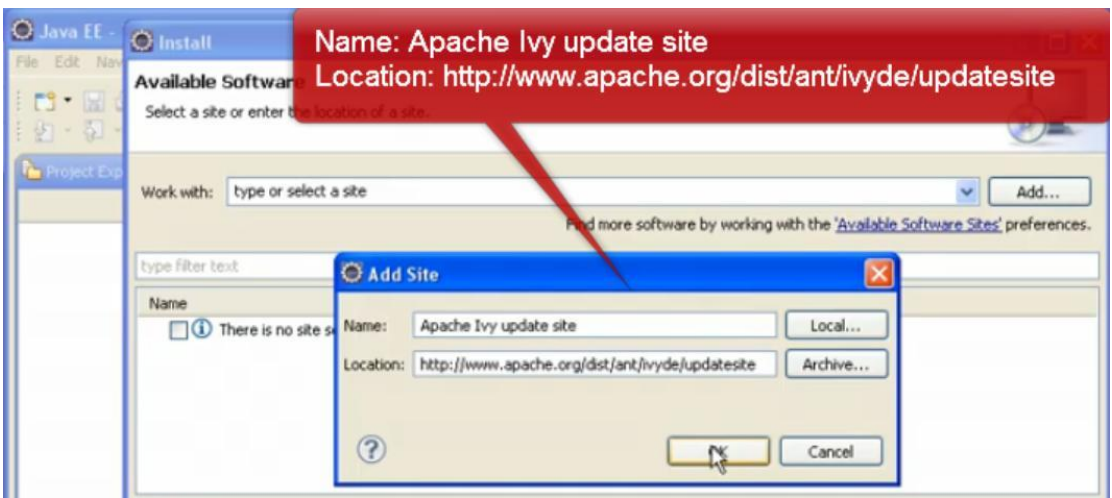

Εικόνα 2.6.51. Πατάμε το Add και προσθέτουμε το Name και URL(Location) από προηγουμένως → Ok.

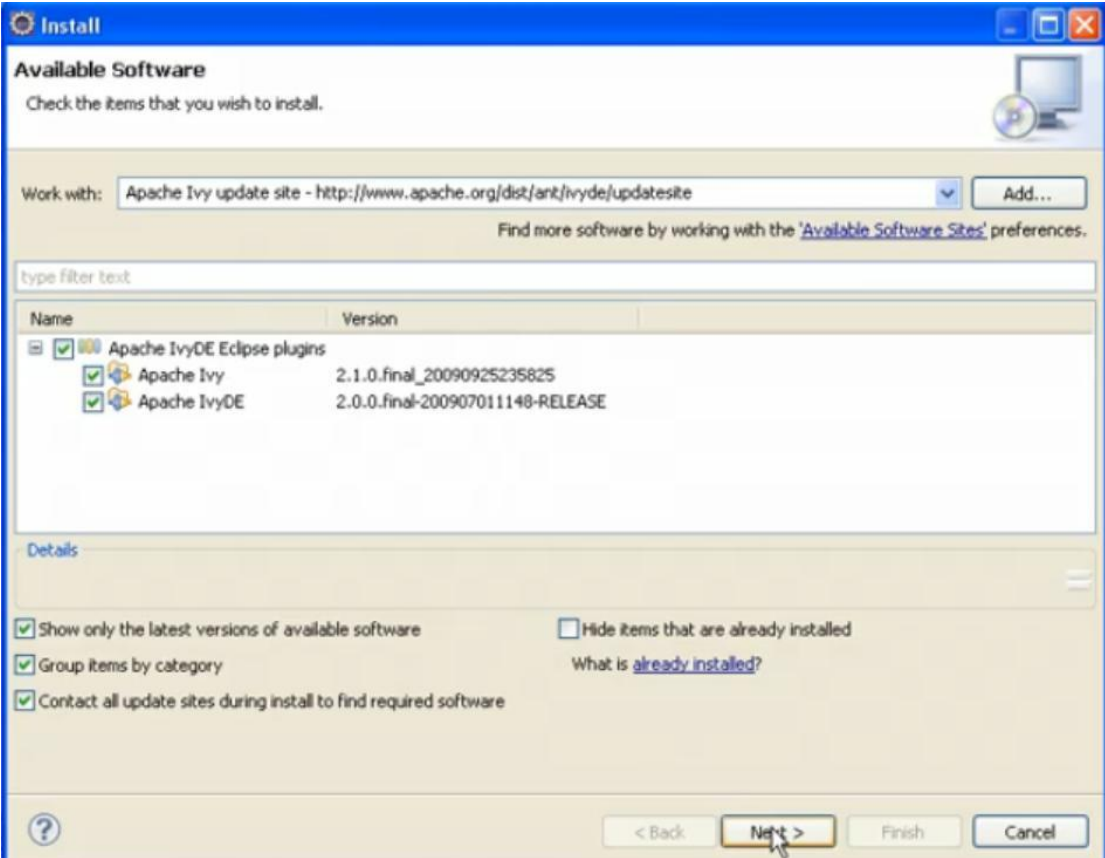

Εικόνα 2.6.52. Επιλέγουμε το Apache IvyDE Eclipse plugins, Apache Ivy και Apache IvyDE και μετά πατάμε το "Next".
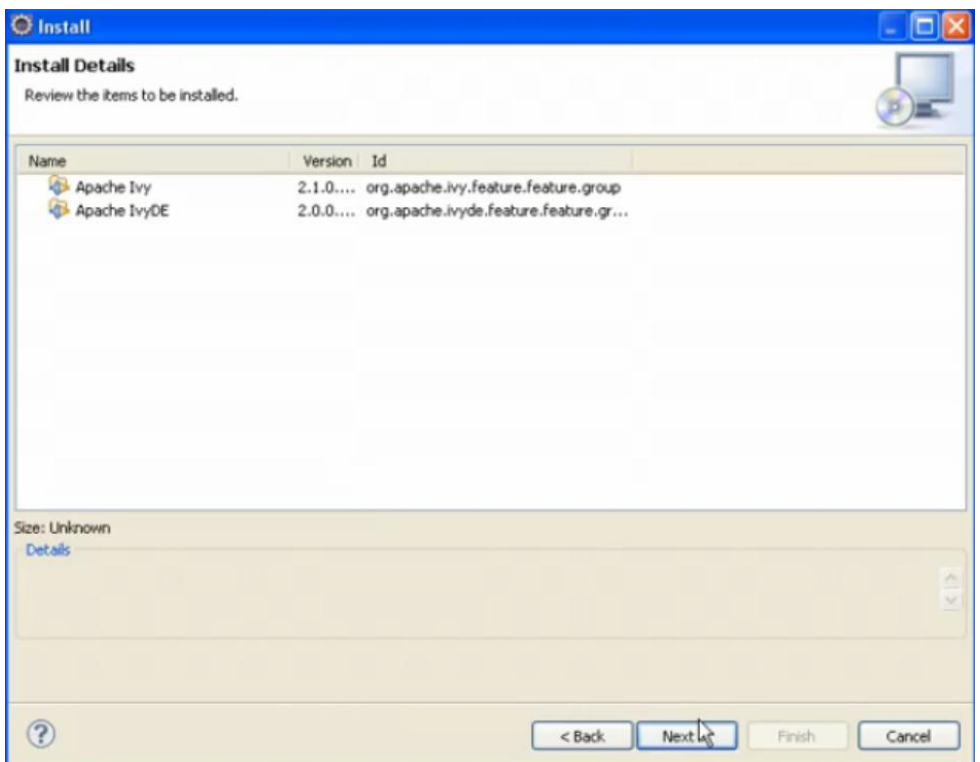

Εικόνα 2.6.53. Πατάμε το "Next".

| Items with licenses:                                                                                                    |                                                                                                    | License text:                                                                                                    |
|----------------------------------------------------------------------------------------------------|----------------------------------------------------------------------------------------------------|----------------------------------------------------------------------------------------------------|
| Name<br><b>Apache Ivy</b><br>Apache IvyDE<br>Mylyn Bridge: Eclipse IDE<br>Mylyn Bridge: Java Development<br>Mylyn Bridge: Team Support<br>Mylyn Connector: Bugzilla<br>Mylyn Task List (Required)<br>Mylyn Task-Focused Interface (R<br>Mylyn WkiText | Version<br>2.1.0.final 20090925235825<br>2.0.0.final-200907011148-RELEASE<br>3.3.1.v20091215-0000-e3x<br>3.3.1.v20091215-0000-e3x<br>3.3.1.v20091215-0000-e3x<br>3.3.1.y20091215-0000-e3x<br>3.3.1.v20091215-0000-e3x<br>3.3.1.y20091215-0000-e3x<br>1.2.0.v20091215-0000-e3x | Licensed to the Apache Software Foundation (ASF) under<br>one<br>or more contributor license agreements. See the NOTICE<br>file<br>distributed with this work for additional information<br>regarding copyright ownership. The ASF licenses this file<br>to you under the Apache License, Version 2.0 (the<br>"License"); you may not use this file except in compliance<br>with the License. You may obtain a copy of the License at<br>http://www.apache.org/licenses/LICENSE-2.0<br>Unless required by applicable law or agreed to in writing,<br>software distributed under the License is distributed on an<br>"AS IS" BASIS, WITHOUT WARRANTIES OR CONDITIONS<br>OF ANY<br>KIND, either express or implied. See the License for the<br>specific language governing permissions and limitations<br>under the License. |
| c                                                                                                    |                                                                                                    | 1 accept the terms of the license agreements<br>I do not accept the terms of the license agreements                                                                                                    |

Εικόνα 2.6.54. Αποδεχόμαστε τους όρους και επιλέγουμε το "Finish".

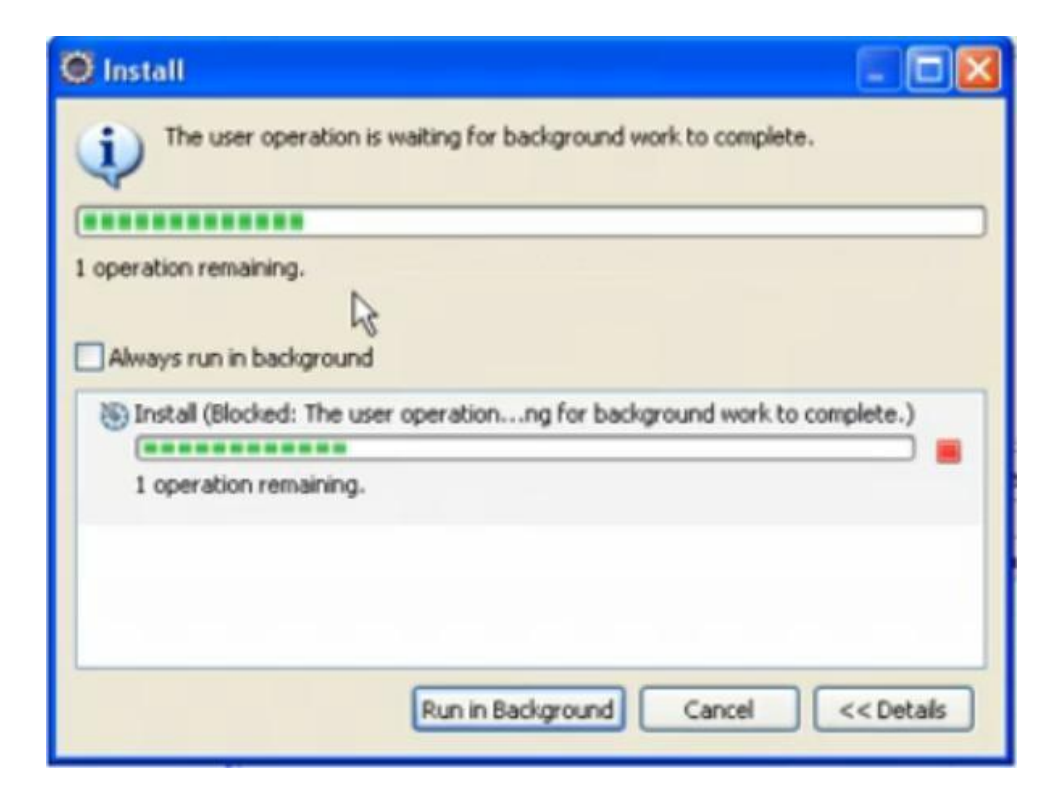

#### Εικόνα 2.6.55. Αρχίζει η εγκατάσταση.

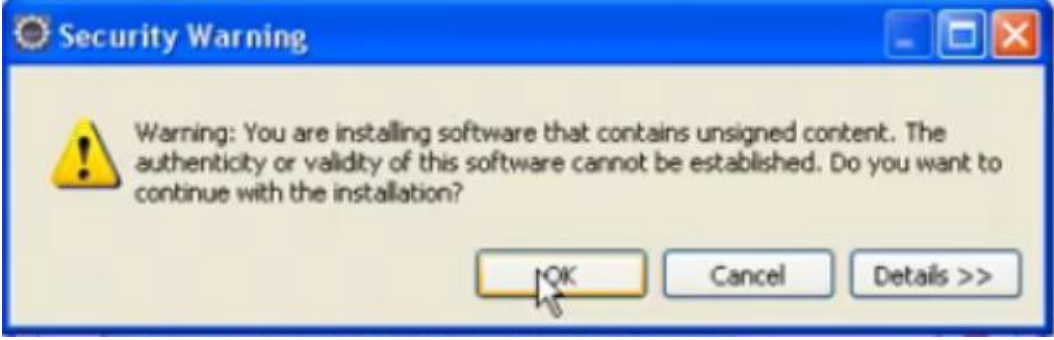

Εικόνα 2.6.56. Αν εμφανιστεί αυτό το μήνυμα πατάμε "Ok".

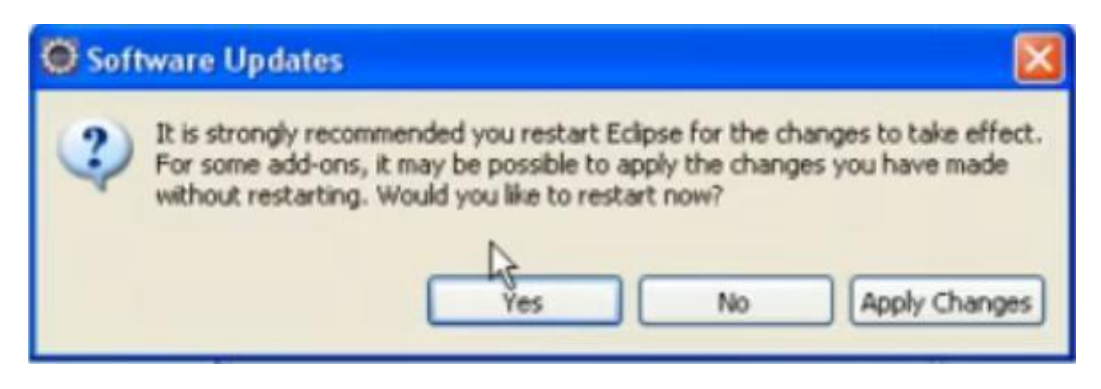

Εικόνα 2.6.57. Αν εμφανιστεί αυτό το μήνυμα πατάμε "Yes" και πλέον μπορούμε να ανοίξουμε το eclipse.

# ΠΑΡΑΤΗΡΗΣΕΙΣ ΚΑΙ ΣΧΟΛΙΑ ΜΕΤΑ ΤΗΝ ΧΡΗΣΗ

Το πιο δύσκολο πρόνραμμα που έχουμε αντιμετωπίσει και αυτό οφείλεται στο ότι είναι κατασκευασμένο για τα Linux και όχι για τα Windows XP. Σίνουρα δεν θα το προτείναμε σε κάποιον πρωτάρη. Αντιμετωπίσαμε πολλά προβλήματα κατά την εγκατάσταση και υπάρχουν πολλά errors που έπρεπε να αντιμετωπίσουμε. Επίσης, υπήρχαν πολλά πρόσθετα προγράμματα που έπρεπε να βρούμε για να έχουμε την ομαλή λειτουργία του. Όταν στο τέλος καταφέραμε να το λειτουργήσουμε, το αποτέλεσμα δεν μας ικανοποίησε για την ταλαιπωρία που είχαμε περάσει. Μπορεί κάποιος που το δουλεύει στα Linux να έχει αντίθετη άποψη. Πάντως, δεν το προτείνουμε στους χρήστες διότι είναι χρονοβόρο στην δημιουργία απλών πραγμάτων, όμως αυτό ίσως εξιτάρει τους χρήστες προγραμματισμού. Τα πρωτόκολλα που χρησιμοποίει είναι περιορισμένα, αλλά όλα τα αρνητικά που έχουμε αναφέρει διαγράφονται με το γεγονός ότι είναι εντελώς δωρεάν πρόγραμμα με τις δυνατότητες πληρωτέων προνραμμάτων.

# 2.7 LIVE VISTA SERVER

# ΓΕΝΙΚΑ ΧΑΡΑΚΤΗΡΙΣΤΙΚΑ

Το LiveVista Server είναι νέο πρόγραμμα, το οποίο δέχεται συνεχώς αναβαθμίσεις και είναι υπό εξέλιξη ακόμα. Χρησιμοποιείται κυρίως για τα Vista και δεν υπάρχει ελεύθερο στην αγορά ακόμα, μόνο με την μορφή δοκιμής για ένα διάστημα.

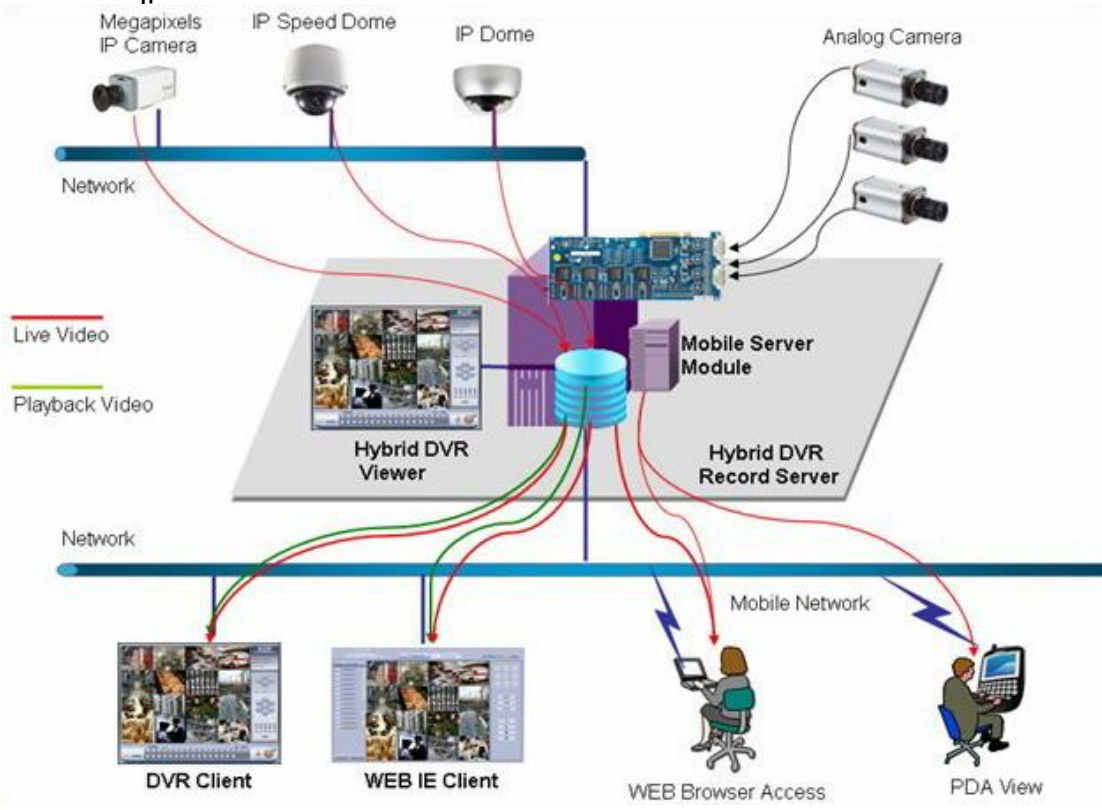

Εικόνα 2.7.1. Λειτουρνία του LiveVista Server.

Παρακάτω βλέπουμε ένα συγκεντρωτικό πίνακα για το LiveVista Server και τα λογισμικά στα οποία μπορεί να εγκατασταθεί, τα πρωτόκολλα που χρησιμοποιεί και τις μορφές εισόδου που δέχεται.

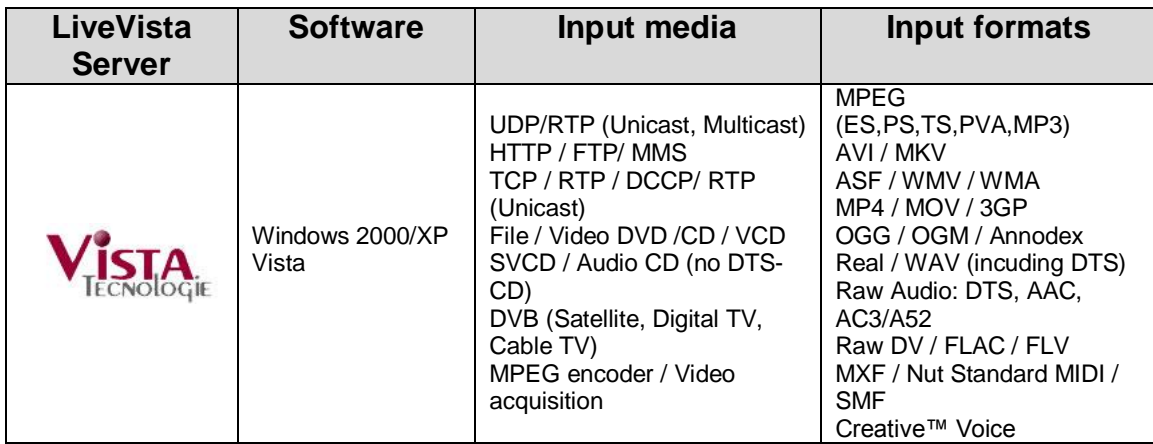

Πίνακας 2.7.1. Βασικά χαρακτηριστικά του LiveVista Server.

### ΕΓΚΑΤΑΣΤΑΣΗ ΚΑΙ ΧΡΗΣΗ LIVEVISTA SERVER

Η εγκατάσταση του LiveVista Server δεν παρουσιάζει δυσκολίες, μπορούμε να το βρούμε στο [http://www.vista.it/ing\\_index.php,](http://www.vista.it/ing_index.php) αλλά λόγω των συνεχών αναβαθμίσεων μπορεί προσωρινά να μην είναι διαθέσιμο. Η τελευταία έκδοση είναι η 1.0.3.

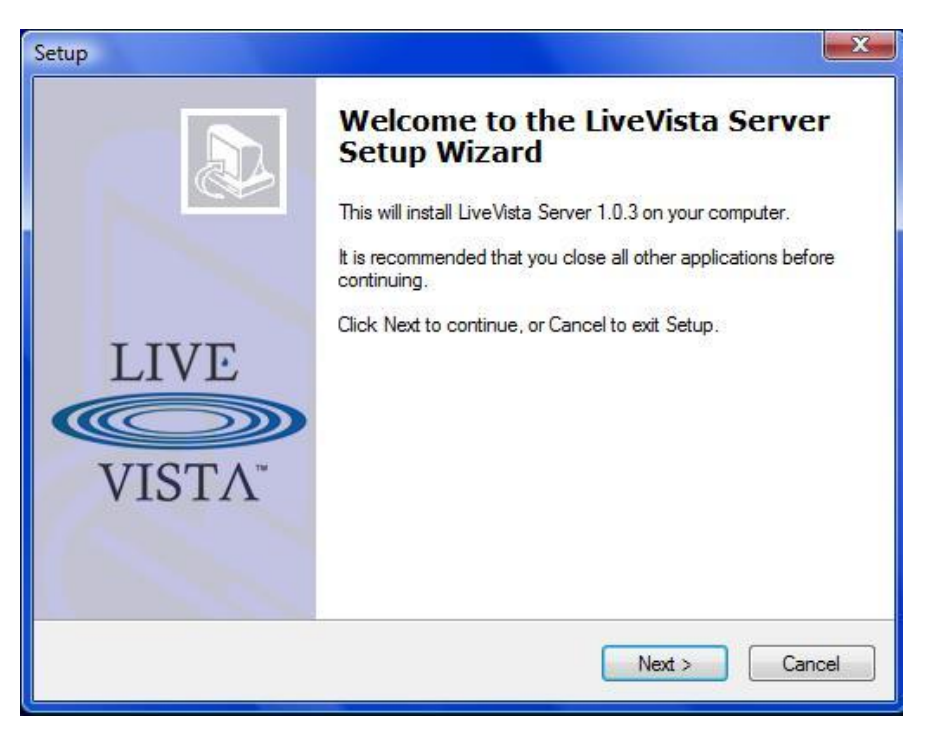

Εικόνα 2.7.2. Επιλέγουμε το "Next".

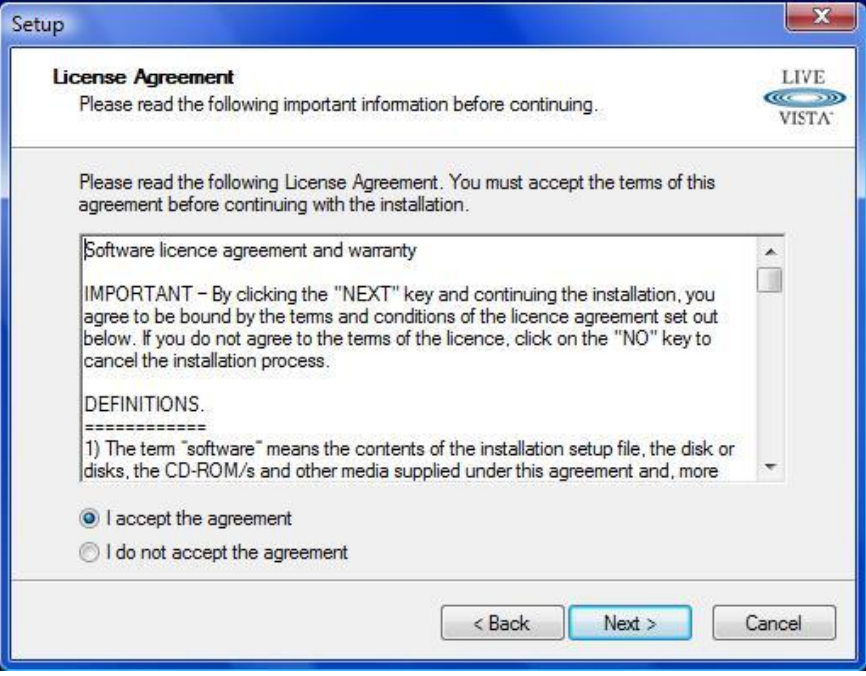

Εικόνα 2.7.3. Αποδεχόμαστε τους όρους και επιλέγουμε το "Next".

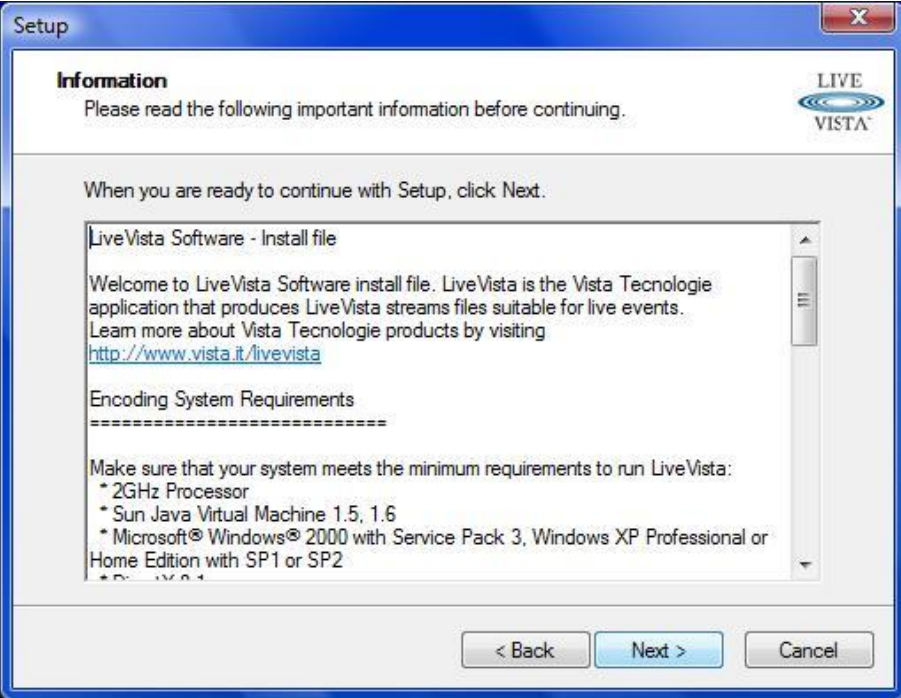

Εικόνα 2.7.4. Επιλέγουμε το "Next".

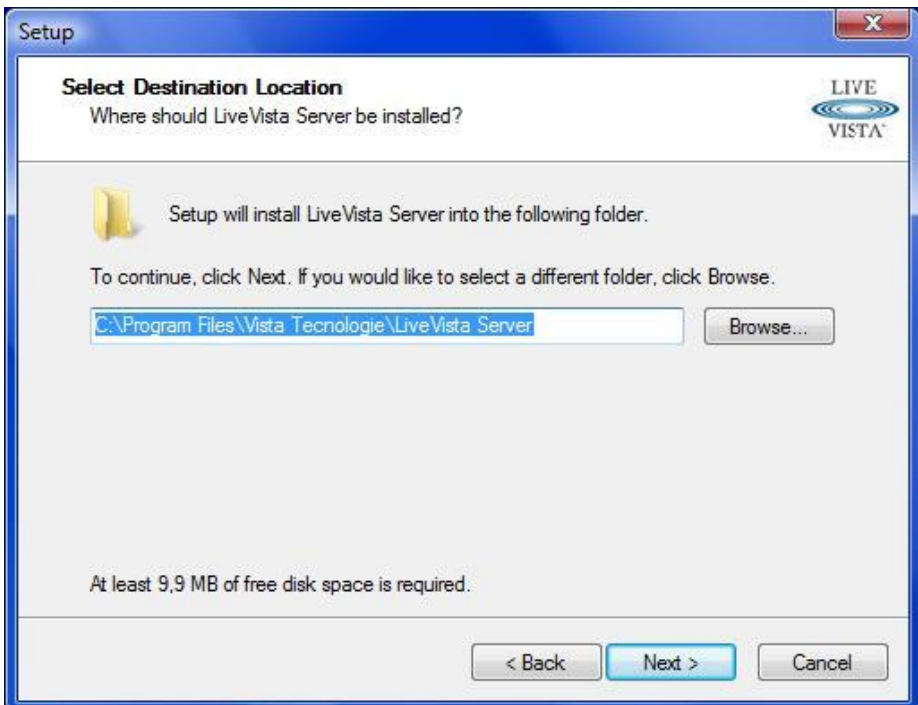

Εικόνα 2.7.5. Επιλέγουμε το μέρος που θα αποθηκευτεί το πρόγραμμα στο υπολογιστή μας και πατάμε το "Next".

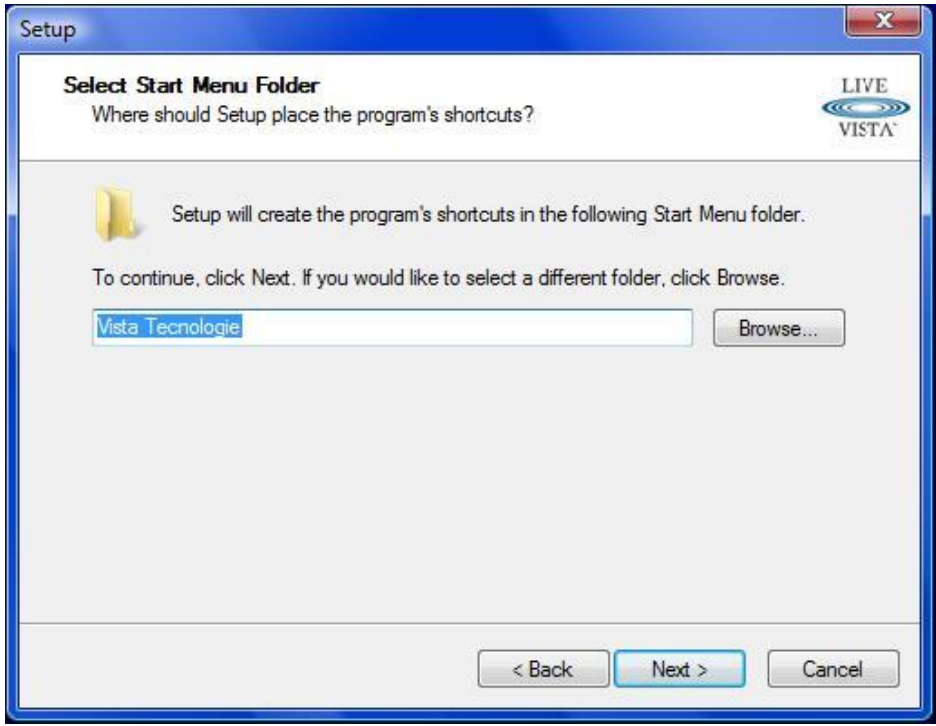

Εικόνα 2.7.6. Επιλέγουμε το "Next".

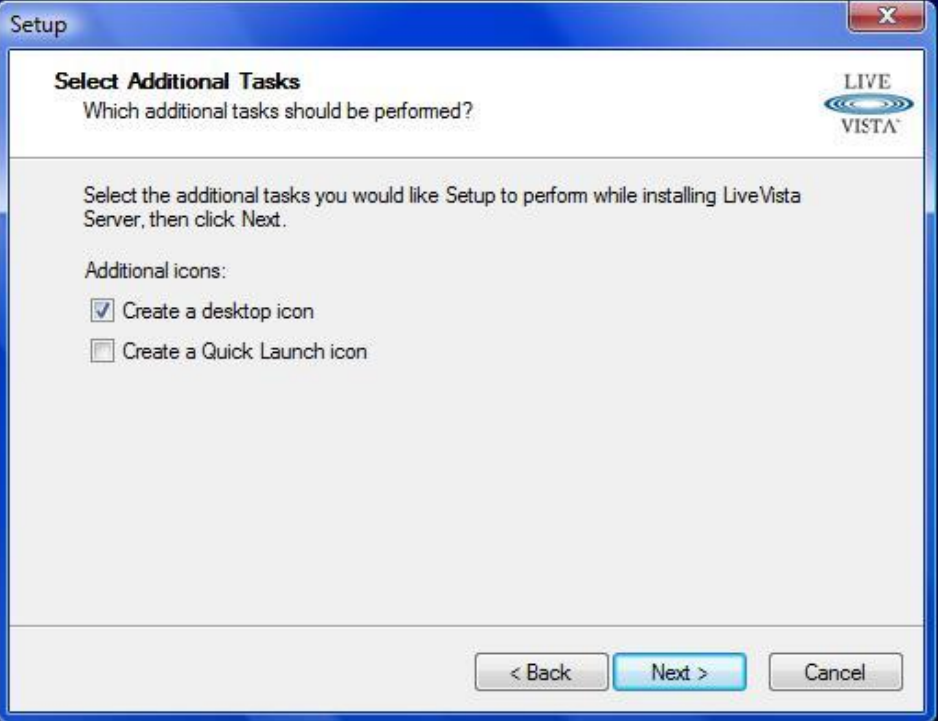

Εικόνα 2.7.7. Επιλέγουμε το "Next".

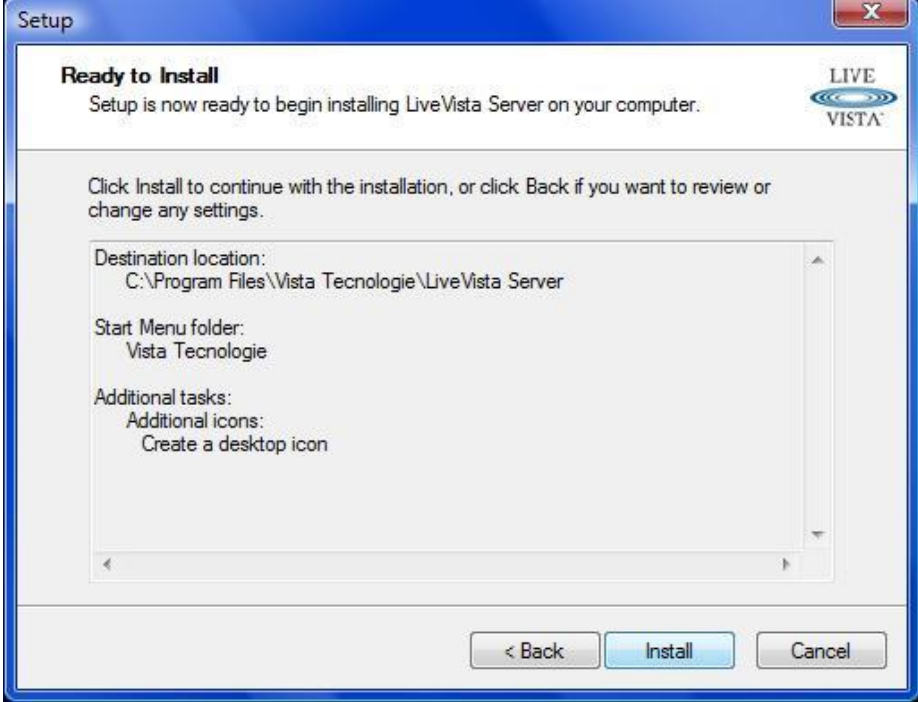

Εικόνα 2.7.8. Επιλέγουμε το "Install".

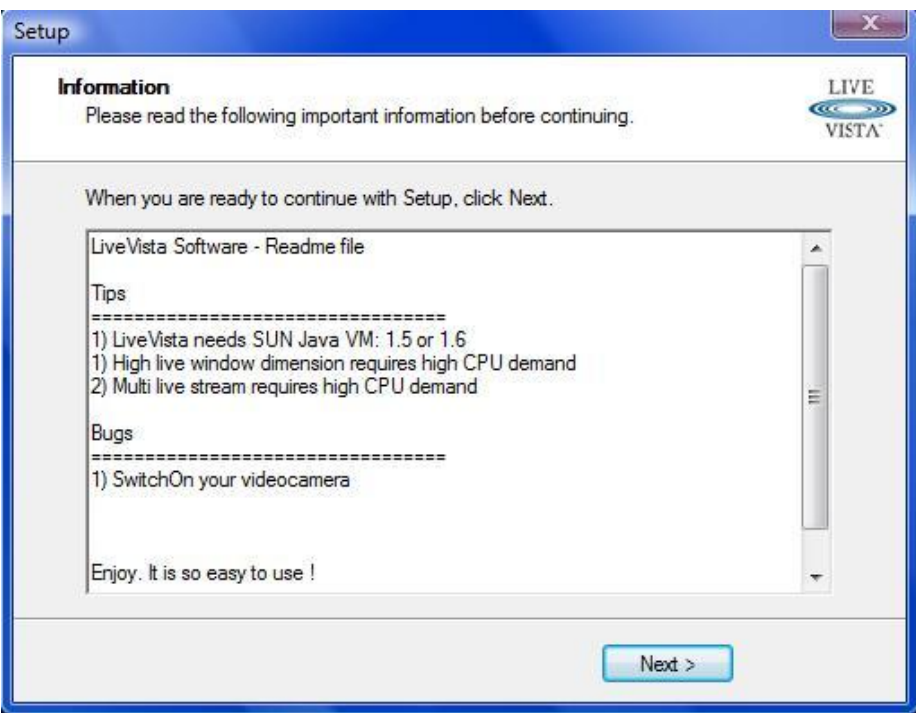

Εικόνα 2.7.9. Επιλέγουμε το "Next".

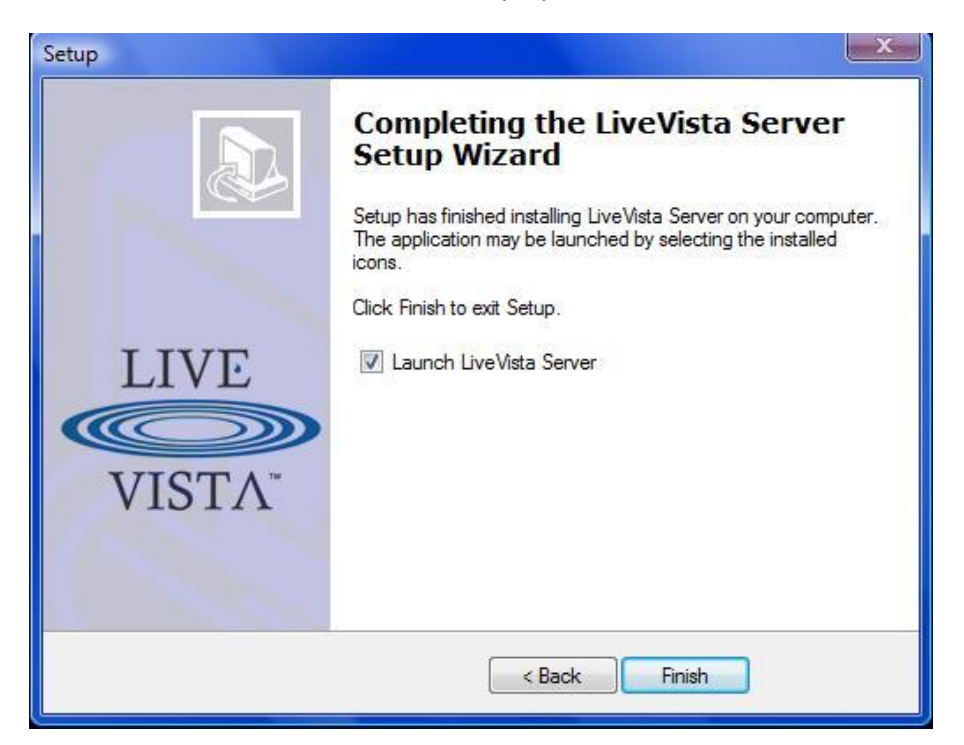

Εικόνα 2.7.10. Επιλέγουμε το "Finish" και η εγκατάσταση μας ολοκληρώθηκε.

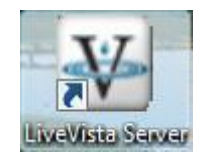

Εικόνα 2.7.11. Μετά την περάτωση της εγκατάστασης εμφανίζεται στην επιφάνεια εργασίας το παραπάνω εικονίδιο.

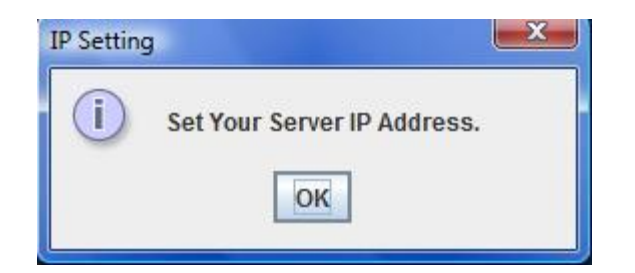

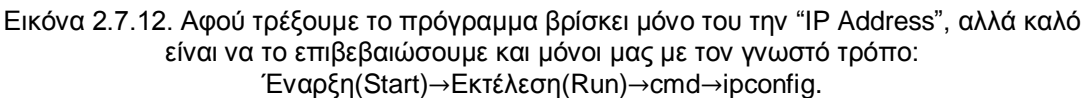

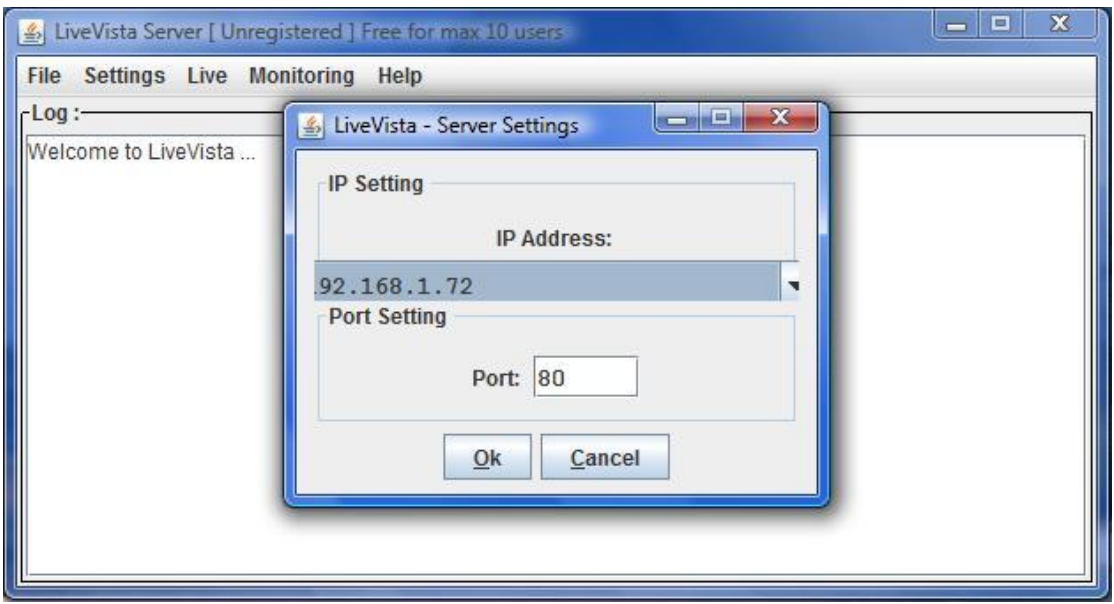

Εικόνα 2.7.13. Αφού επιβεβαιώσαμε την IP μας πατάμε το "Ok".

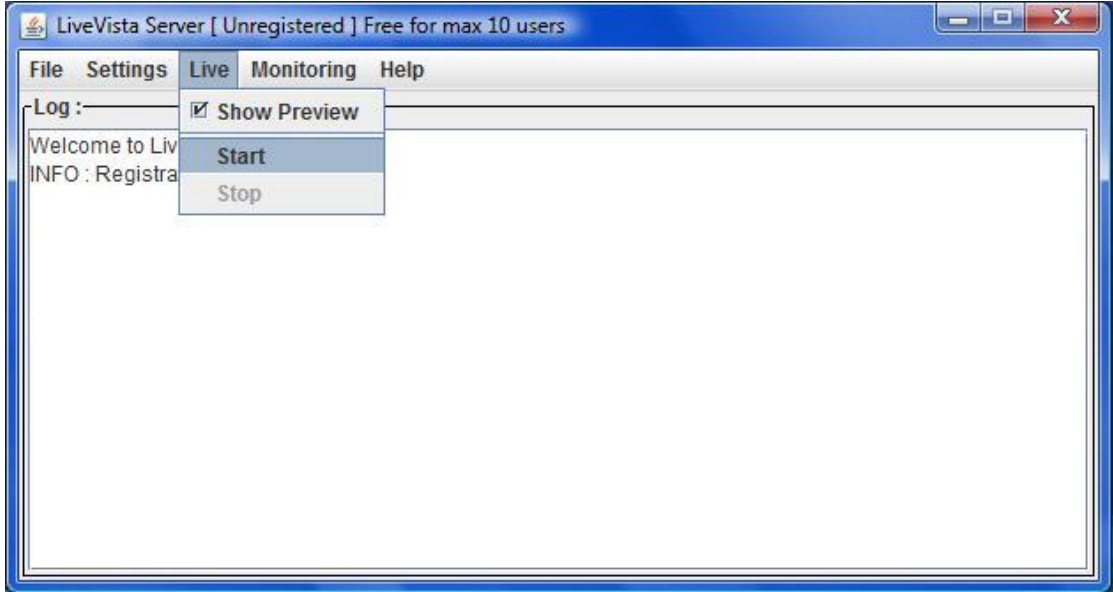

Εικόνα 2.7.14. Από την μπάρα του μενού επιλέγουμε Live→Start.

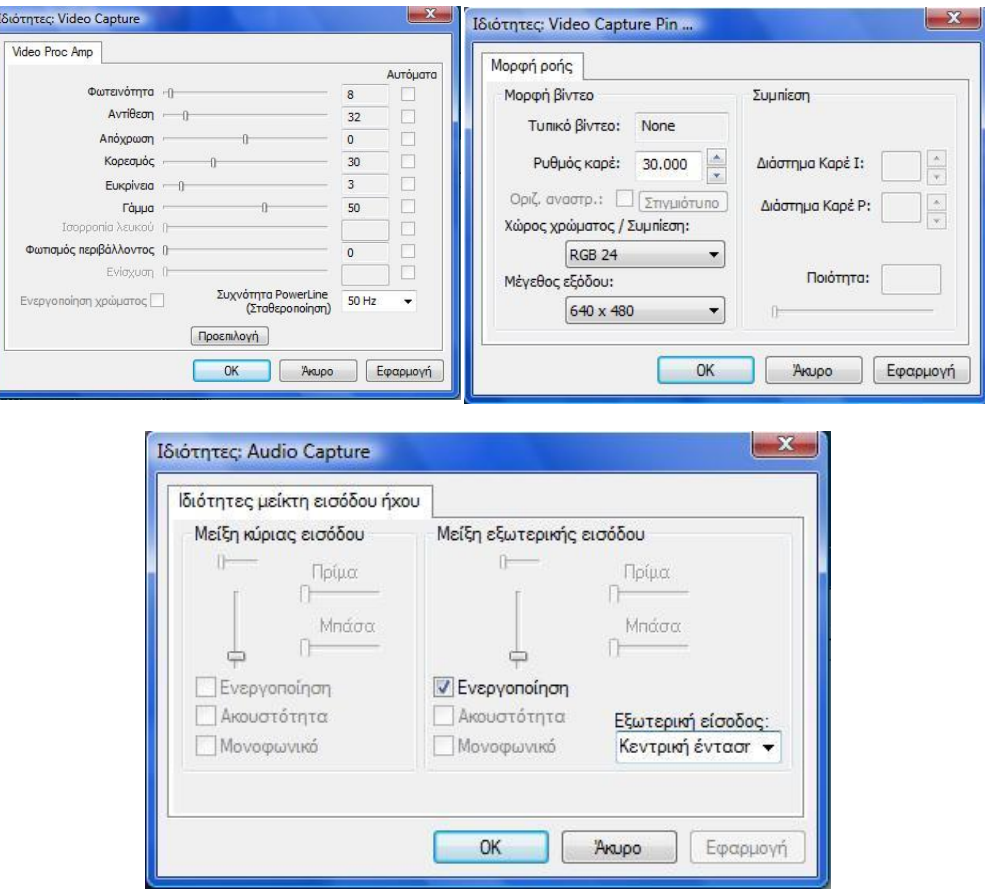

Εικόνα 2.7.15. Τα παραπάνω παράθυρα που προηγήθηκαν είναι: πρώτον, για την ρύθμιση του βίντεο, δεύτερον, για την μορφή που θα έχει το βίντεο και τρίτον, για τις ιδιότητες του ήχου. Αφού επιλέξουμε τις ρυθμίσεις που μας αρμόζουν πατάμε "Ok" μετά από κάθε ρύθμιση.

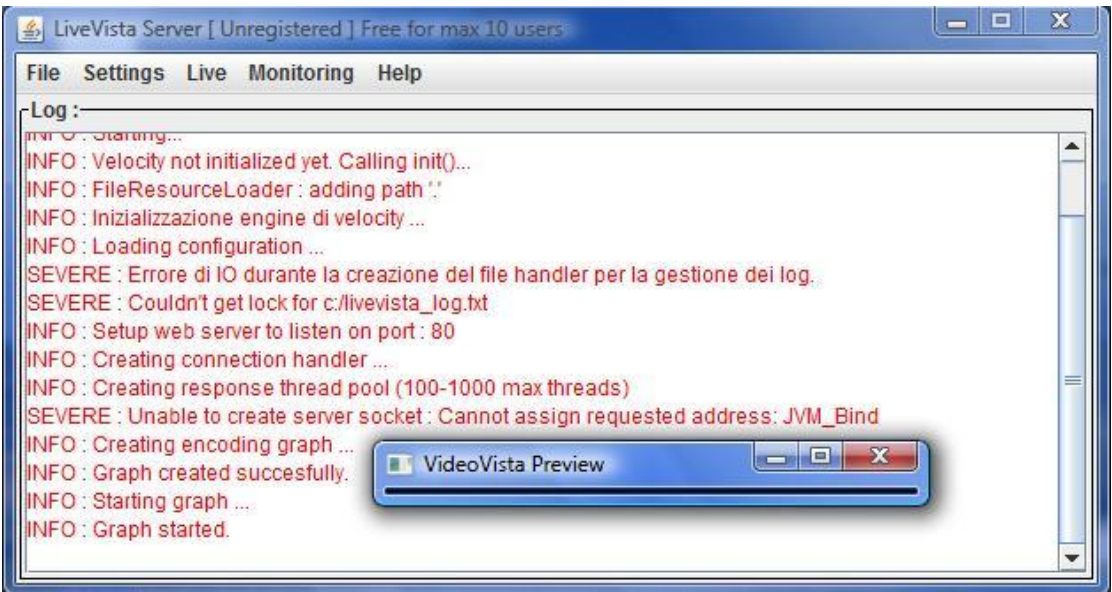

Εικόνα 2.7.16. Πλέον είμαστε έτοιμοι για την αναπαραγωγή του βίντεο, όμως εάν εμφανιστεί κάποιο σφάλμα (error) στην έκδοση μας ή τελειώσει η δοκιμαστική περίοδος,

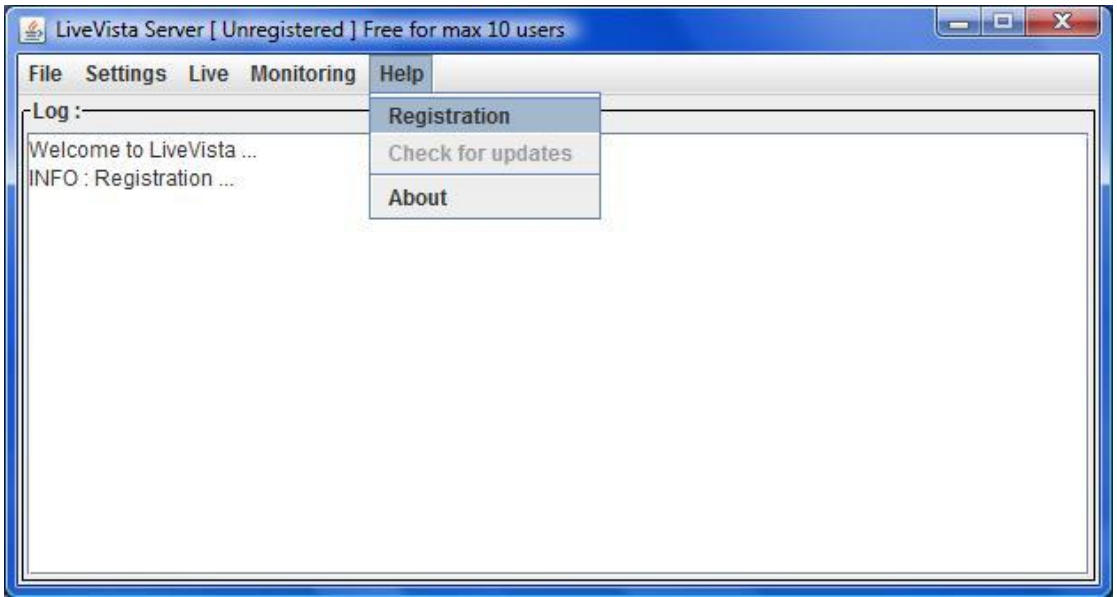

Εικόνα 2.7.17. θα πρέπει να μεταβούμε στη μπάρα του μενού και να επιλέξουμε  $He$ lp $\rightarrow$ Registaratio

# ΠΑΡΑΤΗΡΗΣΕΙΣ ΚΑΙ ΣΧΟΛΙΑ ΜΕΤΑ ΤΗΝ ΧΡΗΣΗ

Κατά την διάρκεια χρήσης του προγράμματος διαπιστώθηκαν αρκετά προβλήματα. Τα σημαντικότερα εξ αυτών ήταν η εμφάνιση συχνών σφαλμάτων, εκ των οποίων σε κάποια υπήρχε λύση ενώ σε αλλά όχι, αυτό οφείλεται στο ότι το πρόγραμμα είναι υπό εξέλιξη. Τέλος, διαπιστώθηκε ότι αν εμφανιστούν προβλήματα με την χρήση κάποιων encoder, θα πρέπει να εγκατασταθεί και το VideoVista v.3. Μέχρι να τελειοποιηθεί δεν θα το προτείναμε, διότι το περιβάλλον του δεν είναι οικείο προς τον χρήστη και περιοριζόμαστε στο γεγονός ότι αναφέρεται συγκεκριμένα για τα Vista, αλλά το θετικό κομμάτι είναι ότι η εγκατάσταση και η χρήση του γίνεται εύκολα και ίσως με την αγορά του πακέτου να μην παρουσιάζονται προβλήματα.

# 2.8 ACTIVE WEBCAM

# ΓΕΝΙΚΑ ΧΑΡΑΚΤΗΡΙΣΤΙΚΑ

Το Active WebCam είναι ένα διαφορετικό είδος προγράμματος, σε σχέση με αυτά που έχουμε δει μέχρι στιγμής. Μας επιτρέπει την λήψη από πολλές κάμερες και την ταυτόχρονη αναπαραγωγή τους, καθώς επίσης και την εγγραφή και αποθήκευση στον υπολογιστή μας. Κυρίως χρησιμοποιείται από κρατικούς ορνανισμούς νια την παρακολούθηση της κίνησης σε πολυσύχναστους δρόμους. Στην ιδιωτική μας ζωή μπορεί οι κάμερες να τοποθετηθούν στο σπίτι ή στο μαγαζί μας και να παρακολουθούμε από όπου βρισκόμαστε τι γίνεται σε αυτούς τους χώρους, αφού έχει και την επιλογή αποστολής SMS στο κινητό μας. Διανέμεται στην δοκιμαστική έκδοση, που είναι αρκετά περιορισμένων δυνατοτήτων σε σχέση με την πληρωτέα έκδοση.

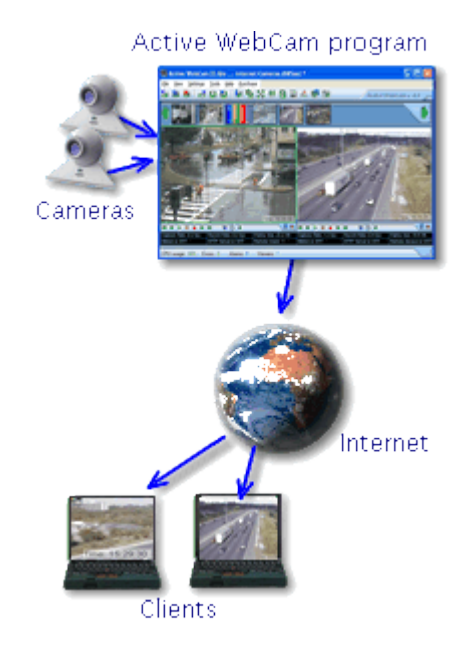

Εικόνα 2.8.1. Λειτουργία του Active WebCam.

Η λειτουργία του είναι λίγο πολύπλοκη και πρέπει να ξέρουμε για ποια εργασία το θέλουμε, λόγω των πολλών εφαρμογών του. Πάντως, τα βασικά βήματα είναι: αρχικά η επιλογή της κάμερας και λήψη της εικόνας, έπειτα η αυτόματη δημιουργία ιστοσελίδας που επισκεπτόμαστε για να βλέπουμε την εικόνα από όσες κάμερες έχουμε τοποθετήσει. Δυστυχώς το στήσιμο του προγράμματος αυτού έχει συγκεκριμένες απαιτήσεις και μας περιορίζει λίγο.

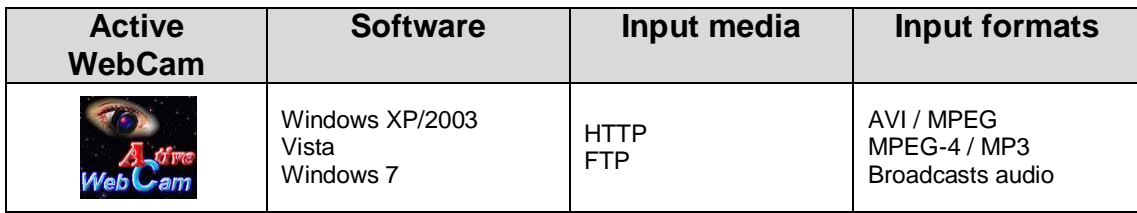

Πίνακας 2.8.1. Βασικά χαρακτηριστικά του Active WebCam.

# ΕΓΚΑΤΑΣΤΑΣΗ ΚΑΙ ΧΡΗΣΗ ACTIVE WEBCAM

Η εγκατάσταση είναι πολύ εύκολη, εκεί που ίσως δυσκολευτούμε στην αρχή είναι η λειτουργία του. Η δοκιμαστική και πληρωτέα έκδοση του προγράμματος διανέμεται στην ακόλουθη ηλεκτρονική διεύθυνση [http://www.pysoft.com/ActiveWebCamMainpage.htm,](http://www.pysoft.com/ActiveWebCamMainpage.htm) όπου η τελευταία έκδοση που κυκλοφορεί είναι η 11.5.

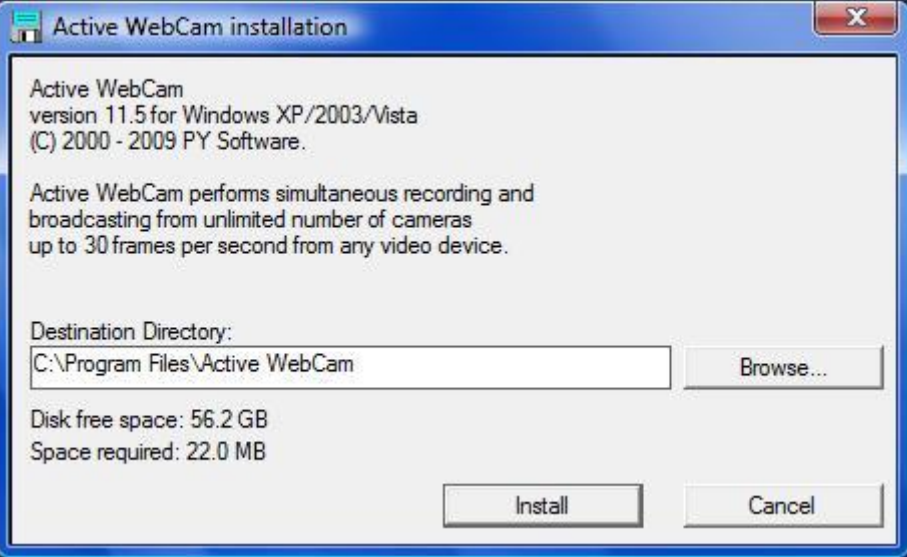

Εικόνα 2.8.2. Έχουμε κατεβάσει το πρόγραμμα και επιλέγουμε το "Install".

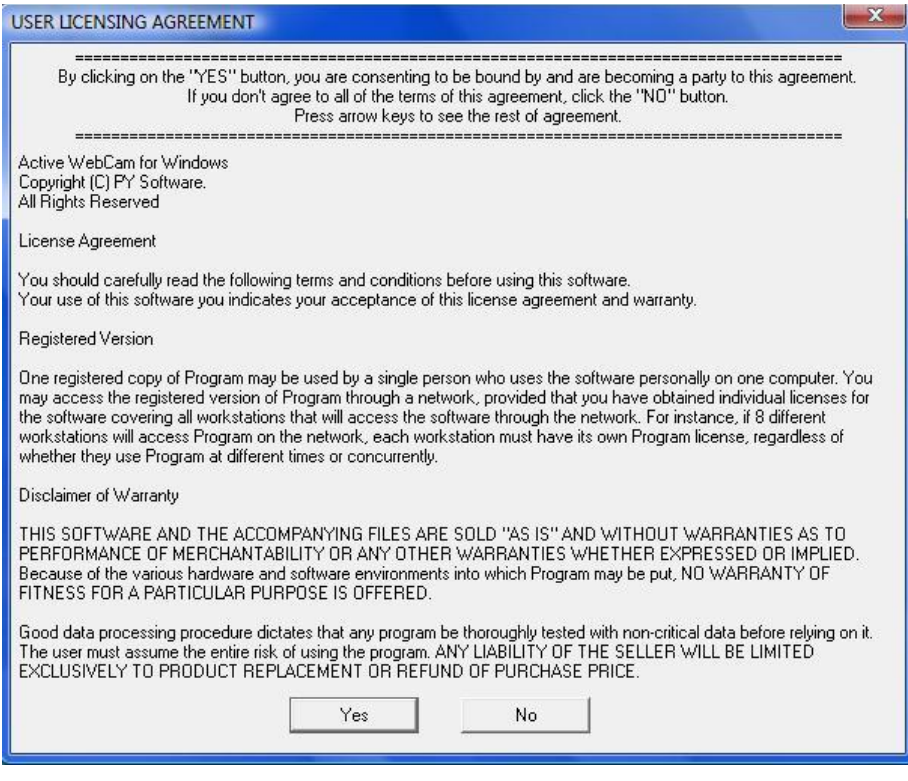

Εικόνα 2.8.3. Αποδεχόμαστε τους όρους επιλέγοντας το "Yes"

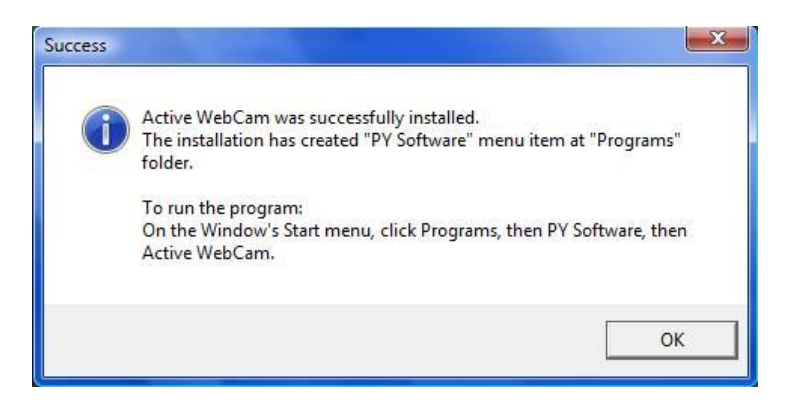

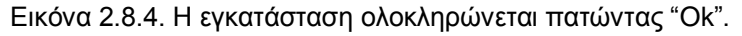

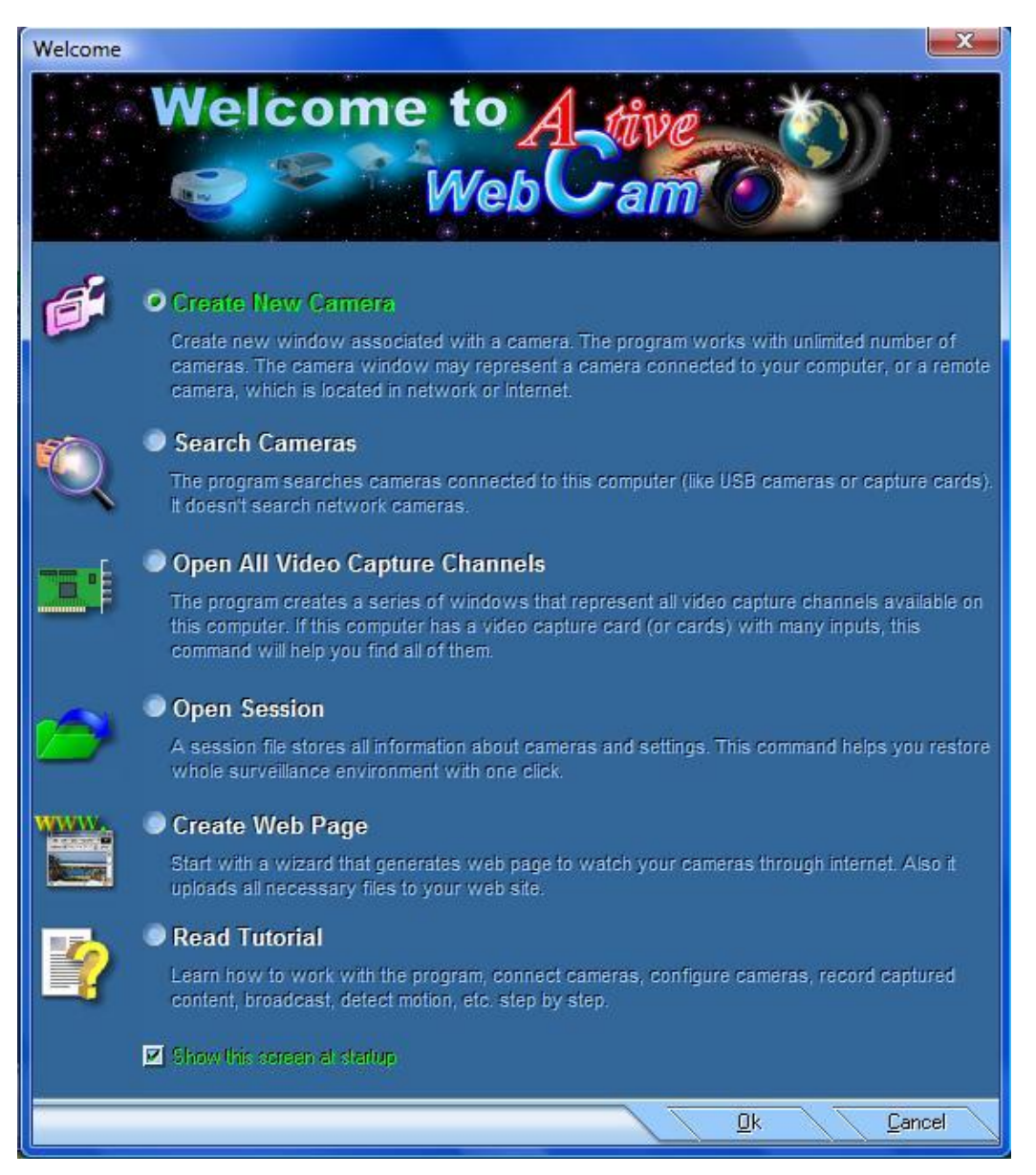

Εικόνα 2.8.5. Σε αυτό το παράθυρο επιλέγουμε τι μας ενδιαφέρει να κάνουμε, στην συγκεκριμένη περίπτωση "Create New Camera" - Ο κ.

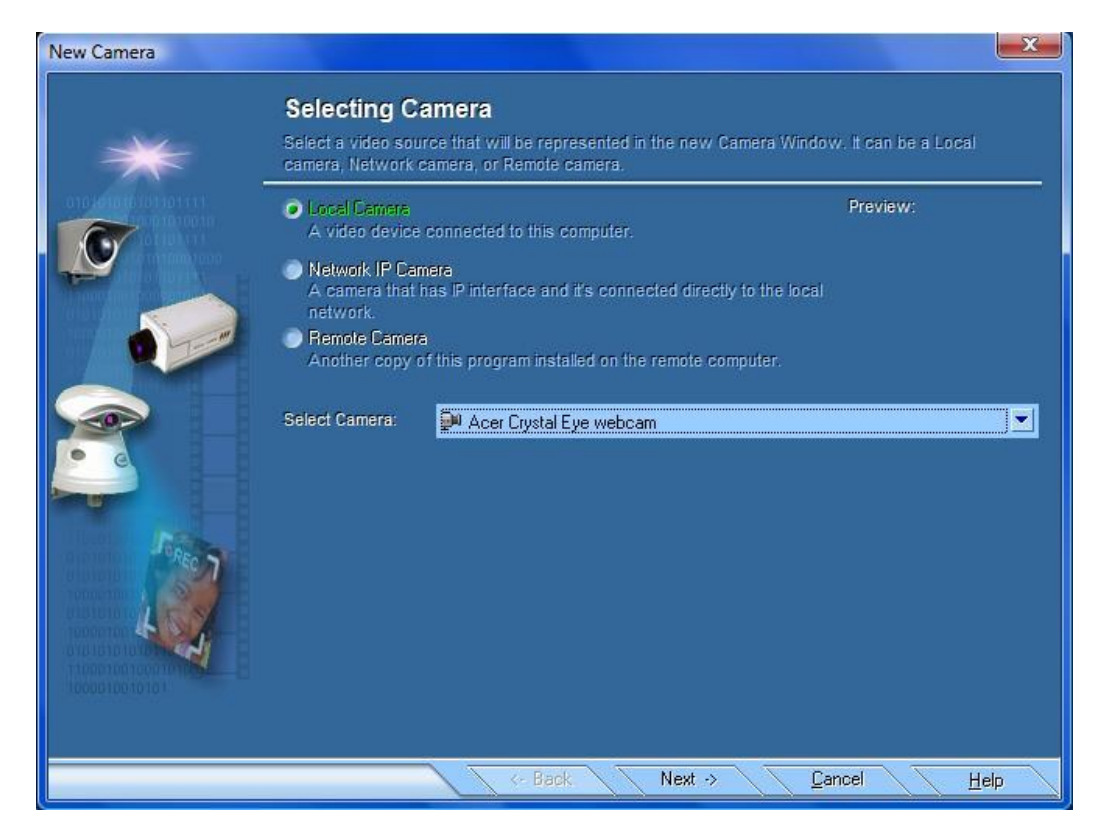

Εικόνα 2.8.6. Επιλέγουμε το είδος της κάμερας που έχουμε "Local Camera"→Next.

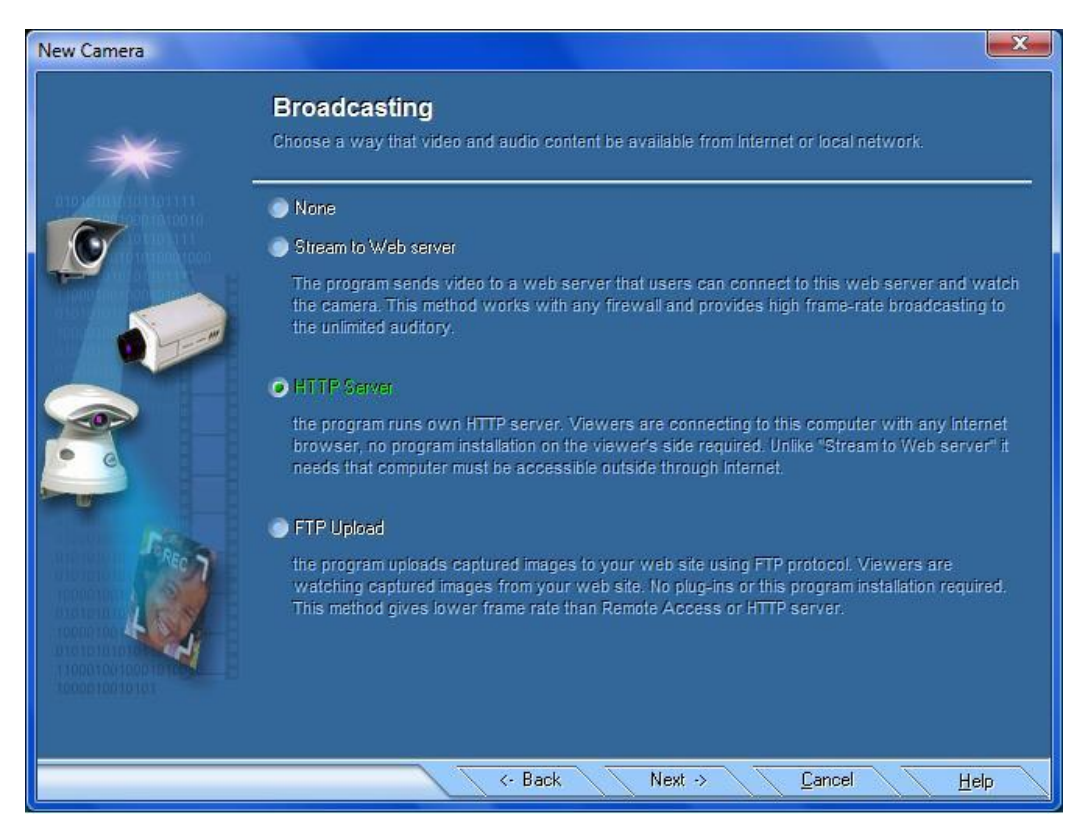

Εικόνα 2.8.7. Επιλέγουμε το πρωτόκολλο μετάδοσης "HTTP Server"→Next.

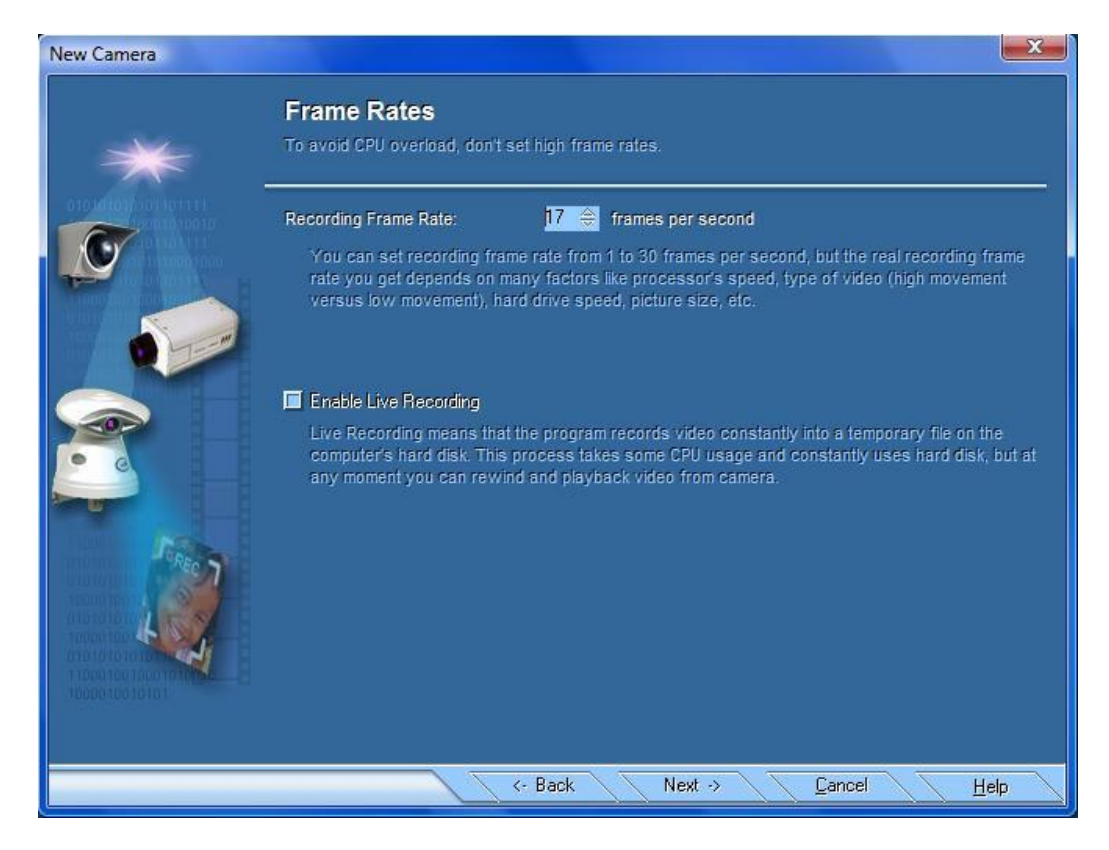

Εικόνα 2.8.8. Επιλέγουμε τα καρέ ανά δευτερόλεπτο του βίντεο μας και αν θέλουμε να γραφεί την ώρα που το παράγουμε(Rec)→Next.

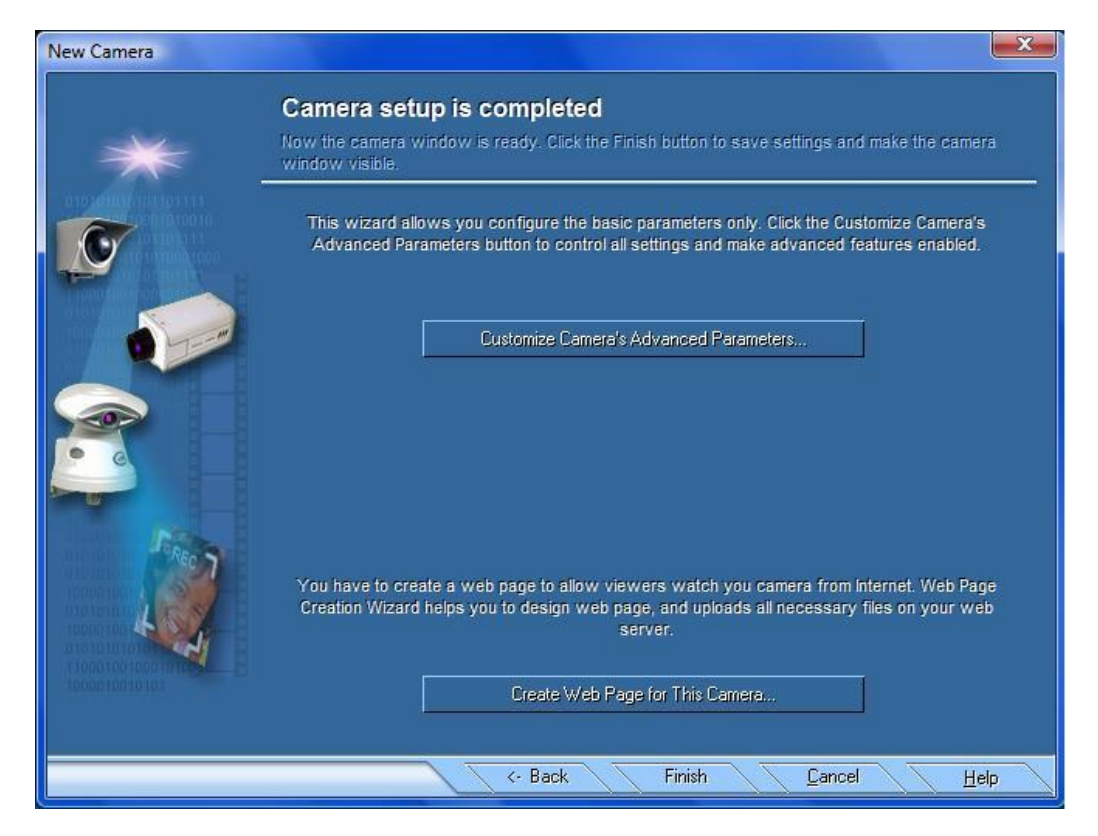

Εικόνα 2.8.9. Εάν χρησιμοποιούμε πρώτη φορά την κάμερα μας στο πρόγραμμα αυτό επιλέγουμε το "Customize Camera's Advanced Parameters" - Next.

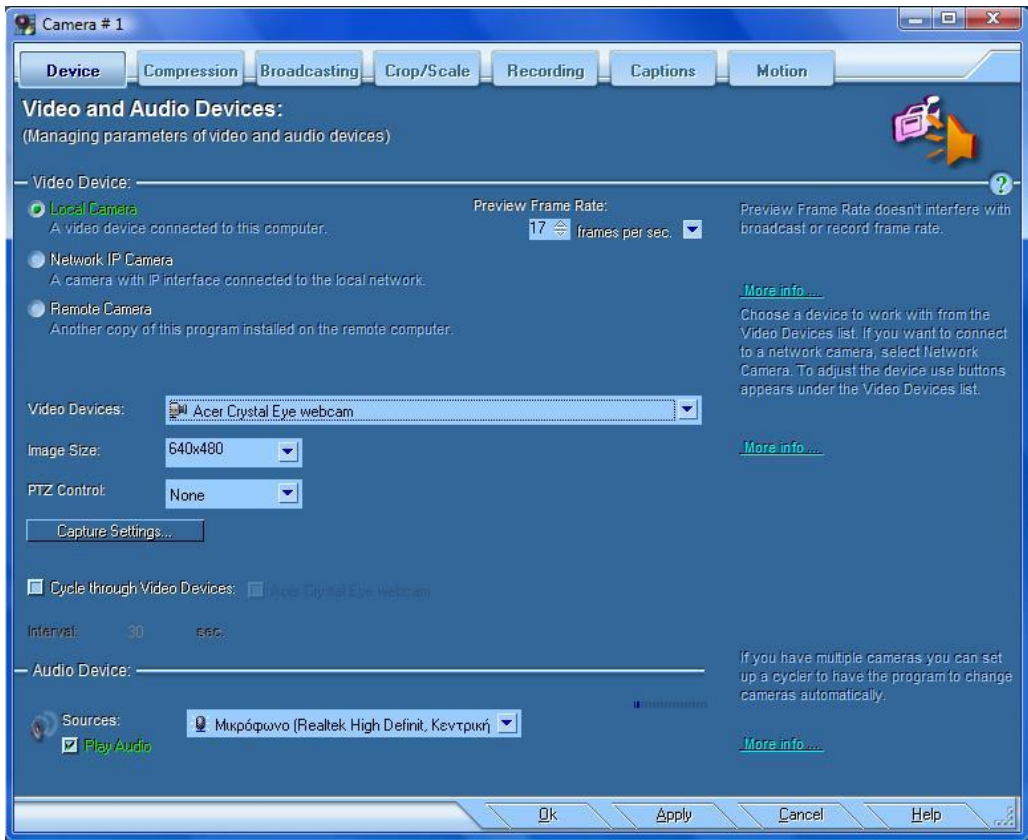

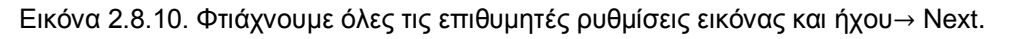

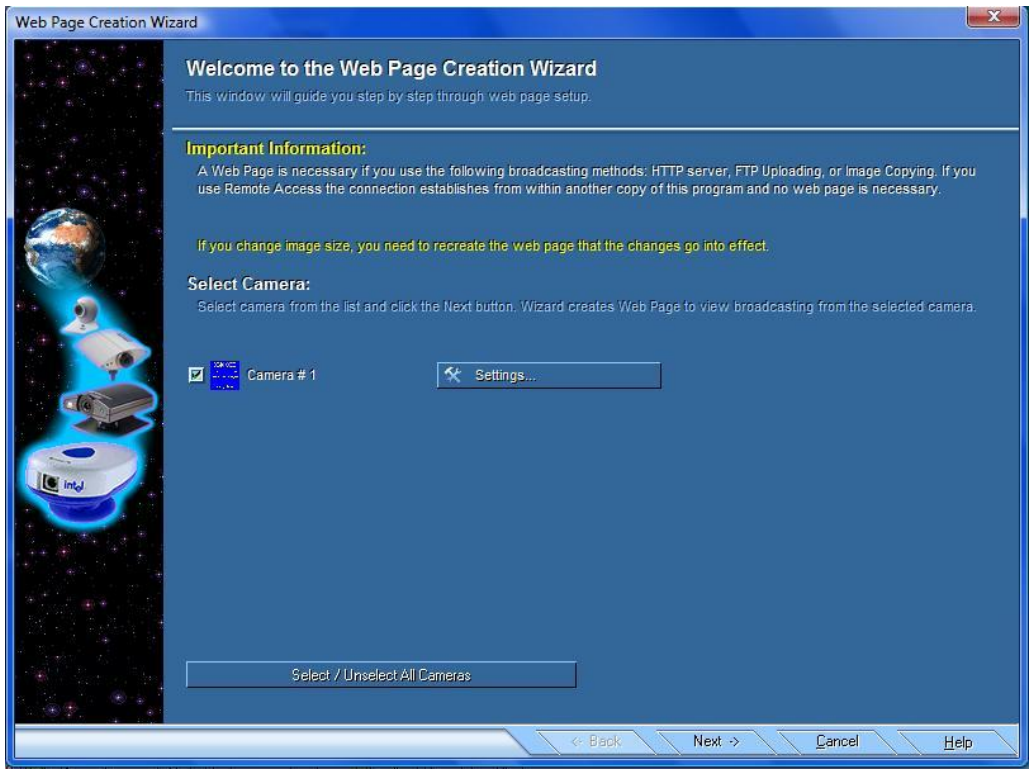

Εικόνα 2.8.11. Αριστερά στην μέση φαίνεται το κανάλι που δημιουργήσαμε. Επιλέγουμε το "Next" για την δημιουργία και της ιστοσελίδας.

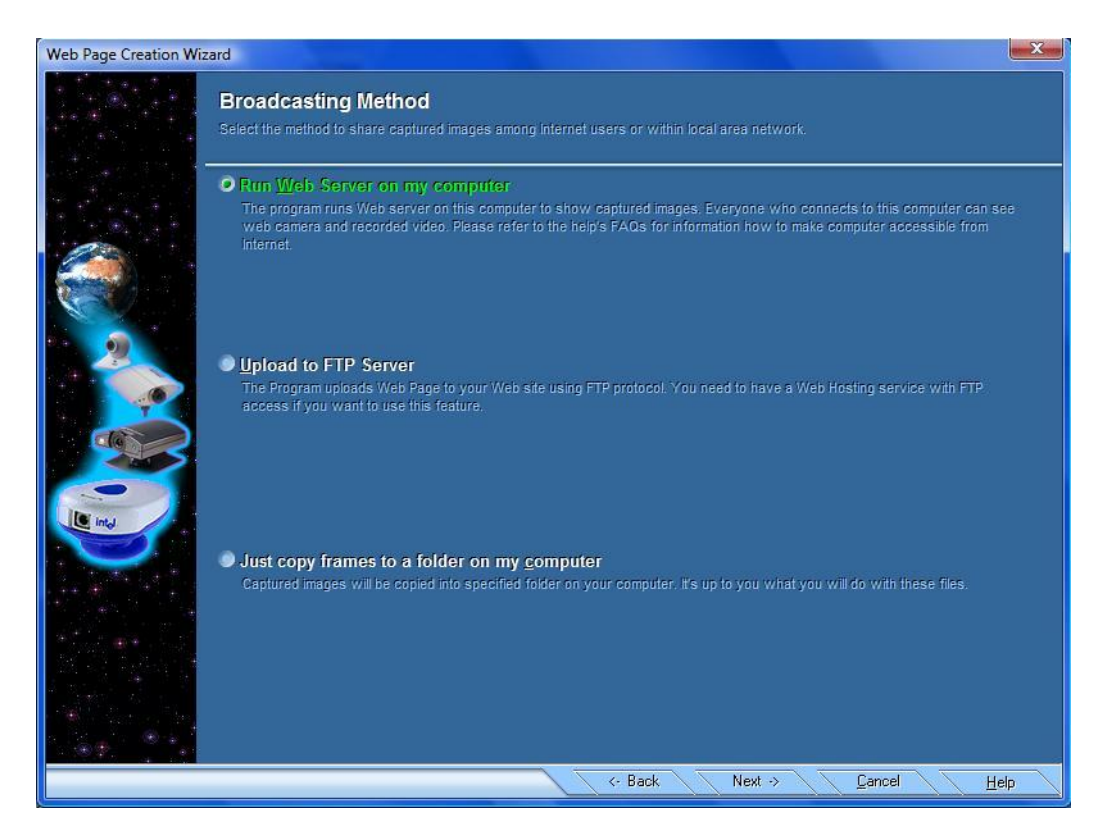

Eικόνα 2.8.12. Επιλέγουμε τον server που επιθυμούμε,  $\rightarrow$  Next.

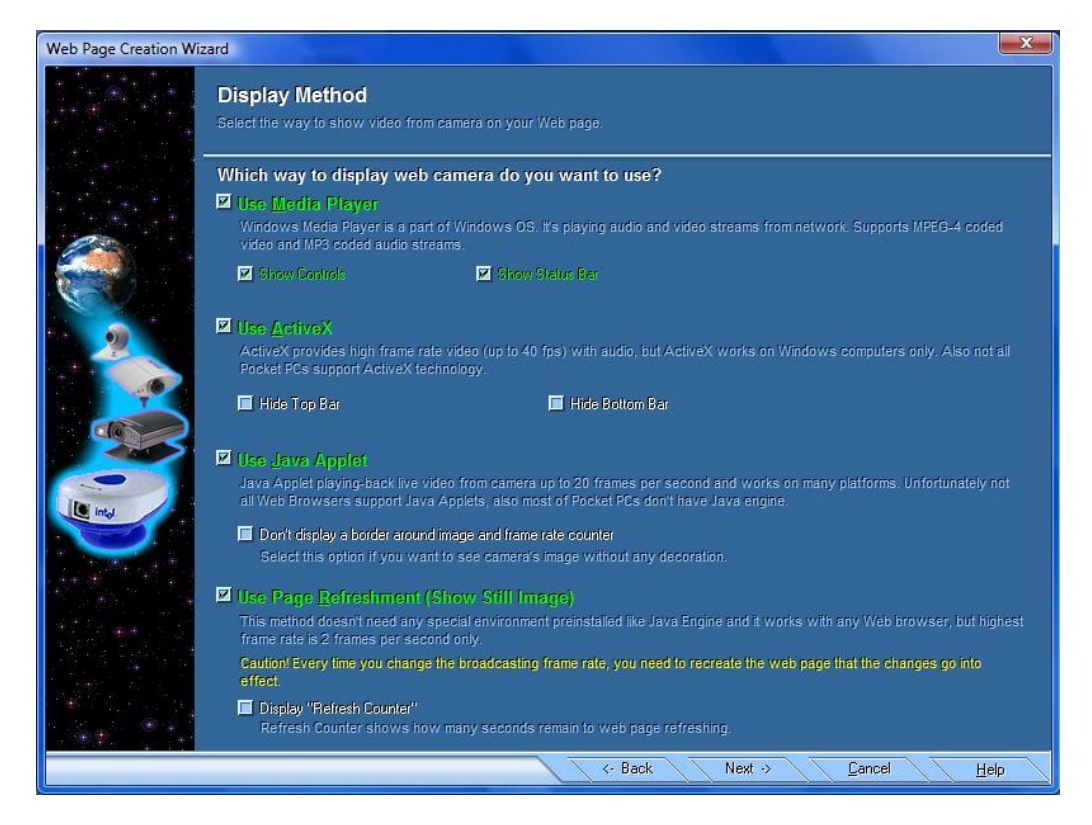

Εικόνα 2.8.13. Διαμορφώνουμε τις ρυθμίσεις της "Web Cameras"→ Next.

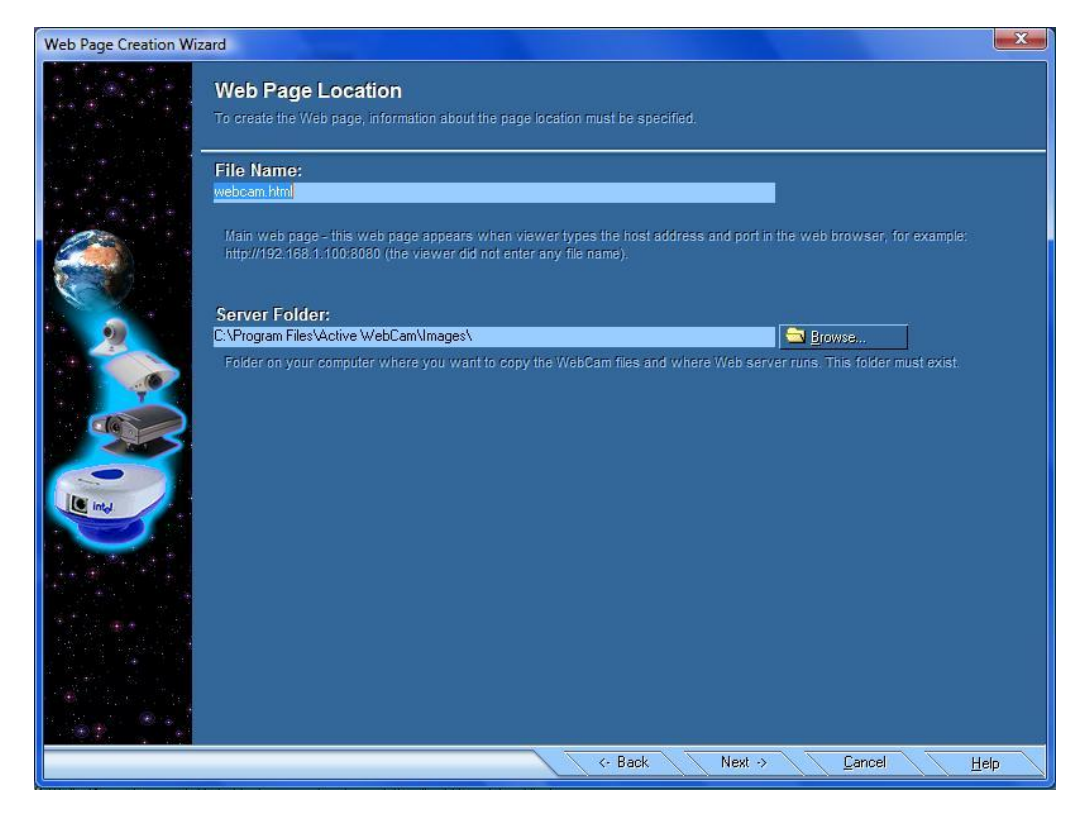

Εικόνα 2.8.14. Επιλεγούμε την τοποθεσία της ιστοσελίδας και του server στον υπολογιστή  $\mu\alpha\varsigma \rightarrow$  Next.

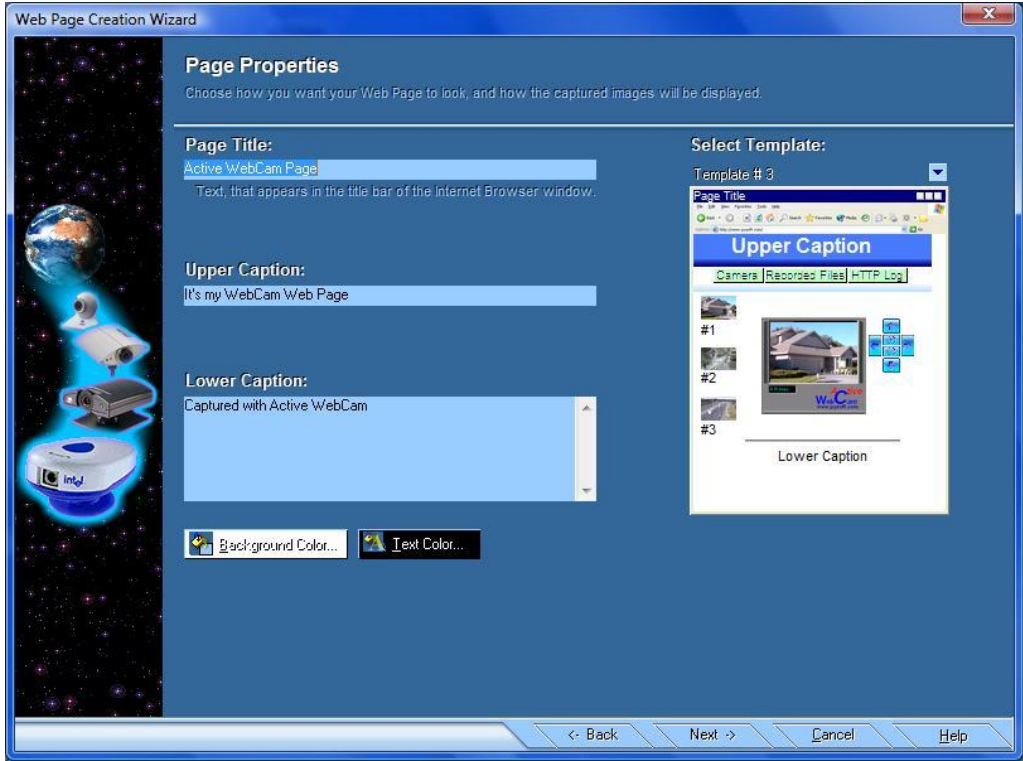

Εικόνα 2.8.15. Φτιάχνουμε το όνομα και την μορφή της ιστοσελίδας→ Next.

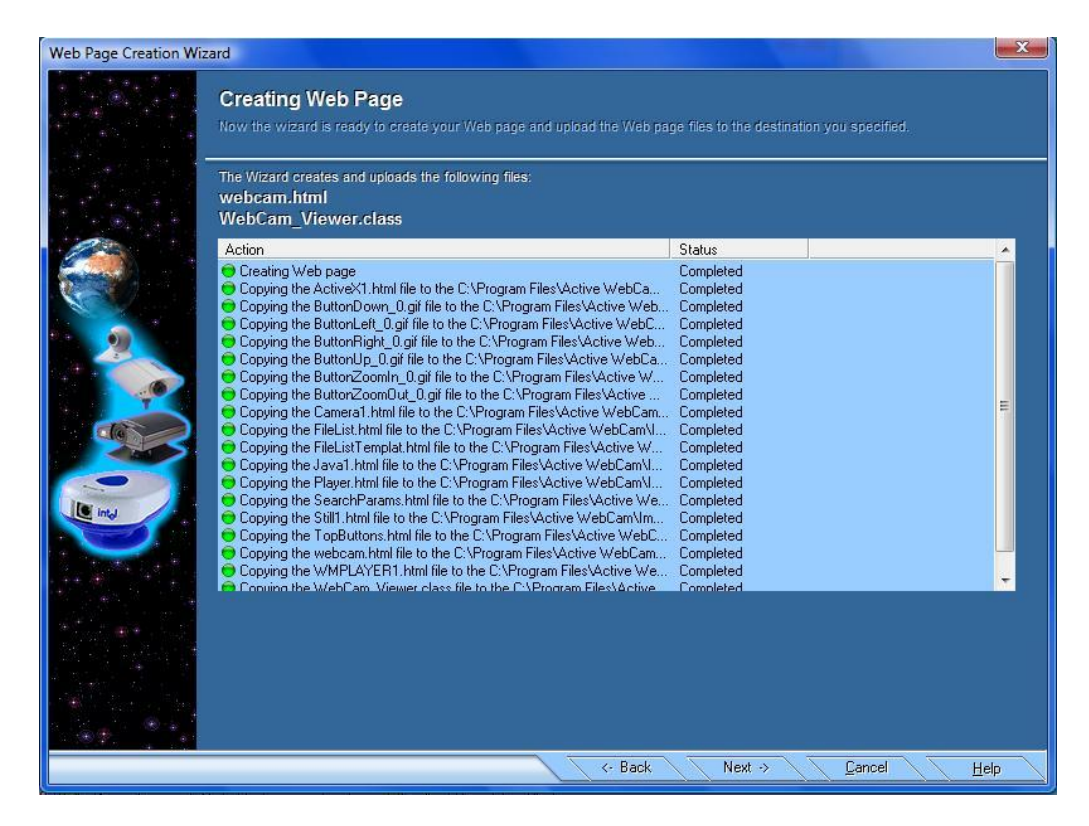

Εικόνα 2.8.16. Επιβεβαιώνουμε ότι όλες οι ρυθμίσεις έχουν ολοκληρωθεί → Next.

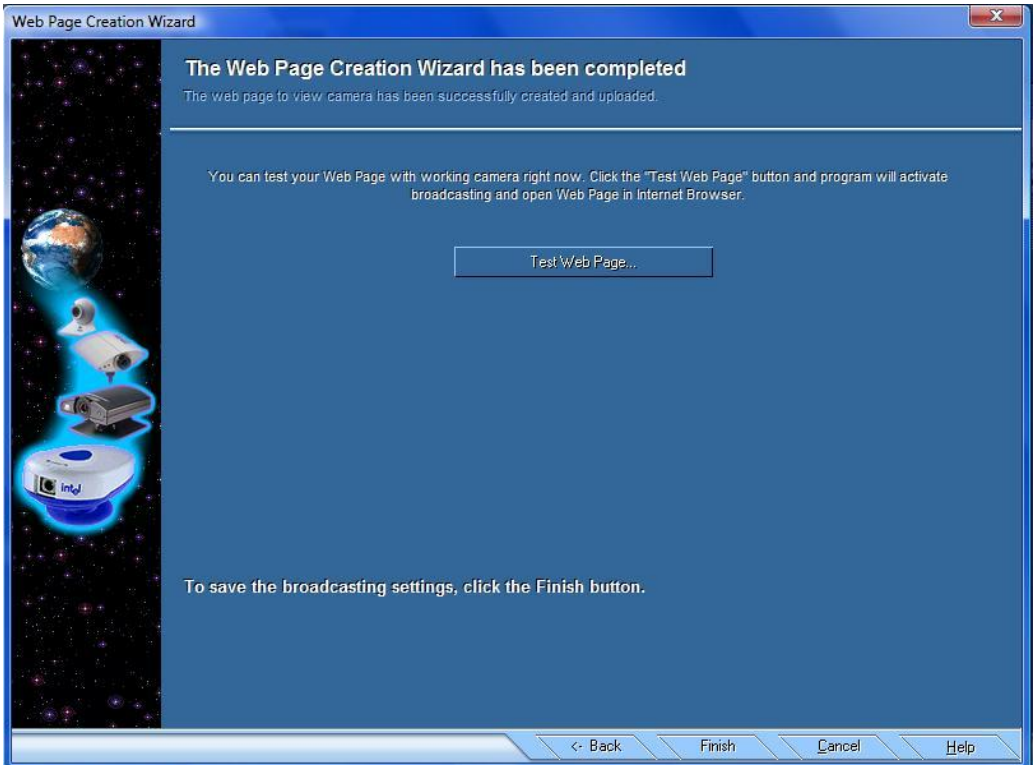

Εικόνα 2.8.17. Μας δίνεται η επιλογή να ελέγξουμε την ιστοσελίδα. Η διαδικασία τελειώνει πατώντας το "Finish".

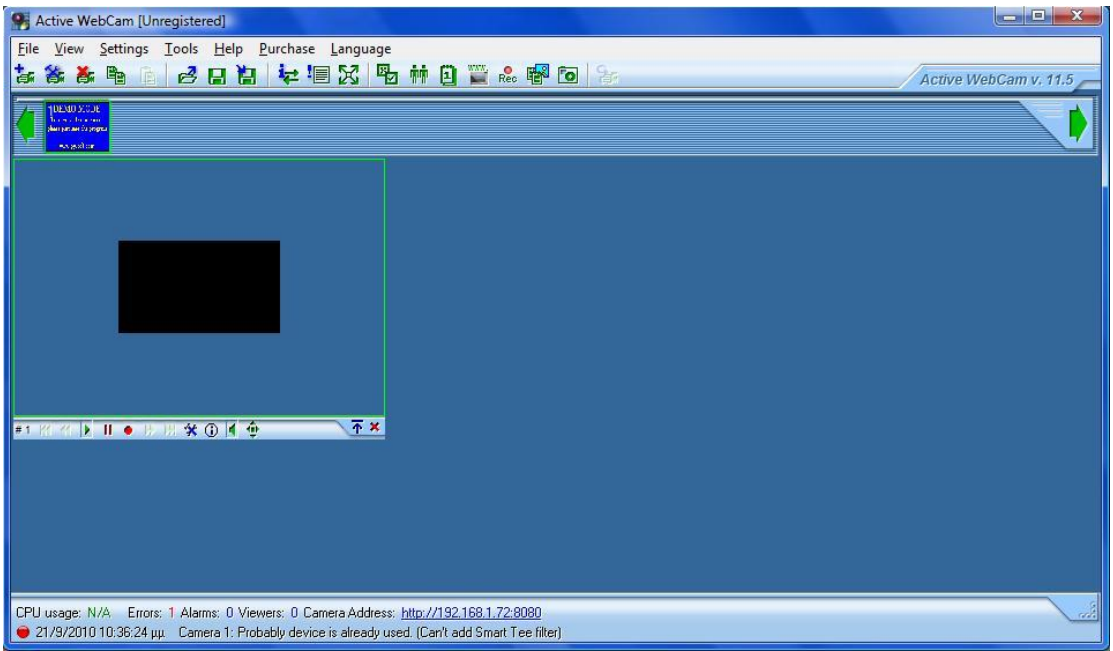

Εικόνα 2.8.18. Σε αυτό το παράθυρο μπορούμε να διαχειριζόμαστε τις κάμερες που έχουμε τοποθετήσει, ενεργές και μη. Εάν θέλουμε να επισπευτούμε την ιστοσελίδα στο κάτω μέρος, εμφανίζεται η IP μας με μπλε γράμματα και πατώντας εκεί ανοίγει η ακόλουθη διεύθυνση.

### Please select viewer:

- Windows Media Player
- ActiveX Viewer
- Java Applet Viewer
- Simple Page Refreshment

Εικόνα 2.8.19. Τέλος, επιλέγουμε το πρόγραμμα που θέλουμε να χρησιμοποιήσουμε για την αναπαραγωγή των καμερών στο διαδίκτυο.

# ΠΑΡΑΤΗΡΗΣΕΙΣ ΚΑΙ ΣΧΟΛΙΑ ΜΕΤΑ ΤΗΝ ΧΡΗΣΗ

Το πρόγραμμα δοκιμάστηκε σε Windows XP και Vista και μετά από δοκιμές παρατηρήθηκε μια αμυδρή χρονική καθυστέρηση περίπου ενός δευτερόλεπτου. Δυστυχώς οι περιορισμένες λειτουργίες της δοκιμαστικής έκδοσης δεν μας άφησαν να δοκιμάσουμε όλες τις δυνατότητες του προγράμματος. Μερικές από αυτές που περιλαμβάνονται στην πλήρη έκδοση είναι ότι αν εντοπίσει η κάμερα μας κίνηση στον χώρο που την τοποθετήσαμε ενεργοποιεί ένα συναγερμό από τον υπολογιστή που παρακολουθούμε και υπάρχει η δυνατότητα αποστολής μηνύματος στο κινητό τηλέφωνο. Επίσης, μπορούμε να παρακολουθούμε ταυτόχρονα 10 κάμερες και να επιλέγουμε κάθε φορά ποια θα φέρνουμε σε πρώτο πλάνο χωρίς να χάνουμε την λήψη των υπολοίπων. Είναι πολύ εύκολο στην εγκατάσταση του, αλλά δυσνόητο στην χρήση του για κάποιον άπειρο πάνω στο θέμα. Στα θετικά μπορούμε να προσθέσουμε ότι δεν δέχεται περιορισμό σε καμία κάμερα, αλλά δυστυχώς

υπάρχουν αρκετοί περιορισμοί όσον αφορά στα πρωτόκολλα και στα ειδή βίντεο και ήχου που δέχεται. Αν κάποιος κατανοήσει την λειτουργία του, έπειτα μπορεί εύκολα να διαχειριστεί ένα σύμπλεγμα από κάμερες. Τέλος, το πρόγραμμα δεν δημιουργεί συντόμευση στην επιφάνεια εργασίας και είμαστε αναγκασμένοι να δημιουργήσουμε εμείς.

### 2.9 DARWIN STREAMING SERVER

### ΓΕΝΙΚΑ ΧΑΡΑΚΤΗΡΙΣΤΙΚΑ

Το Darwin δημιουργήθηκε από την Apple και είναι ελεύθερο για κάθε χρήστη. Είναι πολύ γνωστό πρόγραμμα και χρησιμοποιείται από χιλιάδες άτομα. Το λογισμικό όμως που χρησιμοποίει είναι MacOS και χρειάζεται το [Quick Time](http://en.wikipedia.org/wiki/QuickTime_Streaming_Server) player.

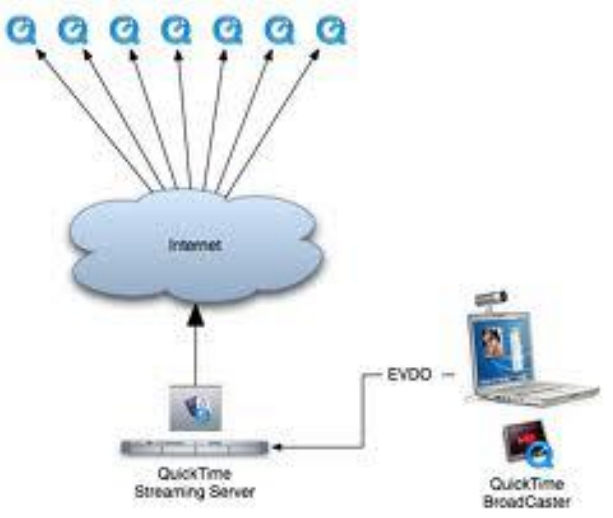

Εικόνα 2.9.1. Λειτουργία του Darwin Streaming Server.

Υπάρχει μια έκδοση για τα Windows στο http://generally.wordpress.com /2007/08/07/how-to-setup-darwin-streaming- server-on-windows/ την οποία προσπαθήσαμε να δοκιμάσουμε, αλλά υπήρχαν προβλήματα στην εγκατάσταση και έτσι δεν καταφέραμε να λειτουργήσουμε το συγκεκριμένο πρόνραμμα, με αποτέλεσμα να μην έχουμε συγκεκριμένη άποψη για την ικανότητα λειτουργίας του Darwin. Σύμφωνα με τις γνώμες που είδαμε στο διαδίκτυο, έχει πολύ καλά αποτελέσματα και το προτιμάει ικανοποιητικός αριθμός χρηστών. Είναι η πρώτη επιλογή για όσους διαθέτουν MacOS. Παρακάτω θα δούμε κάποια από τα χαρακτηριστικά του.

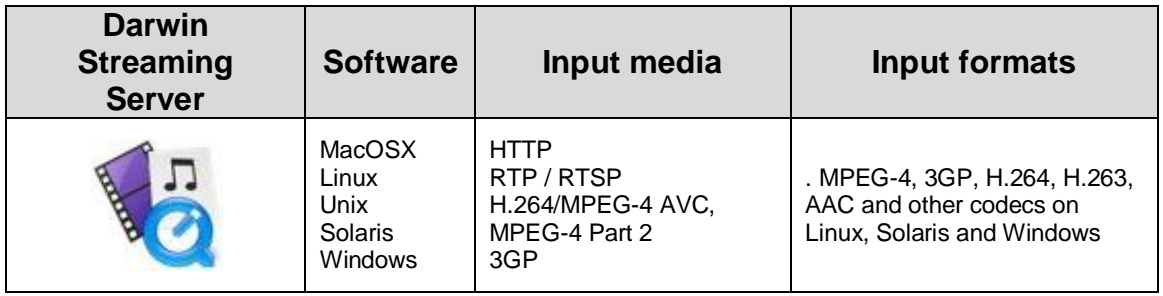

Πίνακας 2.9.1. Βασικά χαρακτηριστικά του Darwin Streaming Serve

# 2.10 Justin TV

# ΓΕΝΙΚΑ ΧΑΡΑΚΤΗΡΙΣΤΙΚΑ

Το πρόγραμμα αυτό δεν έχει καμία ιδιαίτερη απαίτηση, το μόνο που χρειαζόμαστε είναι μια κάμερα. Μας επιτρέπει την δημιουργία καναλιού στο διαδίκτυο χωρίς κάποια χρέωση, αλλά αν οι απαιτήσεις μας είναι παραπάνω από το κανονικό υπάρχει και η επιλογή μηνιαίας εισφοράς. Το πλεονέκτημα της μηνιαίας εισφοράς είναι ότι επιλέγουμε τους χρήστες που μπορούν να δουν το κανάλι μας μέσω κωδικού πρόσβασης και μπορούμε να ορνανώσουμε καλύτερα τα αρχεία του καναλιού, συνήθως χρησιμοποιείται για επαγγελματική χρήση από εταιρίες και διεθνή κανάλια για εξειδικευμένες χρήσεις. Η μετάδοση του καναλιού μπορεί να γίνεται και ζωντανά, αλλά και έχοντας ανεβάσει κάποια βίντεο στο λογαριασμό μας και αυτά να επαναλαμβάνονται (loop).

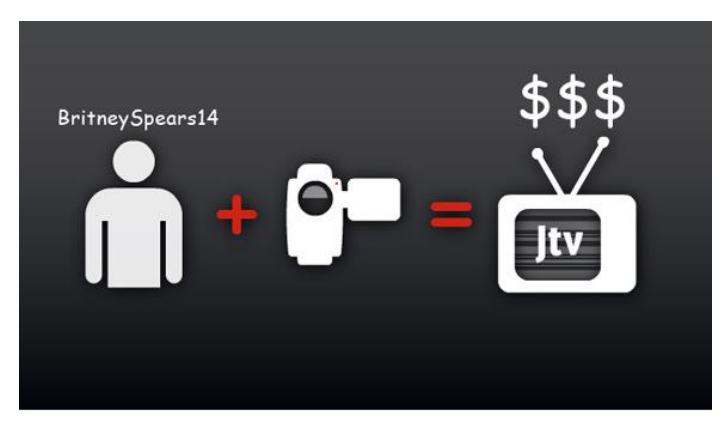

Εικόνα 2.10.1. Λειτουργία του Justin TV.

Ο τρόπος λειτουργιάς είναι πολύ απλός. Εμείς απλά στέλνουμε με την κάμερα μας την εικόνα και ο server του Justin TV αναλαμβάνει την αναμετάδοση. Δεν επηρεάζεται από το λογισμικό, ούτε από τον περιηγητή που θα χρησιμοποιήσουμε για την μετάδοση και λήψη των εικονορροών. Για να μπορέσει κάποιος να δει το κανάλι μας αρκεί να γνωρίζει την ηλεκτρονική του διεύθυνση. Εμείς μπορούμε να γνωρίζουμε πόσοι παρακολουθούν εκείνη τη στιγμή το κανάλι μας, επίσης μας επιτρέπει την διαφήμιση του στο facebook, twitter και άλλες παρόμοιες ιστοσελίδες. Τέλος, μπορεί κάποιος μπαίνοντας από το κινητό του να δει το κανάλι που θέλει χωρίς καμία ιδιαίτερη απαίτηση και χωρίς τη χρήση συγκεκριμένου προγράμματος.

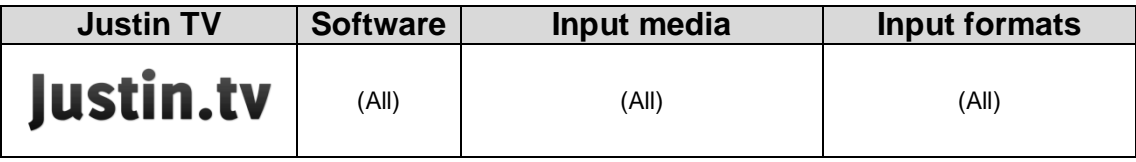

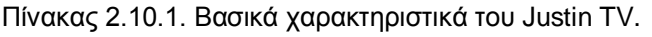

# ΕΓΚΑΤΑΣΤΑΣΗ ΚΑΙ ΧΡΗΣΗ JUSTIN TV

Το Justin TV δεν χρειάζεται κάποια εγκατάσταση στον υπολογιστή μας, μπορούμε εύκολα με τρία απλά βήματα να μεταδώσουμε ζωντανά εικόνα και

ήχο, αρκεί να επισκεφτούμε την αρχική σελίδα στο διαδίκτυο, η οποία είναι: [http://www.justin.tv.](http://www.justin.tv/) Στον πλοηγό μας θα εμφανιστεί μια εικόνα όπως παρακάτω.

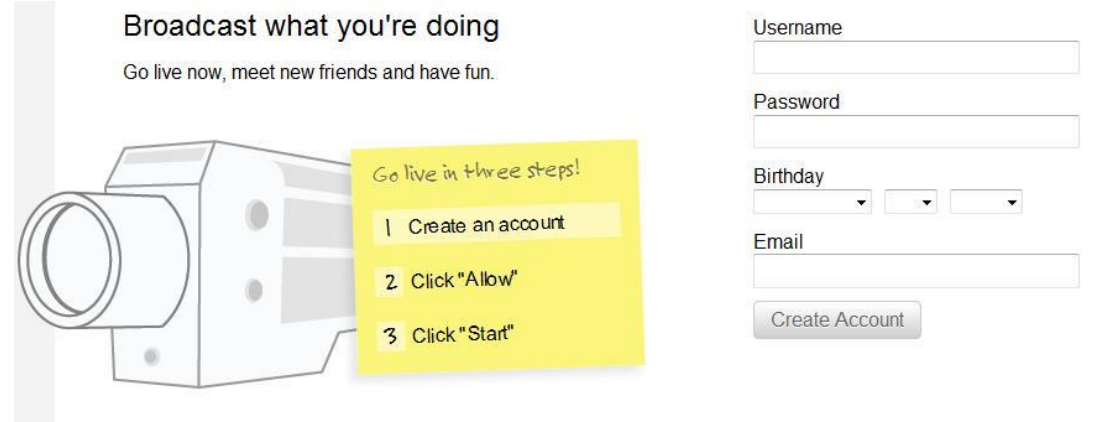

Εικόνα 2.10.2. Στο πρώτο βήμα απλά πρέπει να συμπληρώσουμε τα στοιχεία μας που φαίνονται δεξιά και πατάμε "Create Account". Θα σταλεί ένα e-mail με το οποίο πρέπει να επιβεβαιώσουμε τον λογαριασμό μας.

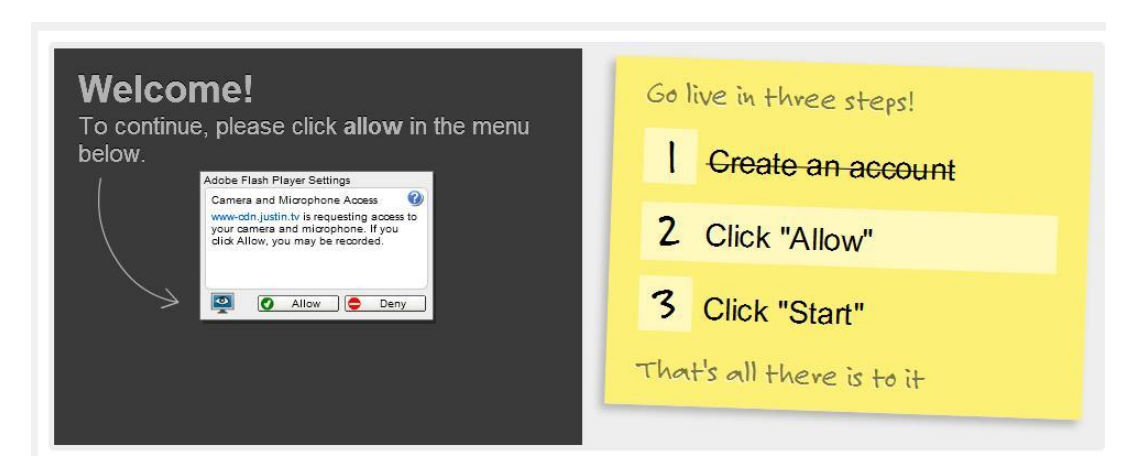

Εικόνα 2.10.3. Στο δεύτερο βήμα θα εμφανιστεί η παραπάνω εικόνα και το μόνο που έχουμε να κάνουμε είναι να πατήσουμε το "Allow".

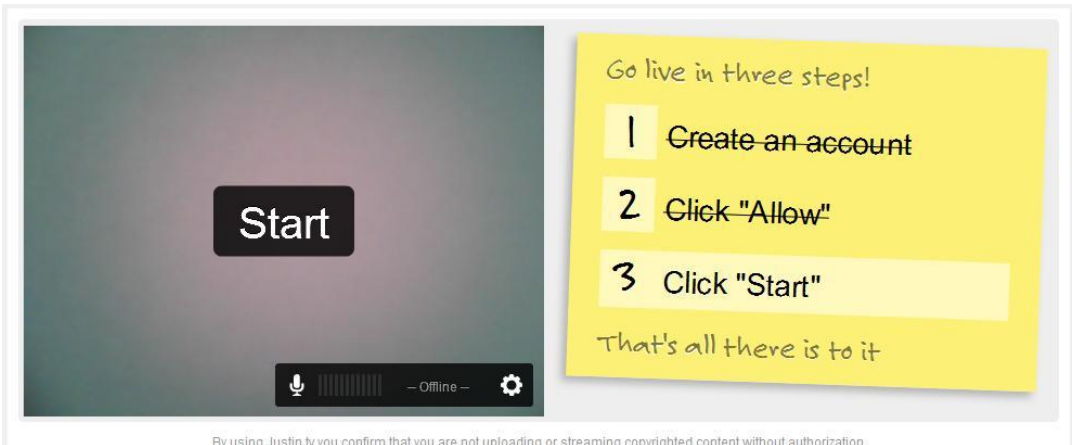

Εικόνα 2.10.4. Αφού έχουμε επιβεβαιώσει το λογαριασμό μας, εμφανίζεται η παραπάνω εικόνα και πατώντας το "Start" μπορούμε να αναπαράγουμε ζωντανά το δικό μας κανάλι.

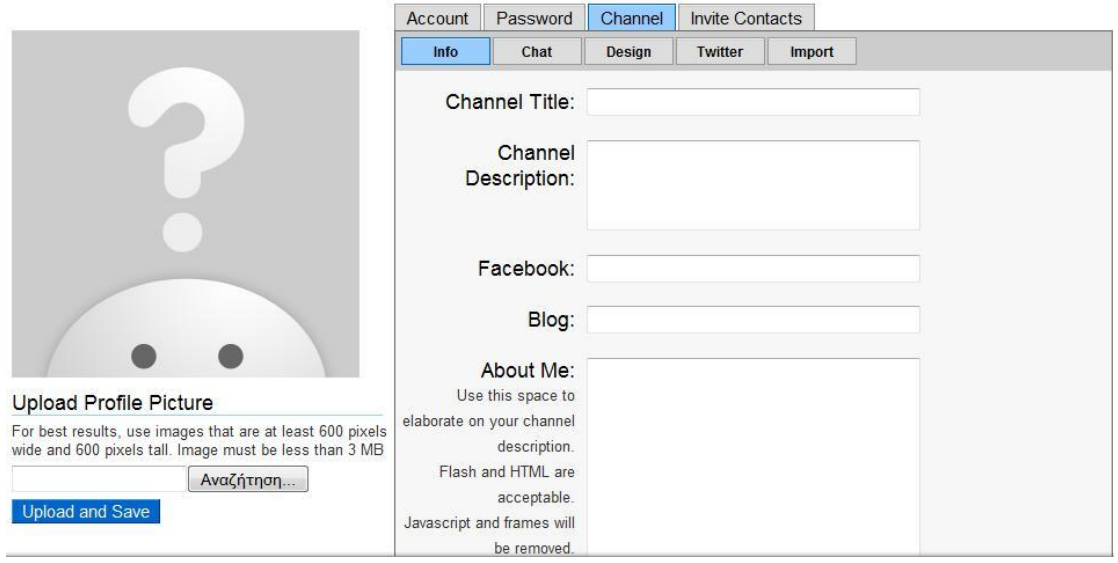

Εικόνα 2.10.5. Επίσης διαθέτει ρυθμίσεις για το κανάλι μας και το προφίλ μας.

### ΠΑΡΑΤΗΡΗΣΕΙΣ ΚΑΙ ΣΧΟΛΙΑ ΜΕΤΑ ΤΗΝ ΧΡΗΣΗ

Κατά τη χρήση του προγράμματος διαπιστώθηκε μηδενική καθυστέρηση που είχε το Justin TV στο βίντεο που στέλναμε σε σχέση με αυτό που βλέπαμε. Πολύ καλό και εύχρηστο πρόγραμμα, το οποίο διαθέτει και την επιλογή chat την ώρα που βλέπουμε ένα κανάλι. Το αρνητικό σε όλη την υπόθεση είναι ότι κάποιος για να δει το κανάλι ενός χρηστή προαπαιτείται η δημιουργία λογαριασμού στην συγκεκριμένη ιστοσελίδα και αν κάποιος ενδιαφέρεται για επαγγελματική χρήση, βασική προϋπόθεση είναι μια μηνιαία συνδρομή.

# 2.11 LIVE STREAM PROCASTER

### ΓΕΝΙΚΑ ΧΑΡΑΚΤΗΡΙΣΤΙΚΑ

Είναι ένα εύκολο διαδικτυακό πρόγραμμα το οποίο συνεργάζεται με εταιρικά κανάλια όπως αυτά της Samsung, IMB, USA Today κλπ. Οι υπηρεσίες που παρέχει είναι δωρεάν, αλλά για αυτούς που έχουν αυξημένες απαιτήσεις όπως HD μπορούν να πάρουν το πληρωτέο πακέτο. Οι απαιτήσεις που χρειάζονται είναι μια οποιαδήποτε κάμερα και το κατέβασμα του προγράμματος που θα μας συνδέει στον server του Procaster.

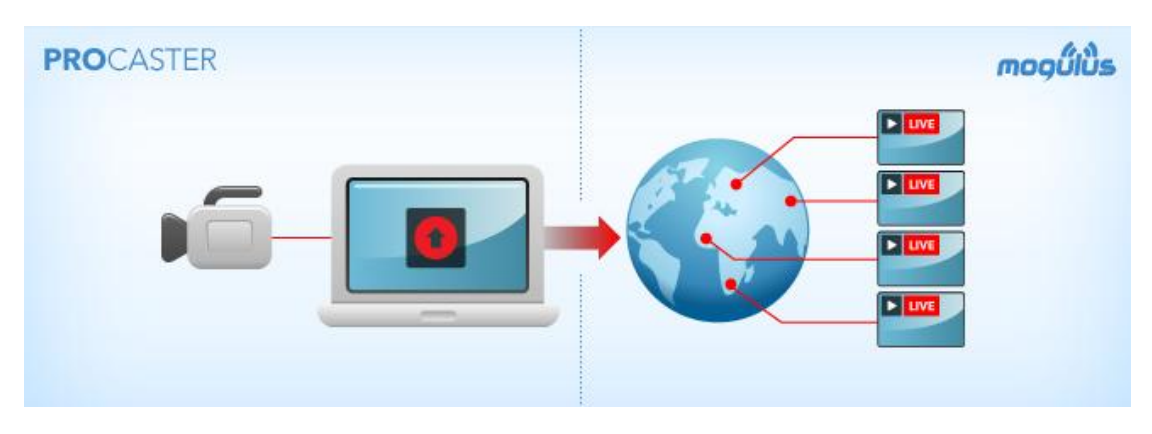

Εικόνα 2.11.1. Λειτουργία του LiveStream Procaster.

Είναι ένα πρόγραμμα ιδανικό για καθηγητές και όχι μόνο, διότι υπάρχει η επιλογή ταυτόχρονης λήψης της επιφάνειας εργασίας του υπολογιστή μας με αυτή της κάμερας. Επίσης, διαθέτει την ταυτόχρονη λήψη πολλών καμερών και την επιλογή της κατάλληλης που θέλουμε να εμφανίζεται. Τέλος, όπως κάθε σύγχρονο πρόγραμμα, διαθέτει και την επιλογή live streaming μέσω κινητού τηλεφώνου που διαθέτει τις κατάλληλες προδιαγραφές.

| <b>LiveStream Procaster</b>  | <b>Software</b>                 | Input media | Input formats |
|------------------------------|---------------------------------|-------------|---------------|
| <b>Alivestream</b> procaster | Windows (All)<br>Vista<br>MacOS | (All)       | (All)         |

Πίνακας 2.11.1. Βασικά χαρακτηριστικά του LiveStream Procaster.

### ΕΓΚΑΤΑΣΤΑΣΗ ΚΑΙ ΧΡΗΣΗ LIVESTREAM PROCASTER

Το συγκεκριμένο πρόγραμμα μπορούμε να το κατεβάσουμε από την ακόλουθη ιστοσελίδα [http://www.livestream.com/platform/procaster,](http://www.livestream.com/platform/procaster) η τελευταία έκδοση είναι 20.0.75.0. Διανέμεται σε δυο εκδόσεις, η πρώτη είναι δωρεάν με τα βασικά χαρακτηριστικά του προγράμματος, ενώ στη δεύτερη χιάζεται να αγοράσουμε τις επιπλέον υπηρεσίες που μας προσφέρονται. Στην ουσία το αρχείο που θα κατέβει, μας παρέχει την άδεια χρήσης του Livestream Procaster με εντυπωσιακά εφέ κατά την χρήση του.

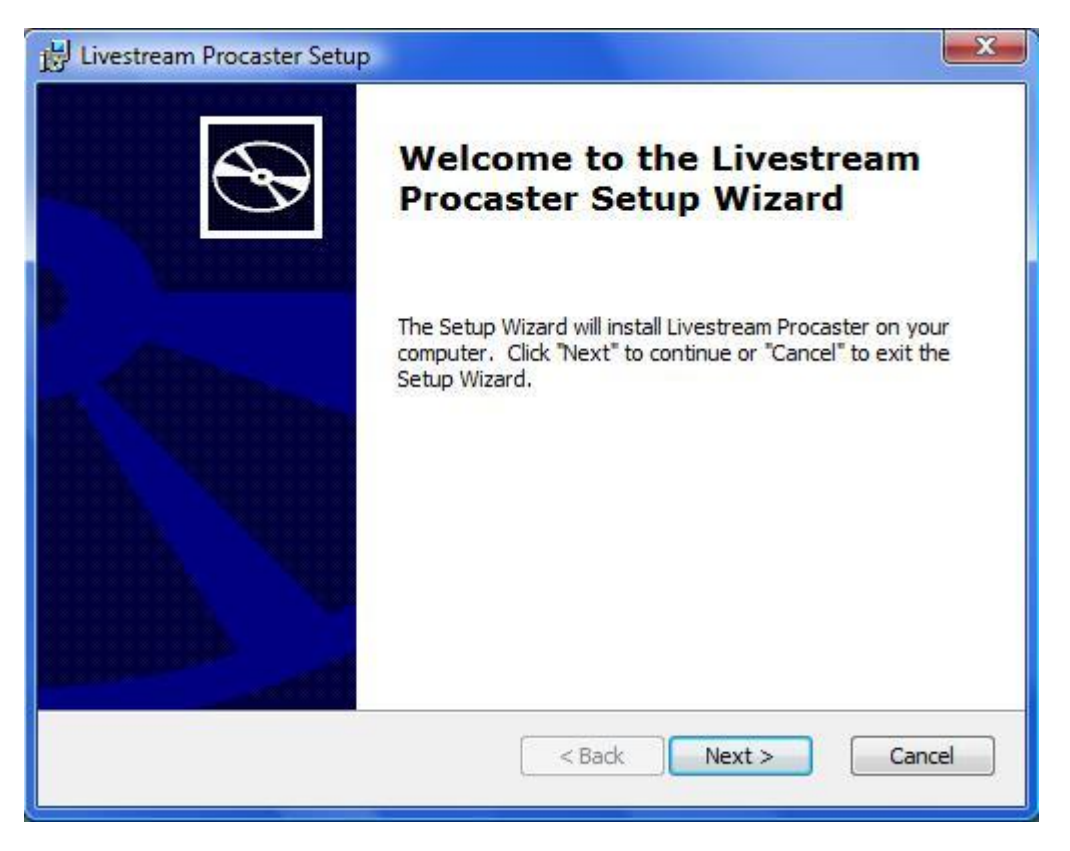

Εικόνα 2.11.2. Ξεκινάμε με την διαδικασία εγκατάστασης, επιλέγουμε "Next".

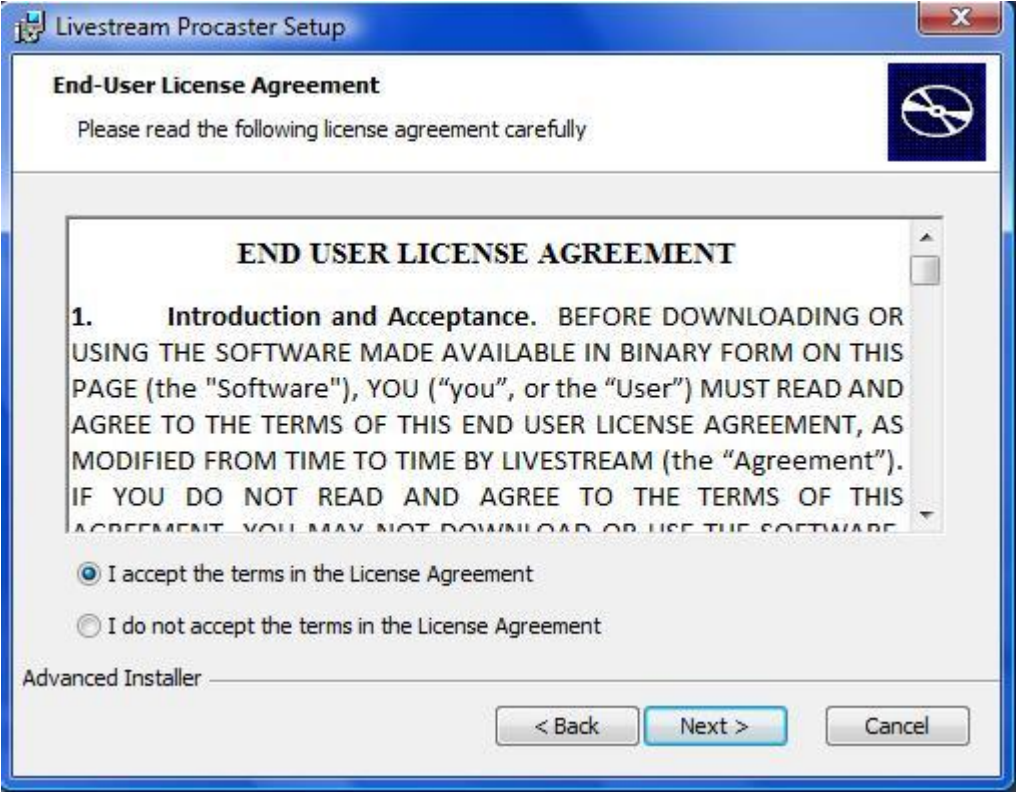

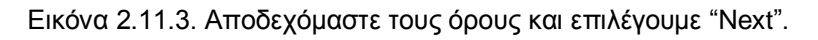

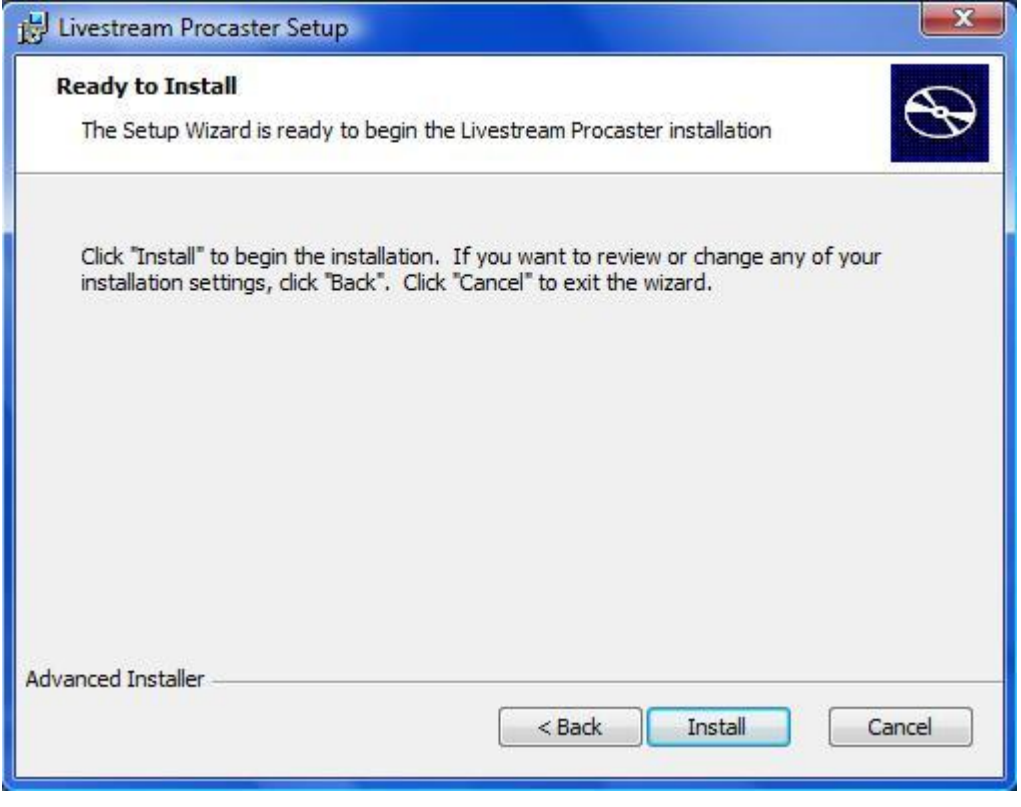

Εικόνα 2.11.4. Είμαστε έτοιμοι για την εγκατάσταση, επιλέγουμε "Install".

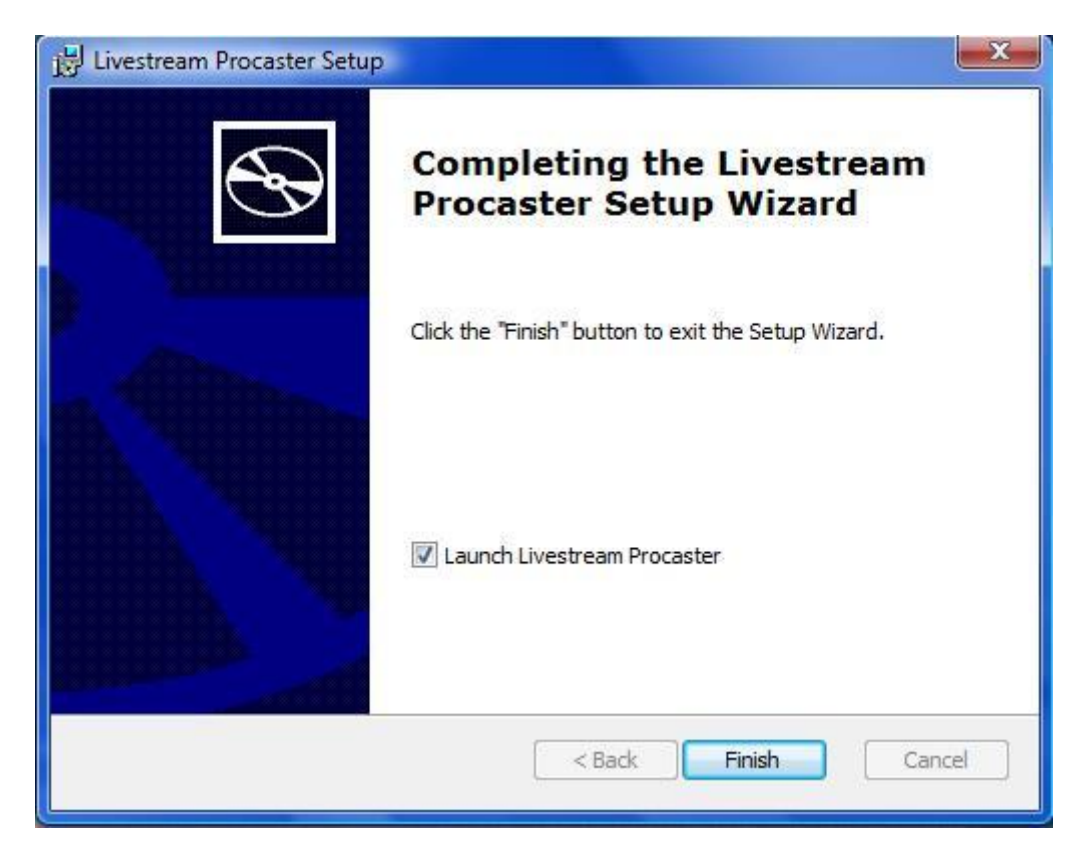

Εικόνα 2.11.5. Αφού ολοκληρωθεί η εγκατάσταση επιλέγουμε "Finish" και μπορούμε πλέον να απολαύουμε το πρόγραμμα.

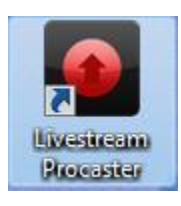

ΕΙΚόνα 2.11.6. ΣΤΗΝ ΕΠΙΦΑΝΙΑ ΕΡΓΑΣΙΑΣ ΕΜΦΑΝΙΖΕΤΑΙ ΤΟ ΠΑΡΑΠΑΝΩ ΕΙΚΟΝΙΔΙΟ, ΠΑΤΩΝΤΑΣ ΔΙΠΛΟ ΑΡΙΣΤΕΡΟ ΚΛΙΚ ΑΝΟΙΓΟΥΜΕ ΤΟ ΠΡΟΓΡΑΜΜΑ.

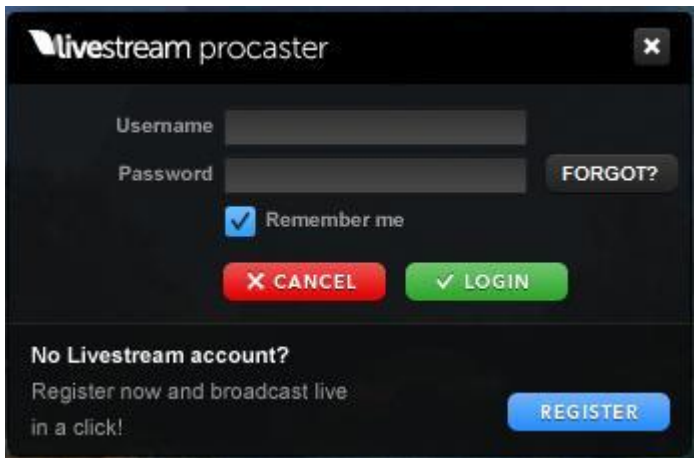

ΕΙΚόνα 2.11.7. ΑφοΥ ΑΝΟΙΞΟΥΜΕ ΤΟ ΠΡΟΓΡΑΜΜΑ ΕΜΦΑΝΙΖΕΤΑΙ ΕΝΑ ΠΑΡΑΘΥΡΟ ΟΠΩΣ ΑΠΟ ΕΠΑΝΩ, ΕΠΙΛΕΓΟΥΜΕ ΤΟ "REGISTER" ΓΙΑ ΝΑ ΔΗΜΙΟΥΡΓΗΣΟΥΜΕ ΛΟΓΑΡΙΑΣΜΟ.

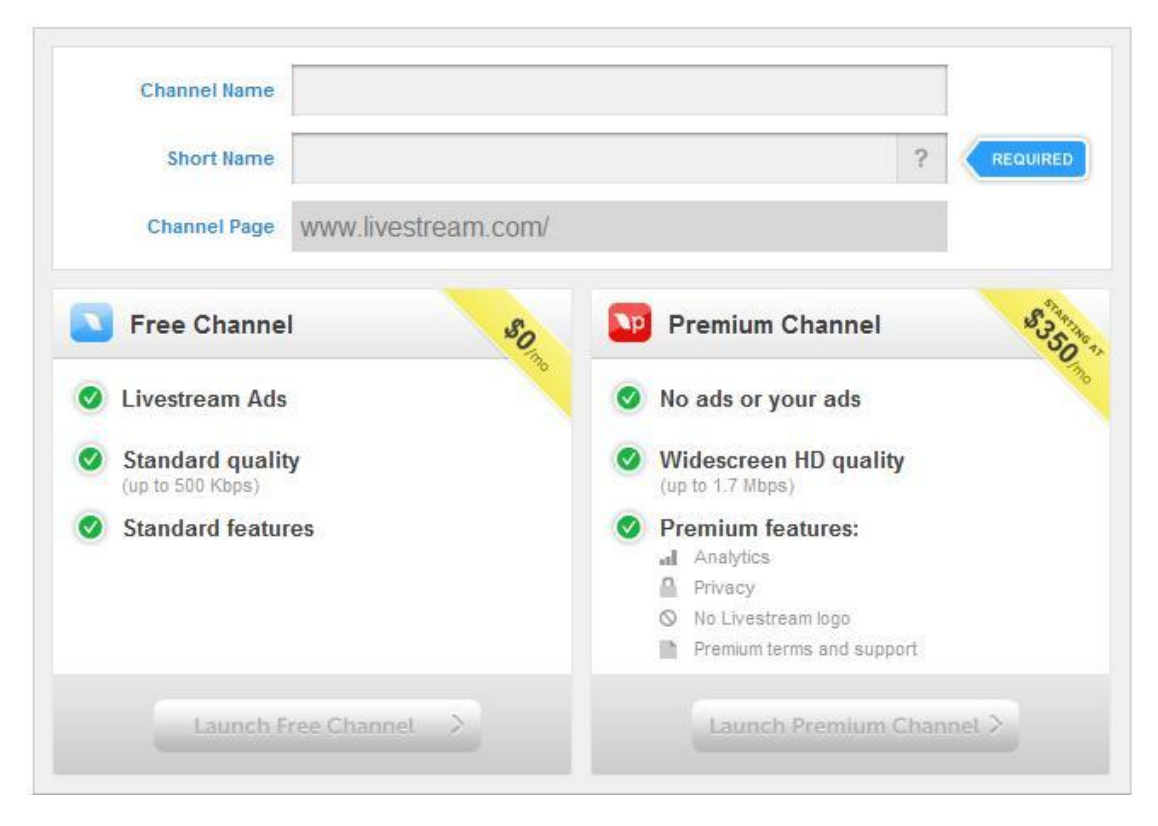

Εικόνα 2.11.8. Εδώ θα συμπληρώσουμε το όνομα του καναλιού και τα προσωπικά στοιχεία μας. Επίσης εμφανίζεται και η ηλεκτρονική διεύθυνση του καναλιού μας. Τέλος, μας δίνει την επιλογή της δωρεάν ή της πληρωτέας εφαρμογής.

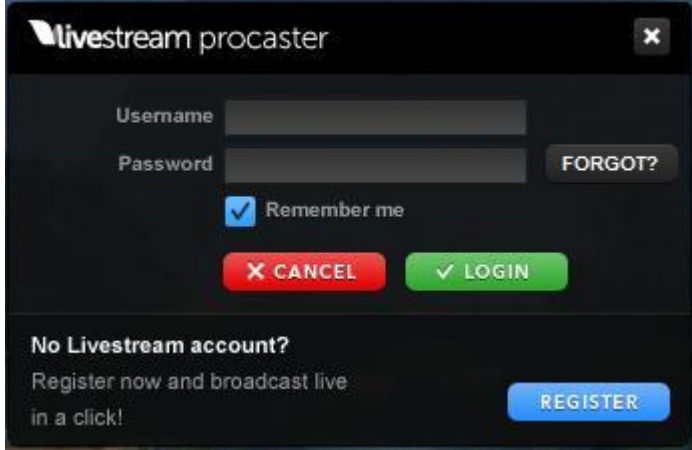

Εικόνα 2.11.9. Έπειτα αφού έχουμε αποκτήσει όνομα χρήστη και κωδικό πρόσβασης, που εμείς έχουμε επιλέξει, μπορούμε να εισέρθουμε στο πρόγραμμα.

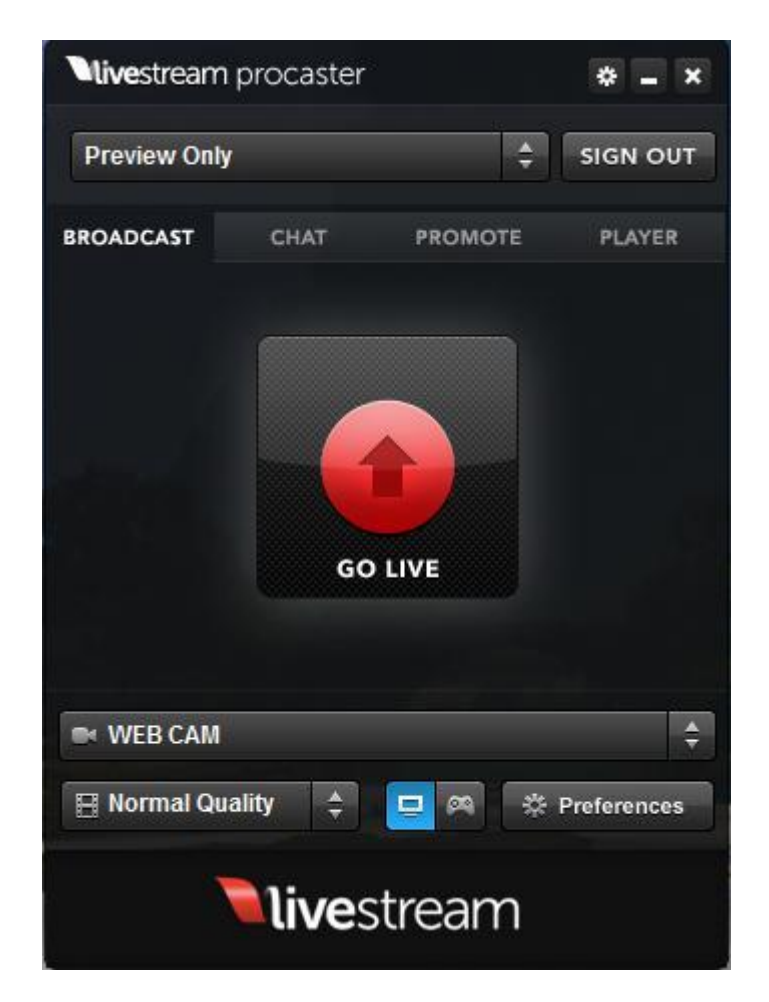

Εικόνα 2.11.10. Εδώ επιλέγουμε την δωρεάν ή πληρωτέα εφαρμογή (πάνω αριστερά), την κάμερα που έχουμε και την ποιότητα αναπαραγωγής (κάτω κεντρικά), καθώς και όποια άλλη ρύθμιση σε σχέση με το βίντεο και ήχο "Preferences".

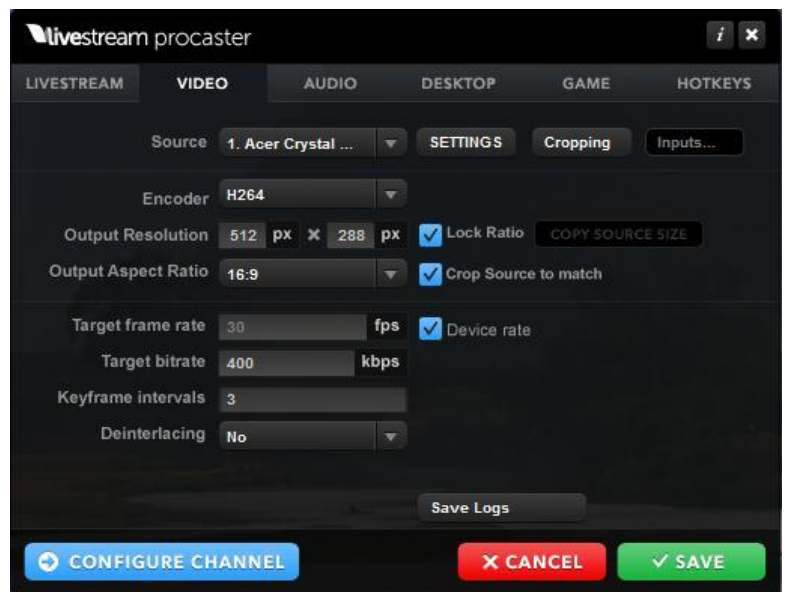

Εικόνα 2.11.11. Αφού έχουμε επιλέξει "Preferences" διαμορφώνουμε τις ρυθμίσεις, τις αποθηκεύουμε και επιλεγέντας το "Go Live" είμαστε έτοιμοι να μεταδώσουμε ζωντανά το κανάλι μας.

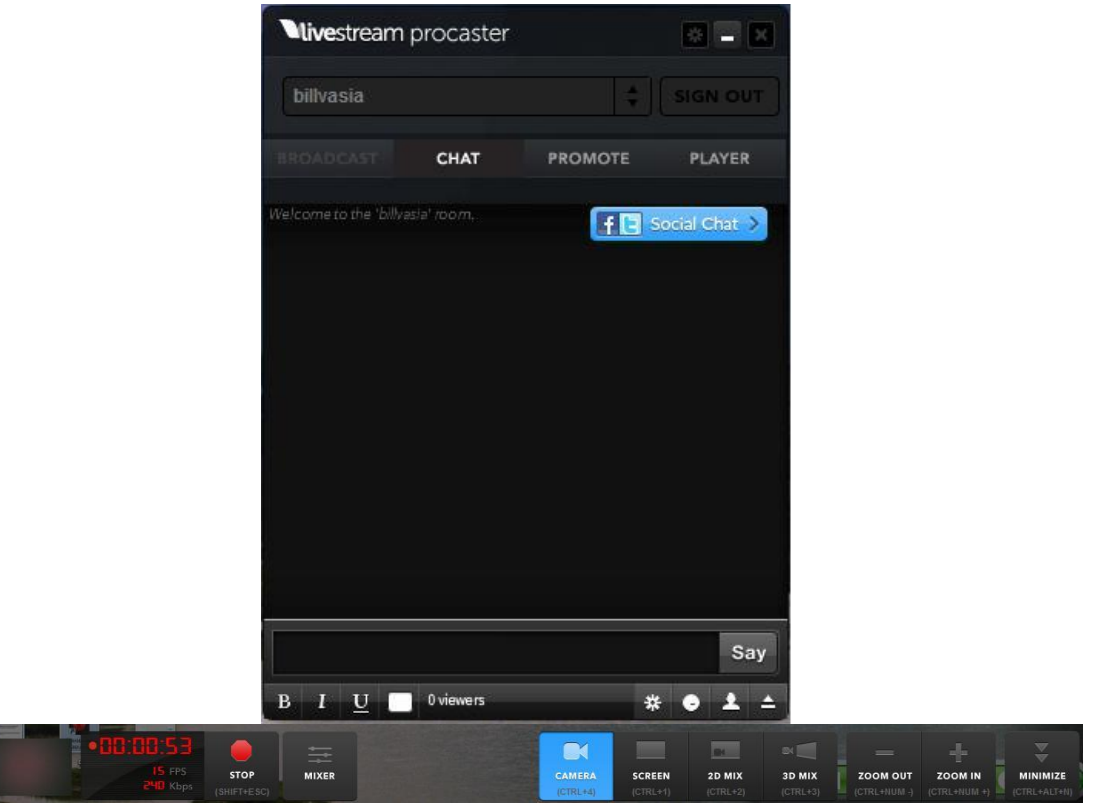

Εικόνα 2.11.12. Όταν εμφανιστεί η παραπάνω εικόνα γνωρίζουμε ότι πλέον εκπέμπουμε. Τέρμα αριστερά βλέπουμε την εικόνα μετάδοσης, δίπλα τον χρόνο μετάδοσης και το πλήκτρο εκκίνησης-παύσης. Στα δεξιά μας υπάρχουν εφέ που μπορούμε να πραγματοποιήσουμε την ώρα εκπομπής (live), τα οποία είναι: η εμφάνιση της επιφάνειας εργασίας μας, ο διαχωρισμός

του βίντεο σε δυο μέρη (σε αυτό που τραβά η κάμερα και στην επιφάνεια εργασίας), η αναπαράσταση του βίντεο μας σε 3D περιβάλλον και τέλος την επιλογή zoom in - zoom out.

# ΠΑΡΑΤΗΡΗΣΕΙΣ ΚΑΙ ΣΧΟΛΙΑ ΜΕΤΑ ΤΗΝ ΧΡΗΣΗ

Κατά τη διάκια της χρήσης του δεν υπήρχε χρονική καθυστέρηση μετάξι του βίντεο που στέλναμε και αυτού που βλέπαμε, παρόλο την χρίση των εφέ του προγράμματος. Είναι εύχρηστο και κατά την γνώμη μας ιδανικό για εκπαιδευτικούς ή για παρουσιάσεις εργασιών. Διαθέτει την ικανότητα να δείχνει το βίντεο που αναπαράγουμε και ταυτόχρονα την επιφάνια εργασίας έτσι ώστε να επεξηγούμε και να δείχνουμε σε ότι αναφερόμαστε. Επίσης παρατηρήσαμε ότι το εμπιστεύονται μεγάλες εταιρίες ενημέρωσης τηλεοπτικές και ραδιοφωνικές. Το αρνητικό που θα μπορούσαμε να αναφέρουμε είναι ότι δεν δουλεύει σε όλα τα λογισμικά προγράμματα, παρόλα αυτά είναι στα πιο δημοφιλή.

# 2.12 BROADCAM VIDEO STREAMING SERVER

# ΓΕΝΙΚΑ ΧΑΡΑΚΤΗΡΙΣΤΙΚΑ

Το συγκεκριμένο πρόγραμμα δουλεύει μέσω του διαδικτύου και υποστηρίζεται από το Windows Media Player, επίσης θα το βρούμε σε δύο εκδόσεις, η μια είναι δοκιμαστική για ένα μικρό διάστημα και η άλλη πληρωτέα. Η λειτουργία του είναι να δημιουργεί server στον υπολογιστή μας έχοντας όσες κάμερες θέλουμε. Ο δέκτης της λήψης μπορεί να μπει σε μια συγκεκριμένη ιστοσελίδα ή να πληκτρολογήσει την ηλεκτρονική διεύθυνση στο Windows Media Player για να δει το βίντεο.

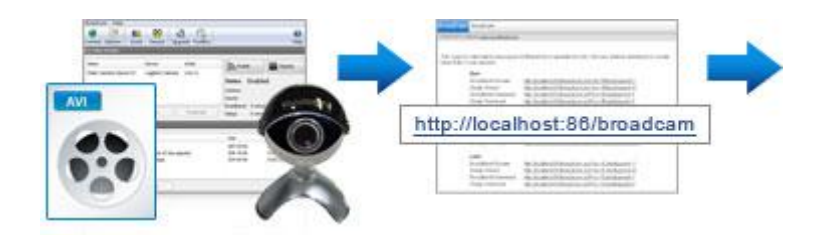

Εικόνα 2.12.1. Λειτουργία του BroadCam Video Streaming Server. Παρακάτω βλέπουμε ότι δεν έχει απαιτήσεις από λογισμικά, πρωτόκολλα και encoders. Όλες οι ρυθμίσεις επιλέγονται αυτόματα διαδικτυακά.

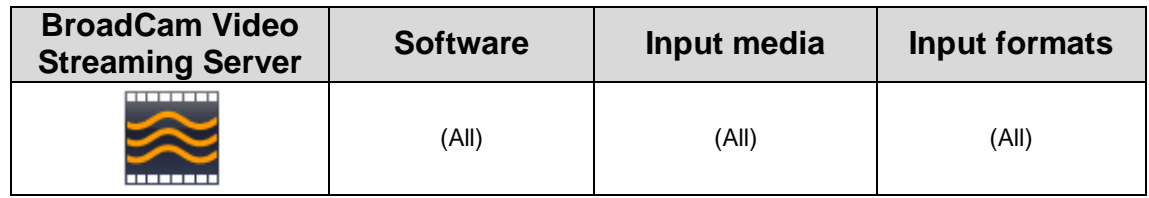

Πίνακας 2.12.1. Βασικά χαρακτηριστικά του BroadCam Video Streaming Server.

### ΕΓΚΑΤΑΣΤΑΣΗ ΚΑΙ ΧΡΗΣΗ ΒROADCAM SERVER

Η δοκιμαστική έκδοση του BroadCam Video Streaming Server είναι για 14 ημέρες και βρίσκεται στην ακόλουθη διαδικτυακή σελίδα [http://www.nchsoftware.com/broadcam/index.html#101.](http://www.nchsoftware.com/broadcam/index.html#101) Η τελευταία έκδοση που διανέμεται είναι 2.10 και αφού κατεβάσουμε το BroadCam Video Streaming Server είμαστε έτοιμοι για την εγκατάσταση του.

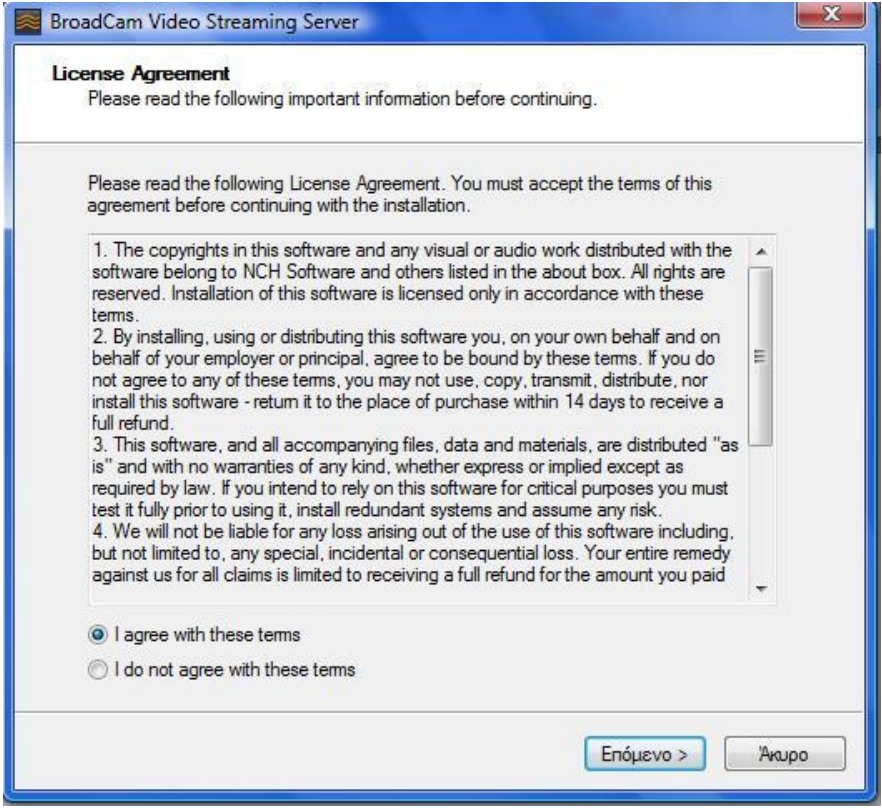

Εικόνα 2.12.2. Αποδεχόμαστε τους όρους και επιλέγουμε το "Επόμενο".

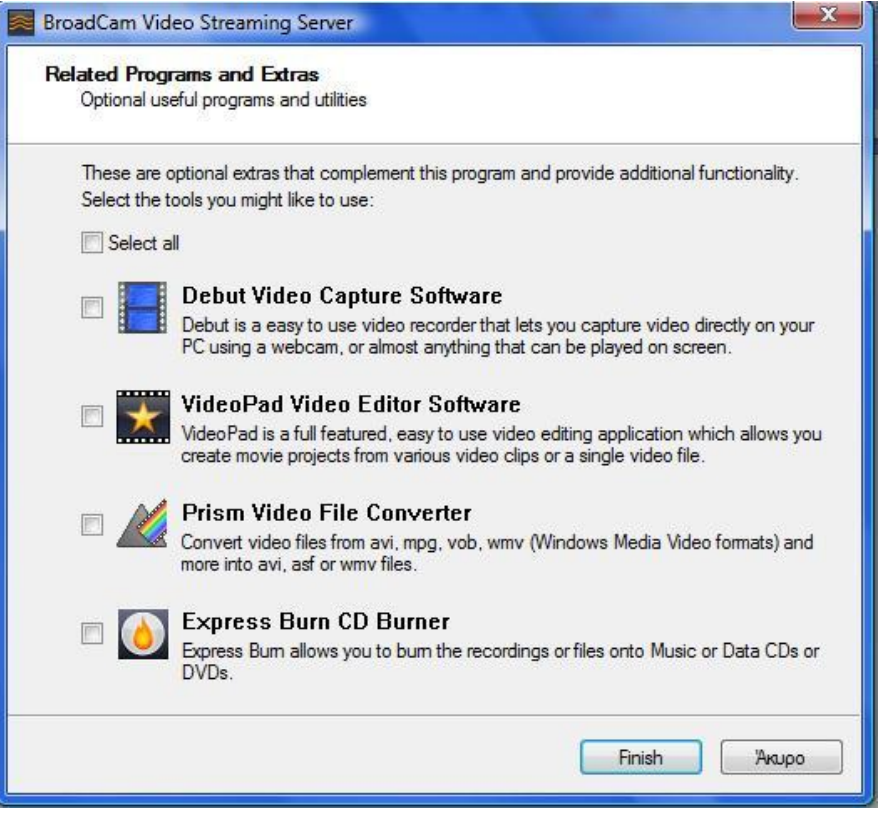

Εικόνα 2.12.3. Δεν επιλέγουμε κανένα από τα έξτρα προγράμματα, για την δοκιμαστική έκδοση. Επιλέγουμε "Finish".

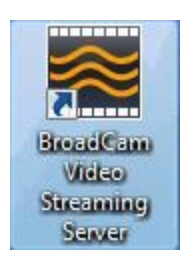

Εικόνα 2.12.4. Η εγκατάσταση τελείωσε και στην επιφάνεια εργασίας εμφανίζεται το παραπάνω εικονίδιο.

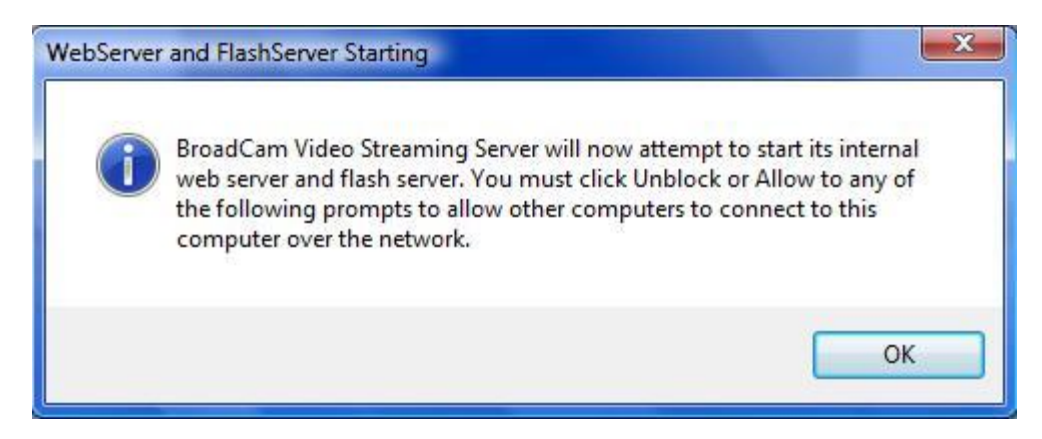

Εικόνα 2.12.5. Αφού έχουμε τρέξει το πρόγραμμα εμφανίζεται το παραπάνω παράθυρο που μας ζητάει την άδεια για την ενεργοποίηση του server. Επιλέγουμε το "Ok".

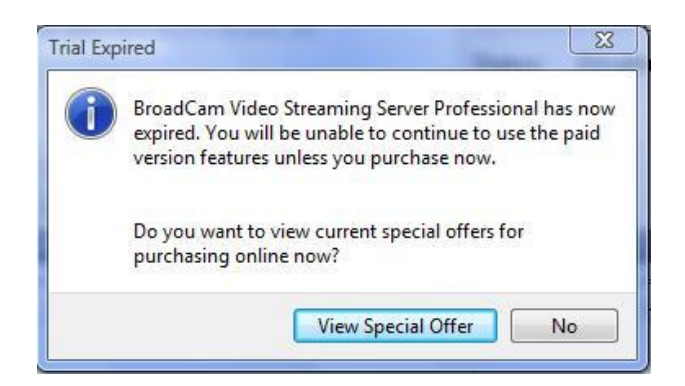

Εικόνα 2.12.6. Έπειτα μας ενημερώνει ότι έχουμε την δοκιμαστική έκδοση, εμείς επιλέγουμε "Νο", αν θέλουμε την πληρωτέα έκδοση διαλέγουμε το "View Special Offer".

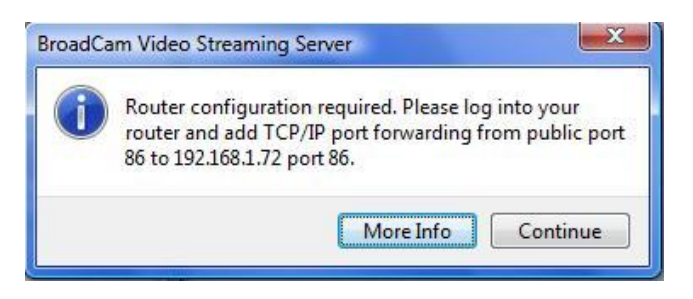

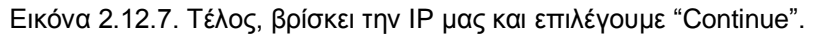

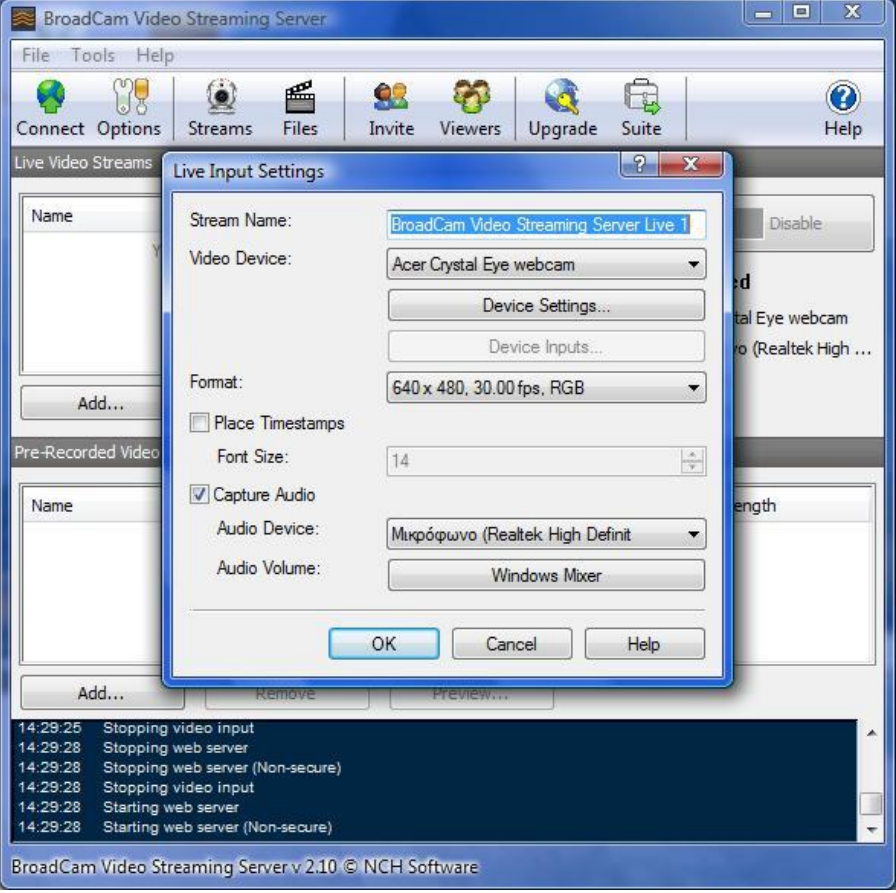

Εικόνα 2.12.8. Από την μπάρα του μενού πάμε στο "Streams", ανοίγει ένα παράθυρο στο οποίο θα επιλέξουμε τις ρυθμίσεις για την ζωντανή μετάδοση, μόλις ολοκληρώσουμε τις αλλαγές επιλέγουμε το "Ok".

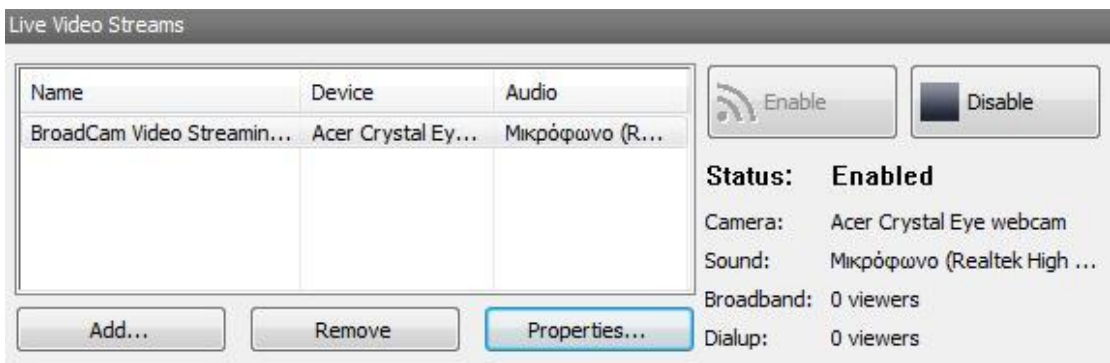

Εικόνα 2.12.9. Τότε στο παράθυρο του "Live Video Streams" εμφανίζεται το όνομα του server και από ποια κάμερα και μικρόφωνο παίρνουμε αντίστοιχα εικόνα και ήχο. Επιλέγοντας το "Enable" μεταδίδουμε πλέον ζωντανά.

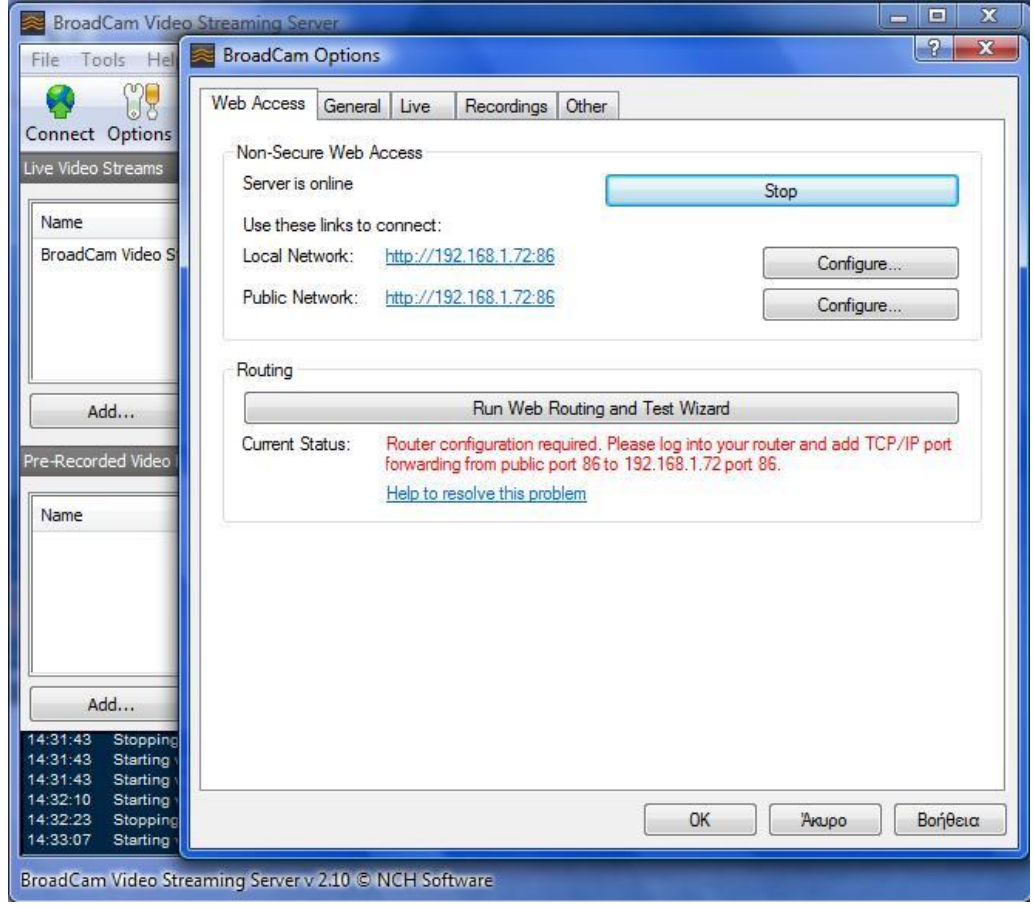

Εικόνα 2.12.10. Από την μπάρα του μενού επιλέγοντας το "Options" βλέπουμε με ποιο IP εκπέμπουμε, αν πατήσουμε πάνω σε αυτό ανοίγει μια σελίδα στο διαδίκτυο.

# **BroadCam Video Streaming Server Live 1**

#### Windows Media Video streams:

Broadband video stream link for local network:

http://192.168.1.72:86/broadcamauto.html?src=1&speed=1

#### **HTML** code:

<a href="http://192.168.1.72:86/broadcamauto.html?src=1&speed=1">BroadCam Video Streaming Server Live 1</a>

Broadband video stream link for public network:

http://192.168.1.72:86/broadcamauto.html?src=1&speed=1

#### **HTML** code:

<a href="http://192.168.1.72:86/broadcamauto.html?src=1&speed=1">BroadCam Video Streaming Server Live 1</a>

Εικόνα 2.12.11. Βλέπουμε πλέον την ηλεκτρονική διεύθυνση που εκπέμπουμε τοπικά και δημόσια, μπορούμε είτε να την επιλέξουμε και να ανοίξει η ιστοσελίδα που μεταδίδουμε, είτε χρησιμοποιώντας το Windows Media Player.

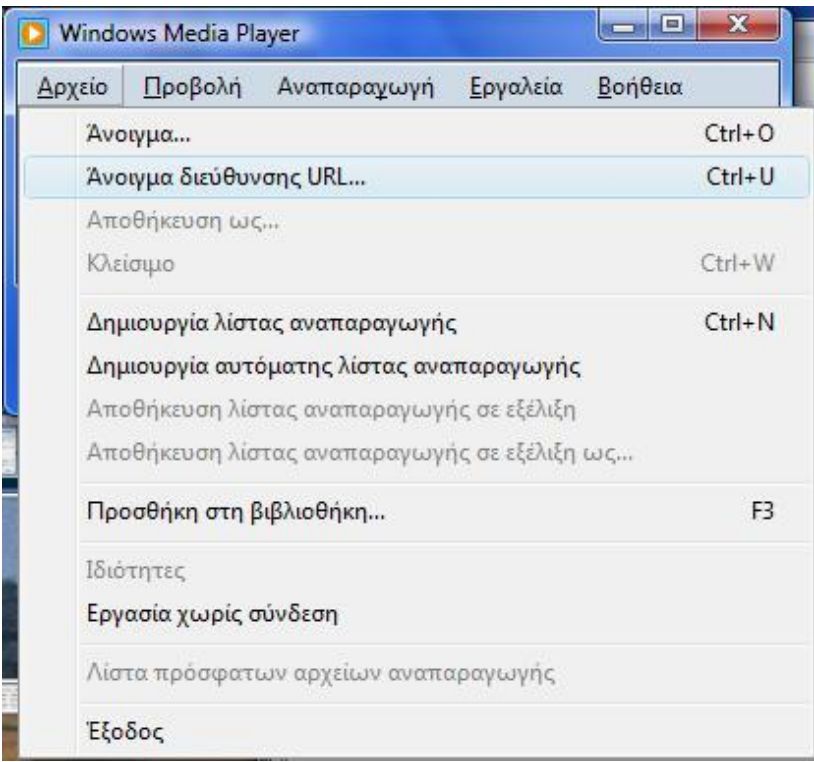

Εικόνα 2.12.12. Ανοίγοντας το Windows Media Player επιλέγουμε Αρχείο→Άνοιγμα διεύθυνσης URL.
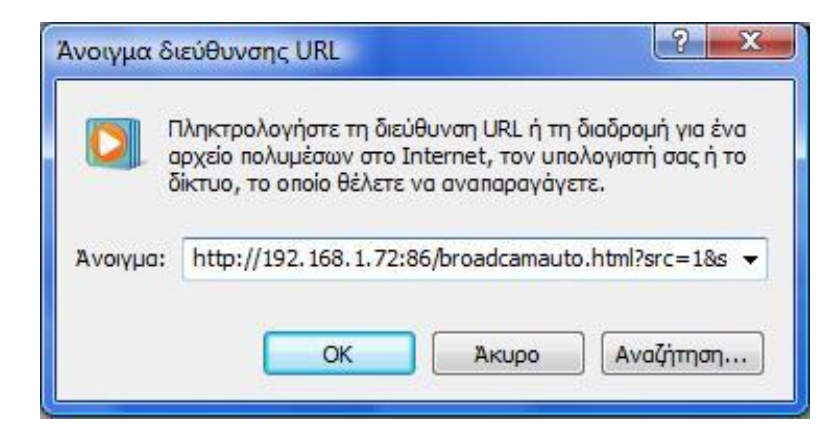

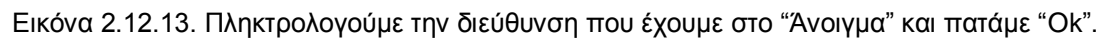

#### ΠΑΡΑΤΗΡΗΣΕΙΣ ΚΑΙ ΣΧΟΛΙΑ ΜΕΤΑ ΤΗΝ ΧΡΗΣΗ

Μετά από τη χρήση του προγράμματος διαπιστώσαμε την ευχρηστία του και το οικείο του περιβάλλον. Περά από την πρώτη μάτια, είχαμε μια μικρή καθυστέρηση 1 με 2 δευτερόλεπτα. Δεν υπήρχε εμφανή διαφορά στη χρήση από το διαδίκτυο ή από το Windows Media Player. Τα αποτελέσματα ήταν ικανοποιητικά αν σκεφτεί κάποιος ότι χρησιμοποιούσαμε την δοκιμαστική έκδοση. Όσο για την πληρωτέα έκδοση, υπήρχε η επιλογή HD και έξτρα προγράμματα τα οποία βοηθούν στο εντυπωσιακότερο αποτέλεσμα του καναλιού μας.

#### 2.13 ΣΥΓΚΡΙΣΗ ΠΡΟΓΡΑΜΜΑΤΩΝ

Στις προηγούμενες παραγράφους είδαμε τα προγράμματα που εξετάσαμε και βγάλαμε κάποια προσωπικά συμπεράσματα για την λειτουργία τους. Σε αυτή την παράγραφο συγκεντρώσαμε όλα τα αποτελέσματα και βασικά χαρακτηριστικά, ώστε να είναι εύκολη η σύγκριση και να επιλέξουμε το κατάλληλο πρόγραμμα ανάλογα με τις απαιτήσεις που έχουμε.

Παρακάτω, βλέπουμε τον συγκεντρωτικό πινάκα για προγράμματα (server) που θέλουν εγκατάσταση στον υπολογιστή μας. Ο πίνακας αυτός περιλαμβάνει τα πρωτόκολλα και λογισμικά που χρησιμοποίει και απαιτεί αντίστοιχα το κάθε πρόγραμμα.

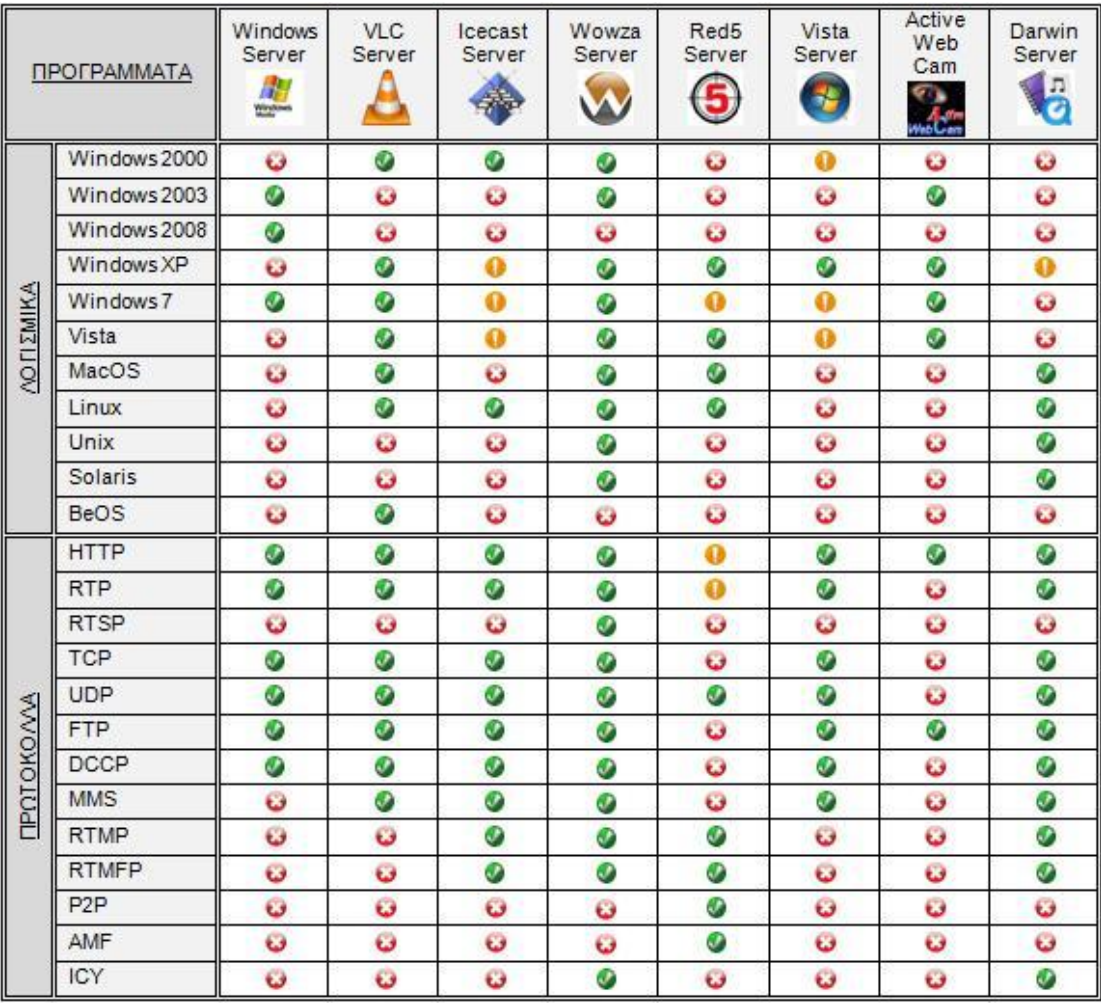

Πίνακας 2.13.1. Συγκεντρωτικός πίνακας πρωτοκόλλων και λογισμικών προγραμμάτων.

- Ο Το πρόγραμμα έχει αυτή τη λειτουργία.
- **3** Το πρόγραμμα δεν έχει αυτή τη λειτουργία.
- Ο Το πρόγραμμα έχει αυτή τη λειτουργία, αλλά αντιμετωπίζει προβλήματα.

Σε αυτόν τον πίνακα θα δούμε και θα συγκρίνουμε προγράμματα που δεν χρειάζονται εγκατάσταση στον υπολογιστή μας, αλλά η χρήση τους γίνεται μέσω του διαδικτύου.

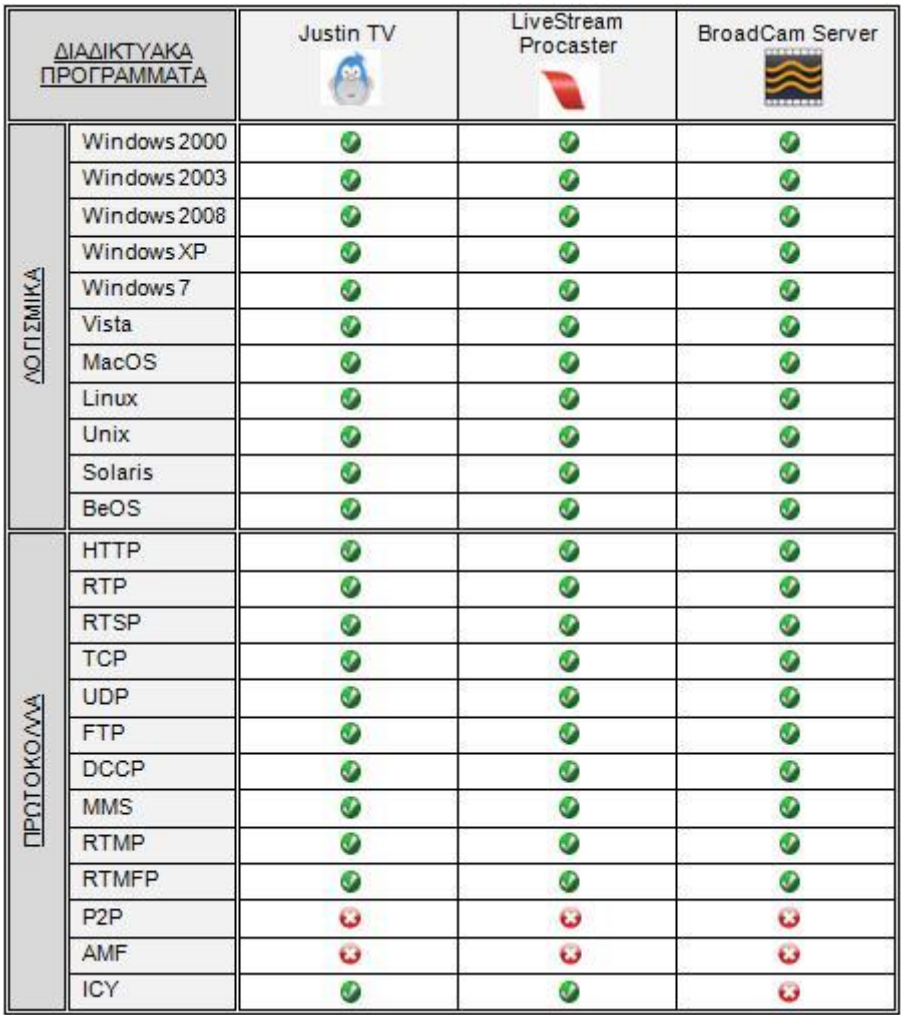

Πίνακας 2.13.2. Συγκεντρωτικός πίνακας πρωτοκόλλων και λογισμικών διαδικτυακών προγραμμάτων.

- Ο Το πρόγραμμα έχει αυτή τη λειτουργία.
- Ο Το πρόγραμμα δεν έχει αυτή τη λειτουργία.

Μετά από την ερευνά που πραγματοποιήσαμε και τα προσωπικά συμπεράσματα που βγάλαμε, βαθμολογήσαμε τα προγράμματα από το 1 μέχρι το 5 σε δέκα κατηγορίες που εμείς αποφασίσαμε και βγάλαμε μια τελική βαθμολογία. Επίσης, εξετάζουμε αν τα προγράμματα είναι δωρεάν, δοκιμαστικά και πληρωτέα. Θα πρέπει να αναφέρουμε ότι όλες οι δοκιμές και οι βαθμολογίες αναφέρονται για την χρήση σε Windows XP.

- ΛΟΓΙΣΜΙΚΑ: Σε πόσα λογισμικά μπορεί να λειτουργήσει το πρόγραμμα.
- ΠΡΩΤΟΚΟΛΛΑ: Πόσα πρωτόκολλα χρησιμοποίει το πρόγραμμα.
- ΕΙΚΟΝΑ: Πόσους αποκωδικοποιητές εικόνας χρησιμοποίει.
- ΗΧΟΣ: Πόσους αποκωδικοποιητές ήχου χρησιμοποίει.
- ΕΓΚΑΤΑΣΤΑΣΗ: Ευκολία στην εγκατάσταση.
- ΧΡΗΣΗ: Ευκολία στην χρήση.
- ΤΑΧΥΤΗΤΑ: Η μικρότερη καθυστέρηση δεκτή-πομπού.
- ΠΕΡΙΒΑΛΛΟΝ: Πόσο οικείο είναι το περιβάλλον χρήσης του προγράμματος.
- ΜΗ ΑΠΑΙΤΟΥΜΕΝΕΣ ΓΝΩΣΕΙΣ: Οι λιγότερες προαπαιτούμενες γνώσεις.
- ΠΡΟΣΘΕΤΑ: Πρόσθετα χαρακτηριστικά και εφέ.

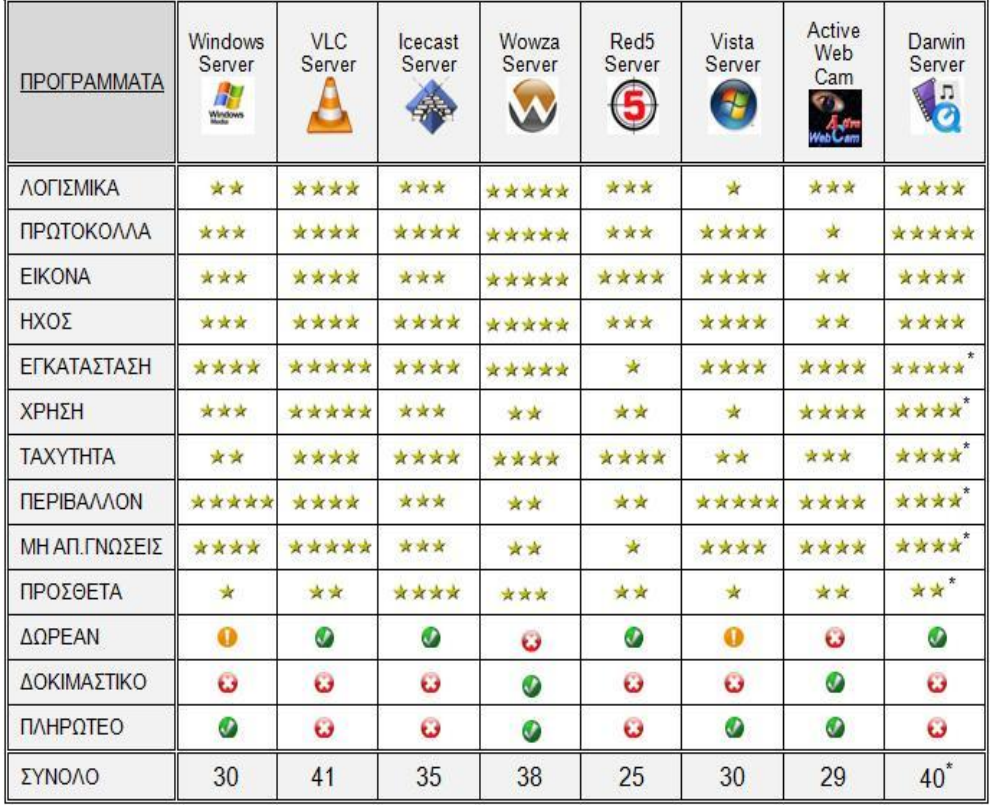

Πίνακας 2.13.3. Συγκεντρωτικός πίνακας βαθμολογίας προγραμμάτων.

- $\star \star \star \star \star \star$ : Βαθμολογία από 1 έως 5.
- \* : Η βαθμολογία αυτή βασίζεται σε απόψεις άλλων χρηστών, αφού αντιμετωπίσαμε πρόβλημα στην εγκατάσταση στα Windows XP.
- **Ο** Το πρόγραμμα έχει αυτή τη λειτουργία.
- Ο Το πρόγραμμα δεν έχει αυτή τη λειτουργία.
- **Ο** Το πρόγραμμα έχει αυτή τη λειτουργία, αλλά αντιμετωπίζει προβλήματα.

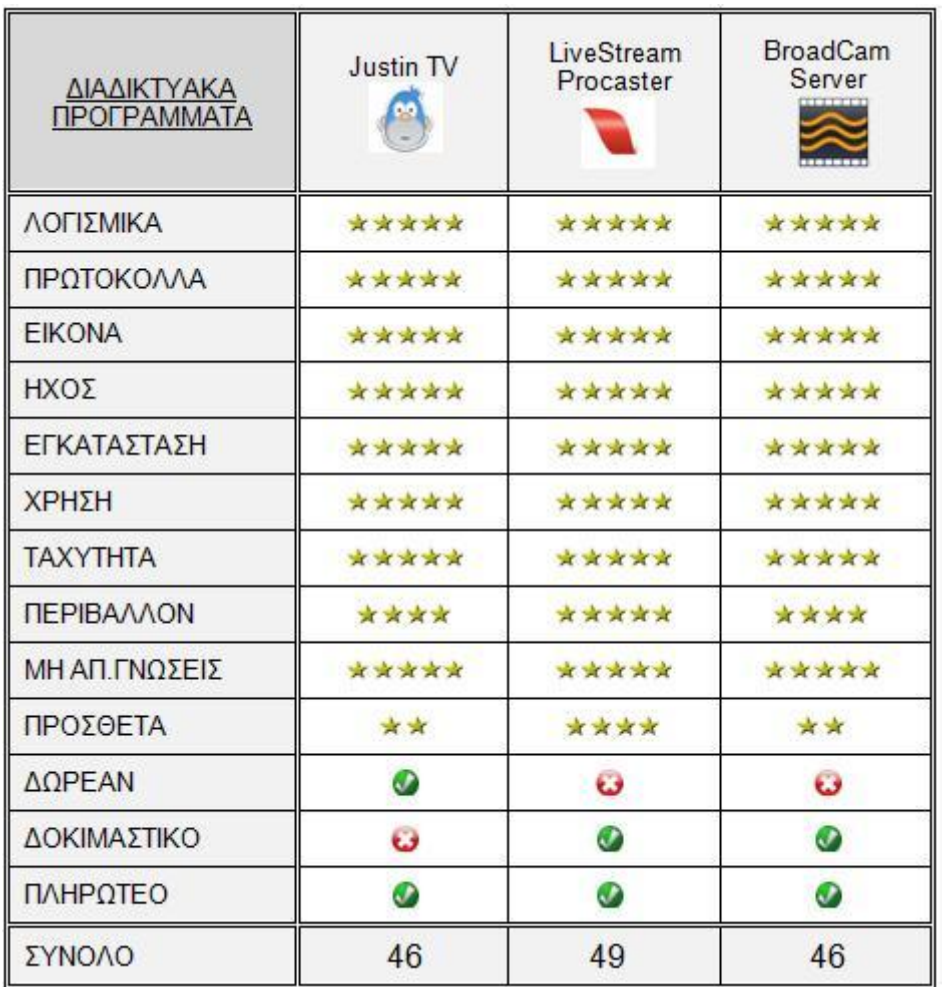

Εδώ θα δούμε τον ίδιο πίνακα για τα διαδικτυακά προγράμματα.

Πίνακας 2.13.4. Συγκεντρωτικός πίνακας βαθμολογίας διαδικτυακών προγραμμάτων.

 $\star - \star \star \star \star \star$ : Βαθμολονία από 1 έως 5.

Ο Το πρόγραμμα έχει αυτή τη λειτουργία.

Ο Το πρόγραμμα δεν έχει αυτή τη λειτουργία.

Μετά από τις βαθμολογίες η κατάταξη από την υψηλότερη στην χαμηλότερη είναι η εξής :

- VLC: Συγκεντρώνει την υψηλότερη βαθμολογία, διότι έχει όλα τα απαραίτητα χαρακτηριστικά για live streaming. Μπορεί να χρησιμοποιηθεί εύκολα από κάθε χρήστη και είναι δωρεάν.
- Darwin: Σίγουρα θα βρισκόταν στην πρώτη θέση αν είχαμε σαν βάση τα MacOS, αλλά στα Windows XP έχει προβλήματα.
- Wowza: Είναι το πιο ολοκληρωμένο πρόγραμμα από όλα που εξετάσαμε, αλλά χάνει την πρώτη θέση λόγω πολυπλοκότητας και στο ότι υπάρχει μόνο σε πληρωτέα έκδοση.
- Icecast: Αν μας ενδιέφερε η μετάδοση μόνο ήχου θα ήταν πρώτο, αλλά αντιμετωπίζει προβλήματα στο live streaming. Είναι ελεύθερο και συνεργάζεται με πολλά άλλα προγράμματα.
- Windows Server: Η χαμηλή του θέση οφείλεται στο ότι αναφέρεται σε συγκεκριμένα λογισμικά και στην μεγάλη καθυστέρηση πομπού-δέκτη.
- Vista Server: Η χαμηλή του θέση οφείλεται στο ότι είναι ακόμα υπό εξέλιξη και υπάρχουν προβλήματα κατά την χρήση του.
- Active Web Cam: Η χαμηλή του θέση οφείλεται κυρίως στα λίγα πρωτόκολλα που χρησιμοποίει.
- Red5: Θα ήταν σίγουρα σε ψηλότερη θέση αν για βάση λογισμικού είχαμε τα Unix. Είναι δύσκολο για νέους χρήστες και πολύπλοκο για τα Windows XP.

Όσον αφορά στα διαδικτυακά προγράμματα, καταλήξαμε ότι το Live Stream Procaster ξεχωρίζει διότι είναι οικείο στον χρήστη με πολλά πρόσθετα και εφέ. Ενώ ακολουθεί το Jystin TV λόγω της ευκολίας του και το BroadCam Server λόγω του οικείου περιβάλλοντος.

Τέλος, επισημαίνουμε ότι αυτές οι απόψεις είναι προσωπικές μετά από χρήση όλων των προγραμμάτων και ότι χρησιμοποιήθηκε λογισμικό των Windows XP.

#### 2.14 ΣΥΜΠΕΡΑΣΜΑΤΑ

Το θέμα της παρούσας πτυχιακής εργασίας θα μας απασχολήσει και στο μέλλον, αφού θα το συναντήσουμε μπροστά μας σε πολλές καθημερινές εφαρμογές, όπως τα κινητά, την τηλεόραση και την εκπαίδευση. Ήδη στη νέα γενιά των κινητών βλέπουμε να χρησιμοποιείτε λογισμικό για την λειτουργία τους και ο μελλοντικός στόχος είναι να κάνουν Stream. Σίγουρα θα έχετε ακούσει για τηλεοράσεις που έχουν HD, δηλαδή υψηλή ποιότητα εικόνας και ήχου, η γενιά τηλεοράσεων που ακλουθεί, θα έχει να κάνει άμεσα με το διαδίκτυο, αφού πιθανόν να καταργηθεί το ομοαξονικό καλώδιο και η κεραία από το καλώδιο δικτύου και ένα ρούτερ, αντίστοιχα. Κάποια πανεπιστήμια και σχόλες, ήδη έχουν αρχίσει να εξετάζουν το ενδεχόμενο της εκπαίδευσης μέσο του Streaming, δηλαδή την ώρα της παράδοσης να υπάρχει μια κάμερα, που θα κατανράφει τα μαθήματα και έπειτα θα μεταφέρεται στην προσωπική σελίδα του κάθε εκπαιδευτικού ιδρύματος, που θα είναι προσβάσιμη σε κάθε φοιτητή με την χρήση κάποιου προσωπικού κωδικού πρόσβασης.

Το θέμα της πτυχιακής εργασίας ξεφεύγει από τα συνηθισμένα θέματα που θα μπορούσε να πάρει ένας ηλεκτρολόγος, δίνοντας του τη δυνατότητα να επεκταθεί σε θέματα ραδιοφωνικών σταθμών και στούντιο τηλεόρασης.

Στην ανάπτυξη του θέματος της πτυχιακής εργασίας καλύψαμε πλήρως ένα μεγάλο εύρος προγραμμάτων που υπάρχουν στην αγορά, είτε είναι δωρεάν είτε πληρωτέα. Το γεγονός αυτό μας έκανε να διακρίνουμε τις ικανότητες κάθε προγράμματος και να καταλήξουμε στο συμπέρασμα, ότι δεν σημαίνει εάν ένα πρόγραμμα είναι ακριβό είναι και καλό, υπάρχουν αρκετά δωρεάν εκδώσεις προγραμμάτων, που ικανοποιούν πλήρως τις καθημερινές ανάγκες μας αλλά και τις επαγγελματικές.

Ίσως η μελλοντική εξέλιξη της πτυχιακής εργασίας μας να είναι δόκιμη προγραμμάτων για Streaming και Live Streaming κινητών τηλεφώνων.

## ΓΛΩΣΣΑΡΙ

# **A**

## ASF

Είναι μια ιδιόκτητη πλατφόρμα για ψηφιακό ήχο, ιδιαίτερα για streaming media. Το ASF είναι μέρος του πλαισίου Windows Media.

### AVI

Είναι μια multimedia πλατφόρμα παρουσιασμένη από την Microsoft το 1992 σαν μέρος της [Windows](http://en.wikipedia.org/wiki/Video_for_Windows) technology Video.

## **B**

### **Bandwidth**

Το Bandwidth (εύρος ζώνης) είναι η χωρητικότητα που έχει ένα δίκτυο ή μια σύνδεση για τη μεταφορά των δεδομένων.

### Buffer

Μια αποθηκευτική συσκευή που χρησιμοποιείτε για την καθυστέρηση και για να δοθεί στην συσκευή μια διαφορετική ροή δεδομένων ή χρόνου στα σήματα των γεγονότων, όταν διαβιβάζονται δεδομένα από την μια συσκευή στη άλλη.

## **C**

### Client/server

To Client/server είναι μια ρύθμιση μεταξύ δύο ή περισσότερων δικτυωμένων υπολογιστών έτσι ώστε να μοιράζονται το φόρτο εργασίας για μια λειτουργία.

## **D**

## Decoder

Ο Decoder (αποκωδικοποιητής) είναι ένα ηλεκτρονικό κύκλωμα που χρησιμοποιείται για να επιλέξει ένα από τα διαφορετικά πιθανά μονοπάτια μεταφοράς δεδομένων. Οι αποκωδικοποιητές, για παράδειγμα, χρησιμοποιούνται για να κατευθύνουν τα δεδομένα σε μεμονωμένες θέσεις μνήμης στην άμεση πρόσβασης μνήμη ενός υπολογιστή.

### DNS

Είναι ένα σύστημα με το οποίο αντιστοιχίζονται οι διευθύνσεις IP σε ονόματα τομέων (Domain Names). Τα ονόματα τομέων όπως και οι διευθύνσεις IP που αναπαριστούν είναι μοναδικά, έχουν μια ιεραρχία και διαβάζονται απο αριστερά προς τα δεξιά.

## **E**

#### **Encryption**

Το Encryption είναι η κωδικοποίηση που γίνεται σε ένα αρχείο για να αποτρέψει την πρόσβαση του περιεχομένου του σε άλλους. Ένα κρυπτογραφημένο αρχείο εμφανίζεται ως μια σειρά ασυναρτησιών. Οι χρήστες πρέπει να αποκρυπτογραφήσουν το αρχείο αυτό για να μπορέσουν να το διαβάσουν ή να το χρησιμοποιήσουν. Τα αρχεία κρυπτογραφούνται συνήθως χρησιμοποιώντας αντίστοιχα προγράμματα κρυπτογράφησης.

## **F**

#### Firewall

To Firewall είναι ένα σύστημα που αποτρέπει την πρόσβαση σε ή από ένα ιδιωτικό δίκτυο για την οποία δεν δόθηκε εξουσιοδότηση. Τα Firewalls μπορούν να εφαρμοστούν και στο υλικό και στο λογισμικό, ή και σε συνδυασμό και των δύο. Χρησιμοποιούνται για να αποτρέψουν τους μη εξουσιοδοτημένους χρήστες του Διαδικτύου από την πρόσβαση σε ιδιωτικά δίκτυα.

#### FTP

Το FTP Protocol είναι το πρωτόκολλο που ακολουθεί ο μηχανισμός ανταλλαγής αρχείων από έναν υπολογιστή σε έναν άλλον μέσω του Παγκόσμιου Ιστού.

### **G**

#### **Gateway**

Gateway είναι μια συσκευή σύνδεσης δικτύων internet που μετατρέπει Και δίνει τις πληροφορίες από ένα πρωτόκολλο σε άλλο. Δηλαδή, οι Gateways μεταφέρουν τις πληροφορίες μεταξύ των δικτύων τα οποία και χρησιμοποιούν διαφορετικά πρωτόκολλα επικοινωνιών.

## **H**

#### HD (HDTV)

Αναφέρεται στα video που έχουν πολύ υψηλή ανάλυση από τις παραδοσιακές τηλεοράσεις.

### **HTTP**

Είναι η κύρια μέθοδος που χρησιμοποιούν τα πρωτόκολλα του Παγκοσμίου Ιστού για να μεταφέρουν δεδομένα ανάμεσα σε έναν διακομιστή (server) και ένα πελάτη (client).

**I**

## IP address

Η IP address είναι η μοναδική διεύθυνση με την οποία κάθε υπολογιστής είναι συνδεδεμένος στο Διαδίκτυο ώστε να αναγνωρίζεται από τους άλλους. Η IP address σήμερα έχει την μορφή ενός αριθμού των 32 bit (4 byte) για παράδειγμα 62.103.149.55 όπου οι υπολογιστές που έχουν μόνιμη σύνδεση στο Διαδίκτυο έχουν και σταθερή διεύθυνση (στατική IP).

## IPTV

Είναι ο τρόπος ο οποίος μεταδίδονται τηλεοπτικά προγράμματα μέσω μιας ευρείας ζώνης σύνδεσης με τα πρωτόκολλα του Διαδικτύου.

# **J**

## Java

Η Java είναι μια γλώσσα προγραμματισμού σχεδιασμένη να γράφει προγράμματα που οι χρήστες να μπορούν ακίνδυνα να μεταφέρουν αρχεία από το Διαδίκτυο στους υπολογιστές τους και να εκτελούνται απ΄ευθείας χωρίς το φόβο των ιών.

## **M**

MPEG (Moving Pictures Experts Group)

Μέθοδος που χρησιμοποιείται για την συμπίεση κινούμενης εικόνας ή βίντεο.

## Multimedia (πολυμέσα)

Είναι μια μέθοδο παρουσίασης πληροφοριών σε συνδυασμό ακουστικών και τηλεοπτικών στοιχείων όπως κείμενο, ήχο και κινούμενη ή μη γραφική παράσταση. Το λογισμικό πολυμέσων παρουσιάζει πληροφορίες σε όλα τα παραπάνω περιεχόμενα και οι υπολογιστές πολυμέσων είναι σε θέση να τρέξουν αυτούς τους τύπους προγραμμάτων.

## **P**

## P2P

Ένα δίκτυο υπολογιστών peer-to-peer (ή P2P) είναι ένα δίκτυο που επιτρέπει σε δύο ή περισσότερους υπολογιστές να μοιράζονται τους πόρους τους ισοδύναμα.

## **R**

## RTP

Πρωτόκολλο για την παράδοση ήχου και εικόνας μέσω του διαδικτύου σε πραγματικό χρόνο.

# **S**

#### Server

Ο Server (εξυπηρετητής) είναι ένας υπολογιστής που έχει τον κεντρικό έλεγχο ενός δικτύου, παρέχοντας βασικές υπηρεσίες στους χρήστες του. Σε ένα δίκτυο ο server ελέγχει την όλη λειτουργεία και για λόγους ασφαλείας επιτρέπει την πρόσβαση μόνο.

#### **Streaming**

Το Streaming είναι η μεταφορά δεδομένων μέσω ενός δικτύου, εφαρμογών video και audio. Καθώς το περιεχόμενο αυτών των εφαρμογών μεταφέρεται, δίνει παρόμοια εντύπωση στο χρήστη με αυτή της παρακολούθησης τηλεόρασης ή ακρόαση του ραδιοφώνου.

### **T**

#### TCP/IP

Είναι μια συλλογή πρωτοκόλλων επικοινωνίας στα οποία βασίζεται το Διαδίκτυο αλλά και μεγάλο ποσοστό των εμπορικών δικτύων.

## **V**

### VOIP

Η τηλεφωνία μέσω διαδικτύου δηλαδή "Φωνή επί διαδικτυακού πρωτοκόλλου", χαρακτηρίζει μια ομάδα πρωτοκόλλων-τεχνολογιών (η οποία προσφέρει φωνητική συνομιλία σε πραγματικό χρόνο με σχετικά καλή ποιότητα πλέον και στην ουσία χωρίς κόστος.

### **U**

### UDP

Ένα από τα βασικά πρωτόκολλα που χρησιμοποιούνται στο Διαδίκτυο για την παράδοση ήχου και εικόνας μέσω του διαδικτύου, για την αποστολή σύντομων μηνυμάτων (γνωστών και ως datagrams) από τον έναν υπολογιστή στον άλλον μέσα σε ένα δίκτυο υπολογιστών.

#### ΒΙΒΛΙΟΓΡΑΦΙΑ

- H. Holbrook and D. Cheriton, "IP multicast channels: EXPRESS support for large-scale single-source applications," In *Proc.* ACM SIGCOMM '99, Cambridge, MA., Sept. 1999, pp. 65-78.
- S. Kumar et al., "The MASC/BGMP architecture for inter-domain multicast routing" In *Proc.* ACM SIGCOMM '98, Vancouver, Canada, Sept. 1998, pp. 93-104.
- D. Estrin et al., "Protocol Independent Multicast Sparse-Mode (PIM-SM): Protocol Specification," RFC 2362, June 1998.
- D. Waitzman, C. Partridge, and S. Deering, "Distance Vector Multicast Routing Protocol (DVMRP)," RFC 1075, Nov. 1988.
- A. Ballardie, "Core Based Trees (CBT version 2) Multicast Routing," RFC 2189, Sept 1997.
- Adams, J. Nicholas, W. Siadak "Protocol Independent Multicast Dense Mode (PIM-DM): Protocol Specification (Revised)," Internet draft, draft-ietf-pim-dm-new-v2-\*.txt, June 2004.
- J. Moy, "Multicast Extensions to OSPF," RFC 1584, Mar. 1994.
- El-Sayed, V. Roca,"A survey of Proposals for an Alternative Group Communication Service," IEEE Network, vol. 17, no. 1, Jan. 2003, pp. 46-51.
- C.K. Yeo, B.S. Lee, M.H. Er, "A survey of application level multicast techniques," Computer Communications vol. 27 (2004),pp. 1547-1568.
- H. Schulzrinne, A. Rao, R. Lanphier, "Real Time Streaming Protocol (RTSP)," RFC 2326, 1998.
- H. Schulzrinne, S. Casner, R. Frederick, V. Jacobson, "RTP: A Transport Protocol for Real-Time Applications," RFC 3550, July 2003.
- D. Pendarakis, S. Shi, D. Verma, M. Waldvogel, "ALMI: an Application Level Multicast Infrastructure," in Proc. 3rd Usenix Symposium on Internet Technologies and Systems (USITS), March 2001.
- Y. Chu, S.G. Rao, S. Seshan, H. Zhang, "A case for end system multicast," IEEE J. Select. Areas Commun. vol. 20 no. 8 (2002).
- J. Jannotti, D.K. Gifford, K.L. Johnson, "Overcast: Reliable Multicasting with an Overlay Network," in Proc. Oper. Syst. Des. Implement. (OSDI) October (2000) 197-212.
- P. Francis, Yoid: extending the Internet multicast architecture, [http://www.isi.edu/div7/yoid/,](http://www.isi.edu/div7/yoid/) April 2000.

#### ΔΙΑΔΙΚΤΥΑΚΗ ΒΙΒΛΙΟΓΡΑΦΙΑ

- <http://elearning.upatras.gr/?q=node/21> (Μάιος 2010)
- [http://www.newmedia.gr/media\\_streaming.php](http://www.newmedia.gr/media_streaming.php) (Μάιος 2010)
- http://www.news4tech.com/modules/articles/article.php?id=19 (Μάιος 2010)
- <http://www.scribd.com/doc/7192640/Streaming-Media-Report-Gr> (Μάιος 2010)
- [http://support.northwest.gr/index.php?\\_m=knowledgebase&\\_a=viewarti](http://support.northwest.gr/index.php?_m=knowledgebase&_a=viewarticle&kbarticleid=27) [cle&kbarticleid=27](http://support.northwest.gr/index.php?_m=knowledgebase&_a=viewarticle&kbarticleid=27) (Ιούνιος 2010)
- <http://www.lds.gr/forum/index.php?topic=211.0> (Ιούνιος 2010)
- [http://en.wikipedia.org/wiki/Internet\\_Relay\\_Chat](http://en.wikipedia.org/wiki/Internet_Relay_Chat) (Ιούνιος 2010)
- [http://en.wikipedia.org/wiki/Network\\_News\\_Transfer\\_Protocol](http://en.wikipedia.org/wiki/Network_News_Transfer_Protocol) (Ιούνιος 2010)
- http://en.wikipedia.org/wiki/Streaming media (Ιούλιος 2010)
- <http://en.wikipedia.org/wiki/Multicast> (Ιούλιος 2010)
- <http://en.wikipedia.org/wiki/Unicast> (Ιούλιος 2010)
- [http://en.wikipedia.org/wiki/Protocol\\_%28computing%29](http://en.wikipedia.org/wiki/Protocol_%28computing%29) (Ιούλιος 2010)
- <http://en.wikipedia.org/wiki/Codecs> (Αύγουστος 2010)
- [http://www.videolan.org](http://www.videolan.org/) (Αύγουστος 2010)
- [http://www.icecast.org](http://www.icecast.org/) (Αύγουστος 2010)
- <http://www.wowzamedia.com/store.html> (Αύγουστος 2010)
- <http://java.sun.com/> (Σεπτέμβριος 2010)
- $\bullet$  [http://www.red5.org](http://www.red5.org/) (Σεπτέμβριος 2010)
- $\bullet$  <http://www.eclipse.org/downloads/> (Σεπτέμβριος 2010)
- <http://ant.apache.org/> (Σεπτέμβριος 2010)
- <http://ant.apache.org/ivy/> (Οκτώβριος 2010)
- [http://www.vista.it/ing\\_index.php](http://www.vista.it/ing_index.php) (Οκτώβριος 2010)
- <http://www.pysoft.com/ActiveWebCamMainpage.htm> (Οκτώβριος 2010)

## Real Time Streaming Video

- [http://www.justin.tv](http://www.justin.tv/) (Νοέμβριος 2010)
- <http://www.nchsoftware.com/broadcam/index.html#101> (Νοέμβριος  $2010$
- <http://www.livestream.com/platform/procaster> (Νοέμβριος 2010)